**UNIVERSIDAD NACIONAL "HERMILIO VALDIZÁN" FACULTAD DE INGENIERÍA CIVIL Y ARQUITECTURA ESCUELA PROFESIONAL DE INGENIERÍA CIVIL CARRERA PROFESIONAL DE INGENIERÍA CIVIL**

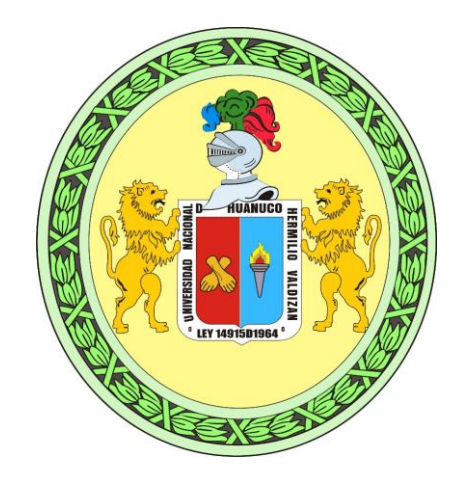

**IMPLEMENTACIÓN DE LA METODOLOGÍA BIM 4D AL SISTEMA LAST PLANNER PARA MEJORAR LA GESTIÓN DE LA PRODUCTIVIDAD EN LA CONSTRUCCIÓN DEL HOSPITAL HERMILIO VALDIZÁN NIVEL III-1 DE HUÁNUCO – 2019.**

## **TESIS PARA OPTAR EL TÍTULO DE**

**INGENIERO CIVIL**

**TESISTAS:** Cinthia Magaly CARLOS ORTEGA

Christian Dante CAQUI GAVIDIA

 **ASESOR:** Mba. Carlos E. Córdova Facundo

**HUÁNUCO – PERÚ**

#### **Dedicatoria**

A Dios por mantenernos con mucha salud y vida, quien con infinita bondad y amor ha permitido que lleguemos con personas muy gratas y buenas para poder desarrollarnos en el campo de la ingeniería civil. A nuestros Padres por apoyarnos incansablemente en lo económico y moral, es gracias a ellos que hoy nos encontramos culminando una faceta en nuestras vidas.

A los docentes de la Facultad de Ingeniería civil de la UNHEVAL, que gracias a ellos adquirimos conocimientos del maravilloso mundo de la ingeniería. A los profesionales que nos motivaron a elegir el tema de investigación para desarrollar la tesis, especialmente al ing. Julio Cesar Mendoza Fajardo. Y a todas las personas que nos apoyaron en el transcurso del desarrollo de la tesis.

#### **Resumen**

La presente tesis, desarrolla la implementación de la metodología BIM 4D al sistema LAST PLANNER en la construcción del Hospital Regional Hermilio Valdizán nivel III-1, con el objetivo de mejorar la gestión de la productividad, ya que los mayores retos en el sector de la construcción es conseguir que los proyectos cumplan con lo planificado en plazo, costo y calidad. Su implementación requiere softwares que permiten la interacción entre el sistema Last Planner (LPS) y la metodología BIM 4D, para el cual se empleó los siguientes: Revit, Dynamo, Navisworks y softwares que puedan vincularse a los ya mencionados como: Microsoft Excel y Microsoft Project.

En el primer capítulo, se ha realizado una revisión bibliográfica sobre conceptos fundamentales e importantes en la planificación de obra como: Lean Construcction y su herramienta de planificación Last Planner, así como estudio sobre Building Information Modeling (BIM), culminando con un enfoque más preciso en BIM 3D Y 4D; se describe también los antecedentes de la investigación, formulación del problema, se establecen los objetivos generales y específicos que se lograrán en la investigación. El segundo Capítulo se describe la metodología usada, técnicas de recolección de datos, tipo y nivel de investigación. En el tercer capítulo se describe de manera detallada el análisis y evaluación del efecto que provoca en la gestión de la productividad la implementación de la metodología BIM4D, con respecto a la metodología tradicional; con la obtención final de una simulación en 4D permitiendo evaluar y comparar el Porcentaje de actividades completadas (PAC), Causas de no cumplimiento (CNC), Nivel general de actividades (NGA) y la rentabilidad de la obra con respecto a la planificación tradicional. En el cuarto capítulo se realiza el análisis y discusión de resultados que se ha obtenido de la

implementación realizando contrastaciones con las conclusiones de otros investigadores; por último, se presenta las conclusiones del trabajo de investigación y algunas recomendaciones sobre la investigación.

### **Summary**

This thesis develops the implementation of the BIM 4D methodology to the LAST PLANNER system in the construction of the Hermilio Valdizán Regional Hospital level III-1, with the aim of improving productivity management, since the greatest challenges in the sector of Construction is getting projects to meet what is planned in time, cost and quality. Its implementation requires software's that allow the interaction between the Last Planner system and the BIM 4D methodology, the following were used: Revit, Dynamo, Navisworks Manage, in addition to software that can be linked to those already mentioned such as: Microsoft Excel, Ms. Project.

In the first chapter, a bibliographic review has been carried out on fundamental and important concepts in construction planning such as: Lean Construcction and its planning tool Last Planner, as well as a study on Building Information Modeling (BIM), culminating with a more precise approach in BIM 3D and 4D, the background of the research, formulation of the problem, the general and specific objectives that are intended to be achieved in the research are also described. The second Chapter describes the methodology used, type and level of research, data collection techniques. The third chapter describes in detail the analysis and evaluation of the effect that the implementation of the BIM4D methodology has on productivity management, with respect to the traditional methodology; with the final obtaining of a 4D simulation allowing to evaluate and compare the Percentage of activities completed (PAC), Causes of non-compliance (CNC), General level of activities (NGA) and the profitability of the work with respect to traditional planning. In the fourth chapter, the analysis and discussion of the results obtained from the implementation are carried out, contrasting with the conclusions of other researchers. The

fifth and last chapter presents the conclusions of the research work and some recommendations on the subject.

# **ÍNDICE**

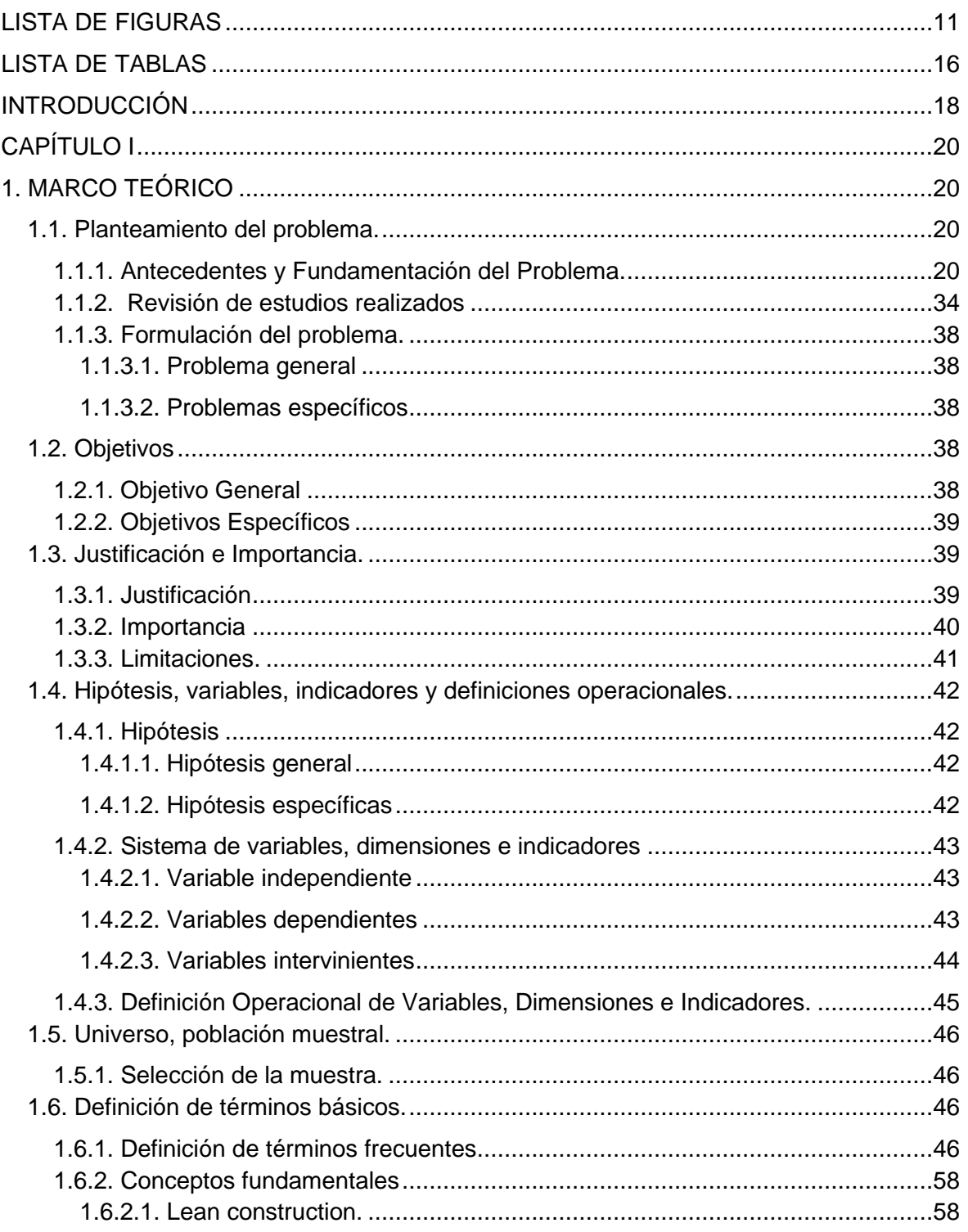

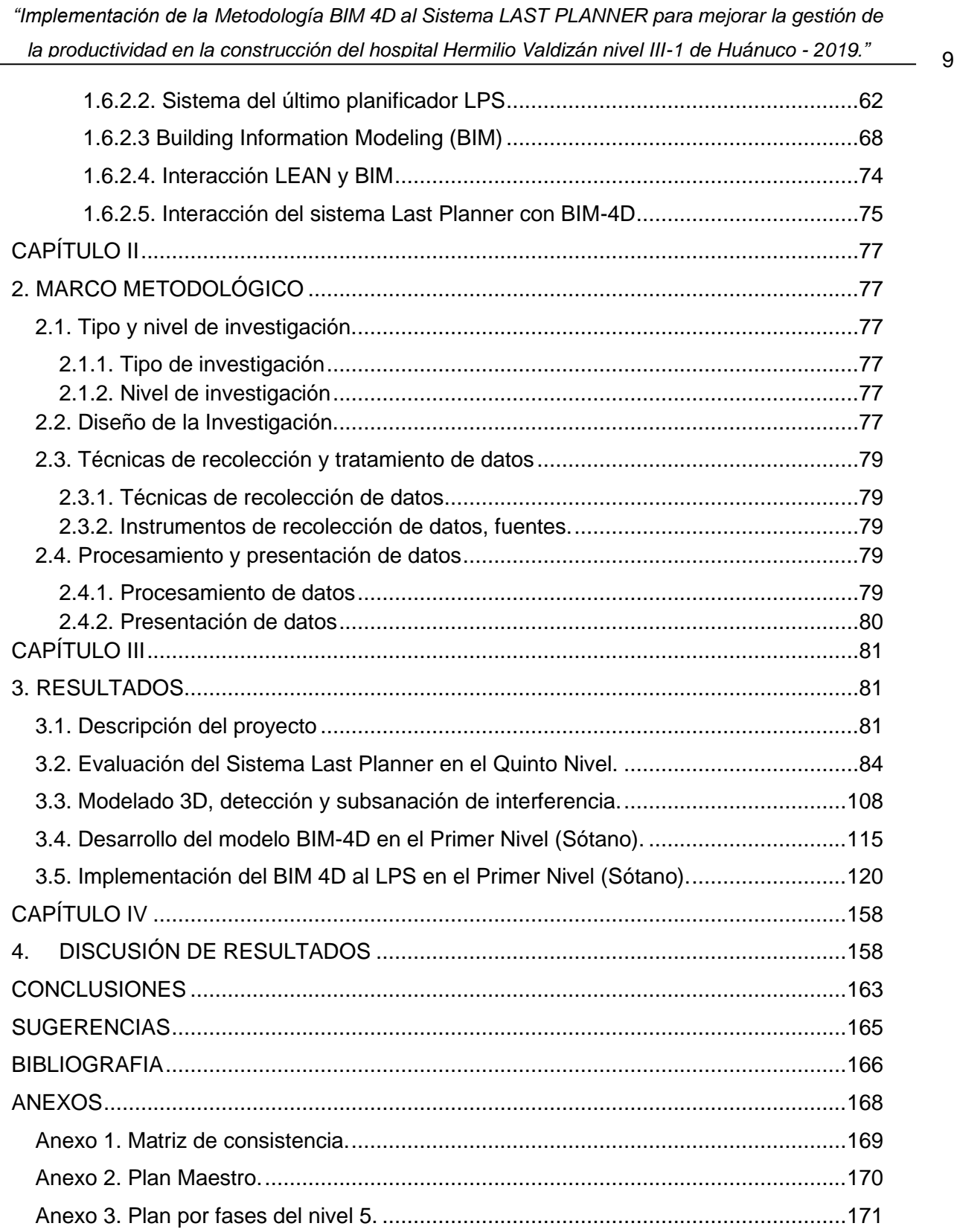

*"Implementación de la Metodología BIM 4D al Sistema LAST PLANNER para mejorar la gestión de la productividad en la construcción del hospital Hermilio Valdizán nivel III-1 de Huánuco - 2019."*

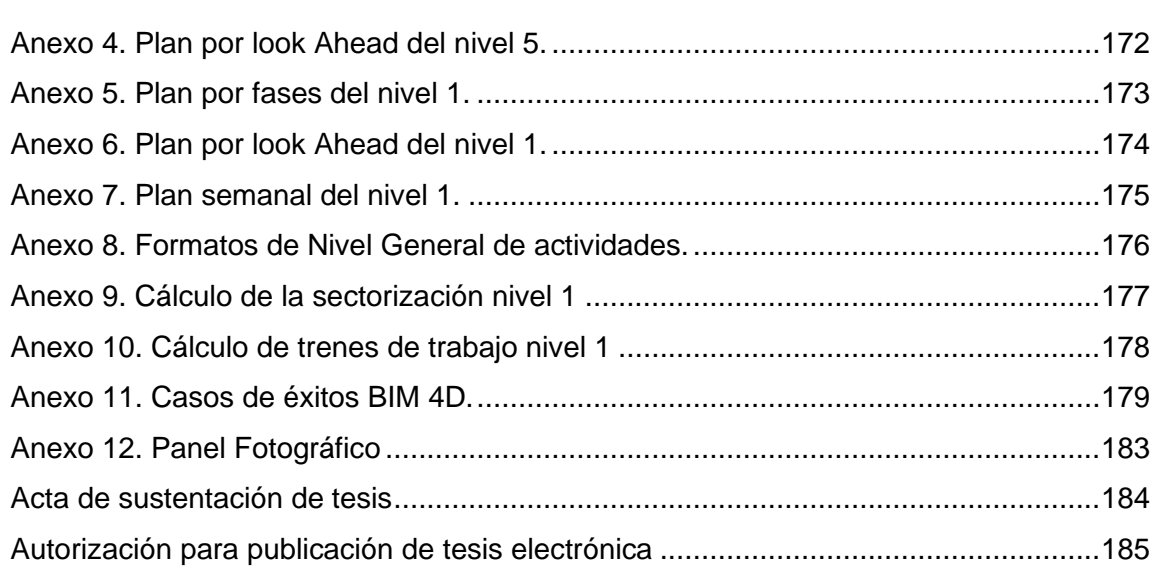

 $-10$ 

## **LISTA DE FIGURAS**

<span id="page-10-0"></span>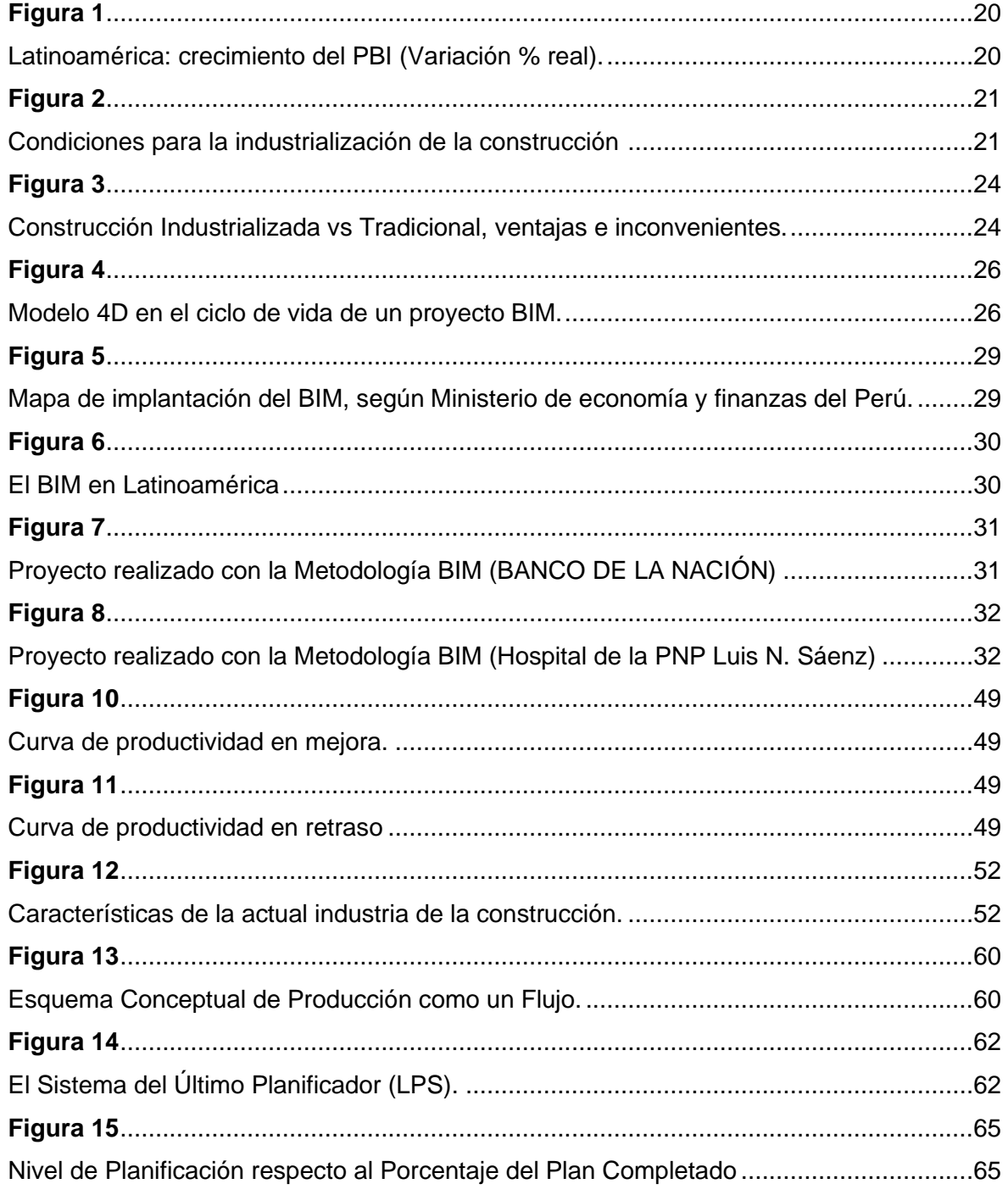

 $-11$ 

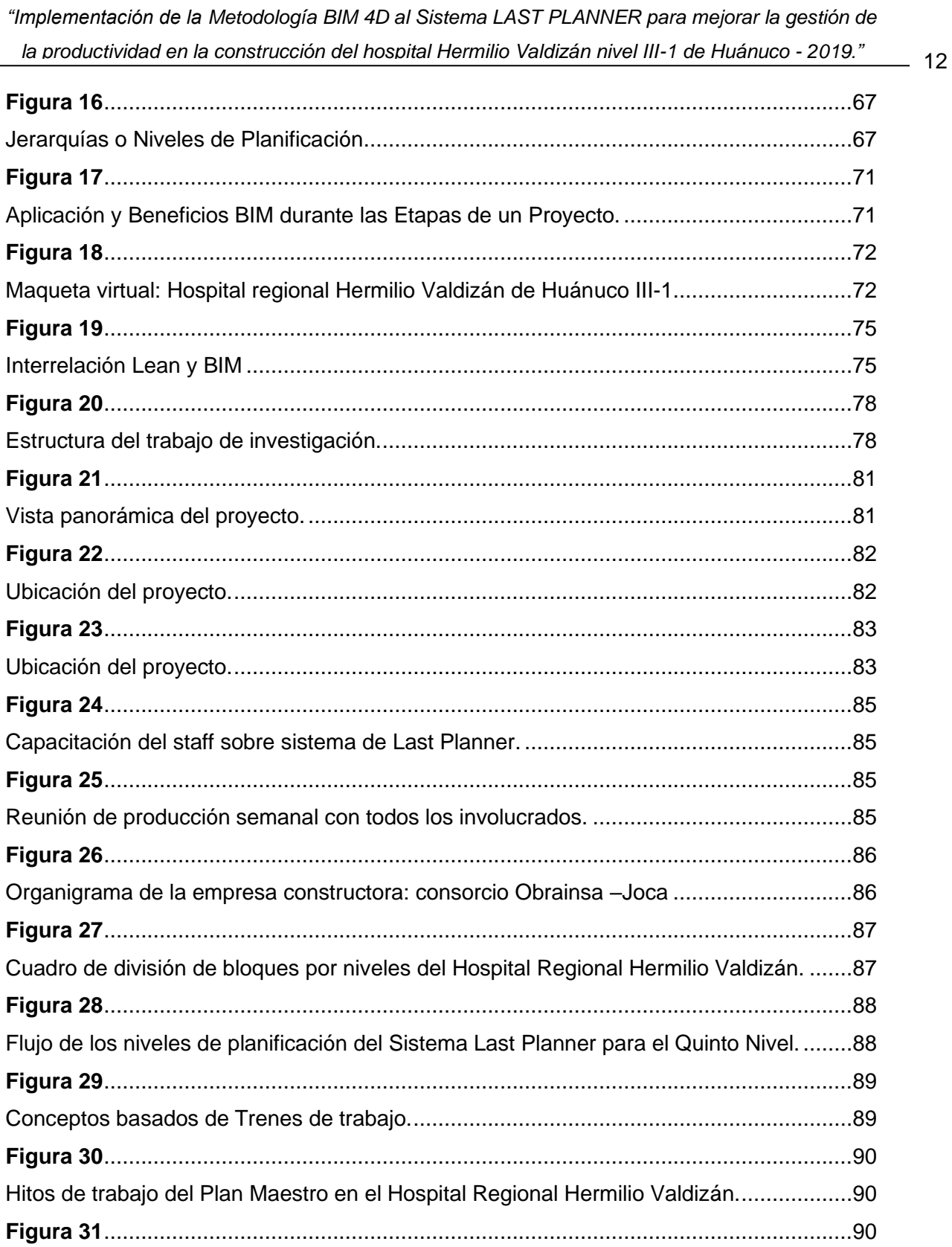

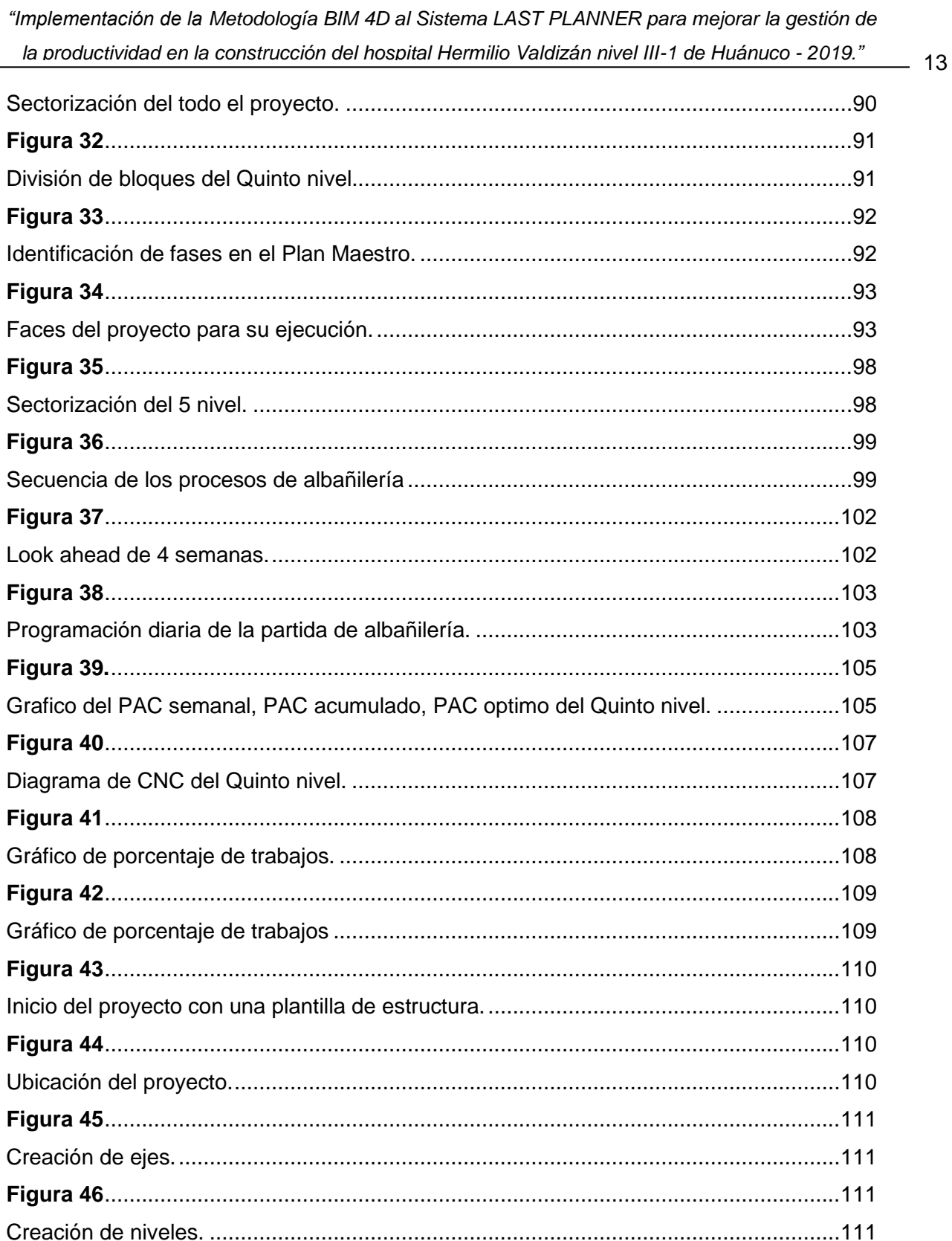

 $\sim$ 

 $\overline{a}$  $\overline{a}$   $\overline{a}$ 

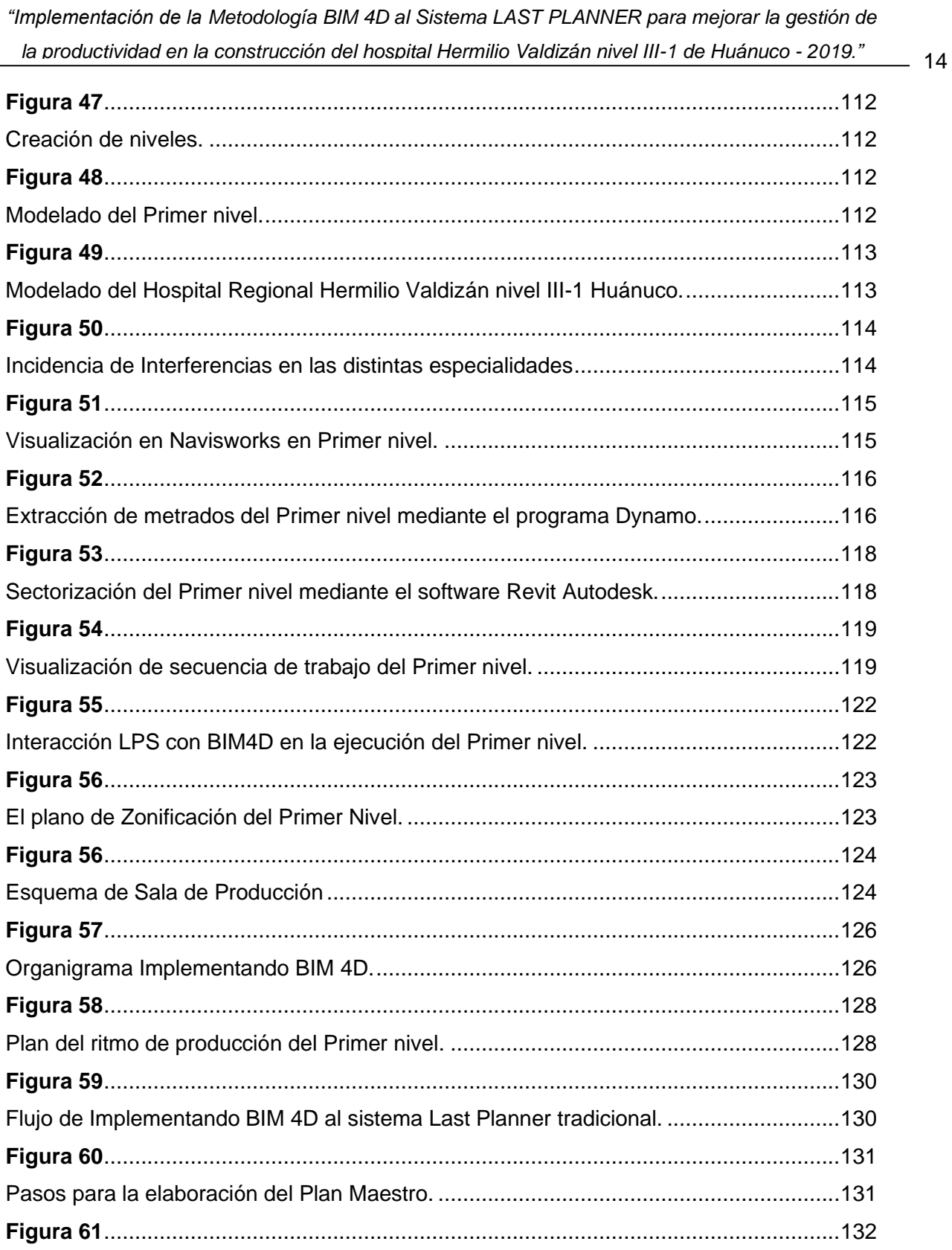

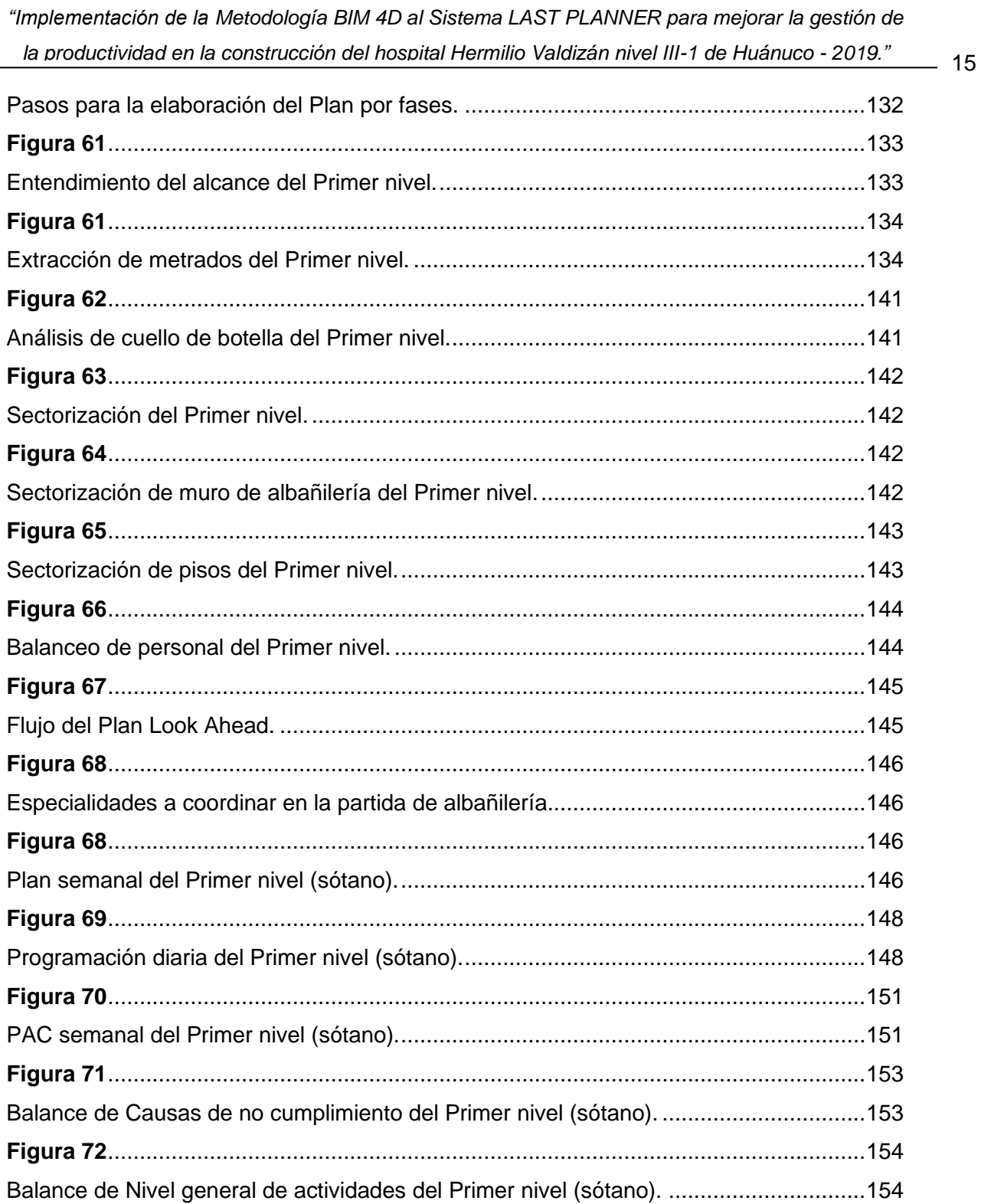

## **LISTA DE TABLAS**

<span id="page-15-0"></span>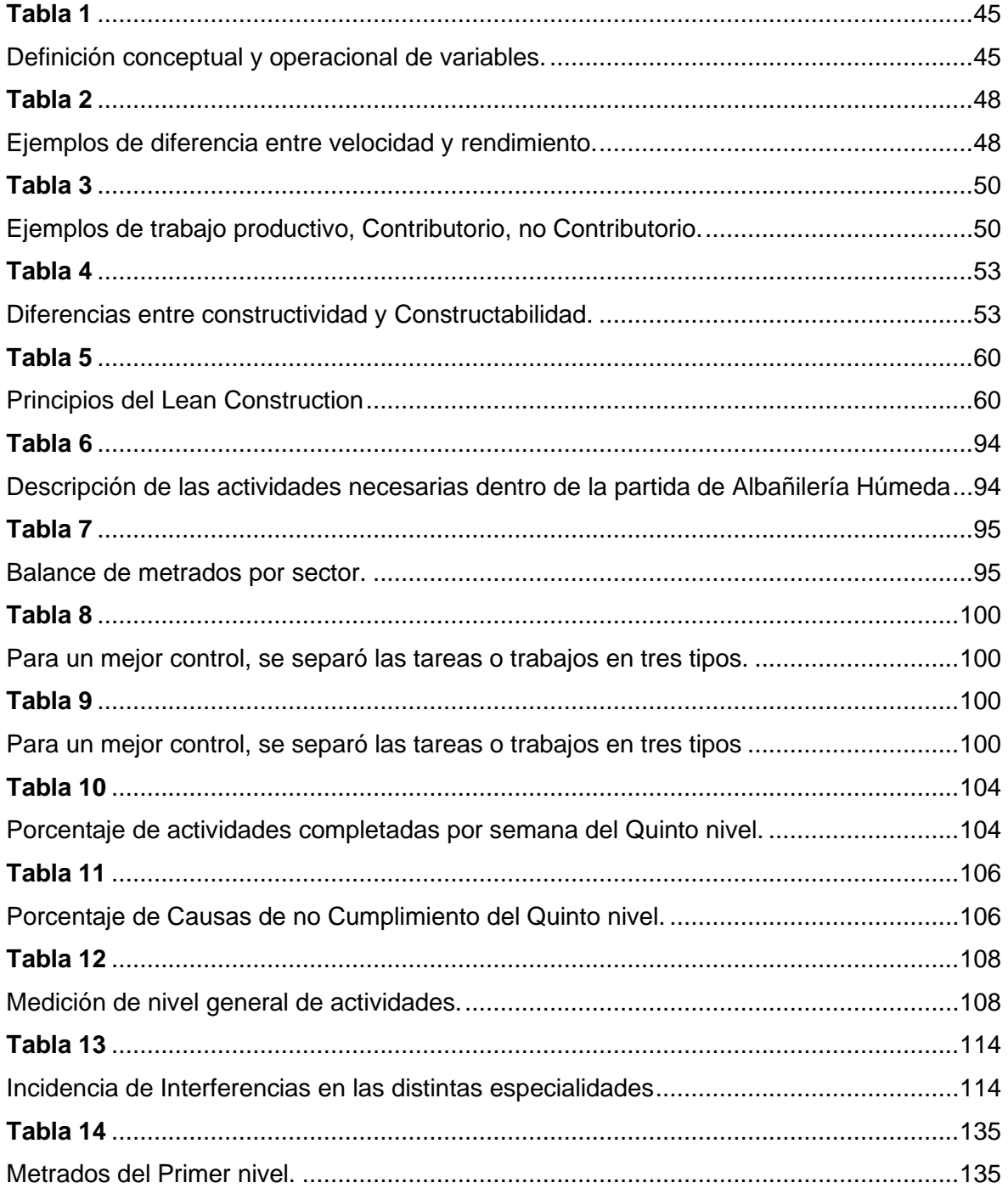

 $-16$ 

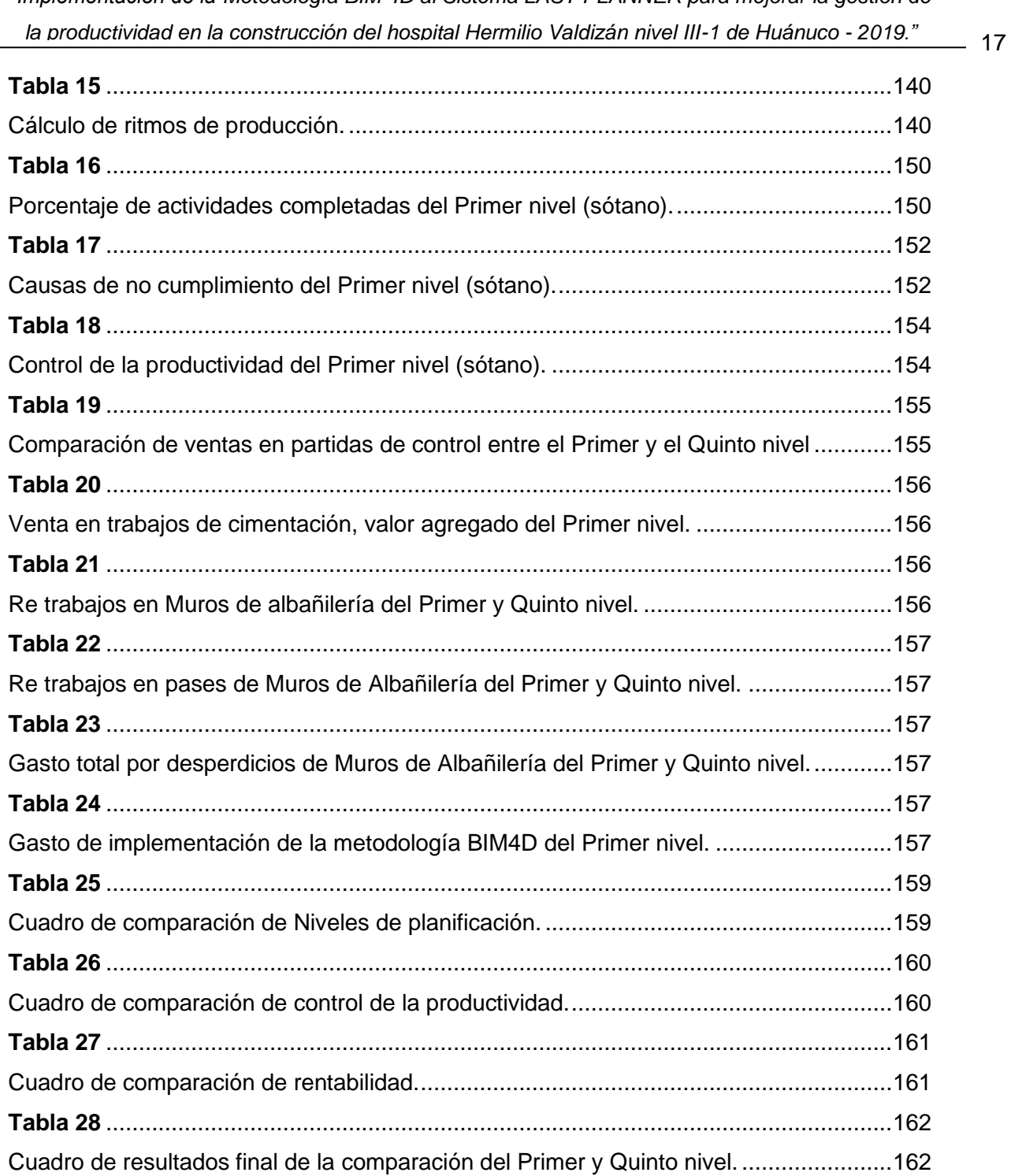

### **INTRODUCCIÓN**

<span id="page-17-0"></span>La construcción de obras civiles es fundamental para el desarrollo social y económico del país siendo necesario abordarlo con criterios propios de las exigencias que demandan los proyectos complejos como lo es un Hospital nivel III-1.

La variabilidad en los flujos de producción que se presentan en obra para edificaciones (Hospital nivel III-1), lleva a sobrecostos y sobretiempos que se resume en la baja productividad que se tiene en obra, lo que pone en riesgo al proyecto.

Muchos obras públicas y privadas fueron construidos bajo esta nueva filosofía de planeamiento y programación (LPS), pero que aun así no tiene una aplicación masiva debido a la falta de una mejor comunicación y visualización de lo que se está construyendo, lo que exige el uso de modelos dinámicos proporcionado por la metodología BIM, que aborda estos problemas mediante el modelado 3D y aplicándole revisiones de Constructabilidad a través del 4D (modelado 3D + tiempo de programación), necesarios para mejorar la gestión de la productividad en obra, que es el objetivo principal de esta tesis.

Siendo el presente trabajo de investigación un aporte principal dentro de la gestión de la productividad y planificación para proyectos en ejecución similares. La sinergia de la metodología BIM4D y el Sistema Last Planner (LPS) permite cumplir los tres objetivos claves para el éxito del proyecto que son: calidad, tiempo y costo; estos dos sistemas no son dependientes uno del otro, sin embargo el máximo potencial para desarrollar proyectos de construcción solo puede ser alcanzado si se adoptan ambos sistemas en conjunto, por un lado el sistema Last Planner optimizando uso de los recursos y buscando constantemente mejores procesos de transformación y por otro la metodología BIM 4D que se enfoca en aumentar la colaboración entre los actores, bajo la utilización de las herramientas de información que gestionan y establecen características del proyecto, formando un entorno más favorable para la toma de decisiones, convirtiendo en un proyecto confiable y rentable. Por otro lado, aporta en gran medida al control del progreso de la obra tanto real como virtualmente y en procesos de planificación y programación de obra que se aplican para amortiguar el impacto de la variabilidad necesarios para aumentar la productividad en obra.

 $-19$ 

## **CAPÍTULO I**

### <span id="page-19-1"></span><span id="page-19-0"></span>**1. MARCO TEÓRICO**

### **1.1. Planteamiento del problema.**

### <span id="page-19-3"></span><span id="page-19-2"></span>**1.1.1. Antecedentes y Fundamentación del Problema.**

El sector de la construcción en el Perú es una de las actividades económicas más importantes; según INEI<sup>1</sup>, la producción nacional en febrero de 2019 creció 2,09%, registrando 115 meses de crecimiento continuo. Este resultado se sustentó en la evolución favorable de la mayoría de los sectores productivos.

El crecimiento porcentual del PBI anual entre 2017 y 2018 es de 4%, contribuyendo de esta manera que el Perú este entre los países con mayor proyección de crecimiento en América Latina según el BCRP. (Ver Figura 1).

### <span id="page-19-4"></span>**Figura 1**

<span id="page-19-5"></span>*Latinoamérica: crecimiento del PBI (Variación % real)<sup>2</sup> .*

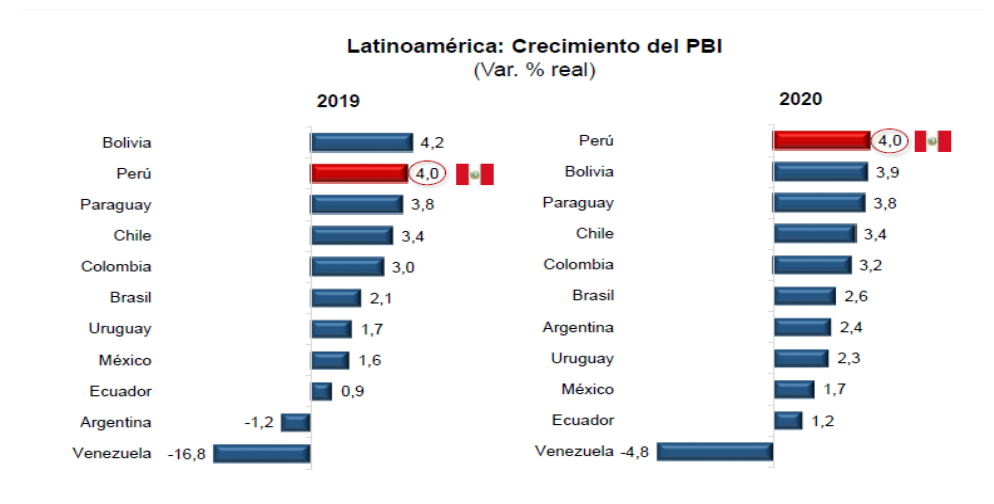

1 INEI. Instituto Nacional de Estadística e Informática. Cada año reporta un informe en este caso se tomó el 2019.

2 Extraído de Latin America Consensus Forecast (Marzo de 2019) y BCRP (Perú).

¿Sin embargo esta situación, produjo una industrialización del sector construcción en el Perú?, cada vez es más evidente el hecho de que el sector necesita cambios estructurales profundos. Ya no es posible enfrentar la complejidad de los proyectos actuales con técnicas de diseño de gestión de hace más de 15 años.

Entendiéndose industrialización como la aplicación de prácticas manufactureras tales como automatización de procesos, producción en serie, entre otros; Chemillier (1980) <sup>3</sup> explica que deben cumplir estas condiciones;

- i) Demanda real o potencial, por el cual un productor (empresa constructora, consultora, de distribución de materiales y equipos, etc.) decide modificar o crear nuevos productos, como estímulo para evolucionar productivamente.
- ii) Innovación tecnológica como el uso de la metodología BIM 4D.
- iii) Capital para adquirir maquinarias
- iv) Y los hombres no menos importantes, quienes se necesitan tengan sentido progresista y abiertos a la innovación. (Ver "Figura 2").

### <span id="page-20-0"></span>*Figura 2*

<span id="page-20-1"></span>*Condiciones para la industrialización de la construcción <sup>4</sup>*

<sup>3</sup> PIERRE CHEMILLIER. (1980). Industrialización de la construcción los procesos tecnológicos y su futuro.

<sup>4</sup> VICENCIO SALAZAR. (2015). Desarrollo del sistema ultimo planificador usando tecnología BIM-4D en proyectos de construcción. TESIS con la que opto el título profesional de ingeniero Civil, Universidad Nacional de Ingeniería, Perú.

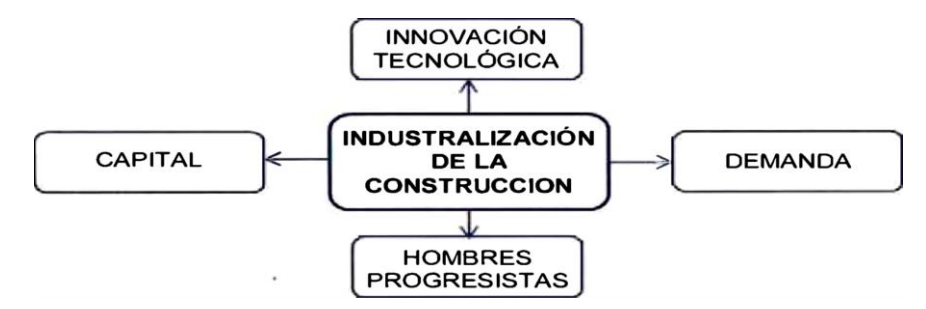

En respuesta a las condiciones planteadas tenemos en el Perú; una déficit de viviendas, redes viales, *hospitales*, centrales hidroeléctricas, entre otros equipamientos básicos para el desarrollo social - económico las cuales indican que aún existe una gran demanda que debe cubrir el sector construcción; el fomento de investigación en las universidades e institutos representa una oportunidad para conseguir un desarrollo tecnológico acorde con las condiciones y recursos nacionales, el cual debe ser canalizada con apoyo de organizaciones estatales y empresariales tales como CAPECO<sup>5</sup> entre otras; más el capital proveniente de operaciones mineras y el también creciente sector agroindustrial debe ser aprovechado para la renovación de maquinaria lo cual ya se percibe en el mercado peruano con el ingreso de nuevas marcas internacionales dedicadas a la venta de equipos pesados entre otros servicios; finalmente la ingeniería peruana presenta un gran reto para lo cual es vital el compromiso de todos los involucrados.

Por lo anteriormente expuesto, el Perú presenta la posibilidad y está en la senda de industrialización del sector construcción, para lo cual hay que señalar existen dos vías para tal fin, la prefabricación de elementos de construcción que son producidos fuera del

<sup>5</sup> CAPECO. Cámara Peruana de Construcción, Agrupa a las principales empresas ligadas a las industrias en el Perú, Entre CONSTRUCTORAS, Proveedores, etc.

proyecto para luego ser ensamblados, y *la aplicación en la organización de procesos manufacturero.*

Cabe señalar que la industria manufacturera ha representado por muchos años el modelo a seguir, por los apreciables resultados que ha tenido, no solo en producción, sino también en calidad y seguridad, sin embargo tal como señala Bender(1973) quizás esta visión de la industrialización enfocada en la comparación con la industria manufacturera ha impedido que nos demos cuenta de los cambios que ha tenido lugar en la propia industria y que llevan consigo cambios importantes en el procesos constructivo.

A diferencia de otras industrias la construcción tiene las siguientes características de producción:

- 1) Es una industria nómada, una vez terminado el producto (obra) se desplazan a otro lado disgregando así la organización provocando curva de aprendizaje limitada, debido a que las lecciones aprendidas son pocas veces informadas.
- 2) El nivel de precisión que se maneja es menor que otras industrias, así se tiene que parámetros como el presupuesto y plazo varían a lo largo del proyecto.
- 3) La construcción crea productos únicos y no seriados, por lo cual *no se estandariza el producto sino el proceso***,** teniendo poca inversión en investigación.
- 4) El entorno en que emplaza una obra afecta al desarrollo de los proyectos, de manera natural (clima, restricción de recursos, etc.) y social (huelgas, restricciones horarias, etc.)
- 5) Interacción con muchas otras empresas que sirven de apoyo para la fabricación de productos o prestan servicio, los cuales no siempre tienen los mismos estándares

de la contratista principal, en este punto también abarca la participación de la supervisión.

### <span id="page-23-0"></span>**Figura 3**

<span id="page-23-1"></span>*Construcción Industrializada vs Tradicional, ventajas e inconvenientes.*

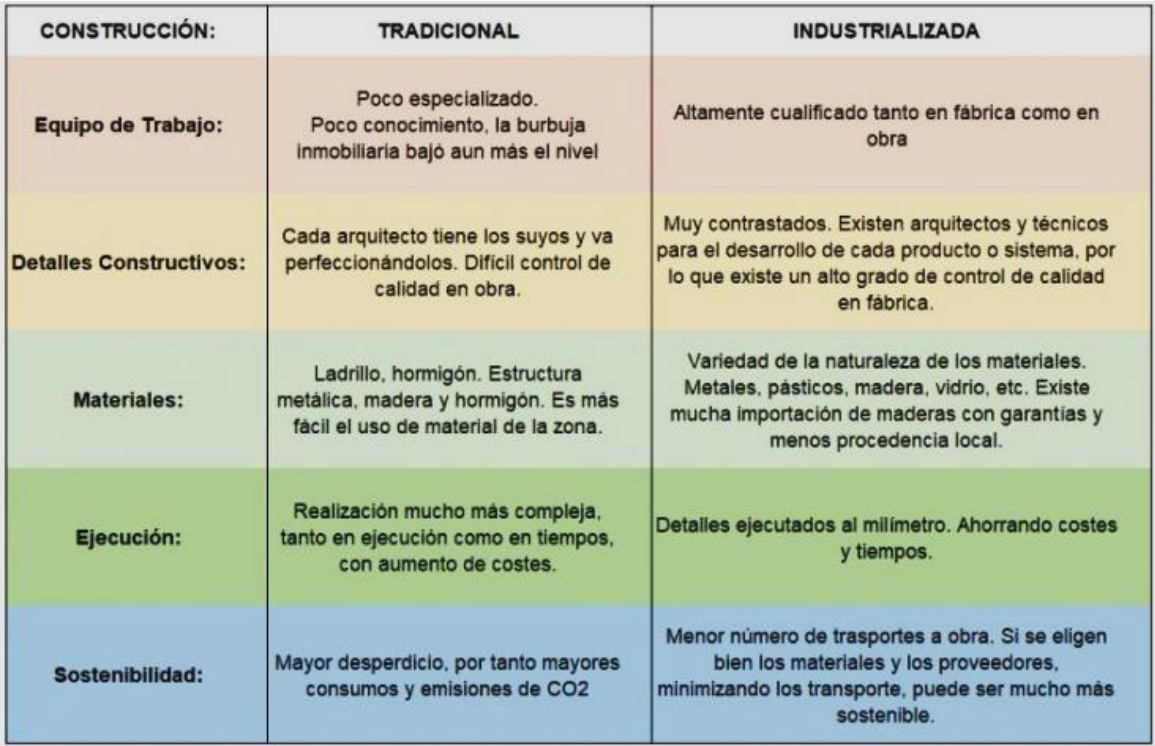

Además, es válido mencionar que la mano de obra en la construcción tradicional depende casi exclusivamente de la capacitación técnica de la mano de obra disponible, a diferencia de la construcción industrializada la mano de obra tiene procesos sistematizados y controlados.

Podemos decir entonces que la producción en la industria de la construcción es compleja, al tener variables diferentes para cada producto realizado, por lo cual se debe concentrar esfuerzos para realizar una planificación anticipada de la producción; además  $-24$ 

al no poder reproducir un producto prueba a escala real del producto se hace necesario crear un modelo que permite identificarlas características del producto.

Koskela (1992)<sup>6</sup> propone una nueva filosofía de producción para la construcción, la cual se denomina Lean Construction o también conocido como construcción sin pérdida, la cual es una aplicación y adaptación de los conceptos y principios básicos del Sistema de Producción Toyota, para la construcción. Al igual que en el sistema de producción Toyota, el foco en la construcción sin pérdidas es la reducción de residuos, aumento de valor para el cliente y la mejora continua.

De manera paralela, otra iniciativa viene desarrollándose a nivel mundial para la industria de la construcción, conocido como BIM acrónimo de Building Information Modeling - que traducido al español es Modelado de Información de una Edificación - es una tecnología de información que genera y gestiona los datos de un proyecto de construcción durante todo su ciclo de vida. El BIM promueve la participación de los diferentes integrantes de equipo para un mejor diseño y construcción, al tener además una plataforma en 3D permite mediante la visualización un entendimiento más rápido del proyecto.

BIM-4D es una de las aplicaciones del BIM, que enlaza el modelo en tres dimensiones con una dimensión más, el tiempo, que en este caso está representado por la programación de actividades, por medio de distintos programas computacionales y metodologías de modelamiento. Por lo tanto, es posible desarrollar una construcción virtual antes que se realice la construcción física, conocida también bajo el nombre de simulación

<sup>6</sup> KOSKELA. (1992)*. Application of the new production philosophy to construction.* 

4D, permitiendo predecir los problemas durante la construcción de manera anticipada, así

como verificar distintas alternativas de las secuencias constructivas.

### <span id="page-25-0"></span>**Figura 4**

<span id="page-25-1"></span>*Modelo 4D en el ciclo de vida de un proyecto BIM.*

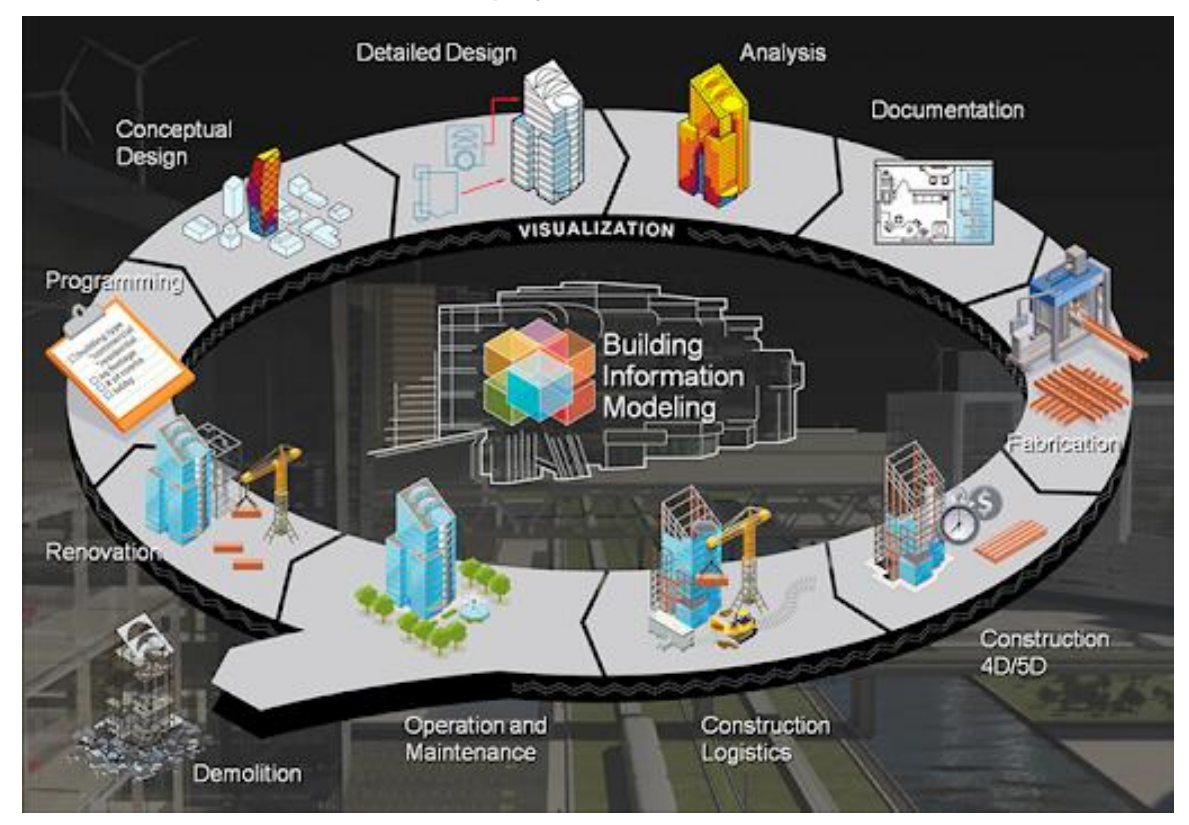

El BIM-4D y el Sistema Last Planner son dos metodologías de trabajo que pueden desarrollarse de manera independiente obteniendo buenos resultados, pero tal como muestran experiencias realizadas en otros países pueden mejorase los resultados cuando se trabajan de forma conjunta.

El presente trabajo describe los procedimientos y resultados de la implementación de simulación virtual y las TIC (Tecnologías de la Información y la Comunicación) en procesos constructivos de un proyecto real, por medio de herramientas de metodología BIM. Esta innovación está basada en un sistema dinámico de visualización virtual que hace uso de

una plataforma 3D inteligente para diseñar toda clase de estructuras y la automatización de proceso de sectorización; una plataforma 4D para la visualización y construcción virtual. Los modelos con esta tecnología son capaces de simular cualquier proyecto de ingeniería o arquitectura a escala de forma virtual. Apoyado de los softwares Revit, Navisworks, Dynamo, Ms Project; siendo la herramienta BIM4D una innovación tecnológica de gestión y planificación que garantizan una activa, continua y temprana integración de los grupos profesionales interdisciplinarios, que componen el equipo de trabajo del proyecto de construcción, generando ahorros en tiempo y costo.

En lo correspondiente al software, se utilizó básicamente el Revit 2019; como software base de modelado y el Navisworks 2019 como software integrador BIM, principalmente para la vinculación del cronograma de obra con el modelo 3D.

Actualmente se viene ejecutando en la ciudad de Huánuco la construcción del Hospital regional Hermilio Valdizán de nivel III-1 en la modalidad de contrata por el consorcio Obrainsa – Joca, este consorcio utiliza el sistema Last Planner en la planificación de la ejecución de obra; sin embargo, se observan algunos problemas de niveles de planificación , control de la productividad y la rentabilidad en la construcción, que han significado variaciones sustanciales al expediente original que podrían mejorarse con la aplicación del BIM, problemática que abarcará este estudio.

Las tecnologías constructivas son muy importantes ya que nos permiten reducir tiempos y costos logrando incrementar la calidad, esto se determina principalmente en el análisis de cuello de botella, donde se limita la capacidad de producción y se reemplaza por uso de tecnologías, las tecnologías constructivas en el trabajo de investigación fueron las siguientes:

La tecnología constructiva incluida en el trabajo de investigación fue la tecnología de Información y comunicación con el que cuenta la metodología BIM 4D y sus herramientas aplicadas a la construcción en la fase de planificación y programación de actividades. Esto permitió la colaboración, automatización, control y empoderamiento del Sistema Last Planner.

Por otro lado, la implementación permitió la toma de decisiones al momento de ejecución de las actividades como por ejemplo el uso de materiales como: el tarrajeo listo, mortero listo, etc. dentro de la partida de Albañilería, mediante el cual permitió mejorar el rendimiento del avance de ejecución.

#### **En el mundo**

Existen estándares BIM Internacionales en países donde ya se han implementado la metodología a nivel de Gobierno. Entre ellos destacan Australia, Corea del Sur, Finlandia, Holanda, Noruega, Nueva Zelanda, Singapur y Estados Unidos.

Uno de los países que más ha desarrollado e incentivado el uso de la metodología BIM son los Estados Unidos. Desde el año 2007, se implantó en el país la obligatoriedad de usar la metodología en todos los proyectos públicos. Recientemente se ha publicado la primera versión de la National BIM Guide for Owners, con el objetivo de intentar acercar las ventajas de la metodología al escaso porcentaje del 18% que todavía no está familiarizado con el software en el país.

En países como Australia, China y Corea del Sur también están empezando a implantar esta nueva metodología de una manera muy activa. En China ya existe un estándar nacional unificado para su uso y en Corea tuvo lugar la primera conferencia sobre el BIM.

La distribución del uso del BIM en el mundo se muestra en la "Figura 5".

### <span id="page-28-0"></span>**Figura 5**

<span id="page-28-1"></span>*Mapa de implantación del BIM, según Ministerio de economía y finanzas del Perú.*

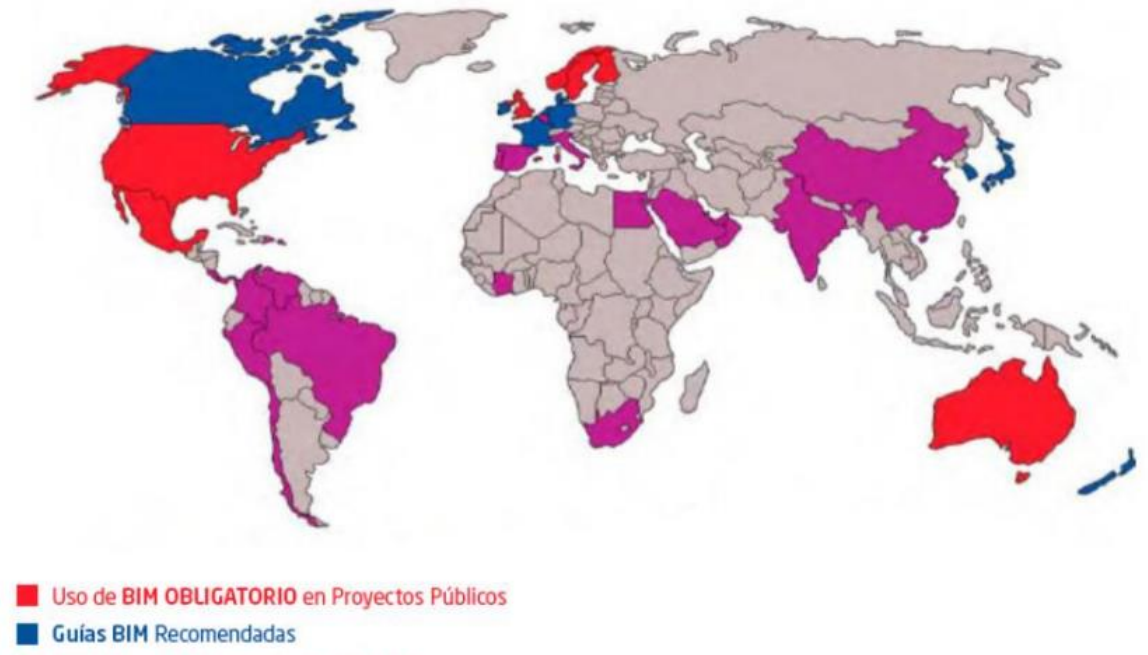

Iniciativas Públicas y privadas aisladas

### **En Latinoamérica.**

Sabemos que BIM es ya una metodología integrada y con mucha aceptación en el mundo. Las cifras hablan por sí solas, hoy en día más del 40% de los proyectos que se realizan en el área de construcción tienen sello BIM. Una realidad que crece a pasos agigantados, pero, ¿Cómo avanza el BIM en Latinoamérica? ¿Ha logrado entrar en los grandes proyectos?

Según indican los estudios, en 2020 el mercado BIM aumentará hasta un 11% en esta región del mundo, pero vemos signos claros de que este crecimiento es mucho más lento de lo que se esperaba.

# <span id="page-29-1"></span><span id="page-29-0"></span>**Figura 6** *El BIM en Latinoamérica<sup>7</sup>*

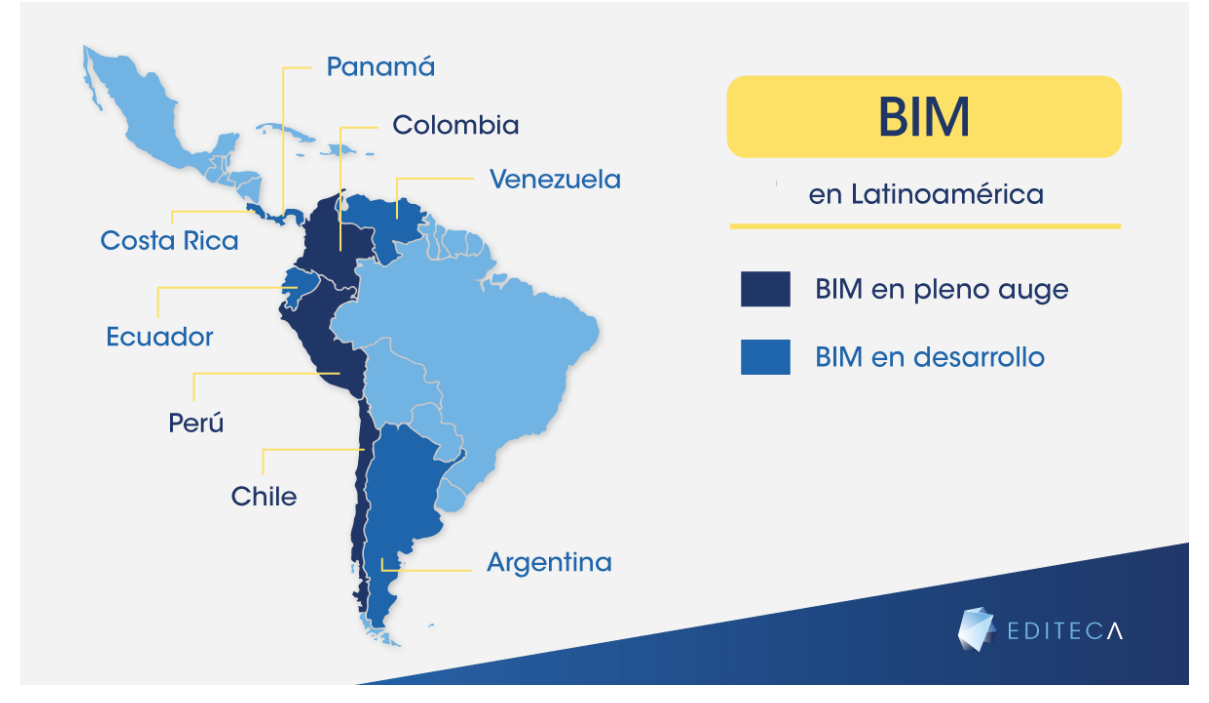

A nivel regional, se están haciendo esfuerzos muy importantes para mejorar la calidad del gasto público. Por ello, se han ido incorporando, en todas las fases del ciclo de inversión, metodologías y tecnologías que permitan alcanzar ese objetivo. El Perú no es ajeno a este esfuerzo y, con el objetivo de ser partícipe del desarrollo de las actividades de colaboración y definición de estándares regionales e internacionales, forma parte de la Red BIM de Gobiernos Latinoamericanos.

<sup>7</sup> https://editeca.com/bim-en-latinoamerica/

### **En Perú**

Promover un cambio en Perú no es tarea fácil. "Los inicios de la implementación BIM en este país, tan movido por las nuevas tecnologías se han convertido en todo un reto para la empresa privada". Si bien es cierto, que el BIM llegó a Perú en 2014 de la mano de grandes corporaciones, no ha sido hasta hace 2 años cuando hemos empezado a ver sus ventajas y matices.

*"El futuro del BIM en este país pasa porque los jóvenes arquitectos e ingenieros tengan una formación BIM completa y de calidad. Es el incentivo que necesitan las grandes empresas para dar el paso y apostar por profesionales que garanticen la correcta implementación de esta nueva metodología".* Cabrera Mendoza C. (2018)

Perú cuenta con un Congreso internacional BIM que es el encargado de custodiar que año a año se cumplan los estandartes de calidad de esta nueva metodología, así como de apoyar a las empresas para que se beneficien de todas las ventajas que presenta el BIM para la industria peruana.

### <span id="page-30-0"></span>**Figura 7**

<span id="page-30-1"></span>*Proyecto realizado con la Metodología BIM (BANCO DE LA NACIÓN)*

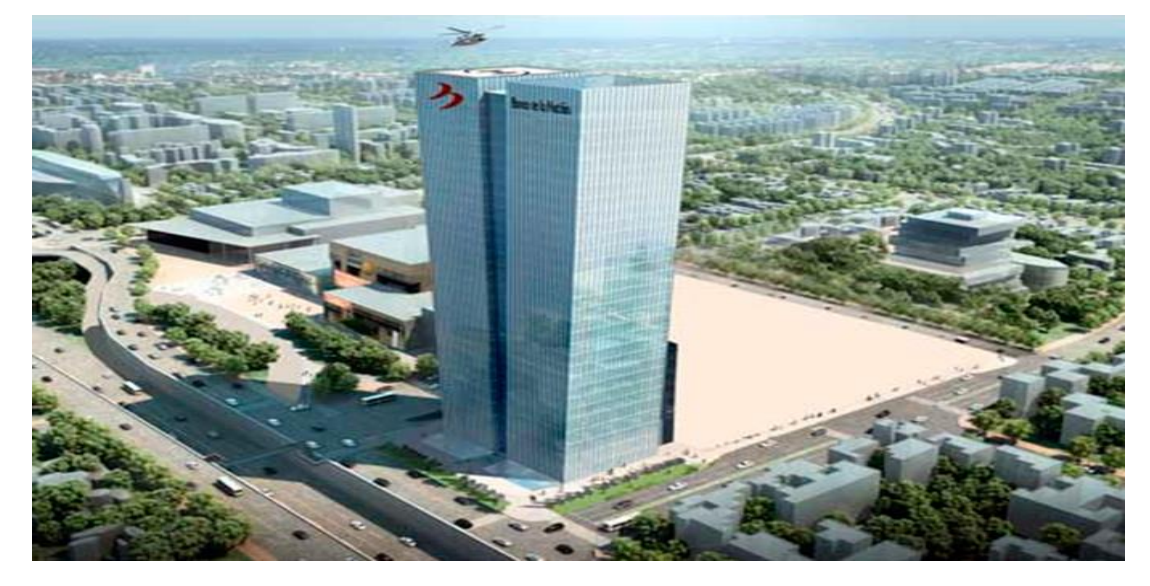

## <span id="page-31-0"></span>**Figura 8**

<span id="page-31-1"></span>*Proyecto realizado con la Metodología BIM (Hospital de la PNP Luis N. Sáenz)*

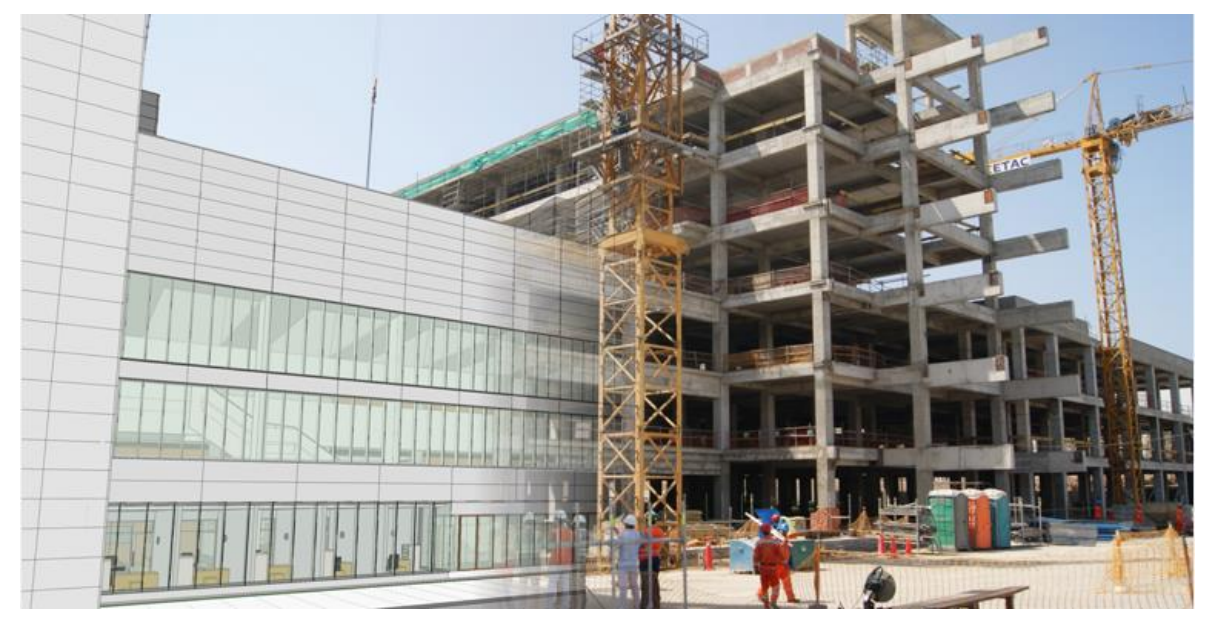

En el Anexo11 del presente trabajo se detallan más casos de éxitos de proyectos en sus diferentes etapas de ciclo de vida con el uso de la metodología BIM.

La implementación del BIM en el Perú no es obligatorio pero el Plan Nacional de Competitividad y Productividad, aprobado el 28 de julio de 2019, mediante el Decreto Supremo N. 237-2019-EF, establece como Medida de Política 1.2 la adopción progresiva de la metodología BIM en el sector público.

Asimismo, mediante el Decreto Supremo N. 289-2019-EF, aprobado el 8 de setiembre del 2019, aprobando las disposiciones para la incorporación progresiva de BIM en la inversión pública de las entidades y empresas públicas sujetas al Sistema Nacional de Programación Multianual y Gestión de Inversiones.

Así también mediante la Resolución Directoral N°007- 2020 EF/63.01,aprobada el 8 de agosto del 2020, se aprueba los lineamientos para la utilización de la metodología BIM en las inversiones públicas.

Por otro lado, los proyectos de inversión pública en el Perú cuentan con un ciclo de inversión basado en modalidades tradicionales de contratación (diseño-licitaciónconstrucción), donde se tiene una principal característica, el constructor se entera del diseño recién en la invitación al concurso de licitación, esto genera brechas entre lo que los diseñadores pretenden y lo que los constructores ejecutan en el campo. "Al analizar la interface diseño-construcción en el Perú, los ingenieros proyectistas se imaginan un modelo en tres dimensiones, en el cual lo plasman en un plano (dos dimensiones). Los ingenieros contratistas o constructores, entienden la idea basada en los planos y la proyectan en un modelo mental tridimensional, con el cual darán inicio la etapa de construcción. La idea es optimizar esta interface, minimizando la ruta desde la conceptualización hasta la construcción, descartando pasos innecesarios, para lograr los objetivos propuestos." 8

### **Interface tradicional**

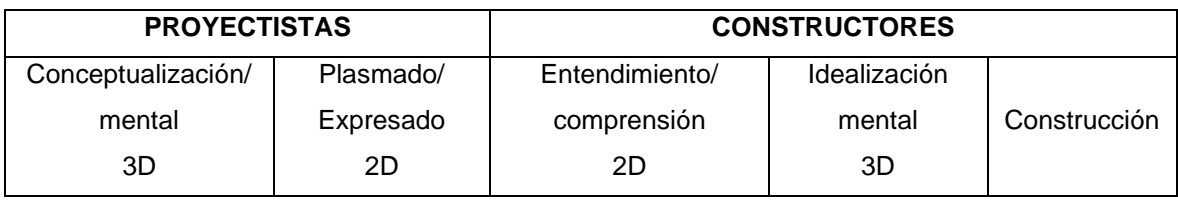

<sup>8</sup> Eyzaguirre Vela, R., 2015. *POTENCIANDO LA CAPACIDAD DE ANÁLISIS Y COMUNICACIÓN DE LOS PROYECTOS DE CONSTRUCCIÓN, MEDIANTE HERRAMIENTAS VIRTUALES BIM 4D DURANTE LA ETAPA DE PLANIFICACIÓN*. TITULO DE INGENIRO CIVIL. PONTICIA UNIVERSIDAD CATOLICA DEL PERÚ

#### **Interface moderna**

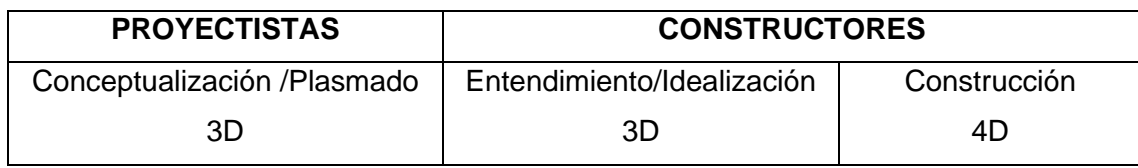

Diferencia entre la interface de diseño-construcción tradicional y moderna.

### <span id="page-33-0"></span>**1.1.2. Revisión de estudios realizados**

MOJICA ARBOLEDA A. y VALENCIA RIVERA D. (2012). Implementación de las metodologías BIM como herramienta para la planificación y control del proceso constructivo de una edificación en Bogotá. TESIS GRUPAL con la que optaron el título profesional de ingeniero Civil, Pontificia Universidad Javeriana, Bogotá, Colombia.

Desarrollaron la tesis en el proyecto de construcción llamado EDIFICIO SIESA que consiste en un conjunto de oficinas de 6 niveles ubicado en la ciudad de Bogotá. La tesis es aplicada en el control del proyecto a nivel de cimentación, estructuras, muros interiores y fachada donde se valen de un modelo BIM para realizar las programaciones de las actividades, cálculo de cantidades de obra, visualizaciones de interferencias, simulaciones, entre otros. Llegando a las conclusiones de mejoras en la programación, integración del proyecto, gestión de cambios y modificaciones en el diseño y visualización de elementos complejos, indicando que;

Los errores en la documentación de obra generan dudas y desencadenan retrasos en los cronogramas de obra, errores en el presupuesto y pérdidas de tiempo y dinero en trabajo rehecho. Implementar metodologías BIM de manera adecuada permite garantizar una integración entre las partes involucradas en el proyecto de construcción que favorece el entendimiento acertado del objeto a construir y el proceso a seguir. De esta forma se ahorra tiempo, dinero y se asegura la calidad." MUJICA y VALENCIA (2012)

VICENCIO SALAZAR G. (2015). D*esarrollo del sistema último planificador usando Metodología BIM-4D en proyectos de construcción.* TESIS con la que se optó el título profesional de ingeniero Civil*,* Universidad Nacional de Ingeniería, Lima, Perú.

En este estudio se desarrolló la implementación de la metodología BIM-4D al LPS específicamente en el sótano de la Ampliación Swissotel Lima en el distrito de San Isidro, provincia de Lima, departamento de Lima – Perú. Llegando a la conclusión de mejoras en el ritmo de trabajo y la productividad, además; la inclusión de Metodología BIM como soporte al LPS, facilito una mejor coordinación de trabajos, al permitir en reuniones de obra visualizar el modelo tanto en 3D y 4D el tiempo que tomaba en entender el plan de trabajo disminuyo (debido a que antes estos se hacían en base a planos los cuales no resultaban didácticos), contribuyendo a que las reuniones se tornen más agiles enfocando el esfuerzo en una análisis de mejora de proceso, por ejemplo el reconocimiento rápido de las área de trabajo permitía al Ingeniero de Seguridad dar las recomendaciones necesarias para realizar un trabajo seguro; finalmente se tenía una mayor convicción de que los planes habían sido entendidos por los integrantes del equipo. Vicencio (2015)

GOYZUETA BALAREZO G. y PUMA LUPO H. (2016). *Implementación de la metodología BIM y el sistema LAST PLANNER 4D para la mejora de gestión de la obra "residencial montesol-dolores"-tomo I*. TESIS GRUPAL con la que optaron el título profesional de ingeniero Civil, Universidad Nacional de San Agustín de Arequipa, Perú.

Ellos realizaron la implementación de la metodología BIM + LAST PLANNER 4D en la construcción de un conjunto habitacional "residencial montesol-dolores", distrito de José Luis Bustamante y Rivero, provincia Arequipa, Región Arequipa, Perú. Obteniendo mejoras

en el sistema de coordinación, la confiabilidad de metrados logrando mejores tiempos de planificación con la ayuda de visualizaciones 4D.

Los errores en la documentación de obra generan dudas y desencadenan retrasos en los cronogramas de obra, errores en los presupuestos, pérdidas de tiempo y dinero en trabajo rehecho. Implementar metodologías BIM de manera adecuada permite garantizar una integración entre las partes involucradas en el proyecto de construcción que favorece el entendimiento acertado de las metas y el proceso a seguir. De esta forma se ahorra tiempo, dinero y se asegura la calidad. GOYZUETA y PUMA (2016)

HUAYNATE TITO R. y ORTIZ CHUJUTALLI C. (2015). Metodología BIM aplicada al proyecto de mejoramiento de los servicios académicos de la Facultad de Ciencias Económicas de la Universidad Nacional Hermilio Valdizán para gestionar incompatibilidades - Huánuco 2015. TESIS GRUPAL con la que optaron el título profesional de ingeniero Civil, Universidad Nacional Hermilio Valdizán, Huánuco, Perú.

En esta tesis se realiza la aplicación de la Metodología BIM (Building Information Modeling) en las especialidades de Arquitectura, Estructuras, Instalaciones Eléctricas y Sanitarias del proyecto de "MEJORAMIENTO DE LOS SERVICIOS ACADÉMICOS DE LA FACULTAD DE CIENCIAS ECONÓMICAS DE LA UNIVERSIDAD NACIONAL HERMILIO VALDIZÁN", para gestionar interferencias e incompatibilidades y describir los beneficios de emplear esta metodología en los proyectos de edificación. Su aplicación requiere softwares que permitan la interacción entre especialidades, nosotros empleamos los siguientes: Revit®2014, Navisworks Manage® 2014. Llegando a la conclusión de detectar un total de 4,170 interferencias, de las cuales el 10.72% son sustanciales (generarán un cambio considerable en el proyecto) y el otro 89.28% no
sustanciales (pueden ser resueltas sin una modificación sustancial en el proyecto o durante la ejecución de obra). Debido a las modificaciones sustanciales el proyecto presentará una variación de aproximadamente S/. 206, 035.61 en su costo total.

BERNARDO CHÁVEZ H. (2018). Implementación del last planner system para mejorar el control de producción en un proyecto de construcción civil ejecutada por contrata. TESIS con la que se optó el título profesional de ingeniero Civil, Universidad Nacional Hermilio Valdizán, Huánuco, Perú.

La investigación se enfocó en la implementación de Last Planner System (LPS) en dos proyectos de Construcción ejecutada por Contrata, durante un período de 14 semanas, 7 semanas en el proyecto "Mejoramiento de la Prestación de Servicio Educativo en el Nivel Inicial y Primario en la I.E. N° 34033 Progreso, en el Centro Poblado de Paragsha, Distrito de Simón Bolívar Provincia de Pasco – Pasco", ejecutado con un Contrato a Suma Alzada, y 7 semanas en el proyecto "Ampliación y Mejoramiento del Sistema de Agua Potable y Alcantarillado de la Localidad de Lari, distrito de Lari, Provincia de Caylloma, Región Arequipa", ejecutado con un Contrato a Precios Unitarios. Luego de la implementación, el autor llegó a las siguientes conclusiones: el Caso I, no existe satisfacción por parte del cliente y el contratista a pesar de contar con un incremento en la Curva "S" con un avance acumulado de 5.54% en la valorización Nº 1 a pasar avance acumulado de 11.56% en la valorización Nº 3 y denominarse como "Obra Adelantada", lo cual no es real, sino valores ficticios que fueron aprobados por la entidad encargada de la ejecución. En el Caso II, la satisfacción de la Supervisión y el Contratista es debido al incremento en la curva "S" de tener un avance acumulado de 7.16% y encontrarse como "Obra Atrasada" para la valorización Nº 2 a pasar a un avance acumulado de 24.01% en la valorización Nº 4 y

ubicarse como "Obra adelantada", ello indica que el primer mes de implementación de LPS se tuvo un avance de 6.79% y el segundo mes un 10.06%.

### **1.1.3. Formulación del problema.**

### **1.1.3.1. Problema general**

✓ ¿Cómo implementar la Metodología BIM 4D al sistema LAST PLANNER para mejorar la gestión de la productividad en la construcción del Hospital Regional Hermilio Valdizán nivel III-1 de Huánuco?

## **1.1.3.2. Problemas específicos**

- ✓ ¿Cómo diseñar el modelo BIM 4D como herramienta del LPS para el mejorar el cumplimiento de los niveles de planificación en la construcción del Hospital Regional Hermilio Valdizán nivel III-1 de Huánuco?
- ✓ ¿Cómo aplicar la propuesta de implementación BIM 4D al Sistema LAST PLANNER para controlar la productividad en la construcción del Hospital Regional Hermilio Valdizán nivel III-1 de Huánuco?
- ✓ ¿Cuál es la diferencia al comparar antes y después de implementar BIM 4D al sistema LAST PLANNER en la rentabilidad de la construcción del Hospital Regional Hermilio Valdizán nivel III-1 de Huánuco?

## **1.2. Objetivos**

## **1.2.1. Objetivo General**

✓ Implementar la Metodología BIM 4D al sistema LAST PLANNER para mejorar la gestión de la productividad en la construcción del Hospital Regional Hermilio Valdizán nivel III-1 de Huánuco.

### **1.2.2. Objetivos Específicos**

- ✓ Diseñar el modelo BIM 4D como herramienta del sistema LAST PLANNER para mejorar el cumplimiento de los niveles planificación en la construcción del Hospital Regional Hermilio Valdizán nivel III-1 de Huánuco**.**
- $\checkmark$  Aplicar la propuesta de implementación BIM 4D al Sistema LAST PLANNER para controlar la productividad en la construcción del Hospital Regional Hermilio Valdizán nivel III-1 de Huánuco.
- $\checkmark$  Comparar los resultados antes y después de implementar BIM 4D al sistema LAST PLANNER para generar rentabilidad en la construcción del Hospital Regional Hermilio Valdizán nivel III-1 de Huánuco.

### **1.3. Justificación e Importancia.**

### **1.3.1. Justificación**

La arquitectura, ingeniería y construcción (AEC) de la industria afecta fuertemente a la economía, el medio ambiente y la sociedad en su conjunto. Sin embargo, cuando se compara con otras industrias, su productividad, en las últimas décadas, ha sido muy baja. Actualmente, la industria AEC está experimentando cambios importantes, sobre todo impulsado por la ejecución de Building Information Modeling (BIM), Lean Construction y la integración de las nuevas tecnologías. Aunque Lean Construction y BIM son enfoques con diferentes iniciativas, ambos tienen un profundo impacto en la industria de la construcción. Muchos estudios han demostrado las ventajas del Last Planner Sistem (LPS) como herramienta del Lean Construction y el acoplamiento de este con el BIM adquiere el potencial para mejorar la productividad y la eficiencia de los proyectos de construcción sin embargo su integración con la Metodología BIM no ha sido plenamente explotada. Aprovechando la sinergia entre Lean Construction y BIM este estudio propone una herramienta de gestión de la construcción que combina el Sistema Last Planner con la visualización 3D BIM de proyectos de construcción para mejorar la productividad mediante un adecuado control de la planificación. El prototipo de herramienta está dirigido principalmente para ser utilizado como una herramienta de gestión de la productividad durante la fase de ejecución. La herramienta permite dividir los proyectos de construcción en zonas de trabajo, la obtención de una cantidad de despegue totalmente automatizado, y ofrece una simulación de construcción 4D con código de color para el proceso de planificación a corto plazo de la LPS.**<sup>9</sup>**

Así mismo, mediante la Resolución directoral N°007-2020-EF/63.01 del 7 de agosto de 2020 se aprueba la utilización de la metodología BIM en las inversiones públicas, implicando nuevas exigencias con lineamientos BIM para el control en la etapa de ejecución con los beneficios de costo plazo y calidad , lo que permite que este prototipo de herramienta de gestión no solo será de utilidad para los proyectos privados sino también para los proyectos de inversión pública mediante los lineamientos del Decreto supremo N°289-2019-EF, donde se aprueba la incorporación progresiva del BIM en la inversión pública de las entidades y empresas públicas sujetas al sistema Nacional de Programación Multianual y gestión de inversiones.

#### **1.3.2. Importancia**

La importancia de este proyecto está determinada por su magnitud y complejidad. La magnitud porque consta de 6 niveles con un área construida total de 25,740.4m2 y en

<sup>9</sup> ELSEVIER. (2019). *"Automatización de la construcción".* (revista). pág.246-254. Miroslaw J. Skibniewski.

la complejidad por tratarse de un hospital nivel III-1, que consta de 6 especialidades en toda su magnitud.

### **En lo práctico.**

El presente estudio por su naturaleza es eminentemente aplicativo, se orienta a la solución de la problemática de la baja productividad en la construcción por la falta de una metodología que integre todo el proceso y minimice los errores, lo cual le da el carácter práctico de este estudio.

### **En lo metodológico.**

La metodología propuesta en el presente estudio cobra importancia por ser versátil, y podrá replicarse en otras obras de similares características a las de la muestra.

#### **De los usuarios.**

Los usuarios serán los interesados en consultar el presente estudio, replicar la metodología o de darse el caso, profundizar la línea de investigación propuesta.

### **De los beneficiarios.**

Los beneficiarios serán las empresas constructoras, que al aplicar las recomendaciones del presente estudio podrán mejorar su productividad, las instituciones públicas, por conseguir obras más eficientes sin mayores retrasos y en general, la población beneficiaria, al tener obras públicas que satisfagan mejor sus necesidades, tanto en calidad como en oportunidad

### **1.3.3. Limitaciones.**

 $\checkmark$  La presente investigación está limitado solamente al estudio, aplicación y análisis del primer nivel (sótano) y el quinto nivel del Hospital Regional Hermilio Valdizán nivel III-1.

 $-41$ 

- $\checkmark$  Las limitaciones que este proyecto de investigación posee son puntuales, en cuanto al diagnóstico situacional se abordó el proyecto con nivel medio en su sistema de gestión, La principal limitación dentro del caso de estudio fue, la coyuntura por la que atravesaba el proyecto, la cual no fue la mejor y perjudico su ejecución.
- ✓ Se necesitó un fuerte compromiso de los directivos de la Empresa ejecutora de la obra y de los trabajadores en general, ya que el modelo de gestión propuesto pasa transversalmente por el recurso humano, sin cuya colaboración no se hubiera podido obtener los resultados esperados.

### **1.4. Hipótesis, variables, indicadores y definiciones operacionales.**

### **1.4.1. Hipótesis**

### **1.4.1.1. Hipótesis general**

**H:** La gestión de la productividad mejorará, si se implementa la Metodología BIM 4D al sistema LAST PLANNER, en la construcción del Hospital Regional Hermilio Valdizán nivel III-1 de Huánuco.

### **1.4.1.2. Hipótesis específicas**

**H1:** El diseño del modelo BIM 4D como herramienta del sistema LAST PLANNER mejorará el cumplimiento de los niveles de planificación en la construcción del Hospital Regional Hermilio Valdizán nivel III-1 de Huánuco.

**H2:** La aplicación de la propuesta de implementación BIM 4D al Sistema LAST PLANNER mejorará el control de la productividad en la construcción del Hospital Regional Hermilio Valdizán nivel III-1 de Huánuco.

**H3:** Al comparar resultados antes y después de implementar BIM 4D al sistema LAST PLANNER se obtiene mayor rentabilidad en la construcción del Hospital Regional Hermilio Valdizán nivel III-1 de Huánuco.

### **1.4.2. Sistema de variables, dimensiones e indicadores**

### **1.4.2.1. Variable independiente**

**X:** Implementación de la Metodología BIM 4D al sistema LAST PLANNER

- Análisis y diseño del modelo BIM 4D + LPS
	- a) Niveles de desarrollo del modelo (LOD´s).
		- Software Revit Autodesk, Programa Dynamo, Software Navisworks, Microsoft

Project, Microsoft Excel.

- Aplicación del modelo BIM 4D + LPS en obra.
	- a) Constructabilidad
		- Metrados, Procesos constructivos, sectorización, trenes de trabajo.

## **1.4.2.2. Variables dependientes**

**Y1:** niveles de planificación.

- Control del flujo de trabajo.
	- a) plan maestro: *plan de ejecución en Microsoft Project.*
	- b) planificación de fases: *tablas en Microsoft Excel y esquemas.*
	- c) look ahead: *cuadros en Microsoft Excel.*
	- d) programación semanal: *Esquemas y programaciones.*
- Mejora Continua.
	- a) Análisis de restricciones: *Cuadros y listas.*
	- b) Causas de no cumplimiento (CNC): *Listas y pendientes.*

**Y2:** Control de productividad.

• Nivel general de actividad

- a) trabajo productivo: *Fichas de campo, tablas y diagramas.*
- b) trabajo Contributorio: *Fichas de campo, tablas y diagramas.*
- c) trabajo no Contributorio: *Fichas de campo, tablas y diagramas.*

**Y3:** Rentabilidad*.*

- Costos de obra.
	- a) Resultado Operativo: Cálculo de Costo y Venta.

### **1.4.2.3. Variables intervinientes**

Es aquella que participa con la variable independiente condicionando a la dependiente. Se interpone entre la independiente y dependiente; esta variable no es objeto de estudio y de exploración, pero que al presentarse puede efectuar, de ahí que se llama también variable interviniente o interferente.

Las variables identificadas fueron:

- Z1: Ímpetu del personal al adoptar un nuevo sistema.
	- Asumir roles en las reuniones.
	- Participar activamente en las reuniones ICE.
	- Concientización del cambio de paradigmas.

### Z2: Paralizaciones sindicales.

- Por motivos de movilizaciones suspenden jornadas de trabajo.
- Problemas personales con el contratista.
- Z3: Condiciones climatológicas
	- Lluvias al realizar trabajos en ductos abiertos.
	- Lluvias al realizar trabajos en exteriores.

### Z3: Temas personales del contratista.

• Ausencia de pagos al personal obrero.

• Falta de promoción al nuevo sistema.

### **1.4.3. Definición Operacional de Variables, Dimensiones e Indicadores.**

#### **Tabla 1**

#### *Definición conceptual y operacional de variables.<sup>10</sup>*

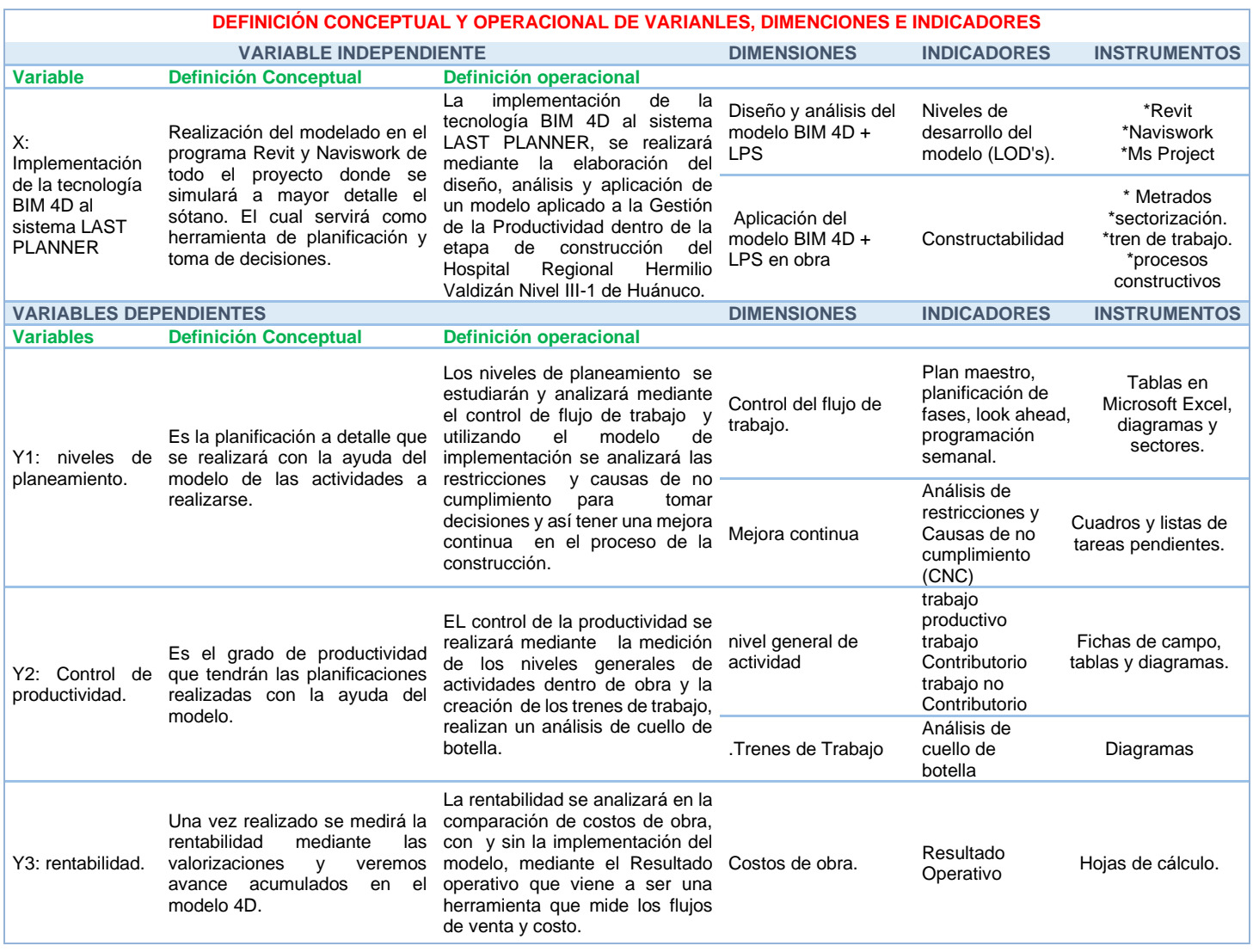

<sup>10</sup> Extraído de la matriz de consistencia.

UNHEVAL - FICA 2021

### **1.5. Universo, población muestral.**

El universo consta de la construcción de Hospitales regionales del Perú. Se buscará mejorar la gestión de la productividad, utilizando la Metodología BIM 4D como herramienta del sistema LAST PLANNER.

### **1.5.1. Selección de la muestra.**

La técnica de muestreo fue la no probabilística por intención, para la muestra se utilizará el Hospital Regional Hermilio Valdizán Nivel III-1 de Huánuco y se tendrá como centro principal de análisis, aplicación y extracción de datos, el primer nivel (Sótano) y quinto nivel de dicha construcción. Aclarando que se modelará en 3D todo el proyecto en conjunto (6 niveles) para su posterior simulación 4D del primer nivel.

### **1.6. Definición de términos básicos.**

### **1.6.1. Definición de términos frecuentes**

### **Productividad<sup>11</sup>**

Se entiende productividad como una relación entre lo que se gasta y lo que se produce para realizar una acción. Alfredo Serpell (1994) define la productividad en la construcción como la medición de la eficiencia con que los recursos son administrados para completar un proyecto específico, dentro de un plazo establecido y con un estándar de calidad dada.

### **Variabilidad<sup>12</sup>**

<sup>11, 25, 26</sup> Buleje Revilla K. (2012). *Productividad en la construcción de un condominio aplicando Conceptos de la filosofia lean construcción*. Tesis para optar el Título de Ingeniero Civil. Pontificia Universidad Católica del Perú. Lima, Perú.

El diccionario defina variabilidad como la capacidad de variar. Y en la construcción esta capacidad es muy grande, algunas causas que generan variabilidad son:

- Un operario de la cuadrilla de instalación de mayólica falto el día lunes
- La empresa de concreto premezclado llego una hora tarde a la obra
- Se malogro la mezcladora de concreto
- Paralización de obra por paro sindical
- Falta de materiales a tiempo para iniciar el trabajo
- Dimensiones distintas de alfeizar
- Edificio con irregularidad en planta

### **Rendimiento y velocidad<sup>13</sup>**

Es común escuchar a estudiantes o incluso profesionales confundir los conceptos de rendimiento y velocidad. Por ejemplo, cuando se muestra un análisis de precios unitarios se menciona el rendimiento cuando en realidad se está mencionando a la velocidad. Como veremos, estos dos conceptos son inversos.

### **Velocidad:**

Cantidad de producción que se realiza en una unidad de tiempo.

### **Rendimiento:**

Cantidad de recursos usados para realizar una unidad de producción

*Relación entre Rendimiento y Velocidad*

 $-47$ 

La producción de un trabajador o un grupo de trabajadores puede ser presentado en términos de velocidad o en términos de rendimiento. Y es sencillo pasar de una unidad a otra, a continuación, unos ejemplos:

## **Tabla 2**

*Ejemplos de diferencia entre velocidad y rendimiento.*

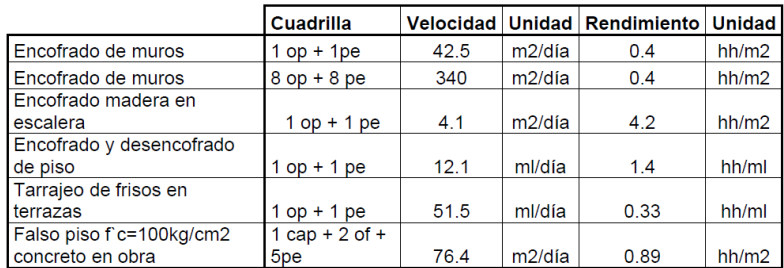

## **Informe semanal de producción (I.S.P.)<sup>14</sup>**

Junto con las actividades diarias a realizar se entrega al capataz una relación con todos los integrantes de su cuadrilla, para cada trabajador deberá escribir la actividad que han estado realizando, y las horas que le ha tomado realizar dicha actividad. Cabe mencionar también, que para tener un mayor control de la cuadrilla se entrega el tareo llenado con valores teóricos de avance de actividad, vale decir metrado. El capataz colocara a un costado los valores reales en campo. Estos cambios son normalmente aceptados, debido a la gran variabilidad que siempre hay en actividades de construcción.

# **Curvas de productividad15**

27, 15 Buleje Revilla K. (2012). *Productividad en la construcción de un condominio aplicando Conceptos de la filosofía lean construcción*. Tesis para optar el Título de Ingeniero Civil. Pontificia Universidad Católica del Perú. Lima, Perú.

La curva de productividad es una gráfica que permite observar de manera más clara los resultados que arroja el I.S.P. Se realiza una curva de productividad por partida. Por ejemplo, La curva de productividad de encofrado de losa, o curva de productividad de vaciado de muros. En el eje de las abscisas se coloca los días o semanas en el eje de las ordenadas se coloca los rendimientos obtenidos en cada día.

A continuación, se presenta el grafico que debería mostrarse en una obra si la actividad en estudio se encuentra en mejora:

### **Figura 10**

*Curva de productividad en mejora.*

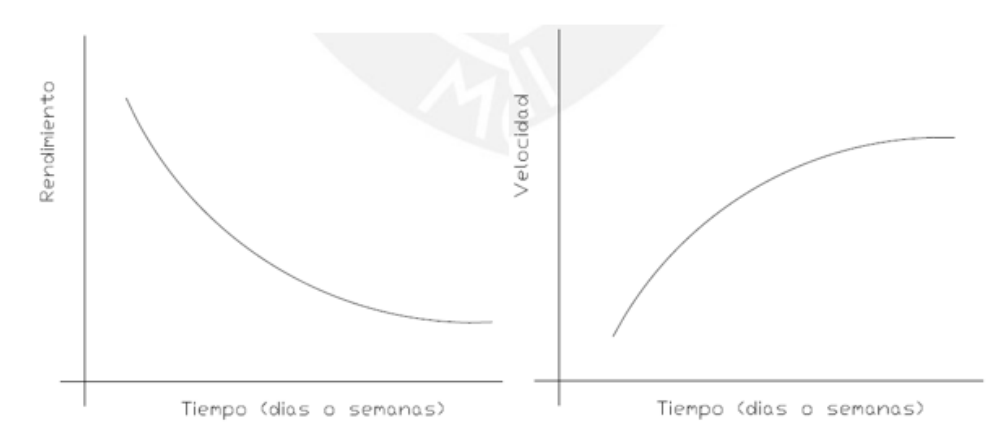

### **Figura 11**

*Curva de productividad en retraso*

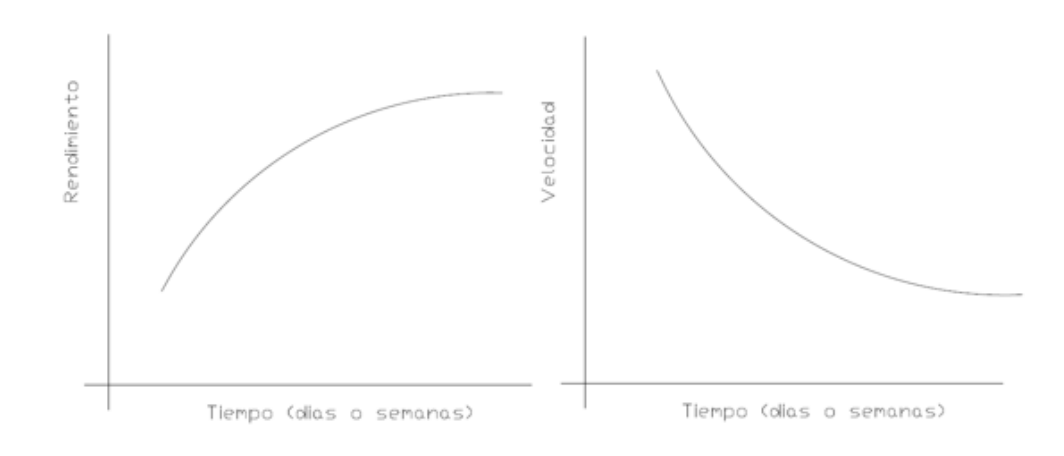

UNHEVAL - FICA 2021

### **Sectorización**

Es una división de la zona de trabajo en partes iguales. Aplicando el concepto de "divide y vencerás", se divide el plano en partes iguales donde cada una de las partes se le denomina sector o frente y será el avance diario para cada una de las actividades.

### **Tipos de trabajo<sup>16</sup>**

- Trabajo Productivo (TP): Trabajo que aporta en forma directa a la producción.

- Trabajo Contributorio (TC): trabajo de apoyo. Debe ser realizado para que pueda ejecutar

el trabajo productivo, pero no aporta valor.

- Trabajo no Contributorio (TNC): cualquier actividad que no genere valor y que entre en la categoría de pérdida. Son actividades que no son necesarias, tienen un costo y no agregan valor.

### **Tabla 3**

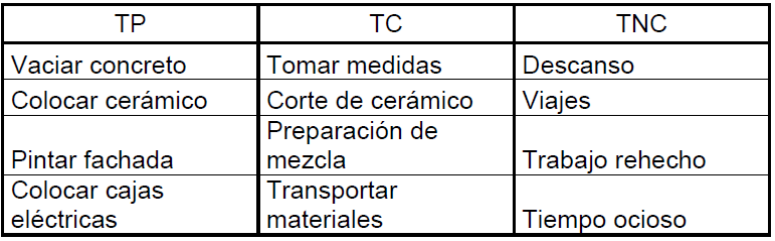

*Ejemplos de trabajo productivo, Contributorio, no Contributorio.*

### **Nivel general de actividad**

El nivel general de actividad mide el porcentaje de los tres tipos de trabajo en el total de la obra. Para realizar un nivel general de actividad se debe recorrer el total de la

<sup>16</sup> Buleje Revilla K. (2012). *Productividad en la construccion de un condominio aplicando Conceptos de la filosofia lean construcción*. Tesis para optar el Título de Ingeniero Civil. Pontificia Universidad Católica del Perú. Lima, Perú.

obra en forma aleatoria; Cada vez que se observe a un obrero, se deberá apuntar si está realizando un TP, TC o TNC y apuntar que actividad específica es la que se encuentra realizando. La muestra se debe obtener de todas las actividades que se encuentran en marcha en la obra y de todos los obreros. Los resultados de las mediciones del nivel general de actividad muestran el nivel que se maneja en la obra y sirven para comparar con los estándares nacionales e internacionales. También sirve para detectar cuáles son las principales perdidas, cuantificarlas y después eliminarlas.

#### **Desperdicios**

Desperdicio se define como "cualquier pérdida producida por actividades que generan, directa o indirectamente, costos, pero no adicionan valor alguno al producto desde el punto de vista del cliente final" (Formoso, Issato, Hirota. Berkeley, California, Estados Unidos, 1999).

#### **Constructividad.<sup>17</sup>**

"la manera en la cual el diseño de un edificio facilita su construcción, sujeto a todos los requisitos generales del edificio terminado" (CIRIA, 1983)

"la manera en la cual un diseño facilita el uso eficiente de los recursos de construcción y aumenta la facilidad y seguridad de construcción en obra, al tiempo que los requerimientos del cliente son cumplidos" (Lam et al., 2006)

<sup>17</sup> LOYOLA, Mauricio y GOLDSACK, Luis (2010) *Constructividad y Arquitectura,* Universidad de Chile, Facultad de Arquitectura y Urbanismo. [Versión digital PDF] 1ra edición. Santiago.

[La Constructividad de un diseño se refiere] "a la facilidad con la cual las materias primas de todo proceso constructivo (mano de obra, maquinarias y herramientas, materiales) pueden ser combinados por el constructor para completar el proyecto en una manera económica y a tiempo. (…) Intuitivamente, a mayor nivel de Constructividad, más eficiencia en el proceso constructivo" (Glavinich, 1995)

[La Constructividad] "requiere un compromiso entre hacer un diseño más construible y dar cumplimiento a los distintos factores que influencian el diseño, incluyendo calidad, estética, tiempo y costo" (Griffith, 1987; Citado en Lam et al., 2006)

"la manera en la cual un diseño facilita su construcción" (BCA, 2005)

"la manera en la cual un diseño facilita su construcción, sujeto a todas las restricciones de los métodos y procesos constructivos" (Fischer y Tatum, 1997)

"es un enfoque de diseño que busca eliminar el trabajo no productivo en obra, hacer el proceso de producción más simple, y permitir tener una administración de obra más eficiente" (Emmit, 2002).

### **Figura 12**

*Características de la actual industria de la construcción.*

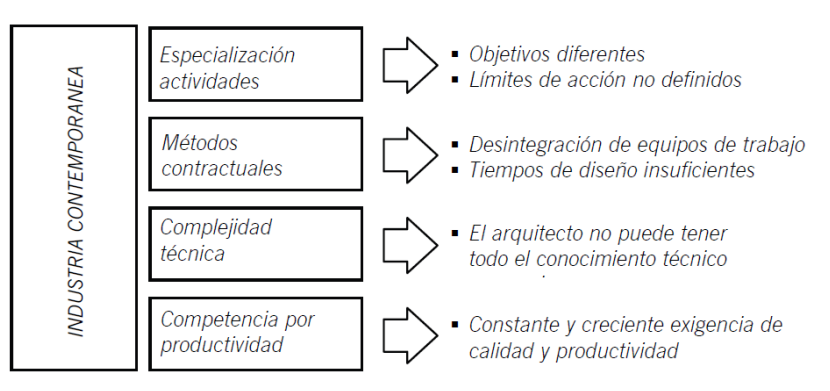

### **Constructabilidad<sup>18</sup> .**

"es la integración óptima del conocimiento y experiencia en construcción en la planificación, diseño, logística y operaciones de obra para alcanzar todos los objetivos del proyecto" (CII, 1986)

"es la integración del conocimiento de construcción en el proceso de gestación del proyecto equilibrando las varias condicionantes ambientales [externas] y del proyecto [internas] para cumplir los objetivos y obtener un rendimiento de edificio de óptimo nivel" (CIIA, 1996).

"se refiere a la habilidad para planificar, diseñar y construir un edificio cumpliendo los niveles de calidad efectiva y económica, sujeto a los objetivos generales del proyecto" (Low, 2001).

### **Tabla 4**

*Diferencias entre constructividad y Constructabilidad.*

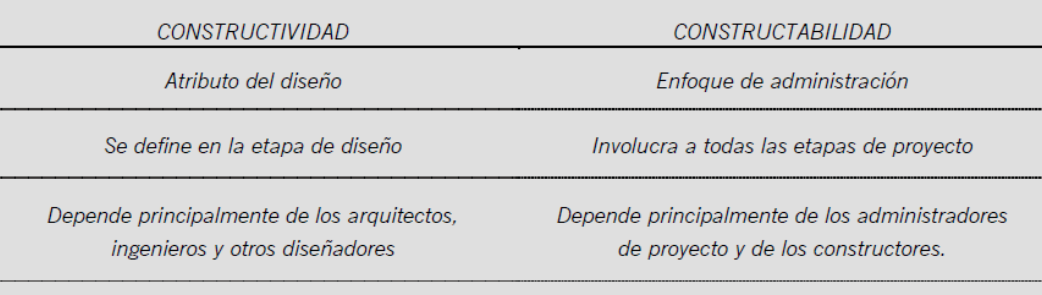

Ambas tienen como propósito lograr la facilidad de construcción a fin de optimizar los recursos productivos y cumplir con los objetivos de proyectos de la forma más eficiente posible.

<sup>18</sup> LOYOLA, Mauricio y GOLDSACK, Luis (2010) *Constructividad y Arquitectura,* Universidad de Chile, Facultad de Arquitectura y Urbanismo. [Versión digital PDF] 1ra edición. Santiago.

### **LOD (Level of Development)<sup>19</sup>**

El Nivel de Desarrollo o LOD (Level of Development) es el indicador del grado de confiabilidad de los Elementos BIM del Modelo BIM correspondientes a los elementos físicos reales. En un mismo Modelo BIM pueden existir distintos elementos BIM con diferentes niveles de detalle gráfico (LOD) y no gráfico (LOI). De acuerdo al nivel de detalle gráfico y no gráfico que incluya el Elemento BIM o Modelo BIM, se incluye en uno de los siguientes LOD:

a) LOD 100.- Se caracteriza por:

- El nivel de detalle gráfico del Elemento BIM es un símbolo u otra representación similar, como por ejemplo una figura en 2D o un volumen simple.
- El nivel de detalle no gráfico del Elemento BIM es de carácter general y/o referencia! desde otros elementos del modelo, como por ejemplo características técnicas, costos, entre otros.
- Las características del Elemento BIM tienen muy altas probabilidades de cambiar al avanzar el diseño.
- Usualmente asociado a la etapa de pre diseño.
- b) LOD 200.- Se caracteriza por:
	- El nivel de detalle gráfico del Elemento BIM es un sistema, objeto o ensamblaje genérico, con cantidades, tamaño, forma, ubicación y orientación aproximados, como, por ejemplo, un volumen.

<sup>19</sup> RM N°242-2019-VIVIENDA*, Art.7 Niveles de Desarrollo de los Elementos BIM del PEB*. Publicado el 17 de julio 2019 por el ministerio de Vivienda Construcción y Saneamiento.

- El nivel de detalle no gráfico del Elemento BIM es de carácter general y/o referencial desde otros elementos del modelo, como por ejemplo características técnicas, costos, entre otros.
- Las características del Elemento BlM tienen altas probabilidades de cambiar al avanzar el diseño.
- Usualmente asociado a la etapa de anteproyecto en consulta
- c) LOD 300.- Se caracteriza por:
	- El nivel de detalle gráfico del Elemento BIM es un sistema, objeto o ensamblaje específico con características de cantidad, tamaño, forma, ubicación y orientación, precisos y detallados. Estos, tal como se diseñaron, se pueden medir directamente desde el modelo sin hacer referencia a información no modelada, como, por ejemplo, las notas o cotas.
	- El nivel de detalle no gráfico del Elemento BIM y/o Modelo BIM está definido y ubicado con precisión respecto al origen del proyecto e incluye información no gráfica específica.
	- El Modelo BIM está en capacidad de producir planos u otros documentos propios del expediente técnico y de ser utilizado para detectar interferencias.
	- Las características del Modelo BIM tienen pocas probabilidades de cambiar en las siguientes etapas del proyecto.
	- Usualmente asociado a la etapa de proyecto básico.
- d) LOD 350.- Se caracteriza por'.
	- El nivel de detalle gráfico del Elemento BIM es modelado como un sistema, objeto o ensamblaje específico con características de cantidad, tamaño, forma,

ubicación, orientación e interacción con otros sistemas del edificio u obra de construcción.

- Se modelan las piezas necesarias para la coordinación y compatibilización del Elemento BIM con otros elementos cercanos o conectados. Estas partes pueden incluir elementos tales como soportes y conexiones.
- El modelo ha pasado por un proceso de compatibilización y detección de interferencias,
- El Elemento BIM, tal como se diseñó, se puede medir directamente, sin hacer referencia a información no modelada, como por ejemplo, las notas o cotas.
- El nivel de detalle no gráfico del elemento BIM es específica, como por ejemplo, especificaciones técnicas, metrados, costos, fechas de determinación del presupuesto, análisis de precios, entre otros.
- El Modelo BIM está en capacidad de producir planos u otros documentos propios del expediente técnico.
- Las características del Modelo BIM tienen muy pocas probabilidades de cambiar en las siguientes etapas del proyecto, pero sí pueden definirse más características con mayor precisión.
- Usualmente asociado a la etapa de proyecto detallado.
- e) LOD 400.- Se caracteriza por
	- El nivel de detalle gráfico del Elemento BIM es modelado como un sistema, objeto o ensamblaje específico con características de cantidad, tamaño, forma, ubicación, orientación e interacción con otros sistemas del edificio u obra de construcción, con la precisión necesaria para la fabricación, montaje y la

instalación del elemento representado. Asimismo, las piezas necesarias para la coordinación del Elemento BIM son modeladas con otros elementos cercanos o conectados y pueden incluir elementos tales como soportes y conexiones

- El Elemento BIM se puede medir directamente desde el Modelo BIM sin hacer referencia a información no modelada, por ejemplo, las notas o cotas.
- El nivel de detalle no gráfico del Elemento BIM y/o Modelo BIM incluye detalles de fabricación, montaje e información específica de instalación, por ejemplo, especificaciones técnicas, metrados, costos, fechas de determinación del presupuesto, análisis de precios, entre otros.
- El Modelo BIM está en capacidad de producir planos de fabricación. montaje y ejecución u otros documentos propios del expediente técnico.
- Es improbable que varíen las características o especificaciones del Modelo BIM.
- Usualmente asociado a la etapa de construcción y fabricación.
- f) LOD 500.- Se caracteriza por
	- El Elemento BIM y/o Modelo BIM es una información, gráfica y no gráfica, del proyecto finalizado, en términos de tamaño, forma, ubicación, cantidad, orientación y cualquier otra información relevante.
	- El modelo BIM está en capacidad de producir planos del proyecto finalizado y en operación.
	- No varían las características o especificaciones del Modelo BIM.
	- Tanto la información contenida en el modelo conforme a proyecto finalizado, así como en el modelo de Estado Actual debe ser fidedigna con la realidad construida.

### **1.6.2. Conceptos fundamentales**

### **1.6.2.1. Lean construction.**

La nueva filosofía de producción conocida bajo varios términos como producción de clase mundial, producción delgada o lean, nuevo sistema de producción<sup>20</sup>- tuvo origen en Japón alrededor de los años  $50^{21}$ , fomentando en las empresas de manufactura japonesas mejores prácticas de producción, el caso más resaltante es la empresa automotriz Toyota liderada por Shingo y Ohno, los cuales buscaban la eliminación de inventario y otras pérdidas mediante la formación de lotes pequeños de producción y reducción del set-up (tiempo para que inicie un proceso) que es la base de esta nueva filosofía; luego esta es difundida hacia Europa y América en los años 90, y en el Perú cerca del 2007.

Este nuevo modelo de producción es influenciado por el Total Quality Control (TQC), Control Total de la Calidad es una evolución de los métodos netamente estadísticos a un enfoque más amplio enfocado hacia el esfuerzo de las personas que están a cargo de los procesos para monitorear la calidad de los mismos, a este grupo se le denomino círculos de calidad. Además del TQC, otra gran influencia es el método de control de producción Just in Time (JIT), Justo a Tiempo promueve que la producción es iniciada por la demanda actual en vez de planes basados en estimados a este tipo de método también

<sup>20</sup> El termino común usado en Perú es Lean, que para el caso del sector construcción es Lean Construction o Construcción sin Desperdicios o Construcción Delgada.

<sup>21</sup> Luego de la segunda guerra mundial, Japón invita especialistas para mejorar el desempeño de las industrias nacionales, entre ellos a Deming.

se le conoce con el término de Jalar (Pull en inglés) el cual se detallara más adelante, cuando se vea el sistema último planificador.

La aplicación del nuevo modelo de producción es introducida a la construcción por Koskela (1992) la cual busca reducir o eliminar las actividades que no añaden valor y aumentar la eficiencia de las actividades que agregan valor, entendiendo valor como el cumplimiento de los requerimientos del cliente, tales como precio, calidad y fecha de entrega; en contraparte al valor existen las pérdidas que son los incumplimientos de los requerimientos.

Aun cuando el Lean no tenga una base teórica desarrollada $^{22}$ , quizá una de sus principales carencias, esto en referencia a que muchos principios en mayoría no son cuantitativos sino más bien una guía de toma de decisiones y operaciones; más bien el Lean se ha manifestado a base de un paradigma o "conocimientos prácticos" que se ha convertido en filosofía, esto sumado a lo diversos ejemplos que muestran el éxito de su uso.

A diferencia del modelo de conversión, que es el modelo convencional de producción, que ve al proceso de producción como un proceso de conversión de una entrada a una salida siendo esta la representación implícita al pensar en producción pero que para aplicaciones más complejas requiere de mayores características, el Lean reconoce además que existen flujos de materiales y/o información entre estas conversiones

<sup>22</sup> Actualmente el Institute Group of Lean Construction (IGLC) viene desarrollando un marco teórico, parte de esta tarea es la difusión de conferencias como las realizadas en Lima (2011,2012)

(tales como inspección, movimiento, espera) los cuales al no añadir valor no son consideradas, deteriorando la eficiencia del flujo. (Ver Figura 5)

## **Figura 13**

*Esquema Conceptual de Producción como un Flujo.* 

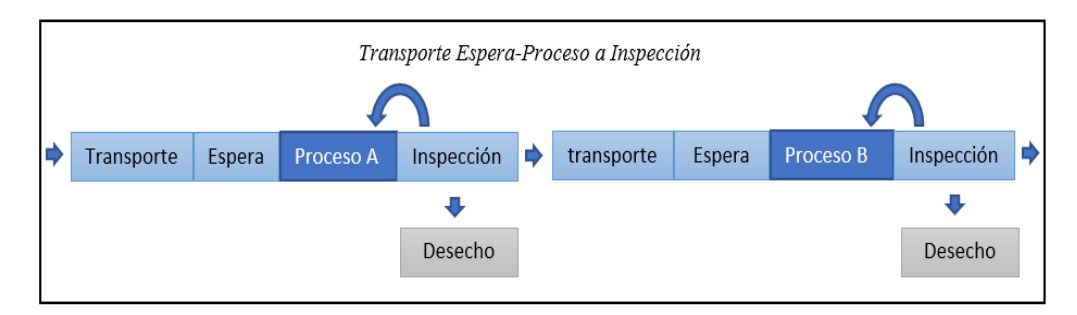

*Nota*. En color celeste las actividades que no agregan valor, en color azul las actividades que si lo hacen.

El Lean sustenta su filosofía en 11 principios (Koskela, 1992), alguno de ellos tomados de varios modelos de producción<sup>23</sup>, estos principios presentan los fundamentos, así como aplicaciones esta nueva filosofía, a continuación, se enumeran y se describe brevemente cada una de ellas. (Ver "Tabla 4")<sup>24</sup>

### **Tabla 5**

*Principios del Lean Construction*

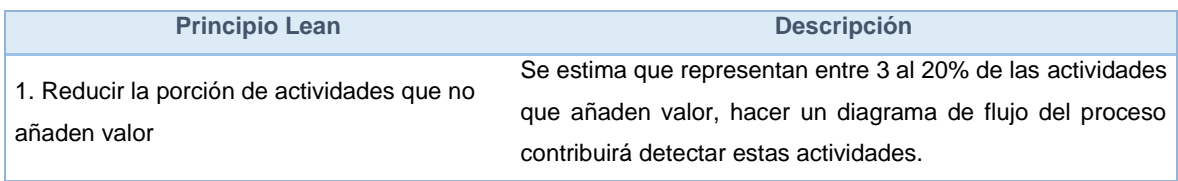

<sup>23</sup> Just in Time, Just in Case, Total Quality Management (TQM), Total Productive Maintance (TPM), Visual Management, Reingeniería, Six Sigma e Ingeniería Recurrente.

<sup>24</sup> Application of the New Production Philosophy to construction (Koskela (1992)

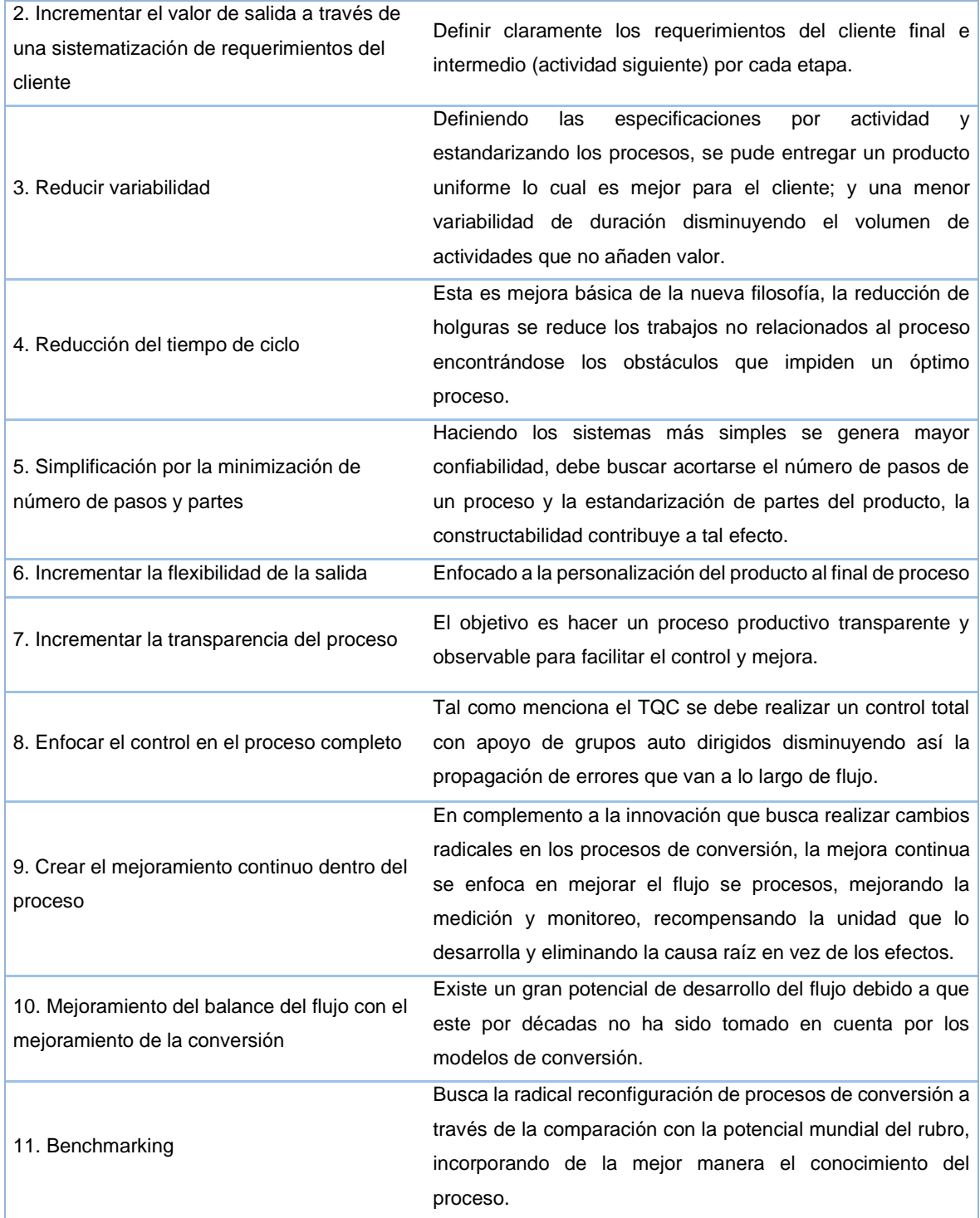

### **1.6.2.2. Sistema del último planificador LPS**

El sistema<sup>25</sup> último planificador es desarrollado por Howell y Ballard (1997) para la planificación y control de la producción, enfocado en mejorar la fiabilidad de la planificación y con esto mejorar el desempeño; realizando un transformación entre lo que DEBE ser hecho a lo que PUEDE ser hecho, para comprometerse en lo que se desea HACER y que finalmente en el desarrollo de trabajo se HARÁ, en este proceso se involucra al grupo o persona que impulsara la labora quien se le denomina último planificador.

### **Figura 14**

*El Sistema del Último Planificador (LPS).* 26

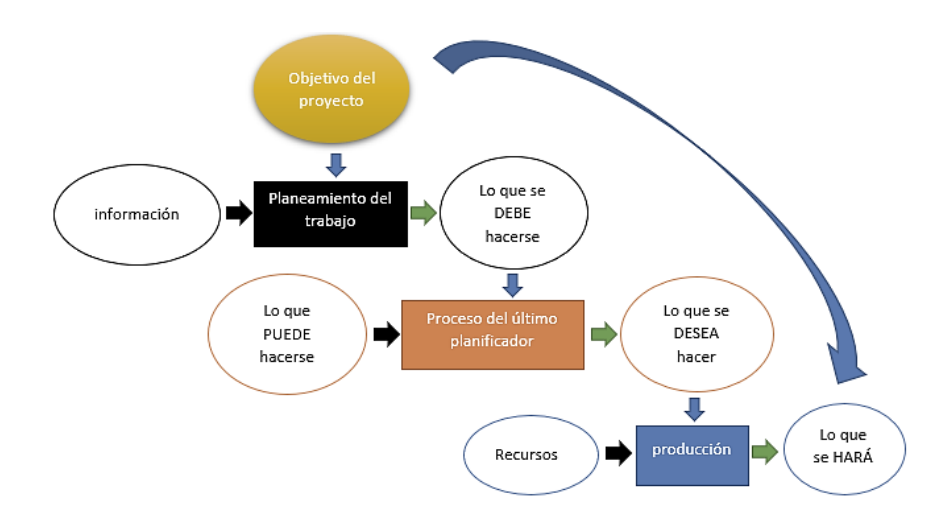

Mientras la planificación establece objetivos y una secuencia deseada de eventos para lograr los objetivos, el control de eventos hace que a la aproximación de la secuencia

 $25$  Según RAE, sistema es el conjunto de reglas o principios sobre una materia racionalmente enlazados entre sí; a pesar de que Ballard mencionase que este sistema también es una filosofía, el autor considera que es un sistema provisto de normas y procedimientos y no una filosofía. <sup>26</sup> Sobre el Ultimo Planificador (Vargas, 2013).

deseada, inicia re planificación cuando la secuencia establecida o bien ya no es factible o no deseable, e inicia el aprendizaje cuando los eventos no están conforme con el plan (Ballard, 2000), a diferencias de los sistemas tradicionales que solo monitorean el costo y programación respecto a los supuestos iniciales, y que son propensas a colapsar cuando algo resulta equivocado.

El LPS es desarrollado en varios proyectos desde 1992 enfocado inicialmente en mejorar la calidad de asignaciones semanales, debido a que muchas de estas eran incumplidas o cambiadas generando inestabilidad, a lo cual se le denomino blindaje de producción; a esto se agregó una visión de mayor plazo para control el flujo de trabajo proveyendo de materiales e información cuando sea necesario<sup>27</sup>, a diferencia del planeamiento en cadena que no planea el flujo sino que es asumido dentro de una actividad (Koskela, 1992). El sistema tiene dos componentes: el control de la unidad de producción y el control de flujo de trabajo.

### **a) Control de la Unidad de Producción**

Encargada de mejorar la calidad de los planes elaborados por el último planificador para lo cual se deben cumplir características fundamentales de las asignaciones (grupo de trabajos que se realizan diariamente), a continuación, se describen cada una de ellas (Ballard, 2000) con un ejemplo práctico a modo de revisión de preguntas sobre una asignación de encofrado:

<sup>27</sup> El sistema último planificador es influenciado por el trabajo de Victor Sanvido sobre los sistemas, Lauri Koskela sobre los flujos, y Alejandro Laufer en la planificación de proyectos de construcción. Ballard & Howell (1997)

*"Implementación de la Metodología BIM 4D al Sistema LAST PLANNER para mejorar la gestión de la productividad en la construcción del hospital Hermilio Valdizán nivel III-1 de Huánuco - 2019."*

*Definición*, la asignación está bien definida lo cual significa que se pueda determinar sin ambigüedad. ¿Qué columna se va encofrar? La columna C- 2, con una sección de 0.90m.x1.30 m. con una altura de 3 m., ubicadas en la intersección de los ejes 2 y C, del sector A. *Secuencia*, coherente con la lógica interna de la obra misma y la estrategia de la obra. ¿Está en el orden de edificabilidad? Antes de la labor se verificará la colocación de acero, luego procederá a la colocación de concreto de la columna. *Tamaño*, es la cantidad que los planificadores juzgan a sus unidades de producción capaces de completar después de la revisión de los precios unitarios del presupuesto y aun examen de trabajo. ¿La cantidad acorde a la capacidad? Se cuenta con una cuadrilla de carpinteros las cuales generan una cantidad de horas hombres acorde al presupuesto además de hacerse comprobado en campo este rendimiento*. Práctico*, significa que todo el trabajo requerido esté en su lugar y todos los recursos disponibles. ¿Se tiene los materiales, planos listos? Los materiales se encuentran acopiados, se utilizará encofrado metálico, los planos aprobados, se dispone de una torre grúa para movilización de equipo y el trazo realizado.

La medición de la calidad de las asignaciones hechas por el último planificador es clave en este proceso, para tal fin se utiliza un indicador estándar denominado Porcentaje del Plan Completado (PPC) o Porcentaje de Asignaciones Completadas (PAC) que es el número de actividades previstas completadas dividido por el número total de las actividades previstas expresadas en porcentaje. Los proyectos de altos estándares de calidad y compromisos con la planificación, presentarán mayores PAC, correspondientes a realizar mejores trabajos con los recursos dados (Nieto et al., 2009). Se estima que 85% es el porcentaje que representa el nivel mínimo para resultados del PAC.

#### **Figura 15**

*Nivel de Planificación respecto al Porcentaje del Plan Completado*

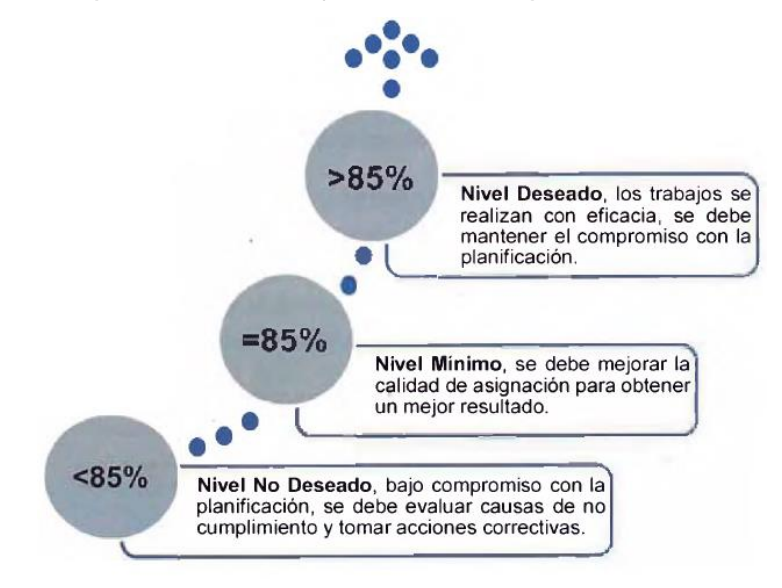

El análisis de las actividades que no se realizaron debe realizarse por todo el personal responsable del trabajo, descubriendo la causa raíz de la no ejecución de los trabajos<sup>28</sup>, tomando acciones para mejorar el rendimiento futuro.

### **b) Control del Flujo de Trabajo**

En complemento al control de unidad de producción es necesario controlar y coordinar el flujo de trabajo entre las unidades en la mejor secuencia y velocidad posible, estos flujos pueden ser de diseño, suministro e instalación; por lo cual es necesario con un

 $28$  Se pude emplear el diagrama de Ishikawa, también llamado diagrama de espina de pescado, o también la técnica de los cinco porqués.

planeamiento preventivo. A continuación, un resumen de las jerarquías o niveles de planeamiento:

- $\checkmark$  Plan Maestro, es el que se genera a partir del presupuesto y cronograma de proyecto, proporcionando un mapa general de coordinación, así como los hitos principales29, la realización de este plan se hace al inicio del proyecto enfocado en los objetivos y limitaciones globales.
- ✓ Plan de Fases, cuando los proyectos son de gran magnitud se hace una división de del programa maestro en fases o paquetes de trabajo como excavación, cimentaciones, estructura, arquitectura, etc. asignando un responsable el cual coordina con todo el equipo del proyecto.
- ✓ Plan Lookahead, el plan intermedio o plan de búsqueda hacia adelante, por lo general toma una duración de 3 a 12 semanas, el cual puede variar de acuerdo a las características del proyecto (Ballard, 2000), este es el aporte del sistema ultimo planificador para el control de flujos de trabajo, propiciando las actividades se realicen sin inconvenientes.
- ✓ Plan Semanal, formado por la acumulación de asignaciones viables realizadas en el lookahead, esta es una planificación de compromiso con lo que se hará (Ballard & Howell, 1997).

<sup>&</sup>lt;sup>29</sup> Un hito es una tarea de duración cero que simboliza el haber conseguido un logro importante en el proyecto

### **Figura 16**

*Jerarquías o Niveles de Planificación*

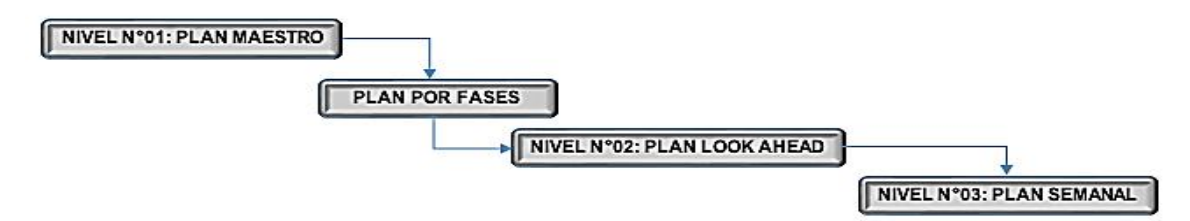

A diferencia de la manera tradicional el lookahead no solo es una visión de corto plazo de lo que debe hacerse sino una serie de funciones que contribuyen al control del flujo de trabajo, estas son:

• Análisis de Restricciones, las restricción son limitaciones dentro del proyecto que podrían impedir el inicio o terminación de una actividad, estas pueden ser envió de materiales, definición de planos de construcción, espacio de trabajo, permisos, entre otros; en principio se trabaja en la revisión de restricciones por la cual se examina el estado de las actividades según el lookahead, luego mediante la preparación de restricciones se nombre a una persona que tenga la capacidad de realizar la gestión para eliminarla y proporcionar una alerta en caso no sea posible tenerla resuelta a tiempo (Nieto et al. 2009), tal como señala la ley de Prossl resolver los problemas que ponen más lento o interrumpe al flujo de valor será menos costoso y más efectivo que aquellos destinados a atacar los efectos del problema. (Koskela, 1922)

• Jalando, tradicionalmente en los programas de construcción se emplea los mecanismos Empujar (Push) liberando materiales e información según fechas previstas, al contrario, el

sistema ultimo planificador toma el mecanismo Jalar (Pull) por el cual el ingreso de un material y/o información es adecuado al estado del sistema.

• Carga y Capacidad, compatibilizar la carga con la capacidad es una tarea critica para mantener la productividad para lo cual el lookahead mantiene una cartera de trabajo lista para las unidades de producción, la cantidad de trabajo a realizar generalmente se ajusta a la capacidad, pues se trata de mantener la fuerza laboral estable, salvo ciertos casos.

En síntesis, el sistema último planificador plantea un mecanismo menos determinista para la planificación de la producción, buscando la mejora continua y compromiso de los últimos planificadores; hay que señalar que este sistema de origen americano-europeo en el que hay mayor empleo de subcontratistas quienes cumplían el papel de último planificador, muy en cambio en el Perú, se hace manejo de capataces quienes asumen este rol.

### **1.6.2.3 Building Information Modeling (BIM)**

El glosario del Manual de BIM (Eastman et al. 2008) define Building Information Modeling<sup>30</sup> (BIM) como "un verbo o una frase adjetiva para describir herramientas, procesos y tecnologías que son facilitadas por una documentación digital e inteligible por la maquina (computadora) de un edificio acerca de su desempeño, su planificación, su construcción y su funcionamiento más adelante", el resultado de una actividad BIM es un

<sup>30</sup> El término "Building Model" fue introducido por Robert Aish en 1986, y que fue un paso antes de convertirse en "Building Information Modeling" como la conocemos hoy por Nederveen and F. Tolman en 1992. (Eastman et al. 2011)

modelo de información de una edificación $31$ ; de manera similar algunas instituciones presentan su propia definición, Saldias (2010) reúne una serie de ellas:

"La NIBS (National Institute of Building Standards) define: 'BIM es una representación digital de las características físicas y funcionales de una instalación. Sirve como fuente de conocimiento para compartir información acerca de una instalación formando una base confiable para tomar decisiones durante su ciclo de vida, desde el inicio hacia adelante'.

La AGC (Associated General Contractors of America) ve a BIM con una tecnología que 'permite la construcción virtual de estructuras a través del desarrollo y uso de software computacionales inteligentes que ayudan a simular la construcción'.

La GSA (U.S. General Service Administration) separa a BIM entre el proceso de modelamiento (Building Information Modeling) y el modelo (Building Information Model) y los define como sigue: 'Modelamiento de Información de la Edificación es el uso de software multifacéticos para no sólo documentar y desarrollar el diseño de una edificación, sino que simular la construcción y operación de esta. El resultante Modelo de Información es una representación digital, basada en objetos, paramétrica y rica en datos de la edificación, desde donde vistas apropiadas para varios usuarios pueden ser extraídas del modelo y analizadas para generar retroalimentaciones y un mejoramiento del diseño de la obra'.

<sup>31</sup> Por edificación se debe entender no solo a equipamientos urbanos, sino diversos tipos de obra, siendo las primeras de mayor aplicación de esta.

El CIFE (Center for Integrated Facility Engineering de la Universidad de Stanford) ha desarrollado el concepto de VDC (Virtual Design and Construction) y lo define como 'el uso de modelos virtuales, multidisciplinarios de proyectos de diseño y construcción, incluyendo modelos de productos, procesos y organizaciones, para apoyar objetivos de negocios explícitos y públicos'. Aunque este concepto es un poco más amplio que el que se emplea para BIM, son desarrollos tecnológicos que apuntan a lo mismo: mejorar y facilitar la gestión de los procesos involucrados en un proyecto de construcción."

En consecuencia, BIM representa una metodología de trabajo por la cual se busca centralizar la información por medio de programas computacionales (software) utilizando nuevos mecanismos para la coordinación con los participantes (clientes, diseñadores, constructores, etc.) de un proyecto, durante todo el proceso que conlleve este, algunos de los beneficios y/o aplicaciones del BIM, se resumen brevemente:

- a) Detección de Conflictos, debido a la gran cantidad de especiales que incurren en un proyecto, es común encontrar interferencias entre ellas, el BIM presenta una gran oportunidad para la solución (compatibilización) de este punto al proveer un modelo exacto con información centralizada (para mayor información véase Alcántara (2013)).
- b) Simulación 4D, proceso por el cual el modelo en tres dimensiones o con una dimensión más, el tiempo, por medio de distintos programas computacionales y metodologías de modelamiento.

- c) Visualización y Entendimiento, BIM tiene una plataforma en 3D, siendo esta la forma más completa de transmitir información acerca de la edificación que se desea construir (Rischmoller et al, 2002); tanto para participantes técnicos y no técnicos.
- d) Metrados, en base a la información ingresada al modelo, la estimación de cantidades de elementos se puede obtener automáticamente y clasificarlos según el criterio escogido, y fácilmente enlazable con software de preparación de presupuestos
- e) Vanos, el BIM puede contribuir a la prefabricación de elementos, dar buenas vistas para una actividad de marketing, da una buena base para la constructabilidad, apoyo a la documentación del proyecto, entre otros.

Más de un punto de la lista anterior, puede ser utilizado en las diferentes etapas del proyecto. Por ejemplo, en caso de metrados es una actividad que realizan tanto en el diseño como en la construcción. (Figura 9)

### **Figura 17**

*Aplicación y Beneficios BIM durante las Etapas de un Proyecto.*

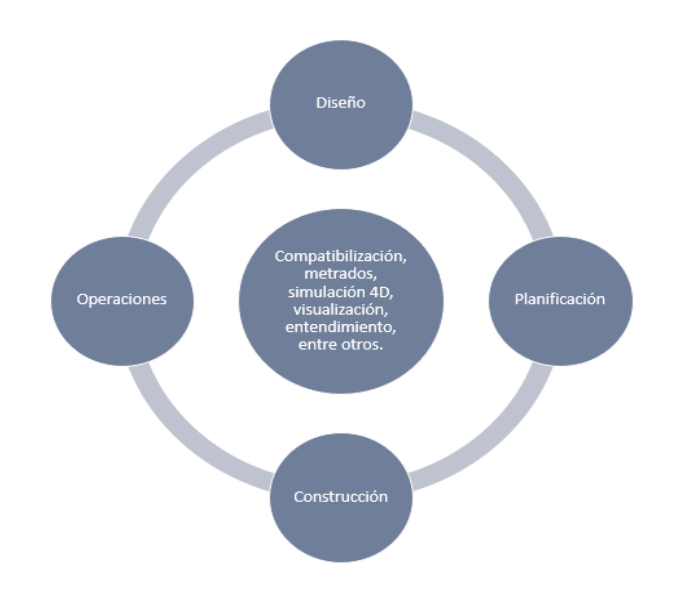

Se debe tener en cuenta que el uso de modelos en tres dimensiones no es invención de la era digital, ya desde épocas muy antiguas durante el desarrollo de la construcción se usaba maquetas que escenificaban las características y magnitud de la obra. Por otro lado, estas maquetas no siempre están dirigidas a un público técnico, sino más bien a personas no especialistas en construcción que deseen conocer el proyecto sin necesidad de leer un plano o leer una especificación técnica. (Figura 18).

### **Figura 18**

*Maqueta virtual: Hospital regional Hermilio Valdizán de Huánuco III-1*

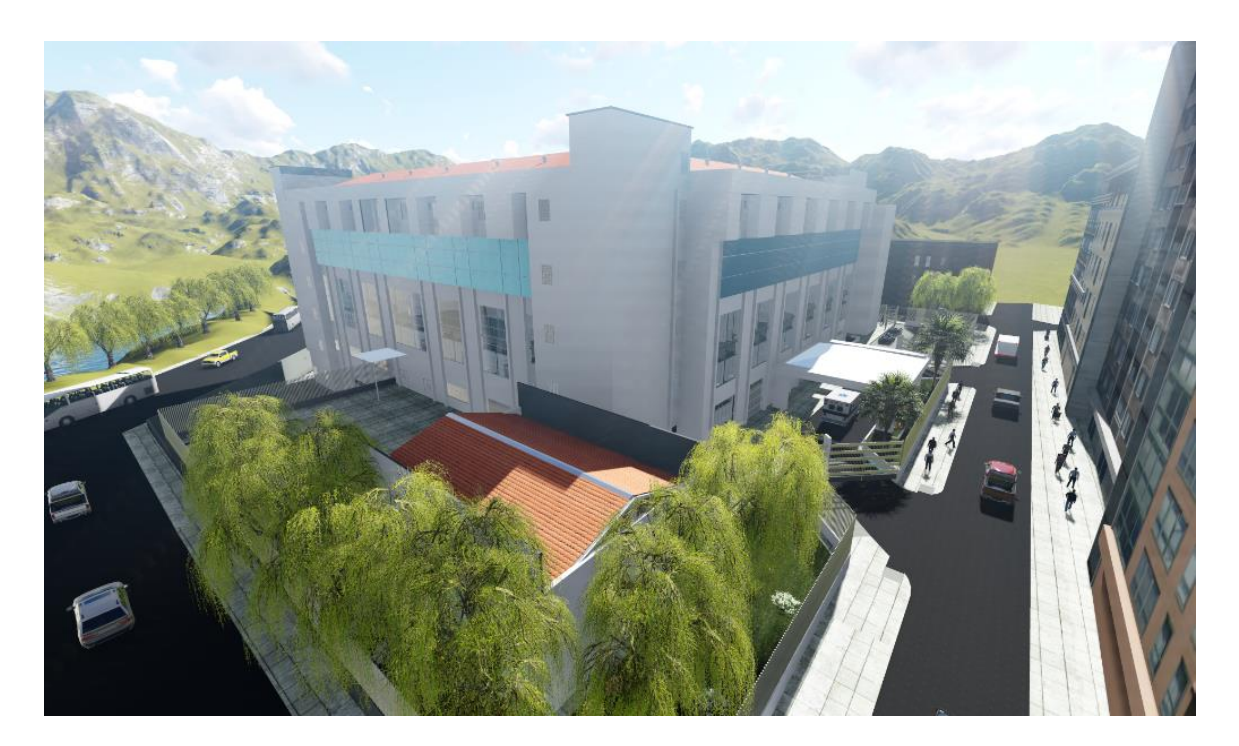

"La metodología de trabajo abarca todo el ciclo de vida, desde el planteamiento del problema hasta la solución, ninguna de las etapas puede ser obviada, pues implicaría un mal desarrollo del proceso. Las etapas de un proyecto en BIM se pueden definir como tres fases principales: diseño, construcción y operaciones. Cada fase incluye una serie de procedimientos que serán los que se abarquen durante su desarrollo:

 $-72$
- Fase de diseño: conceptualización, planificación, diseño arquitectónico, estructural y MEP, análisis de coordinación.
- Fase de ejecución: programación y planos, construcción, fabricación, aprovisionamiento, puesta en marcha, as-built y entrega
- Fase de operaciones: ocupación y operación, gestión de activos y mantenimiento, desmantelamiento y reprogramación integral."<sup>32</sup>

La implementación de la metodología BIM 4D al sistema Last Planner para mejorar la gestión de la productividad, se apoya de herramientas o softwares que trabajan de forma independiente pero en conjunto son potenciales para el control de la planificación en la ejecución de obra, por ello el uso de Revit, Naviswork y Dynamo, que son herramientas BIM que permiten comunicar almacenar y extraer datos, mientras que Ms Project y Excel se utiliza para realizar la estructura de desglose del trabajo, cálculo de trenes de trabajo, análisis de cuellos de botella y la sincronización del cronograma de ejecución que es la función principal del sistema Last Planner, Así como estos softwares existen una variedad de softwares para el control de proyectos como el Cype que maneja su propia plataforma de dibujo y para control y programación usa el software Arquímedes que trabajando de manera conjunta hacen una herramienta potente al igual que el Revit y Project. Estos softwares son ayuda para la integración de ambas metodologías y su gran importancia en el mundo BIM es la interoperabilidad que existe entre ellos con la capacidad de compartir información de un software a otro.

<sup>32</sup> Este artículo está basado en información extraída de https://www.bimthinkspace.com/ creada por el Dr. Bilal Succar.

Lo que se busca con este prototipo de herramienta de gestión es la sinergia entre la metodología BIM y el Last Planner System lo cual no limita al usuario elegir cualquier tipo de softwares.

# **1.6.2.4. Interacción LEAN y BIM**

En base a sus experiencias los miembros del LCI realizaron la interacción de dos conceptos independientes que han sido adoptados por la industria de la construcción Lean y BIM, para lo cual preparan una matriz en la que conjugan los principios del Lean y las características del BIM encontrando 56 interacciones sobre las cuales primo el fundamento Lean posicionando al BIM como una herramienta de apoyo, las principales funciones que se interrelacionan positivamente son mostradas en Fig. 2.7 sobre las cuales destaca la "Reducción de Variabilidad del Producto" esto se puede desprender debido a que la utilización del BIM ha demostrado producir diseños más compatibilizados; mientras que un uso inadecuado del BIM puede aumentar innecesariamente la cantidad de información afectando el flujo de información (por ende al concepto Lean) puede convertirse en una interrelación negativa (Sacks, Koskela, Bhargav y Owen, 2009) esto puede notarse al momento de implementar el BIM en una empresa pues se tendría nuevos procedimientos de trabajo que podrían conducir al error.

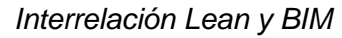

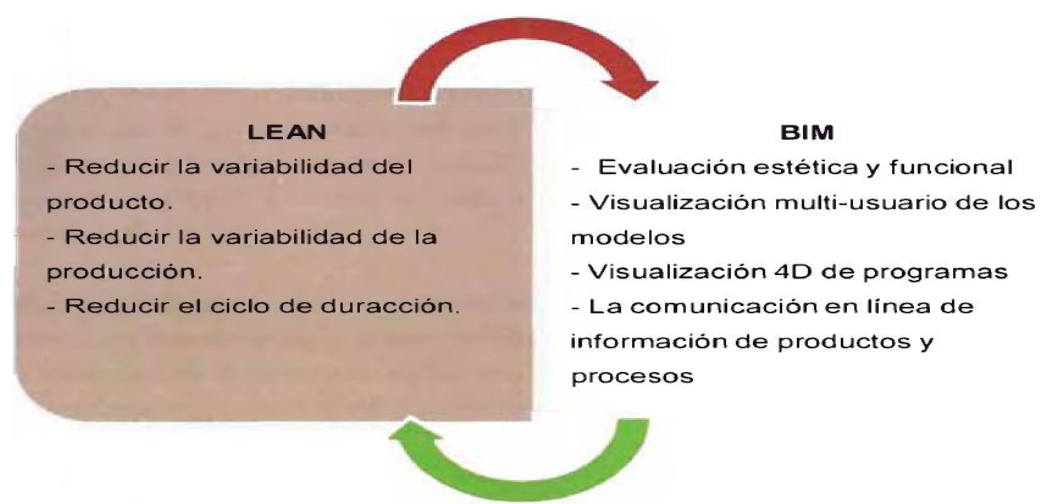

# **1.6.2.5. Interacción del sistema Last Planner con BIM-4D**

Olguín (2011), realiza un estudio práctico acerca de los beneficios del uso del LPS con modelos 4D, en el que, a partir de simulaciones mostradas en reuniones de los participantes del proyecto, obtuvo una mejora en la calidad de la planificación y la comunicación entre ellos; además optimizo la facilidad en encontrar restricciones en los trabajos.

González (2012), realiza una comparación entre proyectos que usan el LSP y LPS-4D, encontrando que los modelos 4D contribuyen a esclarecer el plan a ejecutar, pero que no están ligados directamente con los resultados del Porcentaje de Plan Completado, la investigación también propone un método de uso del sistema último planificador con modelos 4D.

Bhatla y Leite (2009), estudian la integración BIM con el LPS durante el desarrollo de un proyecto en la Universidad de Austin, proponiendo un marco teórico para esta integración,

con el cual logran reducir el número ordenes de cambio (alrededor de 50%) y mejorar el análisis de progreso del proyecto por parte de los participantes.

En esta investigación han sido tomadas en cuenta para el desarrollo del presente trabajo, en la cual se ha buscado canalizar las principales características del BIM- 4D para mejorar el desarrollo de los dos mecanismos del LPS, control de la unidad de producción y el control de flujo de trabajo.

 $-76$ 

## **CAPÍTULO II**

## **2. MARCO METODOLÓGICO**

Se toma en cuenta el nivel, los tipos de investigación y métodos que tomamos en el trabajo de investigación:

#### **2.1. Tipo y nivel de investigación.**

#### **2.1.1. Tipo de investigación**

La presente investigación sobre **"Implementación de la Metodología BIM 4D como herramienta del Sistema Last Planner para mejorar la gestión de la productividad en la construcción del Hospital Regional Hermilio Valdizán"**, el tipo de investigación es **Aplicada**, busca confrontar la teoría con la realidad. (Tamayo, M. 1999).

#### **2.1.2. Nivel de investigación**

La presente investigación sobre **"Implementación de la Metodología BIM 4D como herramienta del sistema Last Planner para mejorar la gestión de la productividad en la construcción del Hospital Regional Hermilio Valdizán"**, el nivel de investigación es **Descriptiva**, porque la finalidad consistió en describir primordialmente lo que está sucediendo y por qué, con la finalidad de mostrar los beneficios de la implementación de la metodología BIM 4D al sistema Last Planner , se desea describir en todos sus componentes principales una realidad; (Hernández, M. 2012).

## **2.2. Diseño de la Investigación.**

A partir de la definición metodológica se establece el diseño de la investigación. El objetivo es definir la lógica que vincula las preguntas iniciales de la investigación, las proposiciones teóricas, variables, medidas operacionales, herramientas, fuentes de información, análisis y finalmente conclusiones y recomendaciones (Yin, 1994).

Se establece el plan de acción para mejorar la gestión de la productividad en la construcción del Hospital Regional Hermilio Valdizán nivel III-1 de Huánuco, con la implementación de la metodología BIM 4D al Sistema Last Planner. A continuación, se grafica la estructura general del trabajo que se va usar como diseño de campo (investigación empírica) con enfoque cuantitativo, correlacionados mediante un **"diseño de caso",** estudio exclusivo de uno o muy pocos objetos, lo cual permite conocer en forma amplia y detalla de los mismos (Tamayo, M. 1999).

## **Figura 20**

*Estructura del trabajo de investigación.33*

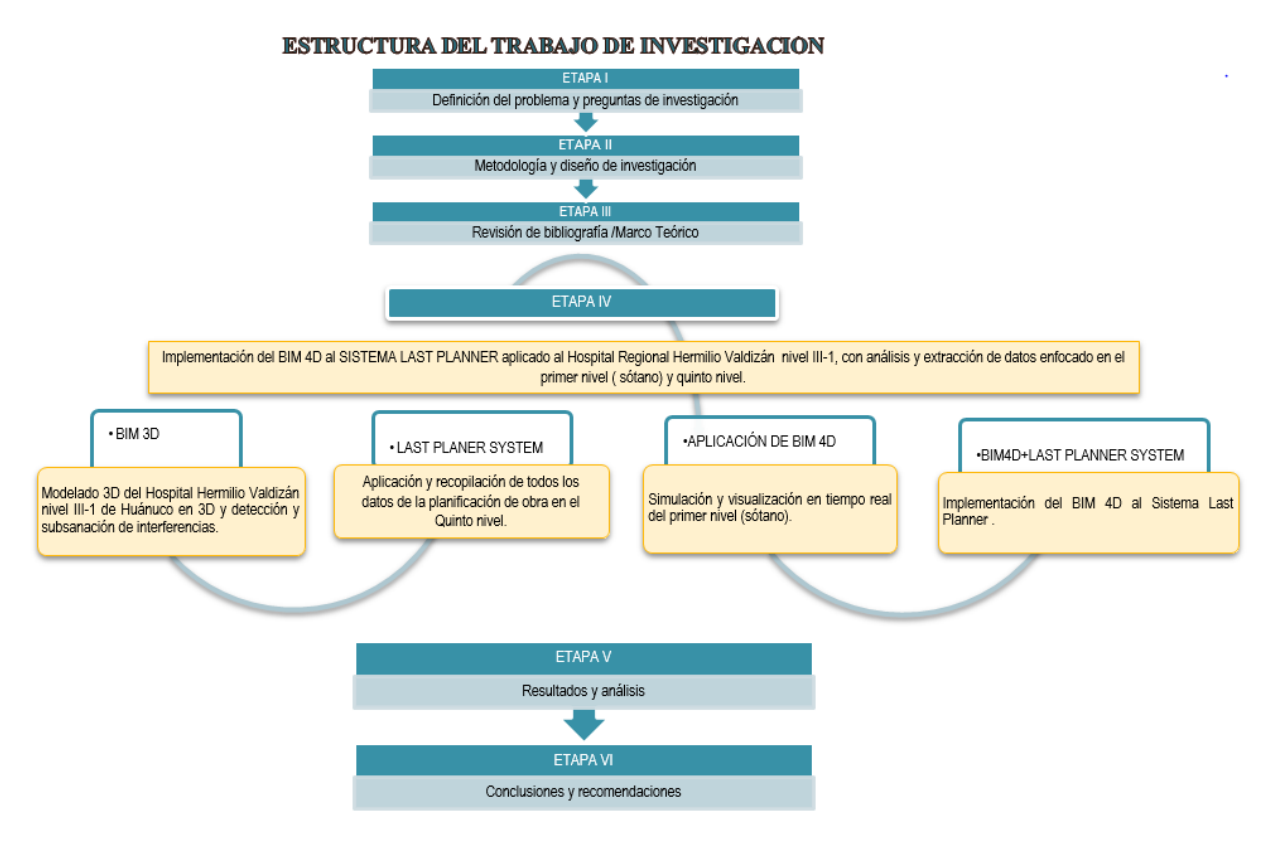

<sup>33</sup> Elaboración propia, diseño del trabajo.

# **2.3. Técnicas de recolección y tratamiento de datos**

# **2.3.1. Técnicas de recolección de datos**

Las técnicas de recolección se presentan de la siguiente manera:

- ✓ **Fuentes primarias:** En campo datos no experimentales (encuestas, entrevistas y la observación).
- ✓ **Fuentes Secundarias:** Análisis de datos (Vía webs "libros, revistas, manuales y otros").

# **2.3.2. Instrumentos de recolección de datos, fuentes.**

Los instrumentos de recolección de fuentes se mencionan de la siguiente manera:

- ✓ **Fuentes primarias:** En campo (Informes semanales, Observación y Encuestas).
- ✓ **Fuentes Secundarias:** Resúmenes para validación y/o eliminación.

# **2.4. Procesamiento y presentación de datos**

## **2.4.1. Procesamiento de datos**

El procesamiento de los datos se dio de acuerdo a la siguiente secuencia:

- $\checkmark$  Se realizó el estudio del sistema de planificación con la que cuenta la empresa ejecutora del proyecto, llegando a la confirmación del uso del Sistema Last Planner en el Área de Planeamiento y Producción de Obra.
- $\checkmark$  Luego se evaluó el Sistema Last Planner en el Nivel 5, teniendo en cuenta la partida de albañilería, esta evaluación permitió medir los Porcentajes de Actividades Completadas (PAC), Causas de no cumplimiento (CNC), niveles generales de actividades (NGA) y el resultado operativo(RO).
- $\checkmark$  Teniendo en cuenta las deficiencias en la gestión de la productividad con el sistema Last Planner, se desarrolló la propuesta de implementación de la metodología BIM

4D en el nivel 1 logrando una sinergia de ambos sistemas que fueron aplicados en la partida de albañilería.

- ✓ Por último se realiza la evaluación de los resultados obtenidos en el Nivel 1 para medir los PAC, CNC, NGA y el RO, determinando así la rentabilidad que provoca esta implementación de la metodología BIM 4D en el nivel 1 con respecto al nivel
- ✓ Se elaboró formatos de control para campo.
- $\checkmark$  Se realizó la corrección de los datos tomados en campo y su posterior validación.
- ✓ Se realizó el procesamiento de los datos de campo validados.
- ✓ Los datos procesados estarán en cuadros estadísticos generados en Microsoft office Excel, Word.
- $\checkmark$  Se procedió a realizar un informe en Microsoft office Word de todos los datos para un mejor entendimiento.
- ✓ El informe realizado en Microsoft office Word, estará conforme a la matriz de consistencia tesis de acuerdo al Anexo I, del Reglamento de Grados y Títulos de la FIC y A.

## **2.4.2. Presentación de datos**

La presentación de datos obtenidos para este trabajo de investigación se dio de la siguiente manera:

- ✓ Se presentó un borrador a los jurados para su aprobación, luego se procedió al encuadernado.
- ✓ Se presentó en formato PDF en un CD.
- ✓ Se presentó los formatos de campo para su validación en los anexos.

# **CAPÍTULO III**

# **3. RESULTADOS**

# **3.1. Descripción del proyecto**

**Nombre del proyecto:** "Mejoramiento de la capacidad Resolutiva de los servicios de Salud

de Hospital Regional Hermilio Valdizán de Huánuco nivel III-1".

# **Figura 21**

*Vista panorámica del proyecto.*

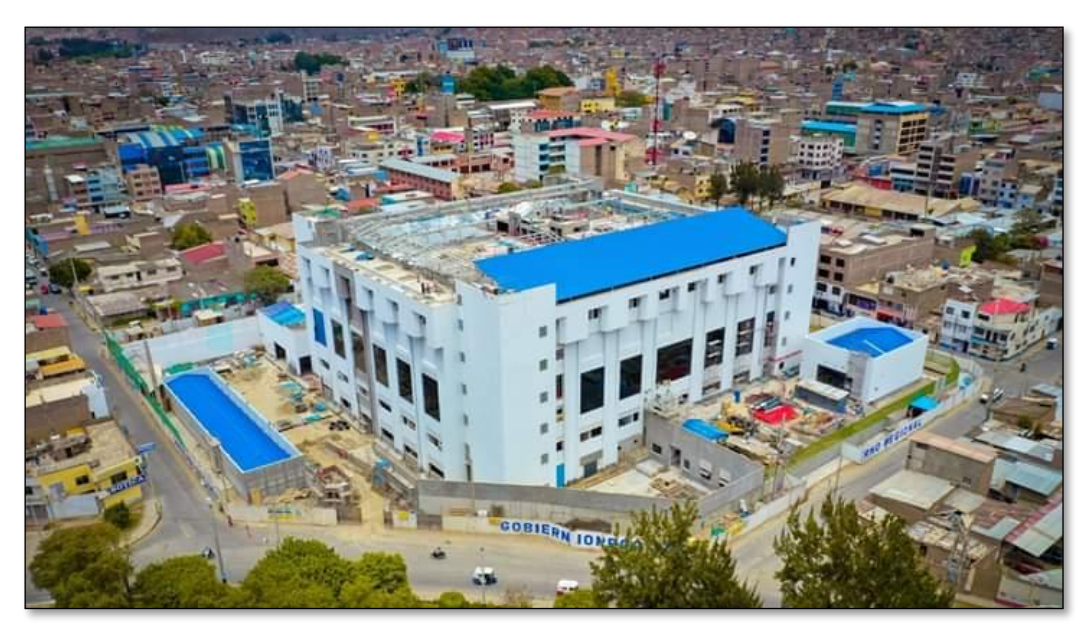

# **CODIGO SNIP:**

Código SNIP N°133630

# **UBICACIÓN:**

El proyecto se ubica en:

- Región : Huánuco
- Provincia : Huánuco
- Distrito : Huánuco

*Ubicación del proyecto.*

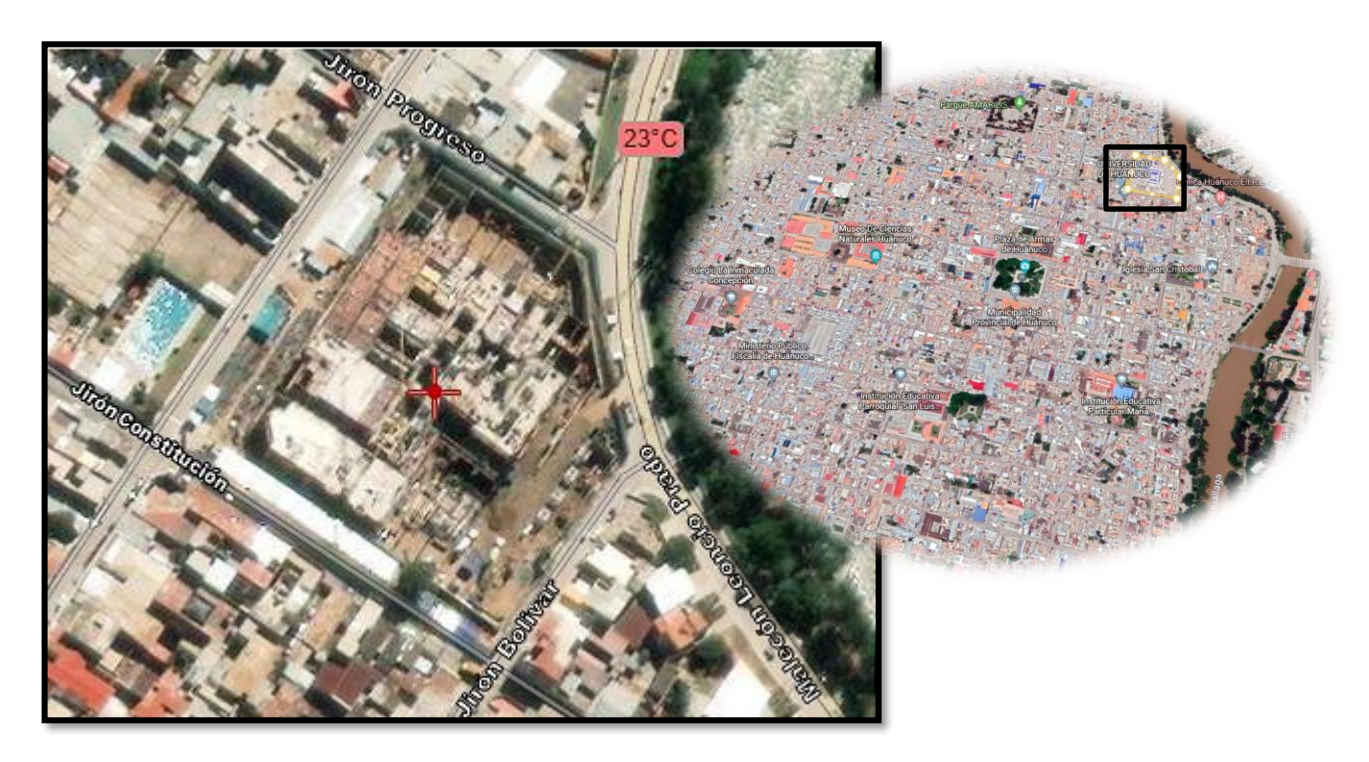

## **EMPRESA CONSTRUCTORA:**

Consorcio Obrainsa-Joca **ESTADO ACTUAL DE LA INFRAESTRUCTURA:** Ejecución **DESCRIPCIÓN DEL TERRENO** Perímetro: 417.33 ml Área: 11,160.00m2. **ÁREA TECHADA:** 25,740.40 M2 **NÚMERO DE CAMAS:** 185

**ÁREA DE CONSTRUCCIÓN:**

*Ubicación del proyecto.*

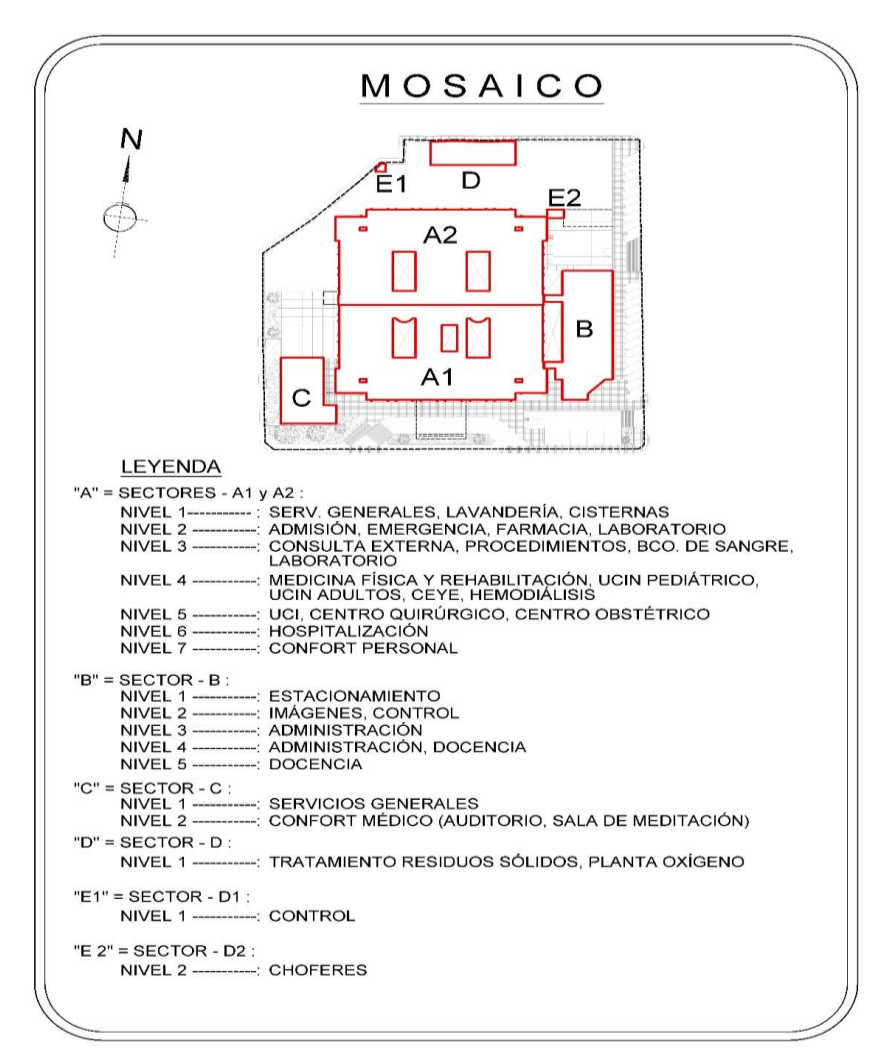

# **MONTO CONTRACTUAL:**

S/.162,256,602.55

## **PLAZO CONTRACTUAL:**

548 días

#### **3.2. Evaluación del Sistema Last Planner en el Quinto Nivel.**

Es importante mencionar que la empresa contratista tiene implementado el sistema Last Planner tradicional; por ello se recopila todos los datos relativos a la planificación que permita identificar, analizar y evaluar las siguientes variables:

- 1. Niveles de planificación
- 2. Control de la productividad
- 3. Rentabilidad

Para analizar la aplicación de este sistema se elige el Quinto Nivel por ser típico dentro de toda la edificación, la fase de evaluación es Arquitectura Húmeda; La evaluación y análisis se desarrolló en 3 pasos: la primera Capacitación - Inducción, la segunda Planificación - Coordinación y por último la Ejecución - Seguimiento.

#### **Paso N°01: Capacitación - Inducción**

La capacitación se realiza en una sala de producción disponible para las reuniones semanales, diarias y para otras reuniones extraordinarias de producción. Cabe resaltar que la sala de producción debe estar siempre disponible para su fin, no se autoriza su uso para oficinas o para almacenar materiales, archivos, etc.

Las pizarras deben estar actualizadas y siempre a la vista de todos los involucrados, quienes están dentro del organigrama corporativo detallado en la figura 24.

#### **Objetivos:**

Es importante realizar la inducción al "staff de obra", para integrar de manera conjunta al personal con el sistema Last Planner, por ello se capacita y orienta a todos los involucrados en el proyecto con los siguientes objetivos:

• Cambiar de pensamiento de un sistema de planificación "push" a uno "pull".

• Mostrar el flujo de procesos para la programación de actividades usando el Sistema Last Planner.

Las reuniones semanales son sábados estas reuniones sirven específicamente para liberar restricciones y planificar la siguiente semana en base a lo que se ejecutó la semana que concluye.

# **Figura 24**

*Capacitación del staff sobre sistema de Last Planner.*

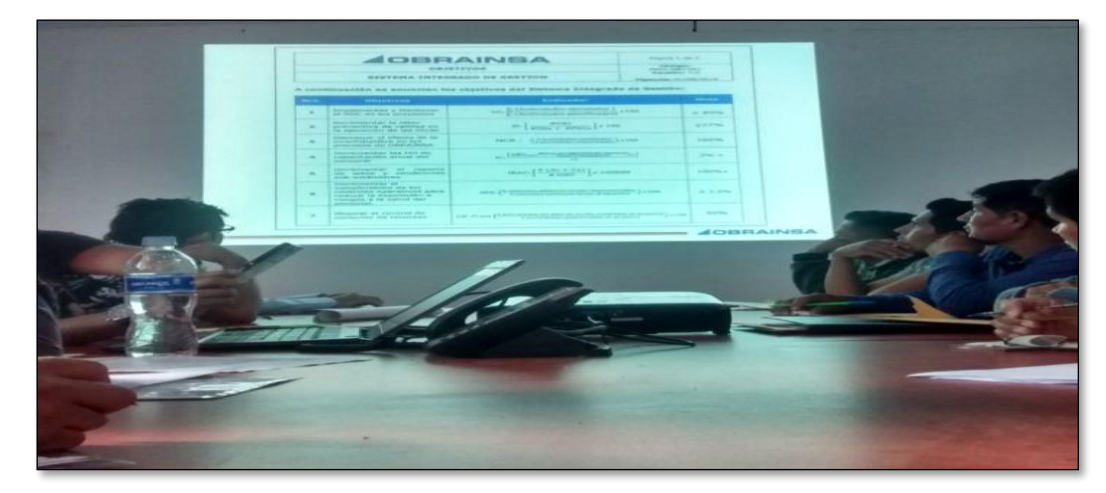

# **Figura 25**

*Reunión de producción semanal con todos los involucrados.*

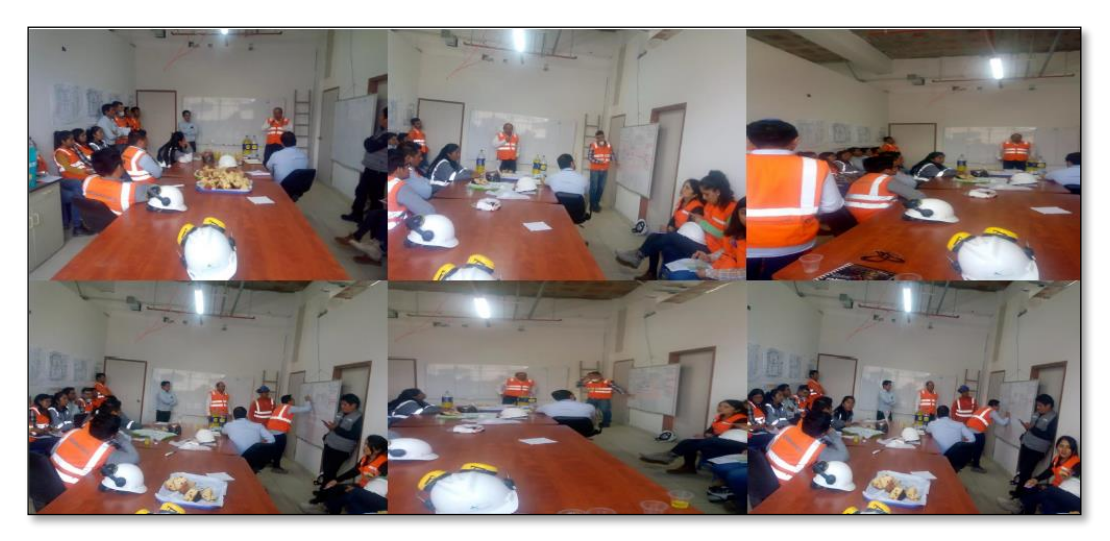

*Organigrama de la empresa constructora: consorcio Obrainsa –Joca*

"MEJORAMIENTO DE LA CAPACIDAD RESOLUTIVA DE LOS SERVICIOS DE SALUD DEL HOSPITAL REGIONAL

**GERENTE DE PROYECTO** SUPERVISIÓN SSOMA I ING.CALIDAD II JEFE DE SSOMA JEFE DE QA/QC TECNICO SSOMA ING.CALIDAD II ADM. DE PROVEEDORES DE SERV, ESPECIALIZADOS TECNICO SSOMA **GESTOR** ING. CALIDAD II **DOCUMENTAL** ASISTENTE TECNICO SSOMA ASISTENTE DE CALIDAD ABOGADO JUNIOR MEDICO OCUPACIONAL RESIDENTE DE OBRA ADMINISTRADOR DE JEFE DE OFICINA JEFE DE PLANEAMIENTO JEFE DE PRODUCCIÓN OBRA **TÉCNICA** Y CONTROL ARQUITECTO DE ASIST.ADMINISTRITIVO ING. ING.COSTOS Y ING.PLANEAMIENTO PRODUCIÓN ELECTROMECANICO VALORIZACIONES Y CONTROL III JEFE DE PERSONAL ING.OFICINA TÉCTNICA II ING DE PRODUCION I ING. ASIST. DE ASIST. DE PERSONAL ING.COSTOS II TELECOMUNICACIONES ESPECIALIDADES ASIST.DE ARQUITECTURA ING. DE PRODUCIÓN II TRABAJADORA SOCIAL ING. ESTRUCTURAL ASIST. DE OFICINA **TECNICA** JEFE DE LOGISTICA ASIST, DE ASIST.DE OFICINA TÉCNICA PRODUCCIÓN ING. EQUIPO **BIOMEDICO** JEFE DE ALMANCEN CADISTA II AUXILIAR DE CAMPO ING. INSTALACIONES ASIST. DE ALMANCEN TRAINEE OT. SANITARIAS CONTROLADOR EJECUTIVO T.I

HERMILIO VALDIZÁN DE HUÁNUCO, NIVEL III-1"

# **Paso N° 2: Planificación - Coordinación**

En este paso se recolecta la información de los niveles de planificación del sistema Last Planner tradicional en el Quinto nivel; en el cual se establece hitos, especifica entregables, identifica restricciones dentro de las actividades diarias y se establece compromiso con cada participante de todas las áreas de producción, calidad, Oficina técnica y Planeamiento.

## **Objetivo**

- Se realiza una división de bloques por niveles para identificar de manera adecuada las actividades a realizar.
- Se trabaja todos los niveles de planificación (Plan Maestro, Plan por fases, Plan Look Ahead, Plan Semanal) de manera que se convierta en un flujo de trabajo que va desde lo que se debería hacer, se puede hacer, se hará y se hizo, con la finalidad de tener una mejora continua.

A continuación, se muestra el cuadro de división por bloques de todo el proyecto.

## **Figura 27**

*Cuadro de división de bloques por niveles del Hospital Regional Hermilio Valdizán.*

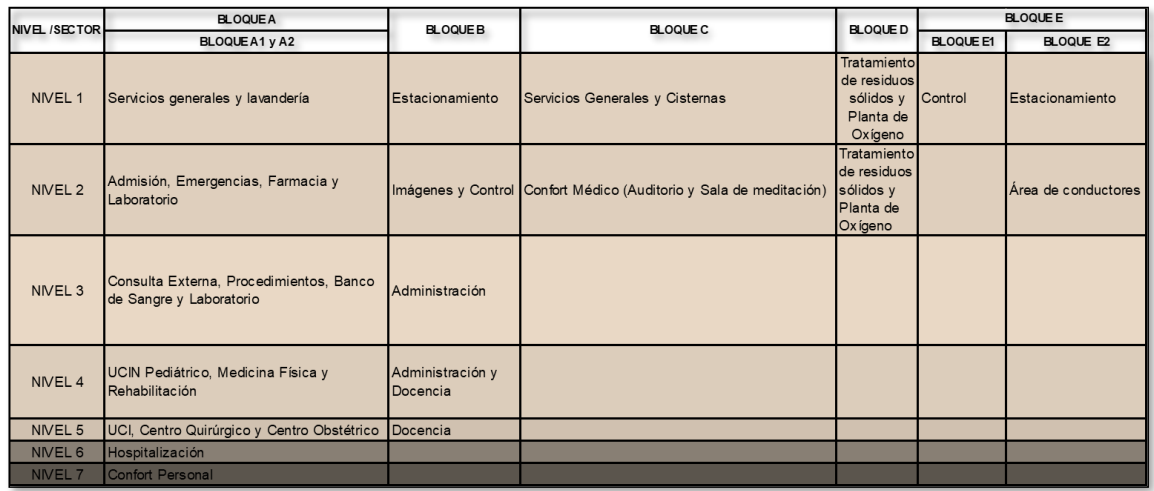

*Flujo de los niveles de planificación del Sistema Last Planner para el Quinto Nivel.*

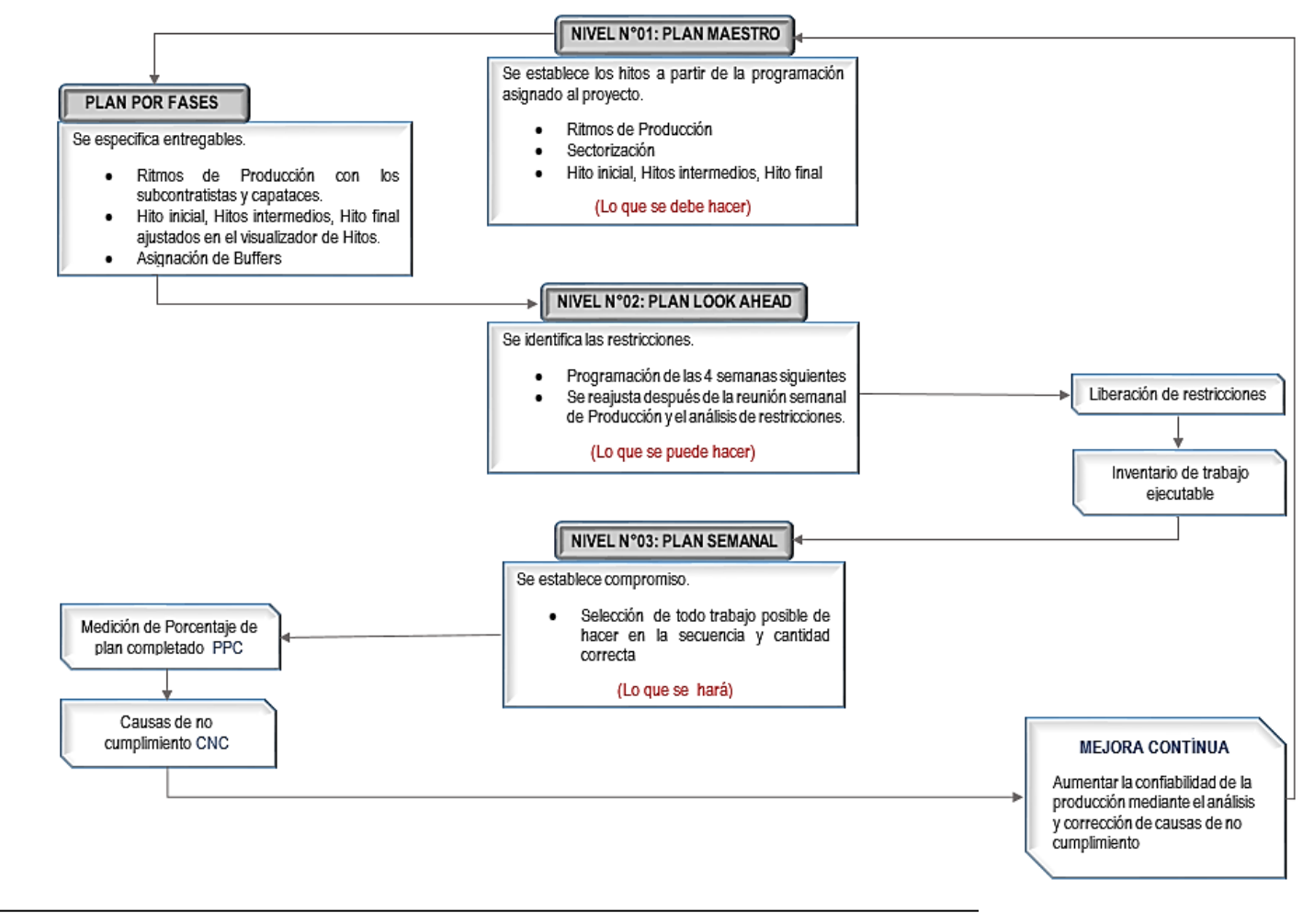

UNHEVAL - FICA 2021

# **a) Plan Maestro**

El desarrollo del Plan Maestro es antes de iniciar la obra, utilizando la técnica de los trenes de trabajo, estas son técnicas de programación a ritmo constante que promueve parcelas similares de trabajo, cada jornada para la misma cuadrilla durante todo el ciclo de construcción, es muy similar a las líneas de producción de las fábricas, ya que se promueve la repetividad para mejorar la producción con la curva de aprendizaje.

En el Plan Maestro se definen:

- Ritmos de producción
- **Sectorización**
- Hitos, inicio, intermedio y fin

En este caso la empresa ya cuenta con un Plan Maestro que registran los alcances del proyecto y el plazo de ejecución con el que se calculó la magnitud y frecuencia de la adquisición de los recursos como mano de obra, equipos y materiales. A continuación, se muestra los conceptos basados de trenes de trabajo que sirvieron para la elaboración del Plan Maestro que se muestra en el "Anexo 2".

## **Figura 29**

*Conceptos basados de Trenes de trabajo.*

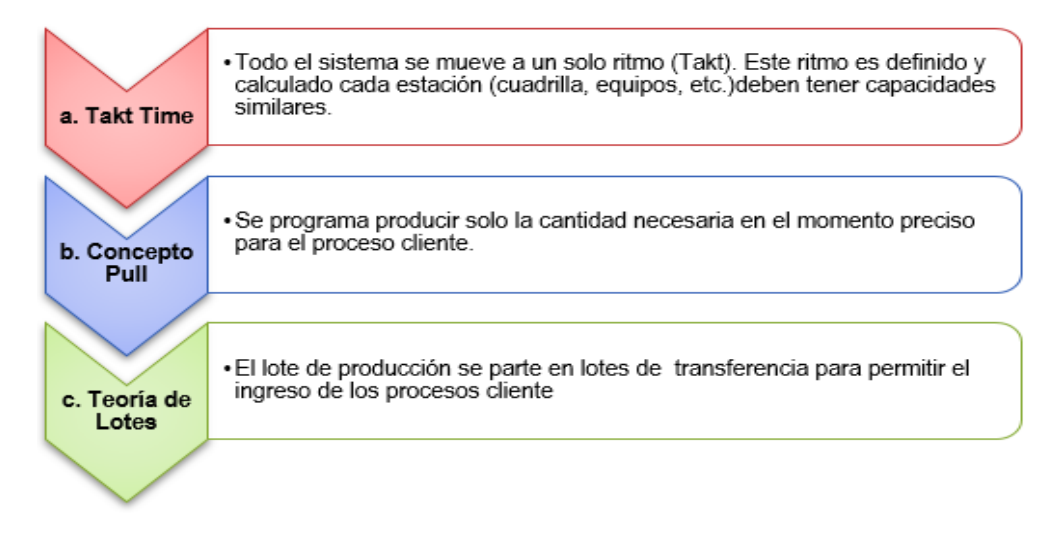

UNHEVAL - FICA 2021

También se muestra los hitos de trabajo y la sectorización del Plan Maestro con que se trabaja toda la ejecución del Hospital.

## **Figura 30**

*Hitos de trabajo del Plan Maestro en el Hospital Regional Hermilio Valdizán.*

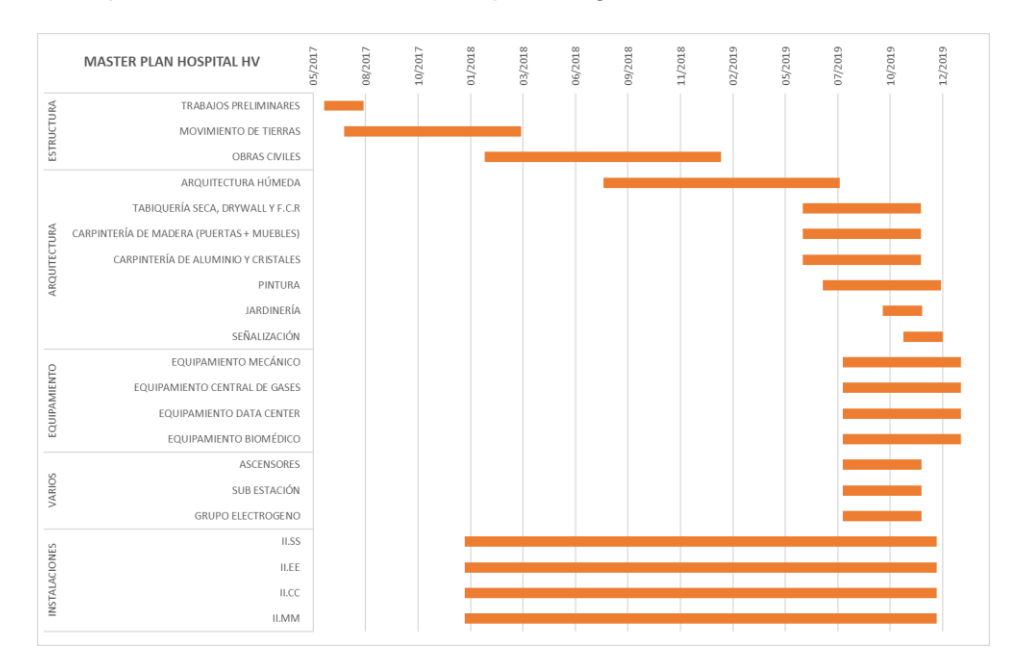

# **Figura 31**

*Sectorización del todo el proyecto.*

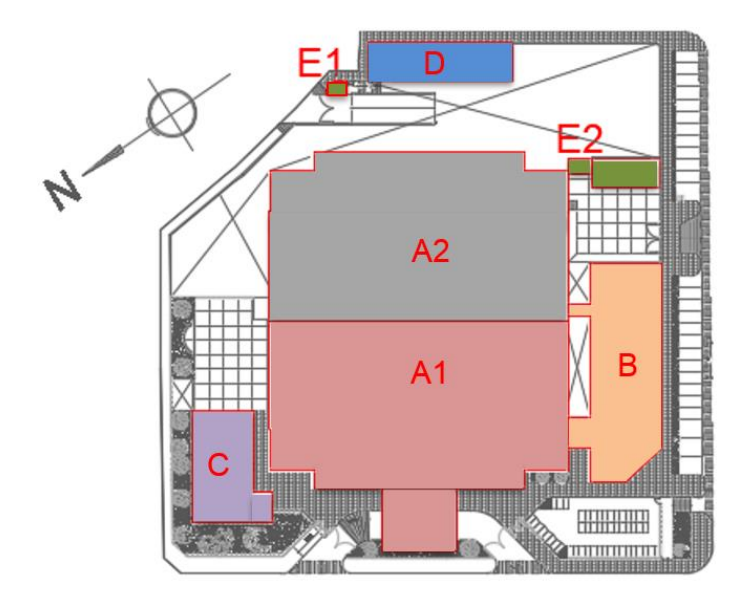

# **b) Planificación por fases**

La planificación por fases permitió la visualización global del proyecto, es un programa que optimiza el plan maestro donde intervienen todos los involucrados a las fases, elimina colchones propios de la falta de información, plantea metas y compromisos, es una herramienta altamente visual.

En un Plan por fases se define:

- Ritmos de producción con los subcontratistas y capataces.
- Hitos de Inicio y fin ajustados en el visualizador de hitos.

En la ejecución del proyecto se registra 5 fases, estas fases o etapas son Trabajos preliminares, movimiento de tierras, Obras civiles (Casco), Arquitectura Húmeda (Albañilería), Acabado y Equipamiento. Luego de revisar el proyecto, marcamos los bloques que se van a ejecutar en el quinto nivel:

## **Figura 32**

*División de bloques del Quinto nivel.*

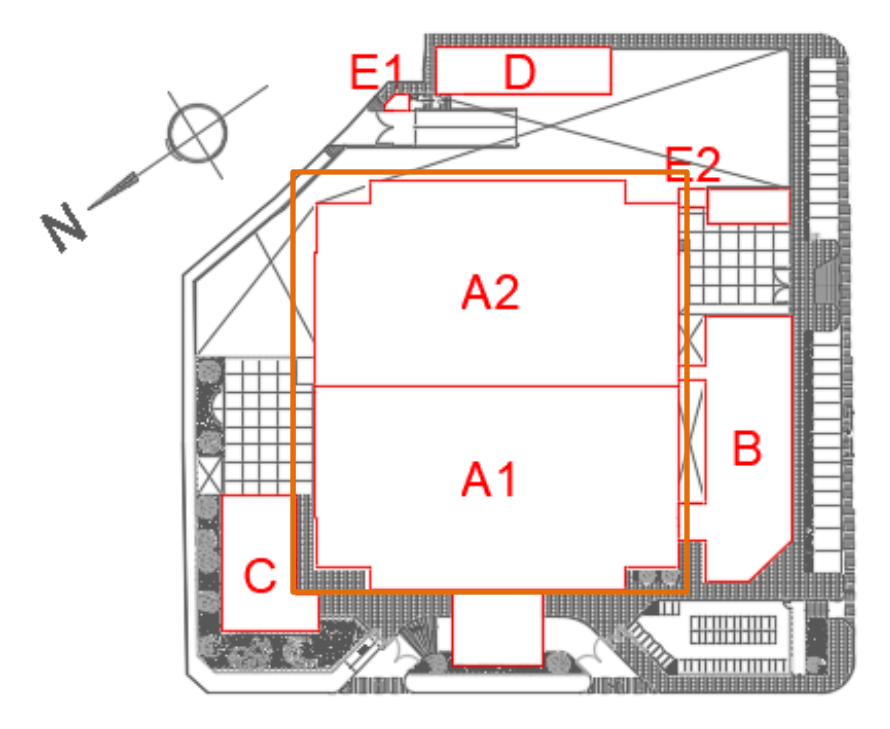

*"Implementación de la Metodología BIM 4D al Sistema LAST PLANNER para mejorar la gestión de la productividad en la construcción del hospital Hermilio Valdizán nivel III-1 de Huánuco - 2019."*

Para determinar las fases del proyecto se partió del plan maestro donde se identificó las 5 Fases, es importante mencionar que las especialidades no pertenecen a ninguna fase debido a que está presente en todo el proyecto de manera transversal.

## **Figura 33**

*Identificación de fases en el Plan Maestro.*

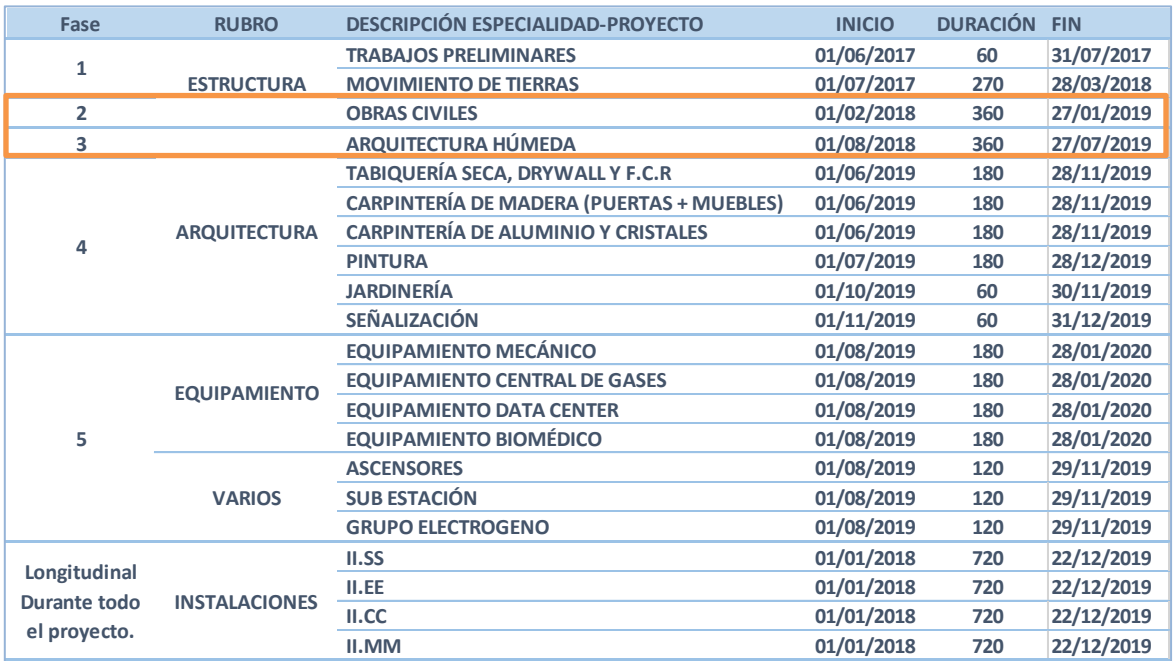

De las 5 fases, solo se observó la fase 2 y 3 durante el desarrollo de la tesis. Estas 2 fases son las de control y seguimiento en la ejecución del Quinto nivel.

*Faces del proyecto para su ejecución.*

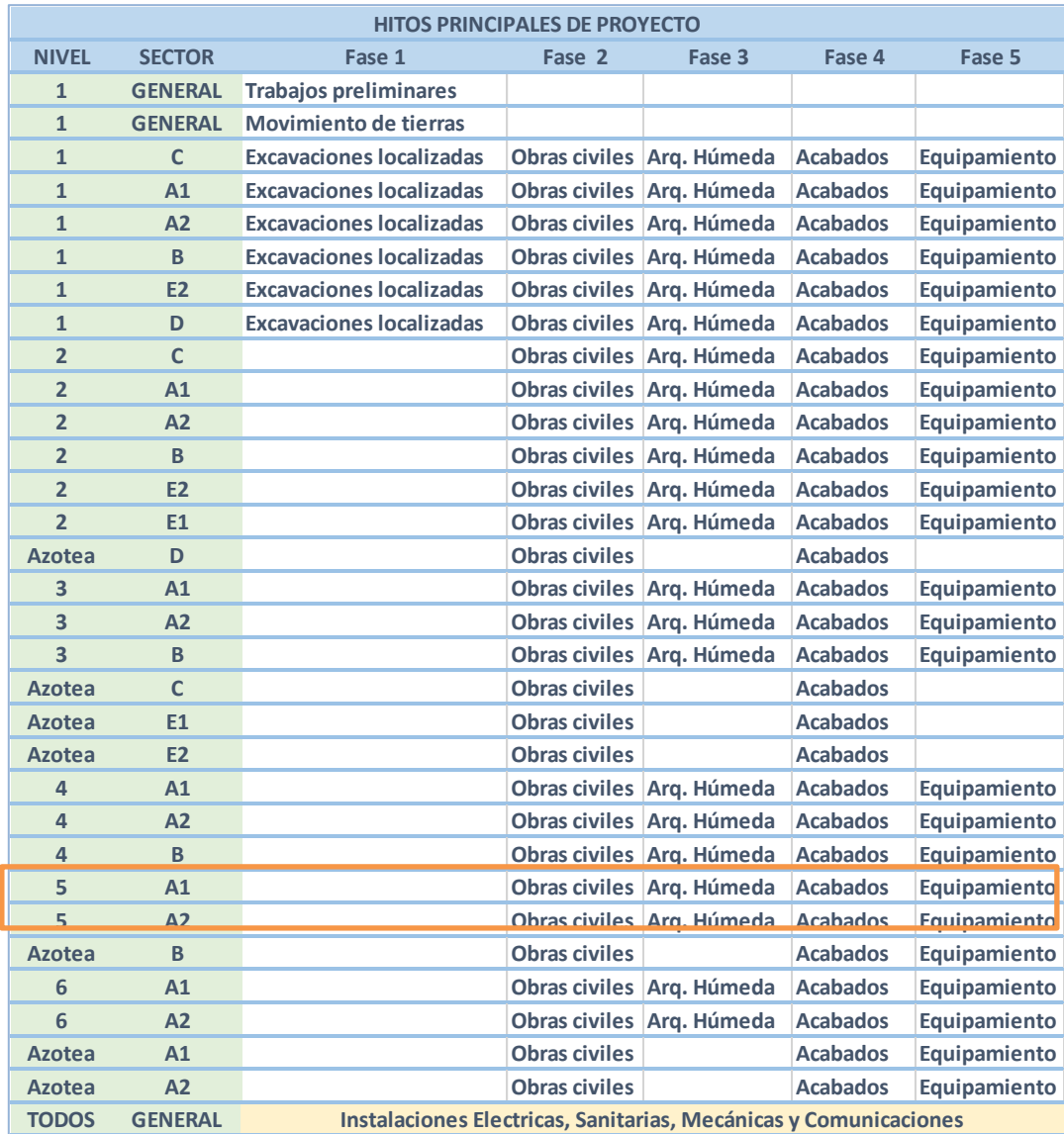

Una vez definido la fase, los bloques y la partida a ejecutar del Quinto nivel, se pasa a analizar la partida y a realizar una descripción de las actividades a, en la "tabla 6" se

*"Implementación de la Metodología BIM 4D al Sistema LAST PLANNER para mejorar la gestión de la productividad en la construcción del hospital Hermilio Valdizán nivel III-1 de Huánuco - 2019."*

muestra. Debido al diseño del proyecto, los muros tuvieron doble altura el cual se le denominó fase1 y fase2:

#### **Tabla 6**

*Descripción de las actividades necesarias dentro de la partida de Albañilería Húmeda*

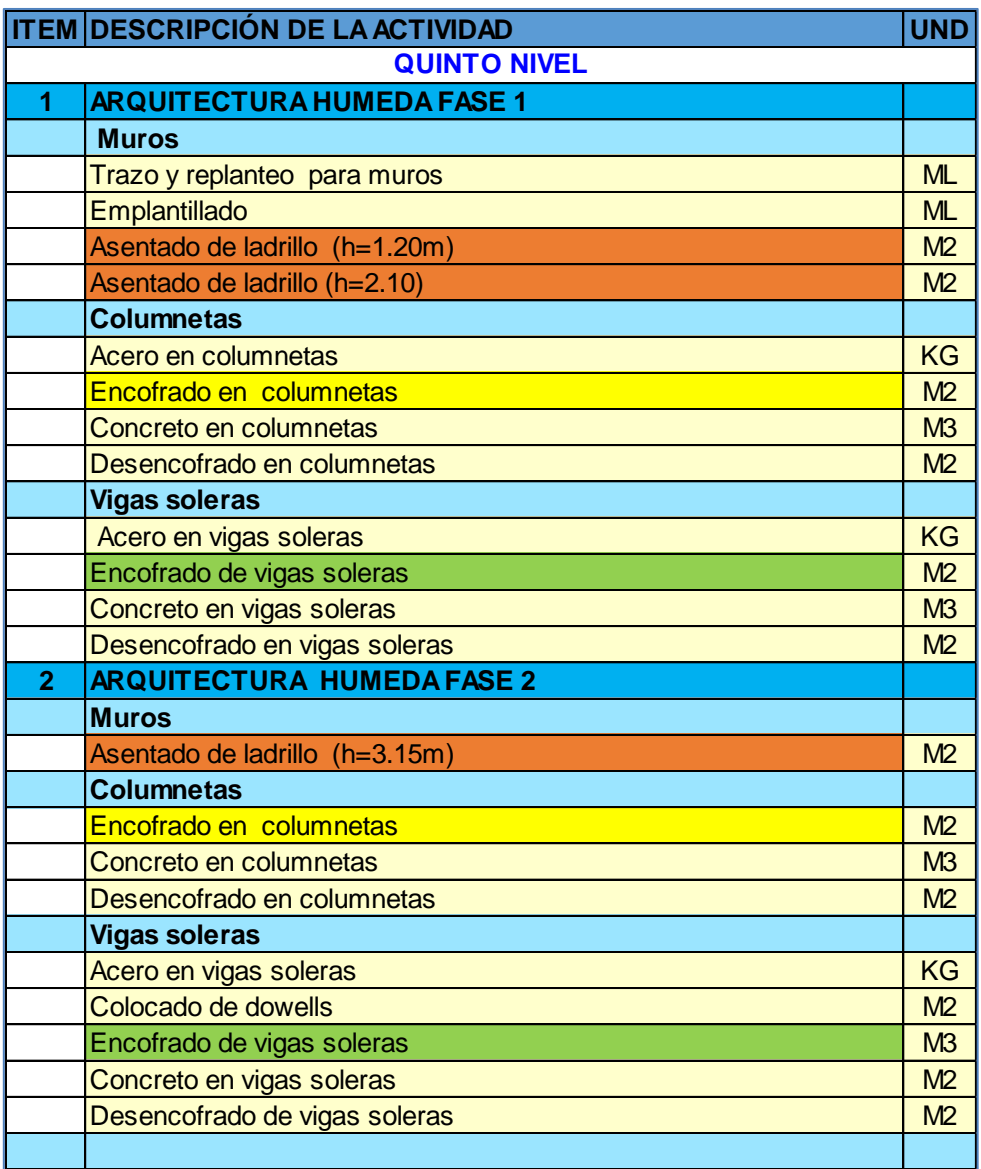

Una vez realizada la descripción de actividades se realiza un balance de metrados por cada sector de manera iterativa, en este

caso se proporcionó en 35 sectores como a continuación se muestra.

#### **Tabla 7**

*Balance de metrados por sector.* 

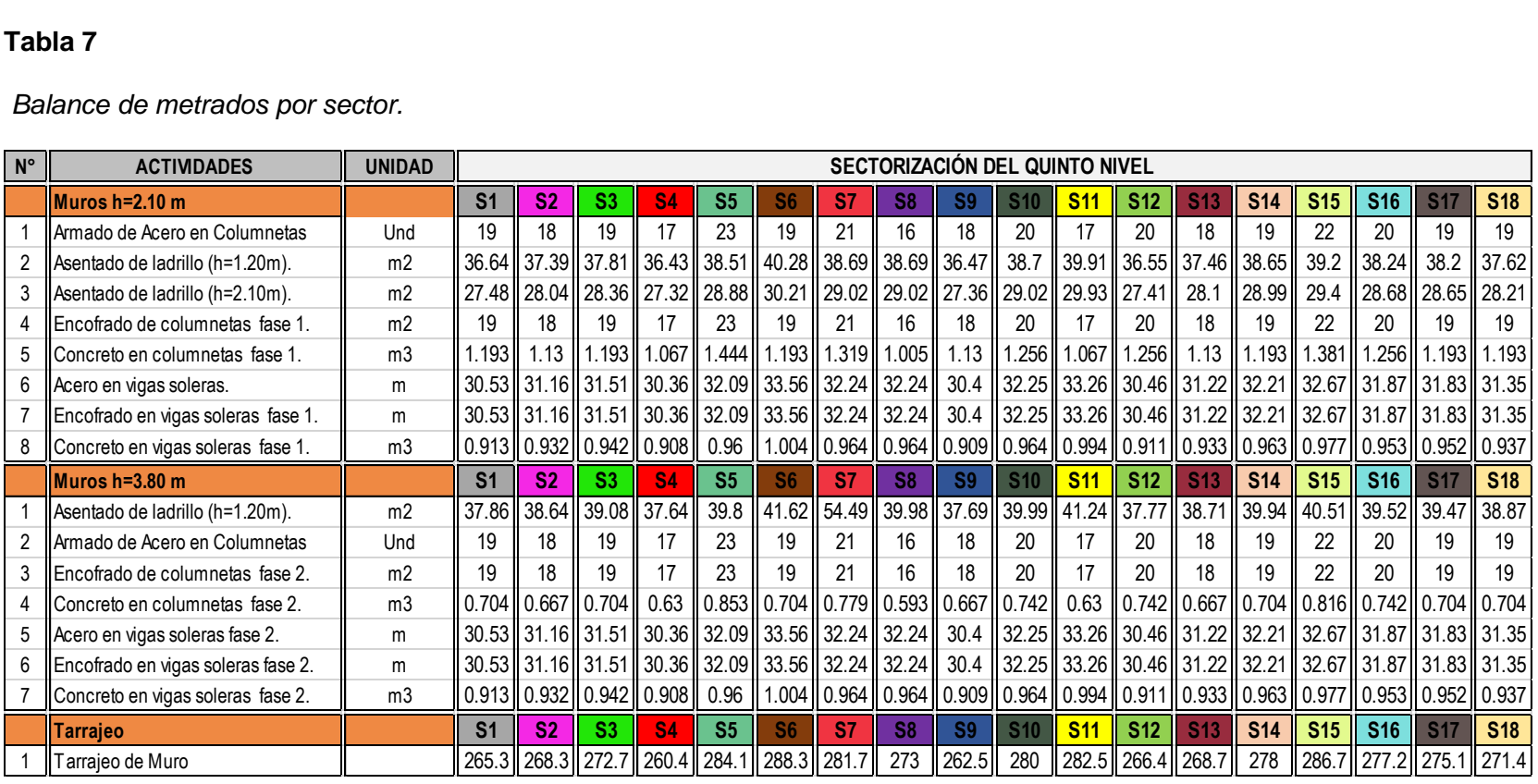

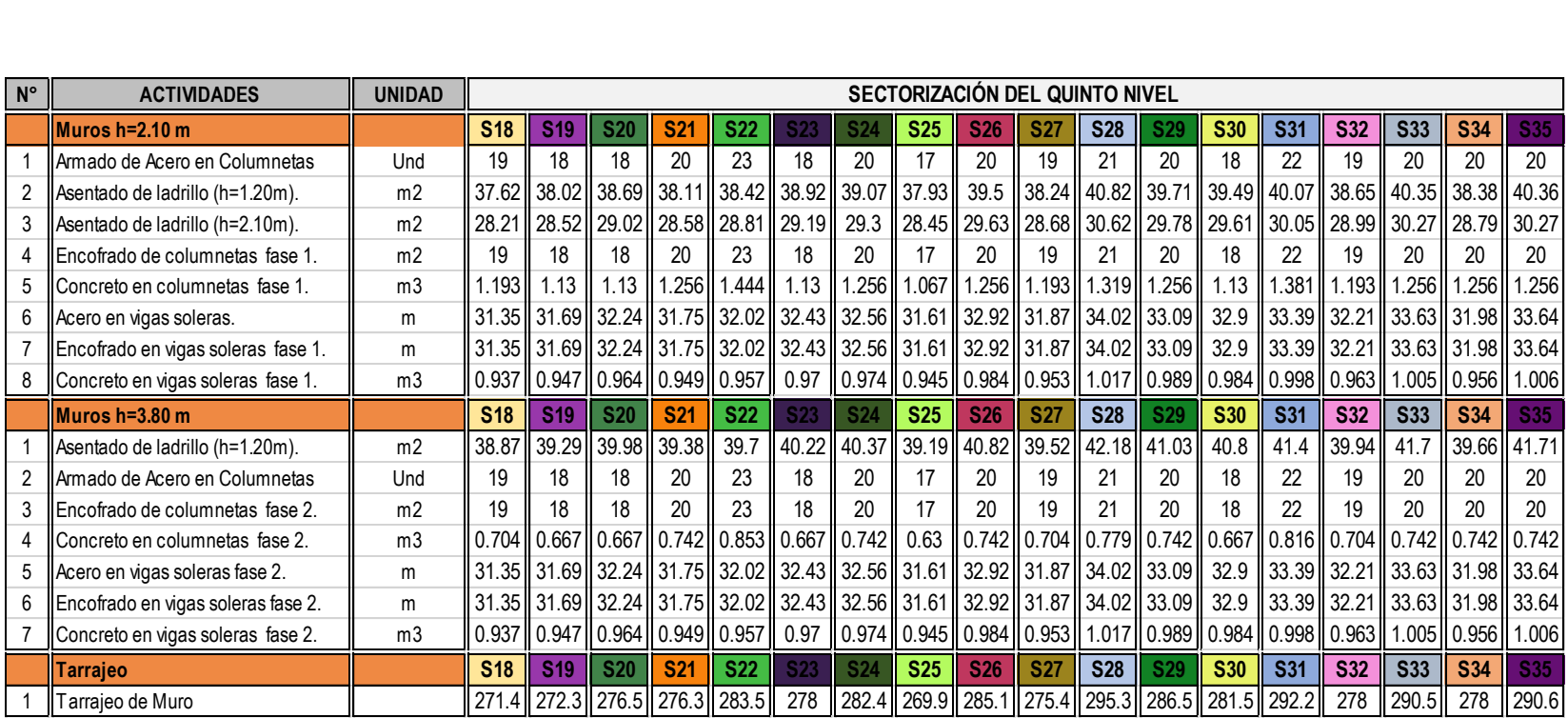

Cada sector se define un color, esto con la finalidad de poder identificar al momento de ejecutar las actividades.

Conociendo el balance final por sector se pasa a sectorizar el Quinto nivel de manera definitiva en el Software AutoCAD, con

la finalidad de presentar en la reunión de producción e identificar cada sector de trabajo.

Cabe mencionar que las partidas de control están de acuerdo al proceso constructivo identificado en obra:

## **Fase 1**

- 1. Trazos para muros de albañilería
- 2. Armado y colocado de aceros de columnetas
- 3. Emplantillado de muros de albañilería para luego proceder con el asentado de ladrillos hasta una altura de 1.2m.
- 4. Armado de andamios para el llegar con los muros hasta una altura de 2.1m.
- 5. Armado de aceros de las vigas de amarre
- 6. Encofrado y vaciado de las columnetas primer tramo
- 7. Encofrado y vaciado de las vigas de amarre, llegando así a culminar la primera altura de los muros.

## **Fase 2**

- 1. Asentado de ladrillos de la segunda altura, hasta 3.8m.
- 2. Armado de aceros de vigas de amarre para cerrar el muro por completo
- 3. Encofrado y vaciado de columnetas del segundo tramo y
- 4. Encofrado y vaciado de vigas de amarre del último tramo dando así por finalizado el muro de albañilería.
- 5. Una vez terminado el muro de albañilería procedemos con los instalados de puntos de tomacorrientes, data, gases y sistemas contra incendio. Luego se realiza la limpieza de dichos muros y el colocado de los puntos de referencia para el tarrajeo para finalmente tarrajear.

6. Luego procedemos con escarificado del piso y colocado de puntos para realizar el vaciado de contrapiso y dar por culminado la fase de albañilería

# **Figura 35**

*Sectorización del 5 nivel.*

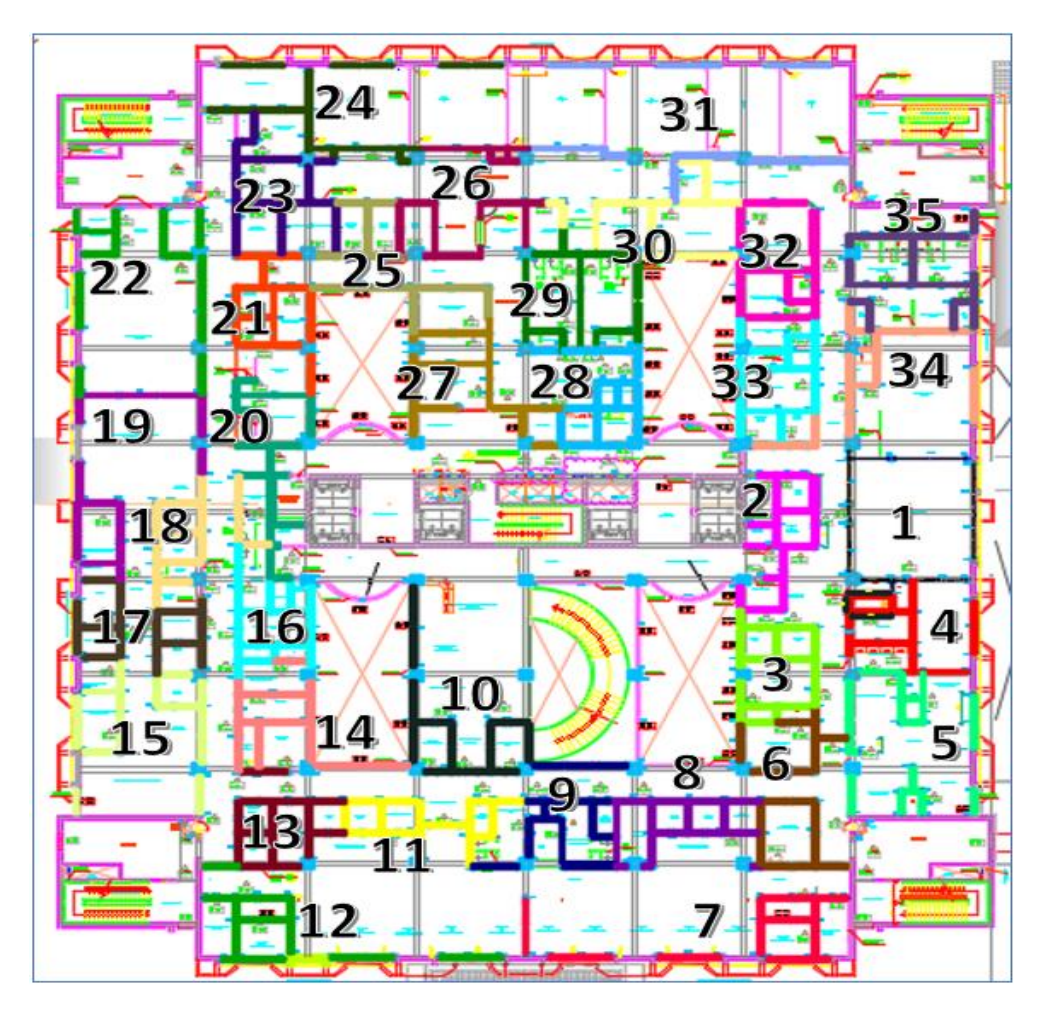

Para llevar a cabo la sectorización se desarrolló el método tradicional:

- Metrado de las partidas de control mediante Microsoft Excel.
- Proponer número de sectores tentativos mediante Microsoft Excel.
- Calcular metrados promedio que tendrá cada sector mediante Microsoft Excel.

• Encontrar sectores balanceando metrados Mediante Software AutoCAD.

En el "Anexo 3" se muestra el resultado final del Plan por Fases del Quinto nivel.

# **c) Planificación intermedia (Look ahead)**

Su principal función es asegurar que los flujos de trabajo no cambien, es una programación interactiva con los participantes involucrados a las fases en cursos horizontales cercano, se utiliza herramientas altamente visuales e interactúa directamente con el análisis de restricciones, tiene como base la información el plan por fases. Al final de la semana se mide el desempeño para plantear acciones correctivas en los periodos siguientes.

En el Plan Look ahead se definen:

- La programación de 4 semanas siguientes.
- Es "lo que se debería hacer".
- Se reajusta después de la reunión semanal de producción y el análisis de restricciones, llegando a ser "lo que se puede hacer".

Para realizar un adecuado Plan Look Ahead es necesario saber el flujo o secuencia de trabajo, para ello se muestra la siguiente figura.

## **Figura 36**

*Secuencia de los procesos de albañilería*

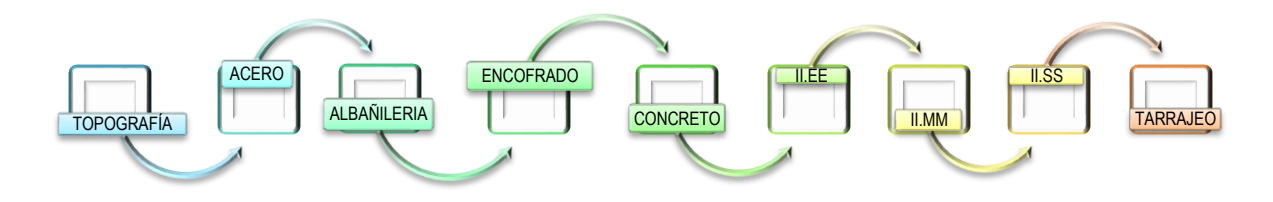

Luego de haber definido la secuencia de procesos de albañilería se define los trabajos que se realizan para llevar acabo la partida de albañilería húmeda, según la clasificación de la siguiente "tabla 8".

## **Tabla 8**

*Para un mejor control, se separó las tareas o trabajos en tres tipos.*

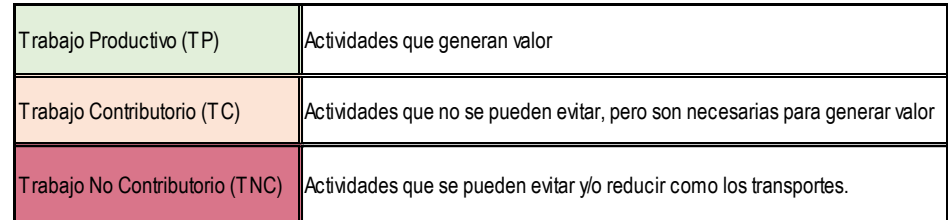

## **Tabla 9**

*Para un mejor control, se separó las tareas o trabajos en tres tipos*

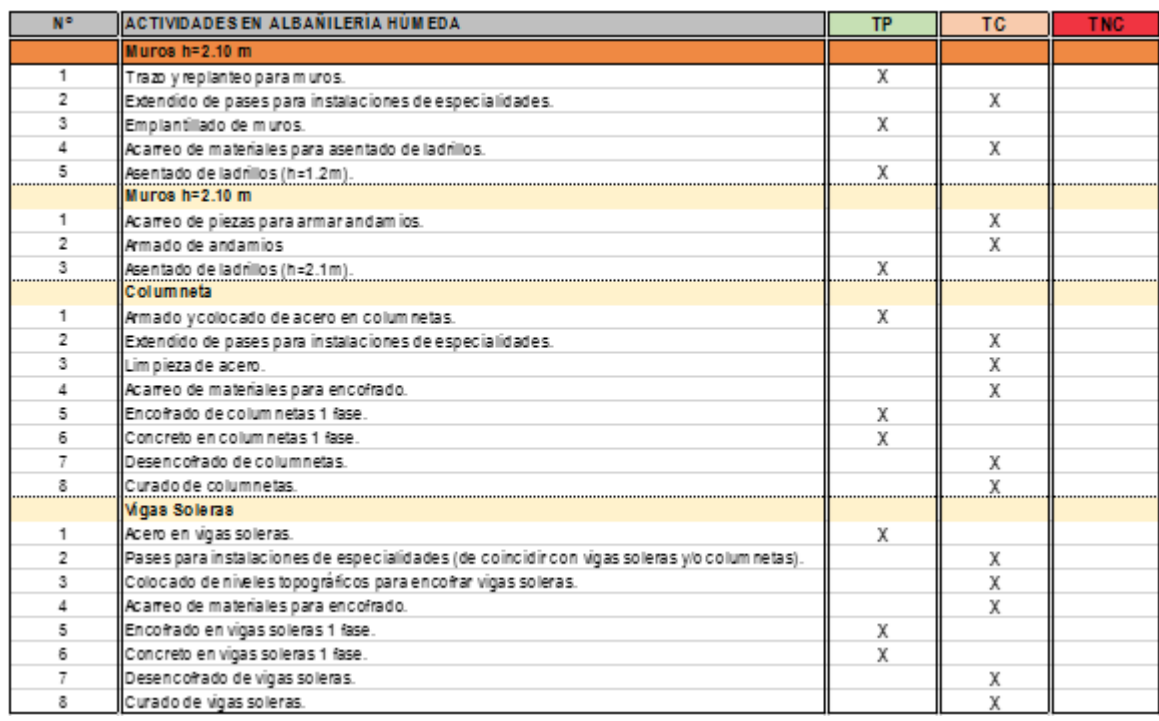

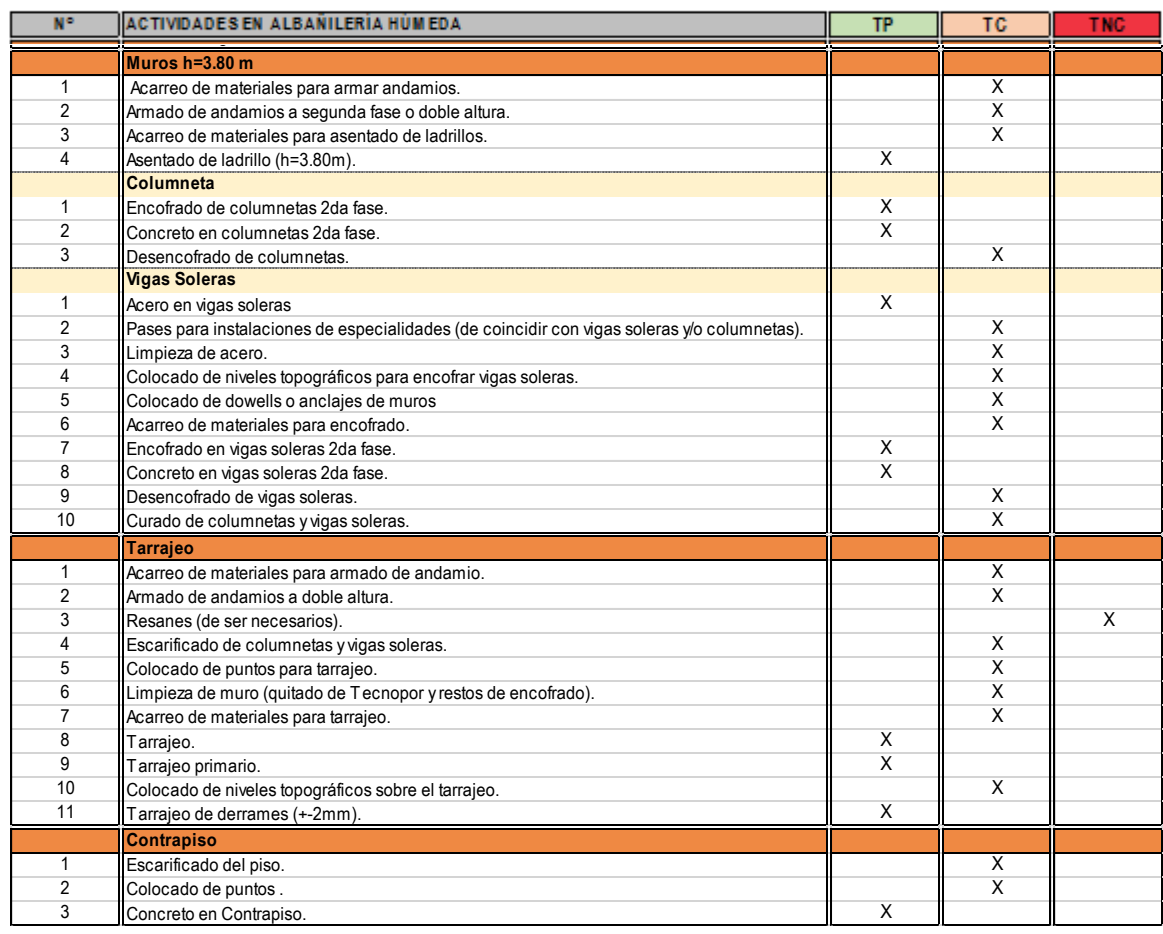

Al final tenemos la planificación Look Ahead para las 4 semanas siguientes, con el que posteriormente trabajará nuestro plan semanal.

En el "Anexo 4" se muestra el resultado final del Plan Look Ahead del Quinto nivel

*Look ahead de 4 semanas.*

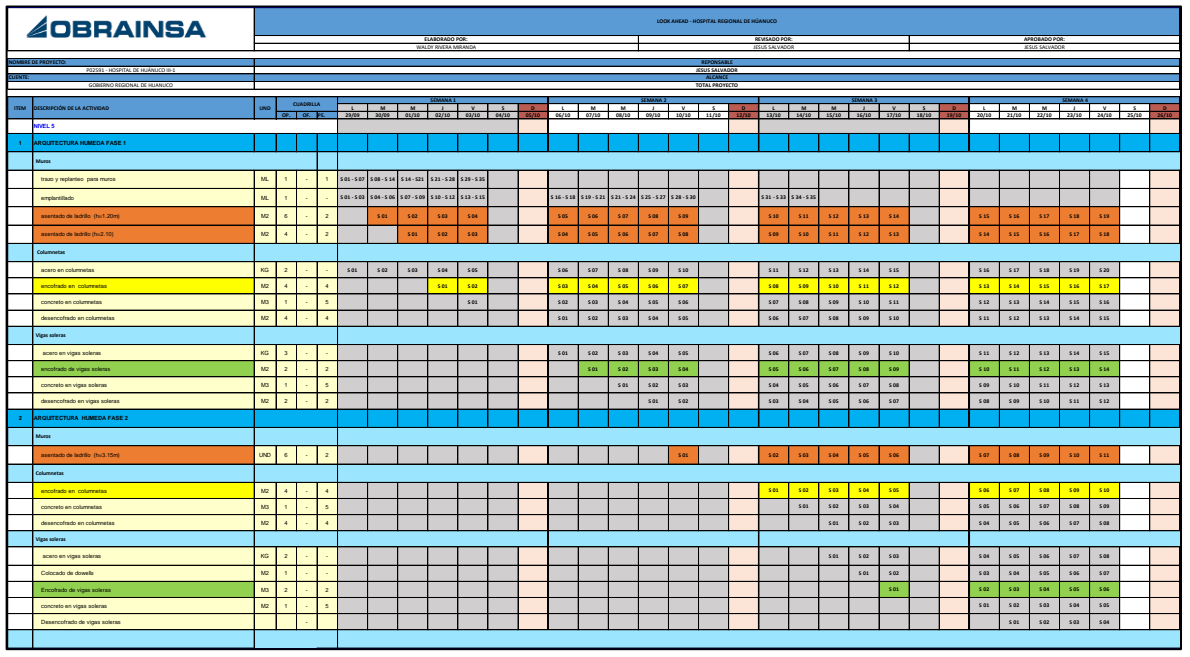

#### **a) Programación semanal**

No fue más que tomar una semana del look ahead ya liberada de todas sus restricciones. En esta etapa las restricciones de gerencia como material, equipos, personal, planos, diseños y procedimientos ya se superaron solo quedarían las restricciones menores o de campo como que se superaran realizando la programación semanal con los capataces y maestro de obra con las reuniones y programaciones semanales. Aquí se toman por semanas las actividades programadas en el look ahead (LO QUE SE HARÁ).

## **b) Programación Diaria**

Adicional al programa semanal se realizó programaciones diarias con esquemas de las áreas de trabajo donde se detalló las actividades a realizar durante el día, se colocaron nombre y rango del personal responsable y se marcaba el avance meta del día previamente metrado y calculado con los rendimientos promedios ajustados en campo con las condiciones reales de campo.

Cada día se realizó las programaciones diarias conjuntamente con los capataces de cada área para el día siguiente, esta programación es detallada por actividades y los personales que estarán a cargo. Es necesario incluir metrados para tener mayor certeza del cumplimiento.

## **Figura 38**

*Programación diaria de la partida de albañilería.*

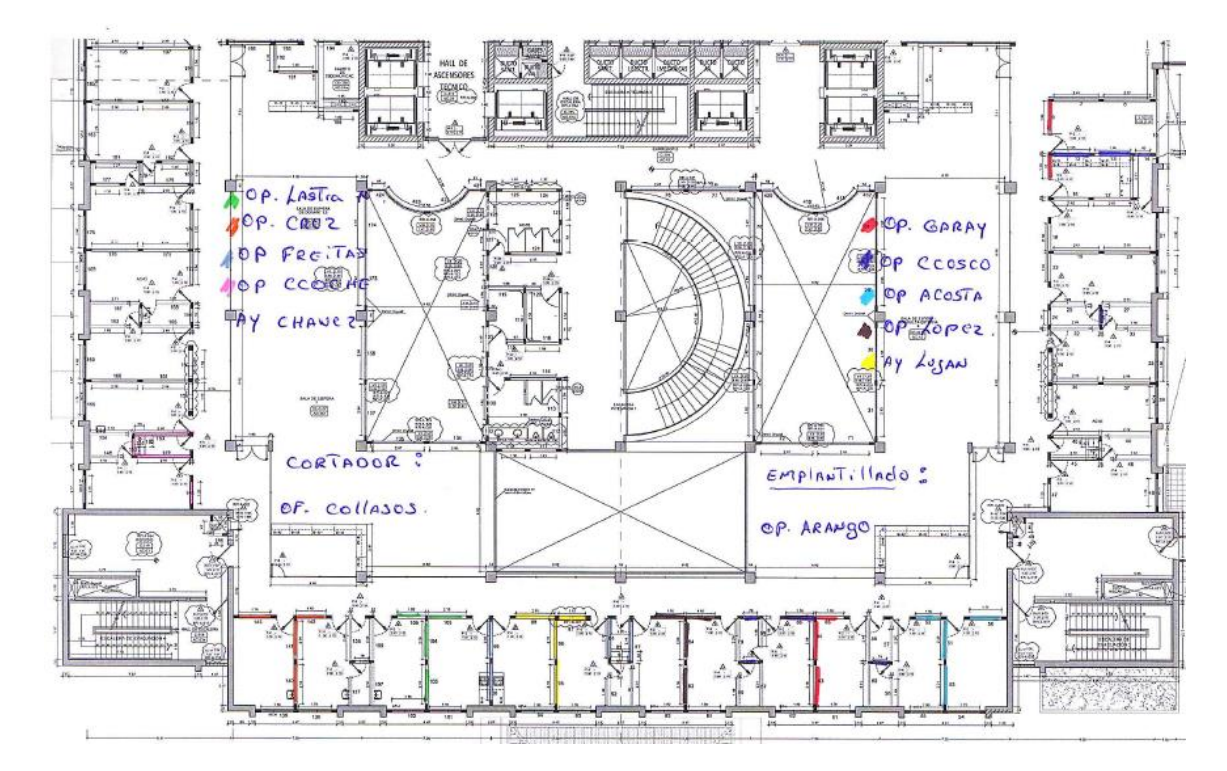

## **Paso N° 4: Ejecución y Seguimiento**

Durante el seguimiento que se realizó en el proyecto piloto de análisis en el nivel 5, el cumplimiento de las actividades programadas fue menor al mínimo requerido. Las causales son la falta de herramientas al sistema Last Planner que permiten realizar una sinergia

entre un modelo de visualización y los trabajos ejecutados, de manera que facilite al tener la información de todo el proyecto en un solo modelo de visualización, control de actividades precedentes y consecuentes a una partida, del proyecto global, conocimiento de los procesos constructivos, etc.

# **a) Porcentaje de Actividades Completadas (PAC)**

El porcentaje de actividades completadas o PAC, para el contratista, fueron considerados en las partidas de control de albañilería, respetando los metrados contractuales.

#### **Tabla 10**

*Porcentaje de actividades completadas por semana del Quinto nivel.*

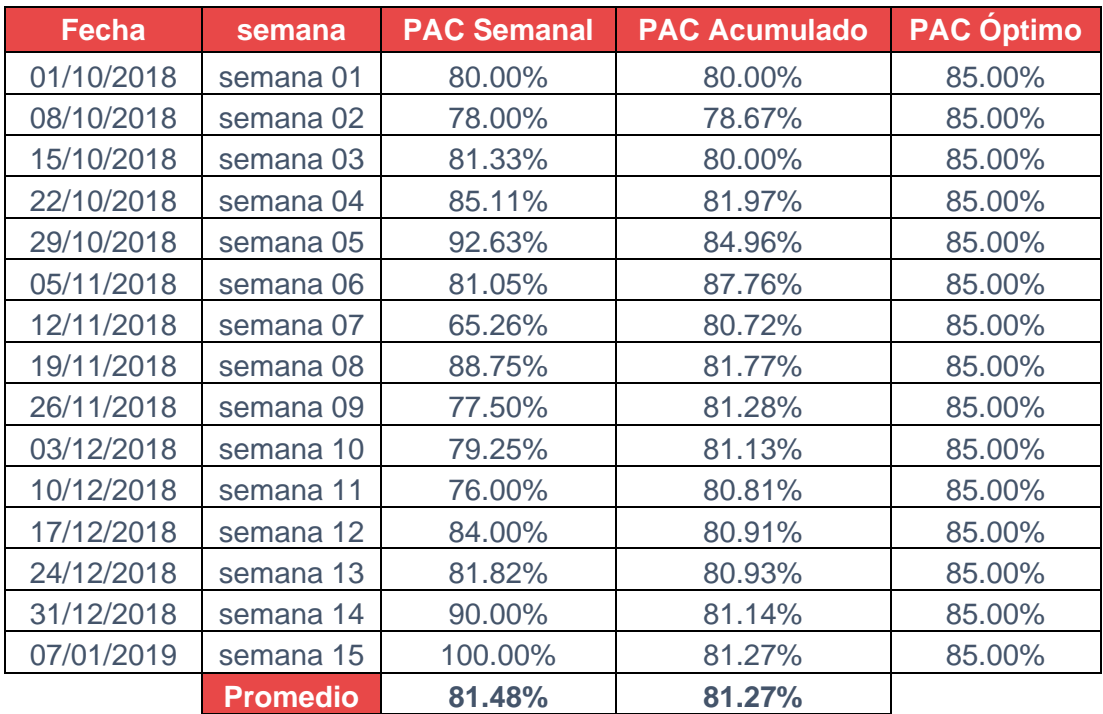

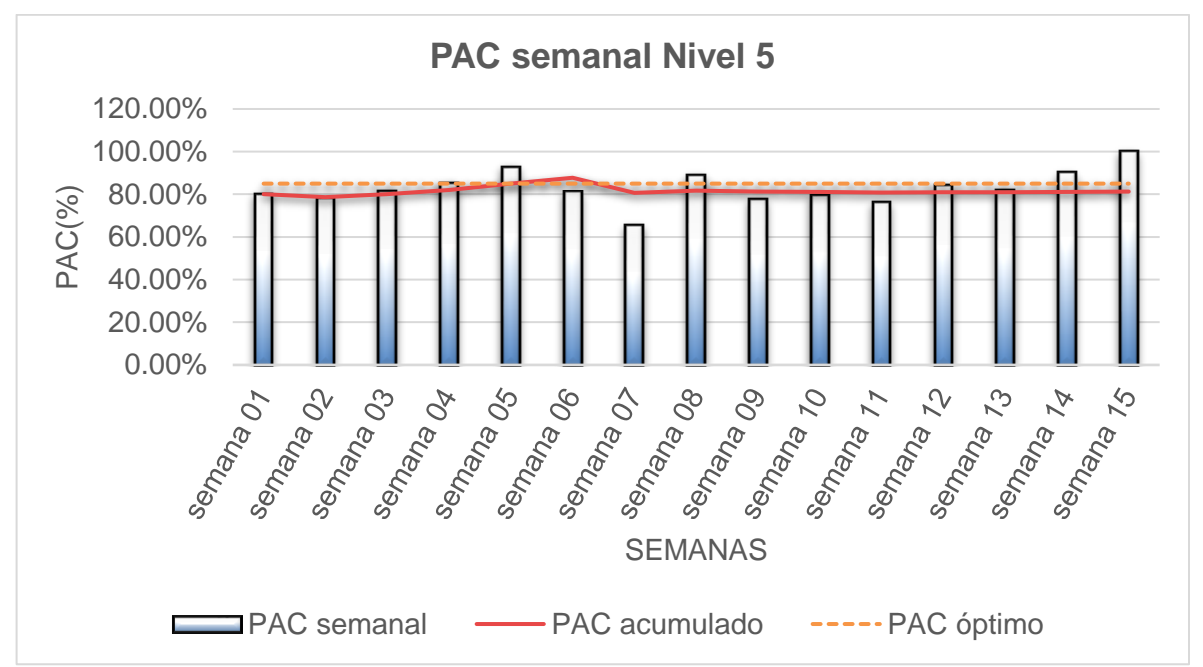

*Grafico del PAC semanal, PAC acumulado, PAC optimo del Quinto nivel.*

# **b) Causas de no cumplimiento**

Si una asignación o tarea ha sido completada y es considerado dentro del PAC, requiere una respuesta SI o No, la importancia de las razones de No Cumplimiento es el aprendizaje para no volver a repetir estos errores en el futuro. Para nuestros controles de las causas de No Cumplimiento (CNC), se agrupó como se muestra en la *tabla 11*.

# **Tabla 11**

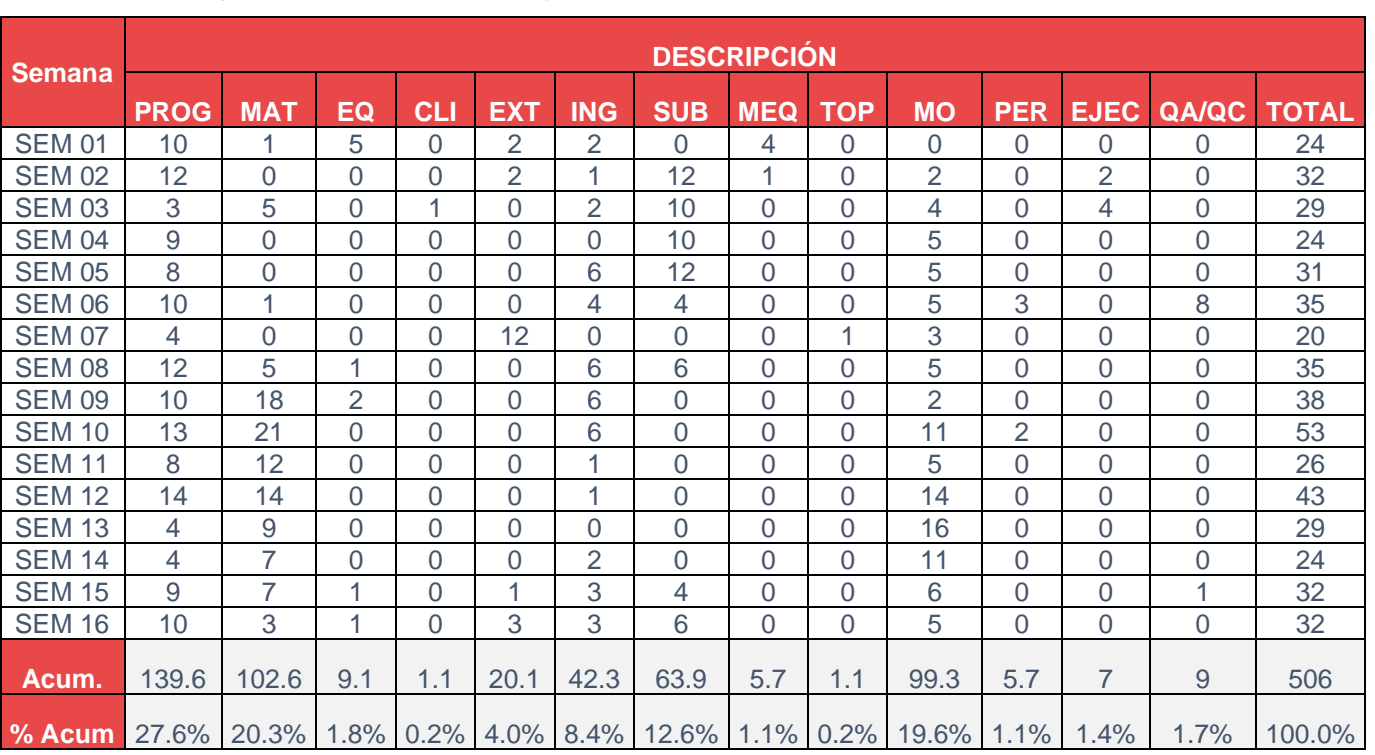

*Porcentaje de Causas de no Cumplimiento del Quinto nivel.*

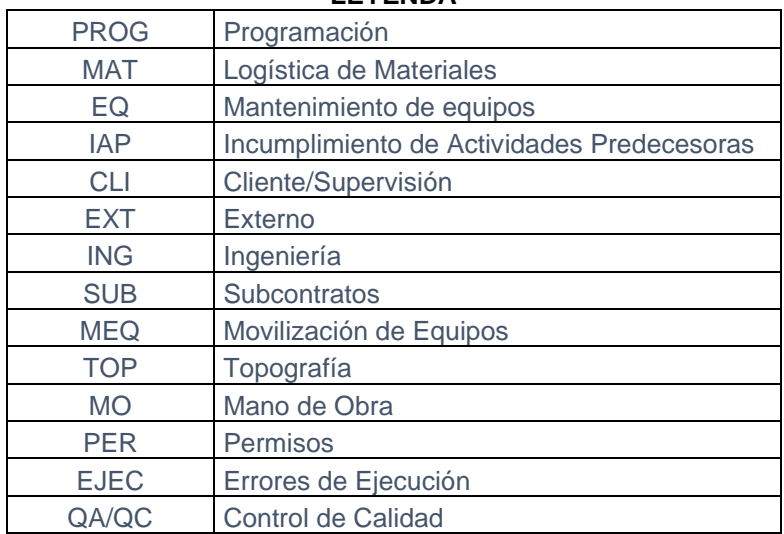

#### **LEYENDA**

*Diagrama de CNC del Quinto nivel.*

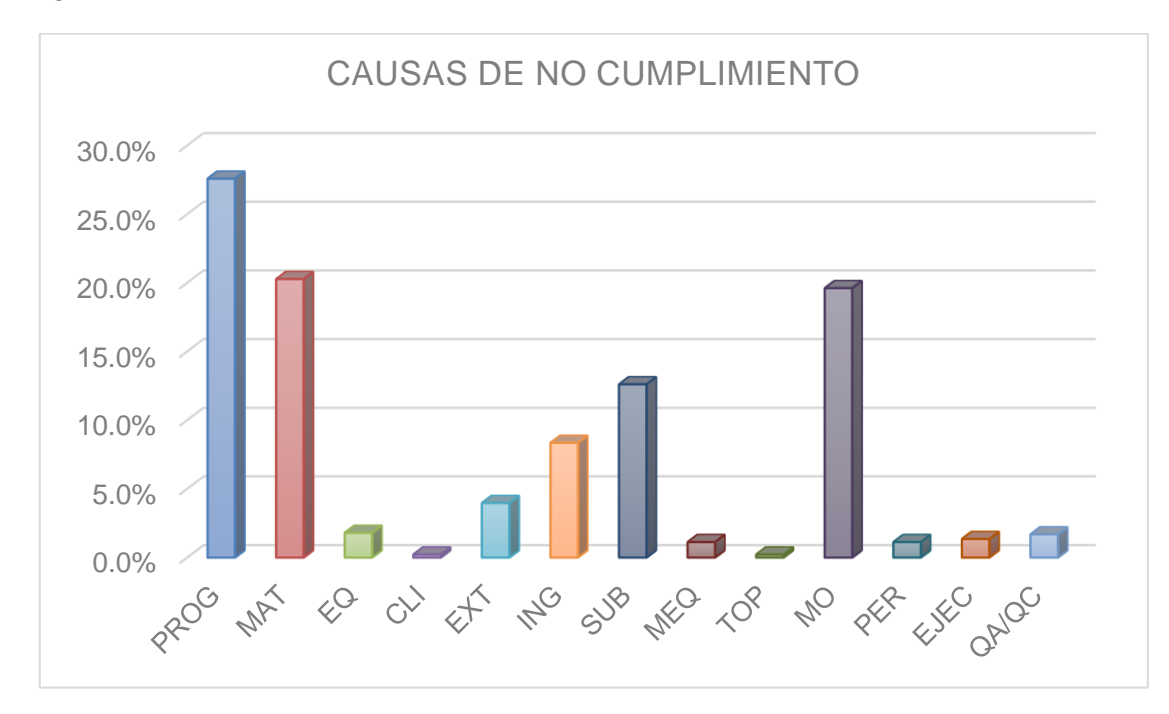

Como se observa en el quinto nivel se tiene que las actividades no completadas en su mayoría son por no contar con una adecuada programación de actividades, esto porque el personal involucrado no tiene un mayor alcance, tanto del proyecto como del proceso constructivo.

## **c) Nivel General de Actividades**

Se midió una vez a la semana para ver que las actividades programadas sean realmente productivas y analizar los puntos más bajos causados por trabajos no contributarios. El resultado total se muestra a continuación:

# **Tabla 12**

*Medición de nivel general de actividades.*

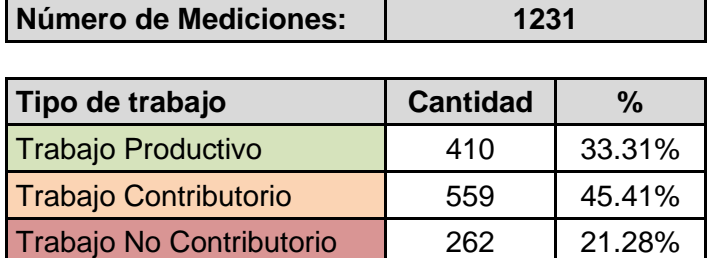

# **Figura 41**

*Gráfico de porcentaje de trabajos.*

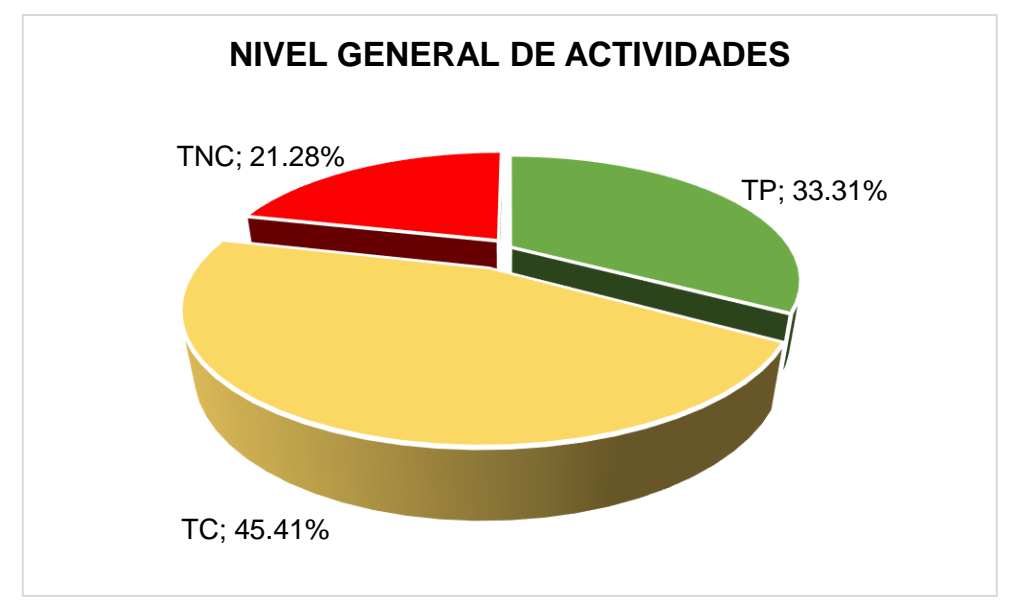

# **3.3. Modelado 3D, detección y subsanación de interferencia.**

Una vez realizada la evaluación del sistema de planificación tradicional en la sección 3.2, con la finalidad de implementar la metodología BIM4D a la ejecución del Primer Nivel en la misma partida de albañilería Húmeda, se realiza el modelado 3D.
Puntualizar que el objetivo no es realizar un modelo muy detallado, pues la finalidad de este archivo es realizar posteriormente la simulación 4D.

Se modela el Hospital, pero el análisis se realizará únicamente para el primer nivel objeto del caso de estudio a partir de los planos en 2D y modelado 3D del expediente técnico que la empresa constructora proporciona en PDF y AutoCAD, realizando un levantamiento virtual del edificio con la ayuda del software Revit de Autodesk., por lo que el modelo no irá más allá de un LOD 200 o LOD 300.

Los formatos a utilizar serán:

REVIT ESTRUCTURA, formato rvt., REVIT ARQUITECTURA, formato rvt., REVIT MEP (MECANICO, ELECTRICO Y PLOMERIA), formato rvt.

La modelación comenzara en la plantilla de proyecto de estructura:

Cómo descargar un software REVIT

Ir a la página:<https://latinoamerica.autodesk.com/>

Para la versión de estudiantes.

### **Figura 42**

*Gráfico de porcentaje de trabajos*

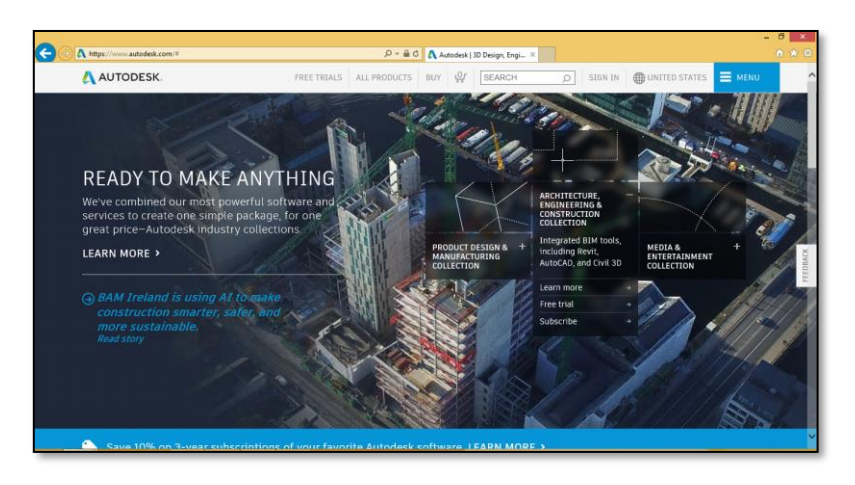

*Inicio del proyecto con una plantilla de estructura.*

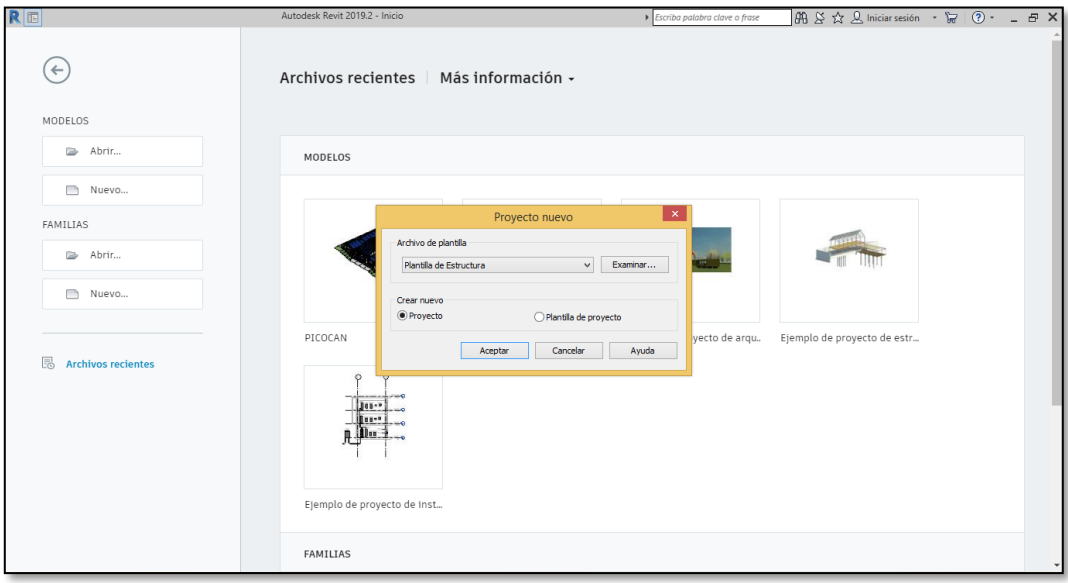

# **Figura 44**

*Ubicación del proyecto.*

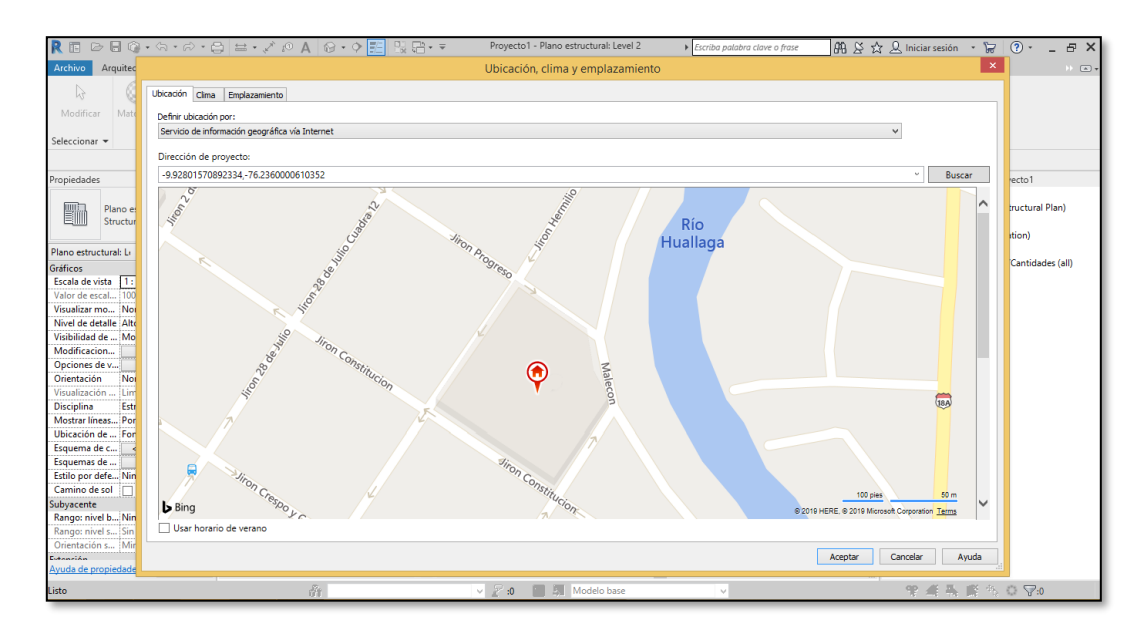

*Creación de ejes.*

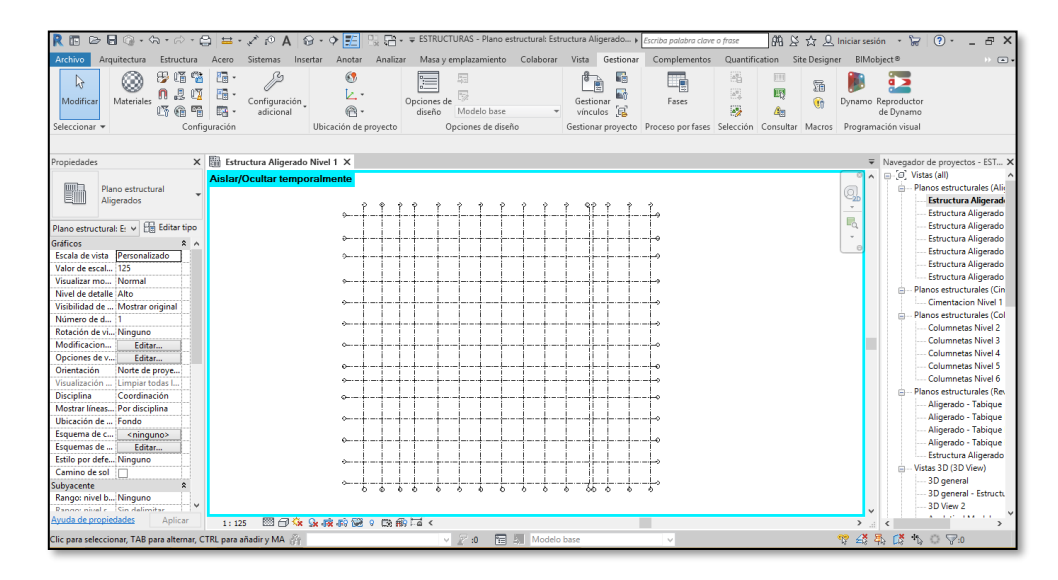

# **Figura 46**

*Creación de niveles.*

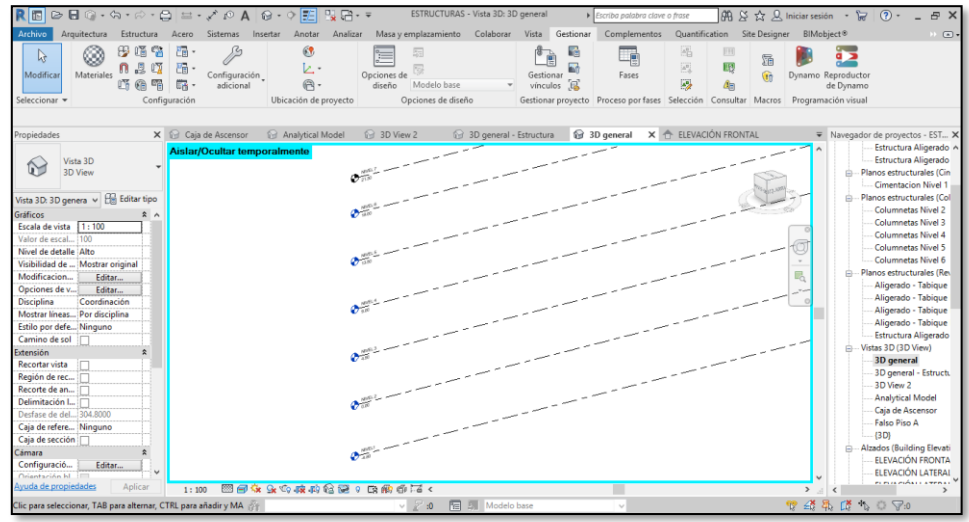

La modelación se realizará siguiendo la el criterio de Familias de Revit del programa.

Modelado de la especialidad de estructuras

*Creación de niveles.*

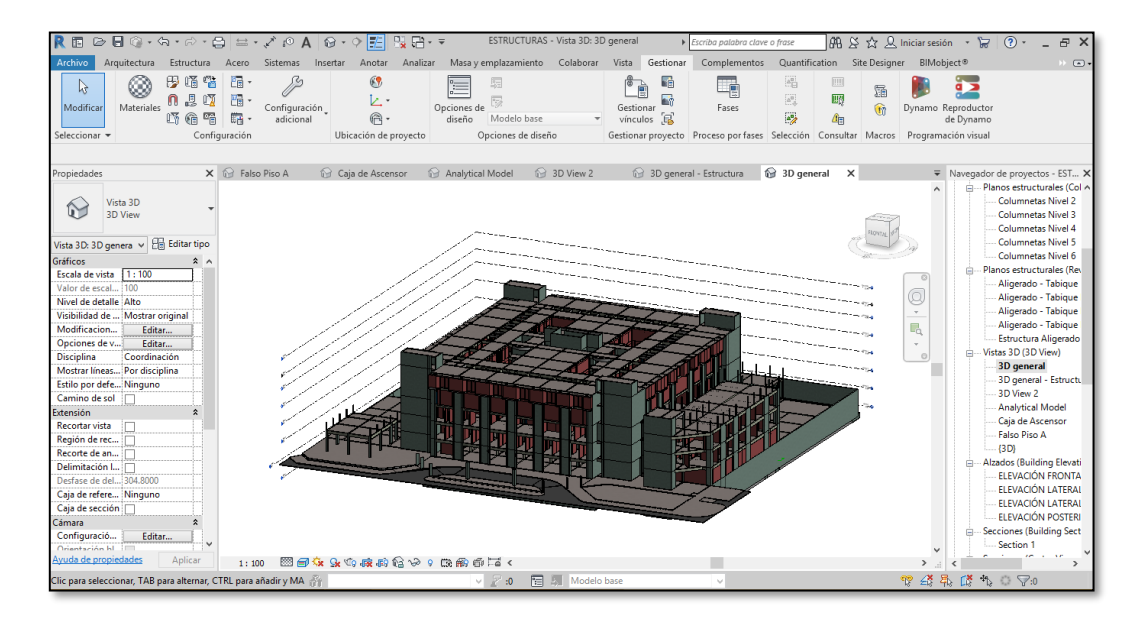

# **Figura 48**

*Modelado del Primer nivel.*

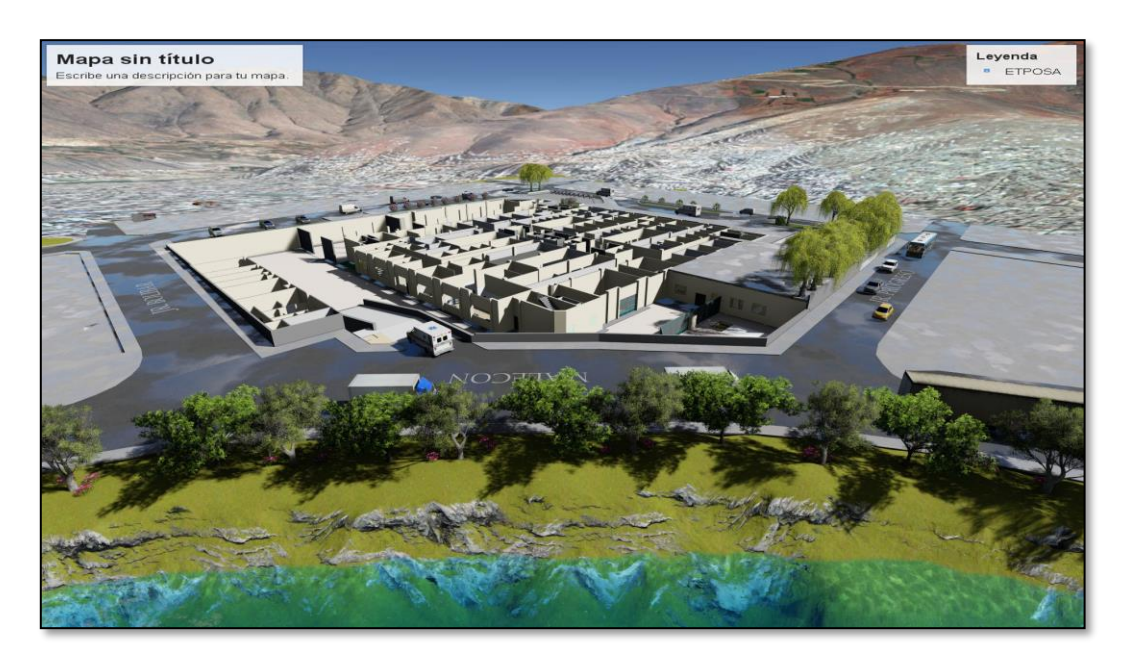

*Modelado del Hospital Regional Hermilio Valdizán nivel III-1 Huánuco.*

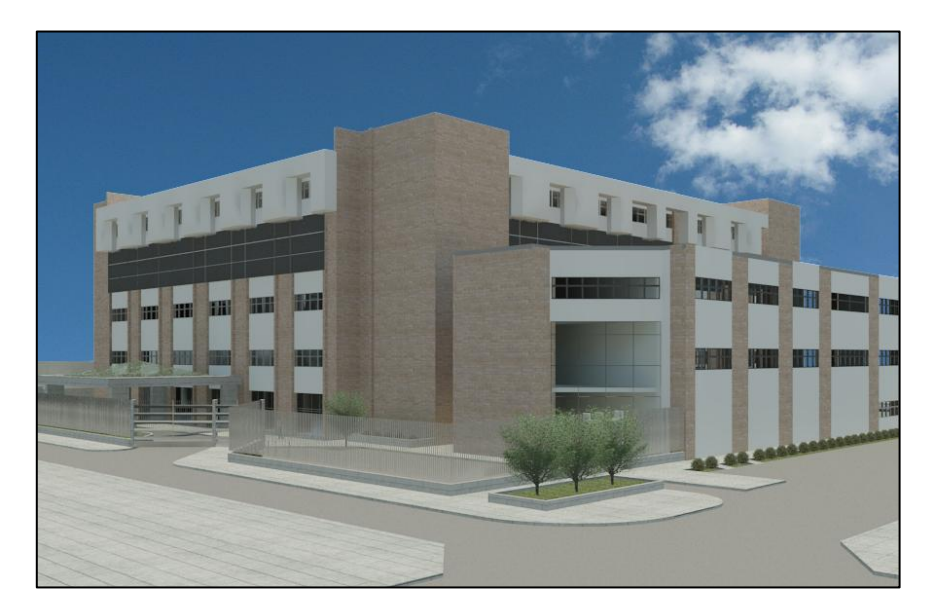

### **Detección y Subsanación de interferencias en el modelo**

A medida que se ha ido desarrollando el modelo ha sido posible encontrar errores de diferentes tipos, en su mayor parte a no tener en un mismo modelo toda la información del proyecto y aunque muchos son repetitivos y se han solucionado conforme evolucionaba el modelo.

Para poder lograr la implementación del BIM4D al sistema Last Planner es indispensable desarrollar un modelo 3D que permita la superposición de especialidades con el objetivo de identificar las interferencias e incompatibilidades entre las distintas especialidades, en este caso se tiene la incidencia y el registro de interferencias que ayudó a detectar errores que con un sistema tradicional es más difícil, a continuación se presenta la "figura 50" y la "tabla12" con la incidencia de interferencias y registros de incompatibilidades en las distintas especialidades .

*Incidencia de Interferencias en las distintas especialidades*

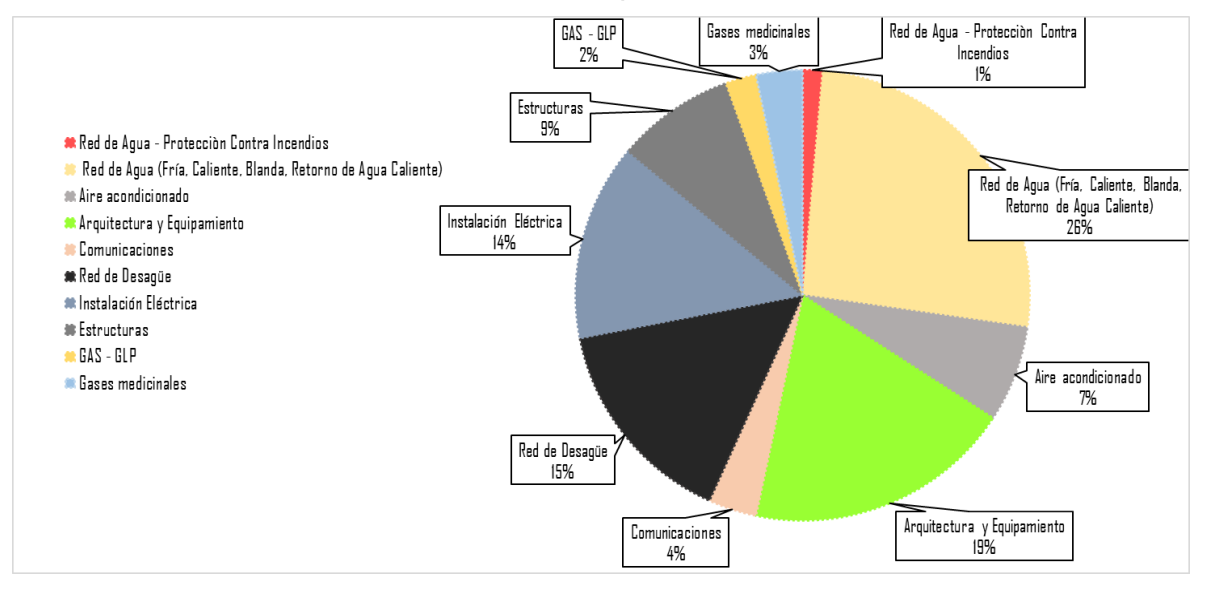

# **Tabla 13**

*Incidencia de Interferencias en las distintas especialidades*

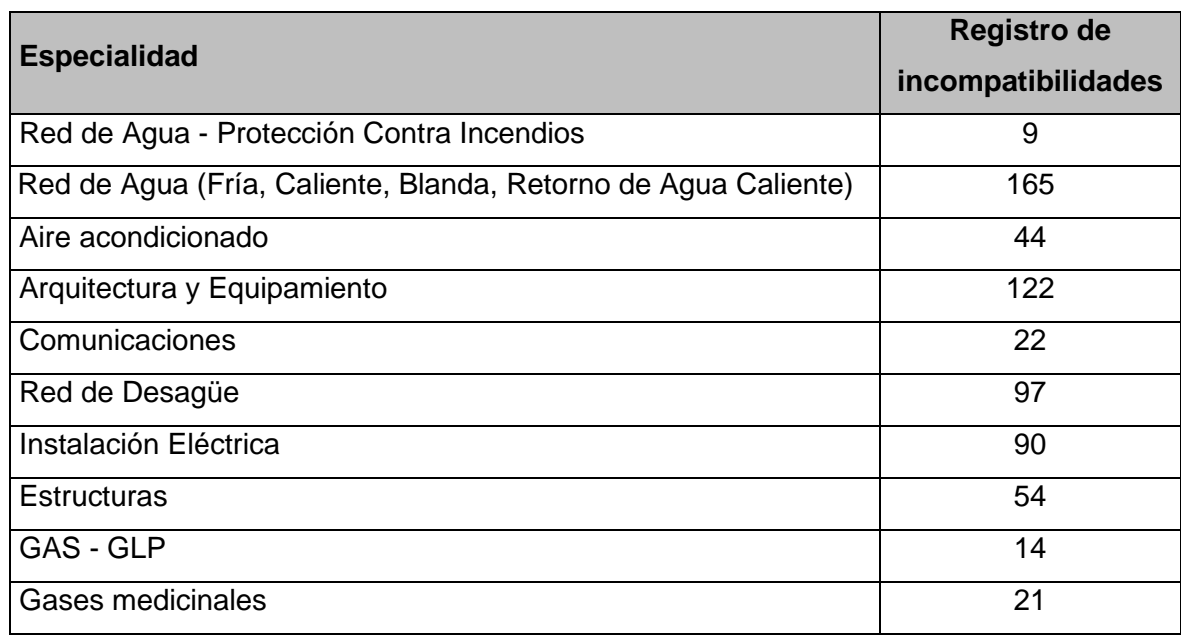

Las imcompatibilidades se absolvieron antes de iniciar la ejecución de obra,para realizar una adeacuada implementación se debe contar con un modelo 3D actualizado ,para evitar tener cambios sustanciales al momento de ejecutar .

### **3.4. Desarrollo del modelo BIM-4D en el Primer Nivel (Sótano).**

El modelo BIM-4D fue realizado específicamente para el Primer Nivel en los trabajos de Albañilería Húmeda, con la finalidad de que sirva como herramienta que permita la automatización, organización y visualización del proceso constructivo mediante información actualizada, con el objetivo de realizar una planificación con menor variabilidad e incertidumbre que tiene el Sistema Last Planner tradicional, intentando que las pérdidas y la improductividad se reduzcan al mínimo logrando así una evolución significativa en el sistema tradicional de construcción actual.

A continuación, se describe las labores que se realizan de forma convencional para ejecutar funciones del Sistema Last Planner tradicional, para luego detallar el valor que agrega un modelo BIM-4D.

### **Figura 51**

*Visualización en Navisworks en Primer nivel.*

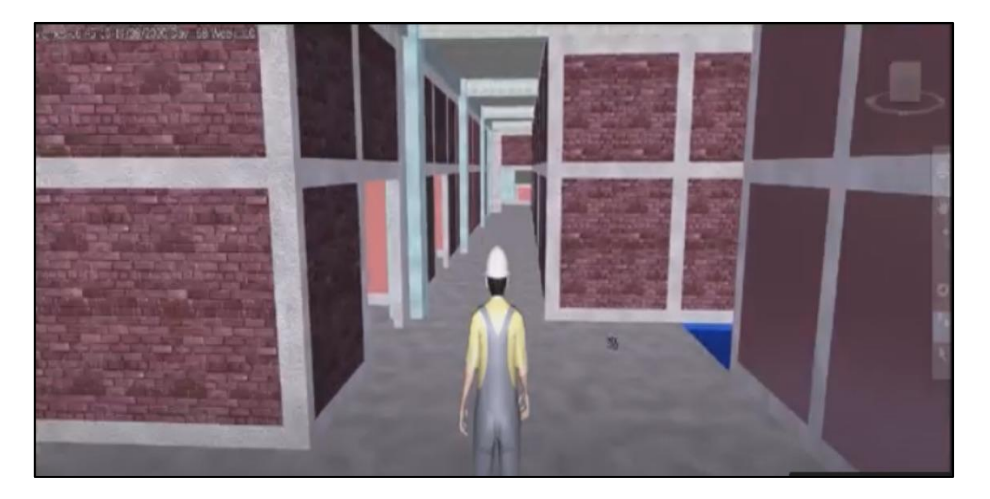

# 1.) **Metrados.**

#### SISTEMA LAST PLANNER **TRADICIONAL**

- •Metrado por cada elemento con ayuda del sofware AUTOCAD, o un calculo manual en base a las dimensiones de los planos, los cuales luegos son llevados a tablas .
- •Generalmente esta información no es actualizada, ademas que debe haber un cambio de planos, las tablas de metrado tiene que volverse a construir resultando este proceso tedioso.

#### SISTEMA LAST PLANNER +BIM-4D

- •El modelo ofrece la facilidad de obtener un metrado de forma automatica y organizado segun criterio del usuario con ayuda de la aplicación Revit y Dynamo.
- •La información es actualizada y los metrados se actualizan segun se actualiza el modelo por alguna modificación.

# **Figura 52**

*Extracción de metrados del Primer nivel mediante el programa Dynamo.*

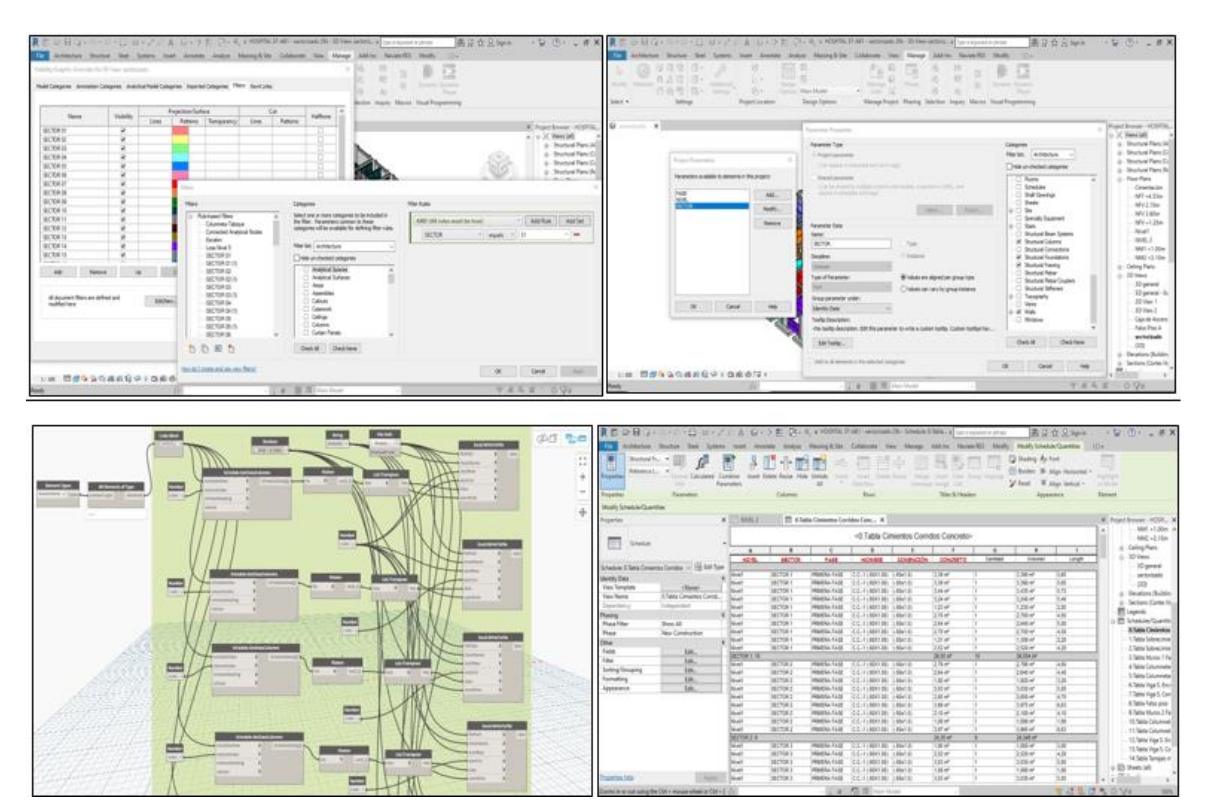

Una vez que se realizó la extracción de metrados con la extensión de Revit "Dynamo", haremos uso de una plantilla Excel para poder automatizar el proceso balaceo de los metrados década partida, a continuación, se muestra la plantilla:

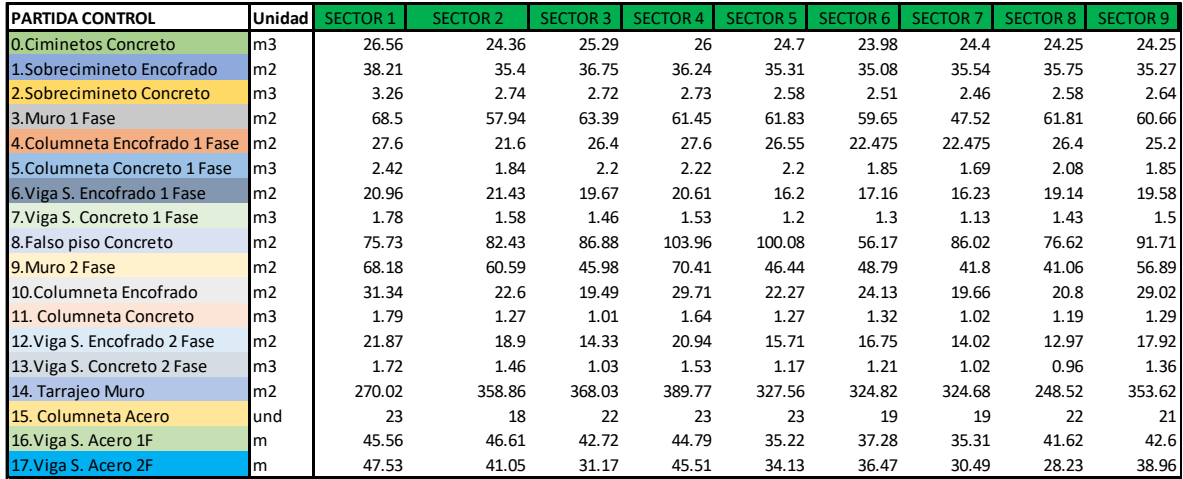

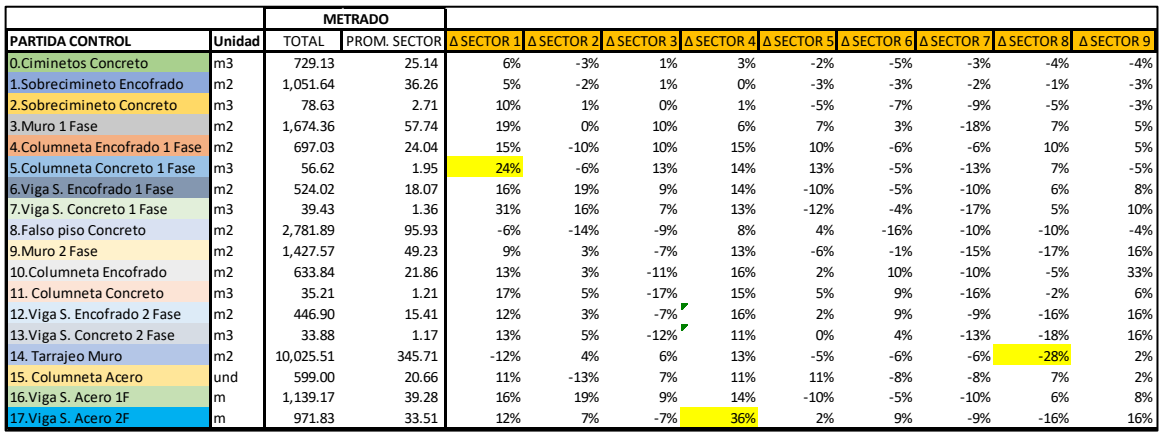

Los rescatados en amarillos son los que pasan el 20% de variación del promedio, lo aceptable es el 20% como mínimo, según estudios realizado por el Ingeniero Julio Cesar en su experiencia de Coordinador BIM en empresas renombradas del Perú. Para Balancear solo es necesario Modificar el sector de los elementos en el modelo Revit y extraer los datos de manera automática con el Dynamo hacia la plantilla Excel.

# **2.) Sectorización**

# SISTEMA LAST PLANNER **TRADICIONAL**

•Identificación por cada sector con ayuda de Sofware AUTOCAD, o planos pintados con distintos colores según su ritmo de producción.

SISTEMA LAST PLANNER +BIM-4D

•Se puede optimizar la sectorización automatizada con ayuda de la aplicación Revit, con colores que identifican a los distintos sectores y ritmos de producción actualizandose según su modificación del modelo 3D.

# **Figura 53**

*Sectorización del Primer nivel mediante el software Revit Autodesk.*

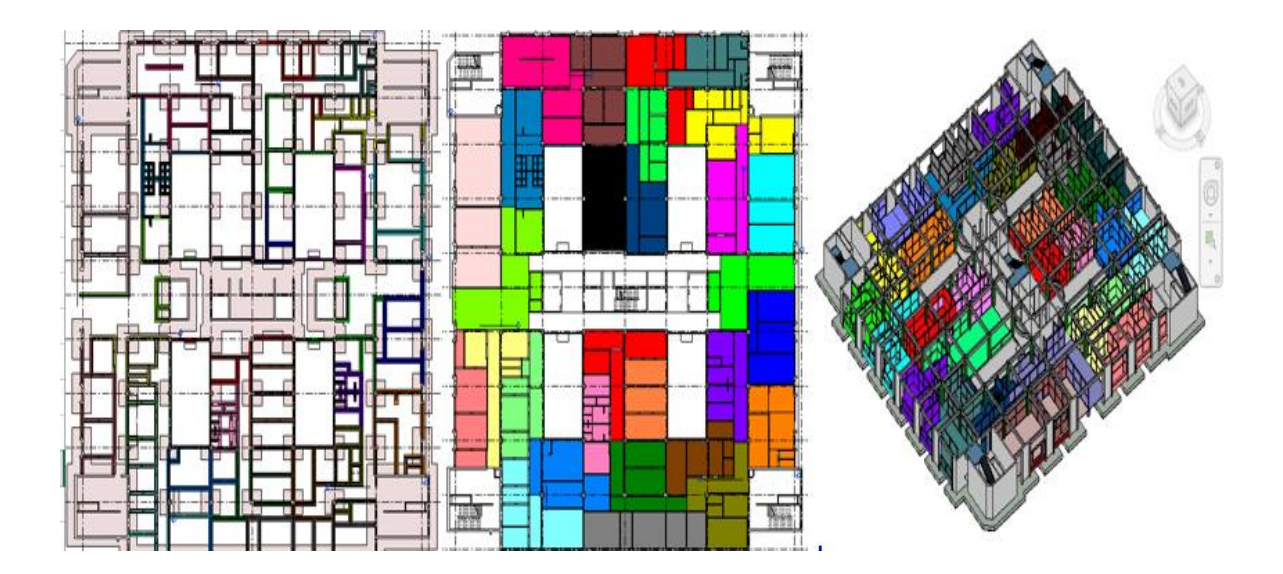

## **3.) Análisis de restricciones**

#### SISTEMA LAST PLANNER **TRADICIONAL**

•Para las reuniones de producción se utiliza proyección de planos y diagramas que se muestren la secuencia de trabajo,estas reuniones toman más tiempo necesario debido a las diferentes velocidad de interpretacion de cada integrante respecto a los esquemas presentados .

#### SISTEMA LAST PLANNER +BIM-4D

- •Se puede optimizar con una presentación visual al momento de mostrar el modelo 4D permitiendo mayor entendimiento y consenso con los participantes..
- •Además esta aplicación permite detectar las restricciones de diseño (interfeencia entre especialidades) de manera más rápida. información es actualizada y los metrados se actualizan segun actualizas el modelo por alguna modificación.

#### **Figura 54**

*Visualización de secuencia de trabajo del Primer nivel.*

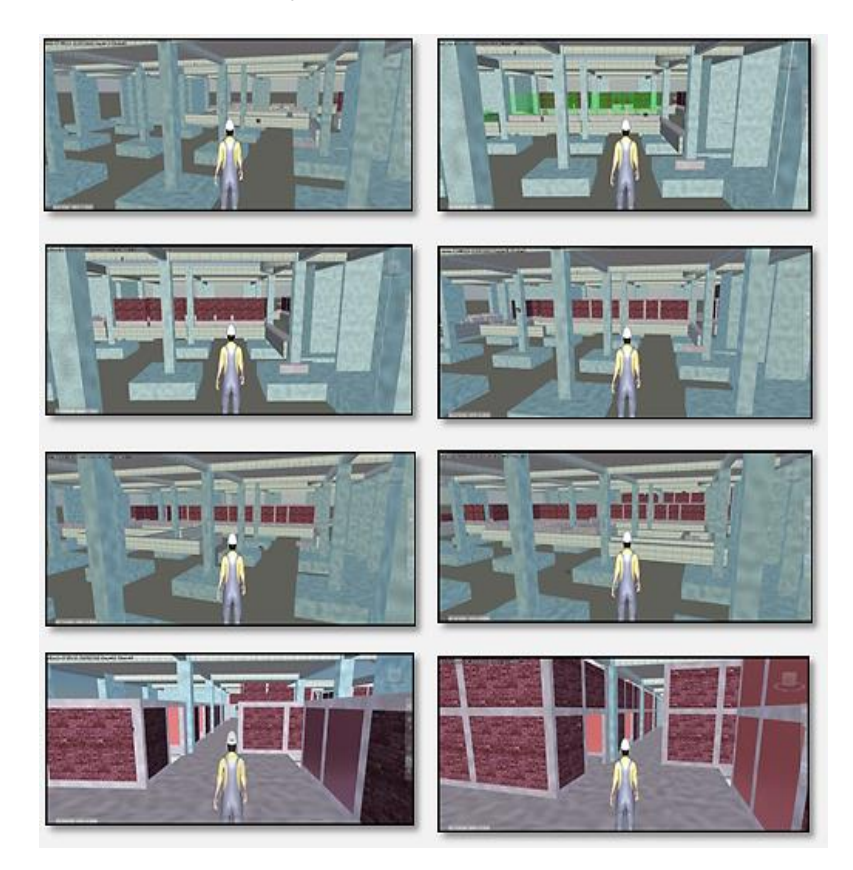

# **4.) Porcentaje de Actividades Completadas**

#### SISTEMA LAST PLANNER **TRADICIONAL**

•En el seguimiento de actividades planificadas se realiza diariamente exponiendo al fin de semana los resultados y las causas de no cumplimiento para una posterior toma de acciones de mejora.

SISTEMA LAST PLANNER +BIM-4D

•A esta labor se agrega la representación con colores diferentes los elementos completados y no completados respecto a lo planeado inicialmenteidentificacndo de manera más eficiente los aspectos que conllevaron al no cumplimiento de estos.Tambienpodría podría emplearse una representación 4D de las labores planeadas en comparación a las realizadas detectando cambio de planes.

El desarrollo del modelo se realiza al inicio de la planificación y se va actualizando conforme va avanzando la ejecución de los sectores y partidas definidas, estas se explican en la implementación del primer nivel.

# **3.5. Implementación del BIM 4D al LPS en el Primer Nivel (Sótano).**

La implementación consistió en desarrollar una guía de procedimientos que permita recoger aspectos básicos y esenciales, que ayuden comprender de manera ordenada y concisa el vínculo entre la metodología BIM 4D y el Sistema Last Planner. Con el objetivo de lograr una mejora en la gestión de la productividad durante la ejecución; se aplica en el Primer Nivel con la partida de evaluación arquitectura húmeda, para posteriormente hacer una comparación con los resultados obtenidos en la sección 3.2.

### **A Continuación, se desarrolla la Guía de Procedimientos**

Esta guía se divide en 4 pasos:

# 1) **Capacitación-Inducción**

- a) Capacitación.
- b) Inducción.
- c) Conformación de sala de producción.

# 2) **Planificación**

- d) Plan de ejecución BIM.
- e) Elaboración del Plan Maestro.
- f) Elaboración del Plan por Fases.
- g) Elaboración del Plan Look ahead.

# 3) **Coordinación-Programación**

- a) Elaboración del Plan Semanal.
- b) Programación diaria.
- c) Reunión semanal de producción.
- d) Reunión ICE semanal.
- e) Actualización de modelo 3D, 4D.

# 4) **Ejecución-Seguimiento**

- a) Porcentaje de Actividades Completadas (PAC).
- b) Causas de No Cumplimiento (CNC).
- c) Nivel general de Actividades.
- d) Rentabilidad

*Interacción LPS con BIM4D en la ejecución del Primer nivel.*

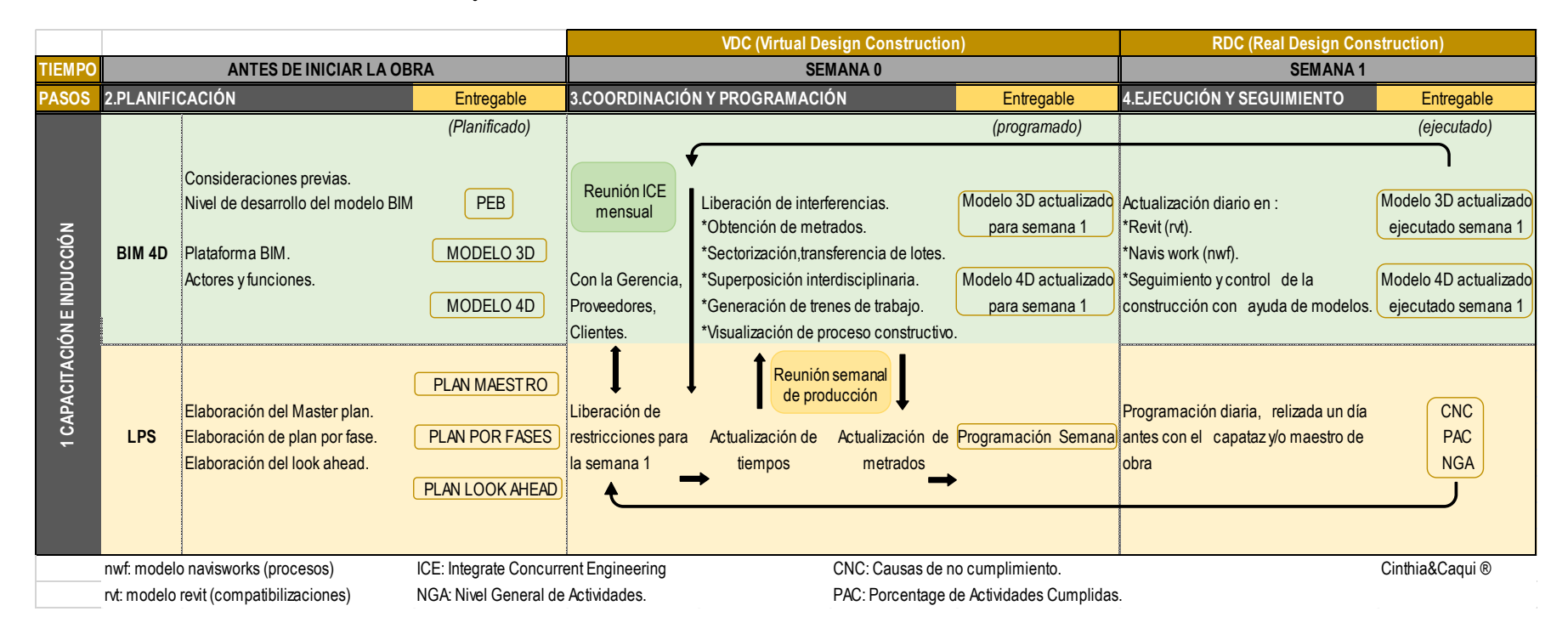

Nota: Esta figura permite explicar al personal involucrado, la identificación de etapas en el que se va a realizar la implementación y cuáles serán los entregables en cada etapa.

122

## **Paso N°1: Capacitación-Inducción**

### **a) Capacitación**

Se convocó a todo el personal que van a participar en la ejecución de la partida de albañilería húmeda del Primer Nivel, se explica la nueva planificación colaborativa, visual y las nuevas formas de trabajo apoyándonos de esquemas de interacción entre ambas metodologías, con la finalidad de integrar de manera conjunta al personal con la nueva implementación BIM 4D al Sistema Last Planner tradicional, para ello es necesario hacer uso del modelo 3D, desarrollado en la sección 3.3.

### **b) Inducción**

En la inducción se define la estrategia a seguir, las zonas a considerar, se establece la codificación por zonas y se asigna colores a cada uno de ellas, de forma que se utilizan técnicas de gestión que posteriormente ayudará al equipo en la designación de tareas semanales a realizar en cada Zona. El plano de Zonificación que se estableció en obra es el siguiente:

### **Figura 56**

*El plano de Zonificación del Primer Nivel.*

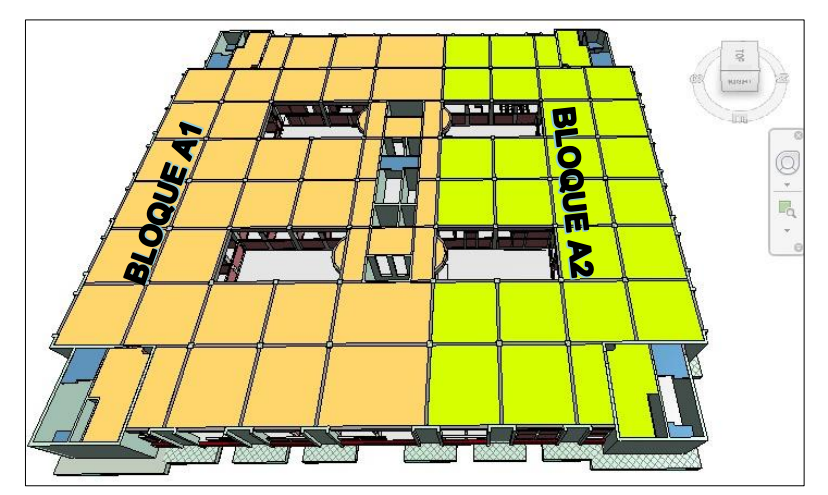

## **c) Conformación de la sala de Producción**

La Pull sesión se celebra en un ambiente establecido por la empresa contratista, pero se realizó un esquema con un orden según las necesidades que se requiere para la planificación y programación de obra lo cual se puede visualizar cada una de las herramientas con el que trabaja el Sistema Last Planner más BIM 4D en cada reunión.

### **Figura 56**

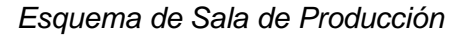

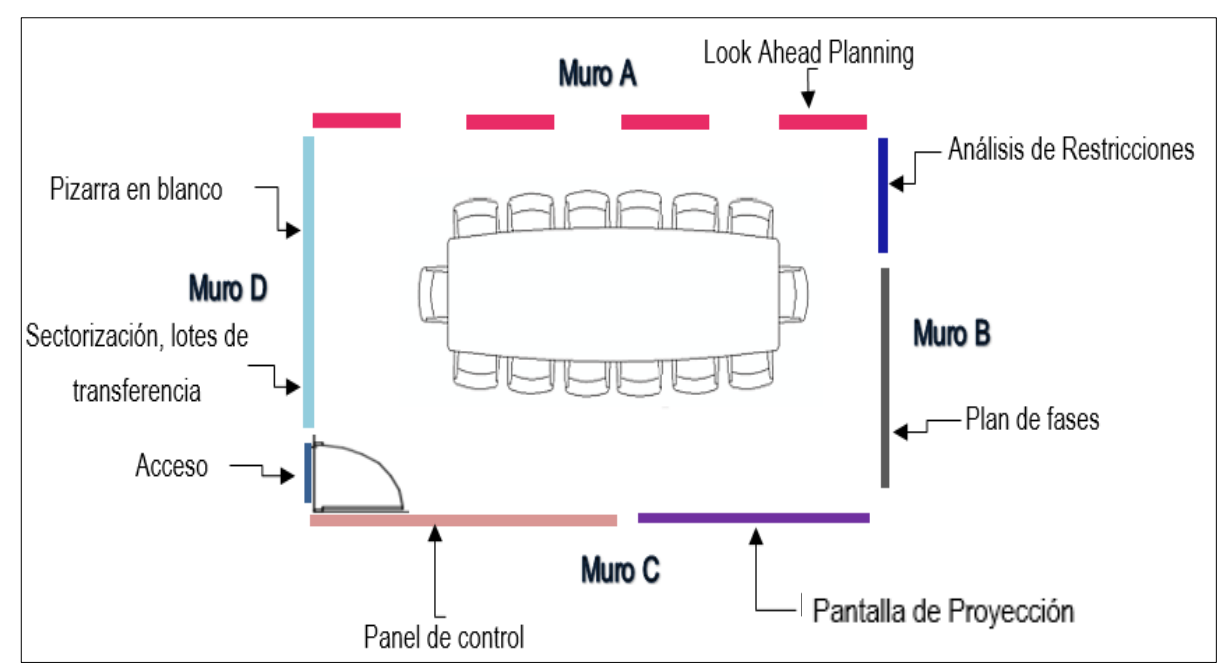

Para lograr el objetivo de la adecuada implementación se debe establecer el organigrama en el que se incluye personal capacitado en el tema de ejecución de obras con BIM, como un planificador BIM, Modelador BIM, Coordinador BIM, para esta investigación las tres funciones fueron cubiertas por los investigadores.

La Contractibilidad manejada en el trabajo de investigación fue la integración de todos los participantes en la ejecución de la partida de albañilería del Primer nivel; mediante las reuniones semanales de producción se involucró la participación desde la experiencia del ingeniero residente y los especialistas hasta el obrero que ejecuta la actividad, logrando así hacer el uso óptimo de conocimiento y experiencia para el análisis y liberación de restricciones, determinación de las causas de no cumplimiento de la semana finalizada; planteando opciones de mejora todo esto con el fin de cumplir con el objetivo principal de la gestión de la productividad que es obtener una planificación semanal libre de restricciones y que la programación ejecutada con lo programado sea cada vez más cercano, adicional a esto también se realizó la selección de mano de obra calificada y no calificada que cumplen con requisitos para cada actividad, ya que contar con personal apta y comprometida con el avance de la ejecución de actividades es de vital importancia para el avance y cumplimiento de la planificación.

El organigrama propuesto para el Staff del contratista es como se muestra en la "figura 57".

*Organigrama Implementando BIM 4D.*

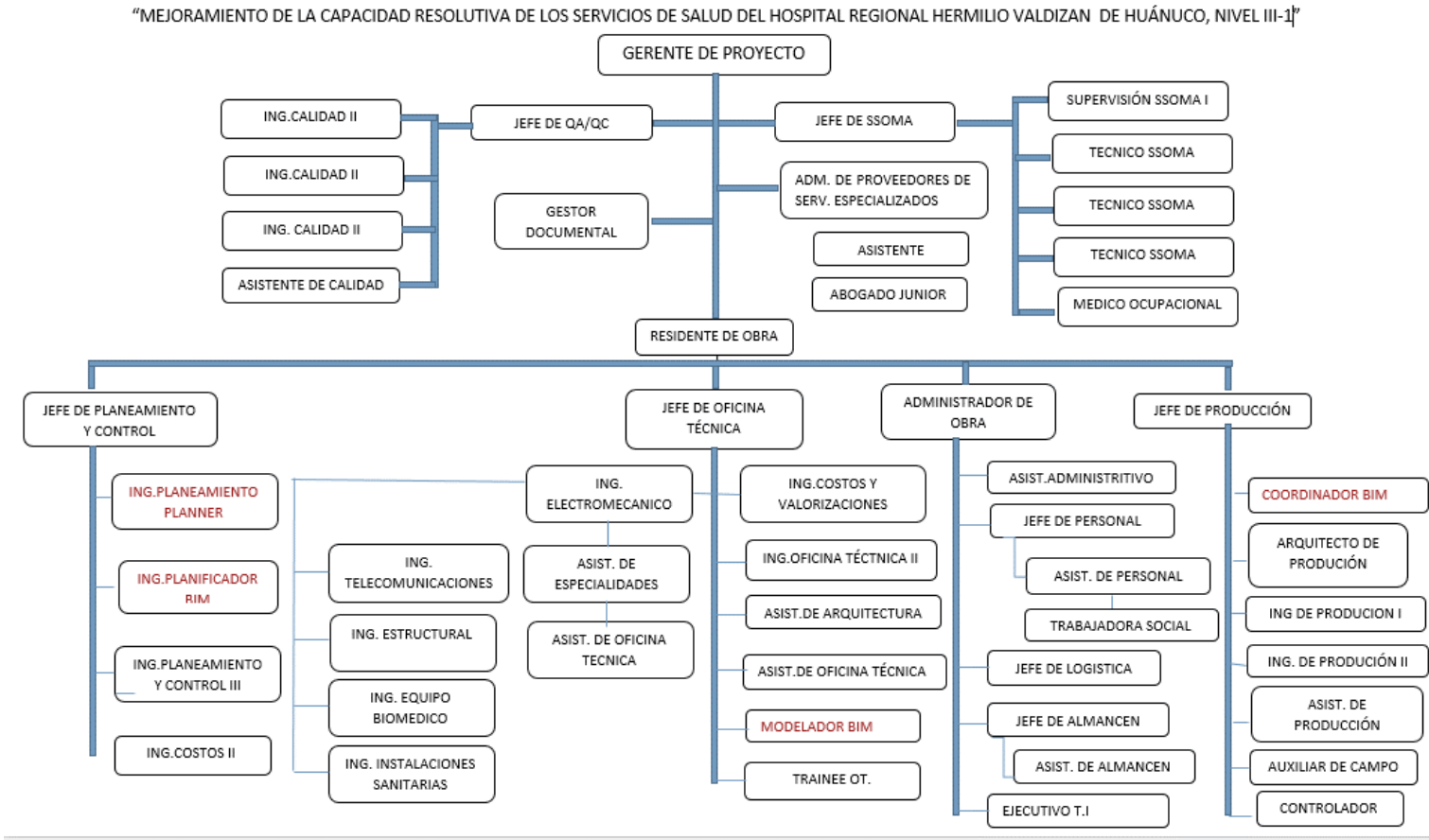

ORGANIGRAMA: CONSORCIO OBRAINSA-JOCA

UNHEVAL - FICA 2021

### **Paso N°2: Planificación**

Una vez capacitado e incluido en el organigrama a todo el personal involucrado, se inicia la planificación Last Planner, en este caso apoyado de la metodología BIM 4D que permite automatizar la información, detectar errores de planificación, mostrar secuencia constructiva requerida para cada nivel de planificación.

### **a) Plan de ejecución BIM (PEB)**

En este Plan definimos las consideraciones previas para obtener el modelo BIM, el nivel de desarrollo del modelo BIM, La plataforma BIM, Actores y funciones del equipo BIM y los protocolos. Para el desarrollo del Plan de Ejecución BIM (PEB) se tomó como base para su formulación los lineamientos BIM publicados por el ministerio de vivienda y saneamiento del Perú, aprobada por resolución ministerial N°242-2019-VIVIENDA el día 17 de julio del 2019.

### ✓ **Programación de obras con BIM**

Para realizar la programación de obras con BIM se define un sistema de producción, que viene a ser una secuencia lógica de actividades y tareas necesarias para producir un entregable que en este caso es la elaboración del cronograma de trabajo semanal. Se presenta el planeamiento del ritmo de producción para trabajar de forma Paralela con el Sistema Last Planner Tradicional.

### ✓ **Planeamiento del ritmo de la producción**

El desarrollo del plan requiere de datos de producción:

*Plan del ritmo de producción del Primer nivel.*

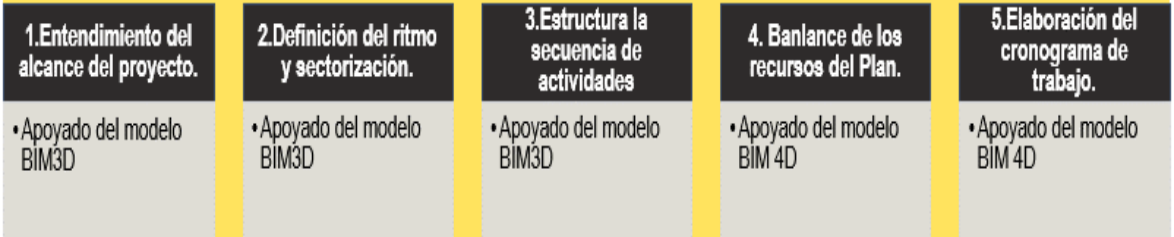

Este sistema de producción se va a incluir en el sistema de planificación del Sistema Last Planner en sus diferentes niveles de planificación, a continuación, se muestra un flujo del Sistema Last Planner incluido el sistema de producción del BIM.

La programación de obras con BIM y el sistema Last Planner se van a involucrar mediante los modelos BIM, en este caso 3D y 4D, el primero sirvió para generar un mayor entendimiento del alcance del primer piso con la visualización de espacios, trabajos a realizar, secuencia de actividades, extracción de metrados y la sectorización; el segundo, nos permitió agregar el tiempo ya que mediante el sistema Last Planner se realiza la planificación obteniendo al final un cronograma de ejecución y con esto se realiza una construcción virtual teniendo en cuenta fechas y entregables, logrando así establecer compromisos con todo el personal involucrado.

La mano de obra en la construcción del Primer nivel fue industrializada de manera técnica y organizada, con los controles permanentes y capacitando al personal obrero; estas capacitación se realizaron antes de iniciar la actividad, dando a conocer el alcance de los trabajos a realizar, la visualización del área de trabajo mediante simulación virtual, la ubicación de materiales y equipos, la secuencia o tren de trabajo a seguir; con el objetivo de lograr un buen desempeño reduciendo horas muertas y aumentando horas productivas.

Lo resaltante de este sistema de trabajo es que se asignaron cuadrillas que se encargaban de realizar un tipo de actividad y en cadena de acuerdo a los sectores analizados previamente en la definición de trenes de trabajo, esto permitió el incremento de la curva de aprendizaje, logrando realizar los trabajos cada vez en tiempos menores, logrando cumplir con la planificación semanal que se realizaba a través del sistema Last Planner.

A continuación, se muestra la "figura 59", en el cual se visualiza las etapas del Sistema Last Planner y como se fue implementando la metodología BIM apoyado de los modelos, con finalidad de mejorar la gestión de la productividad.

*Flujo de Implementando BIM 4D al sistema Last Planner tradicional.*

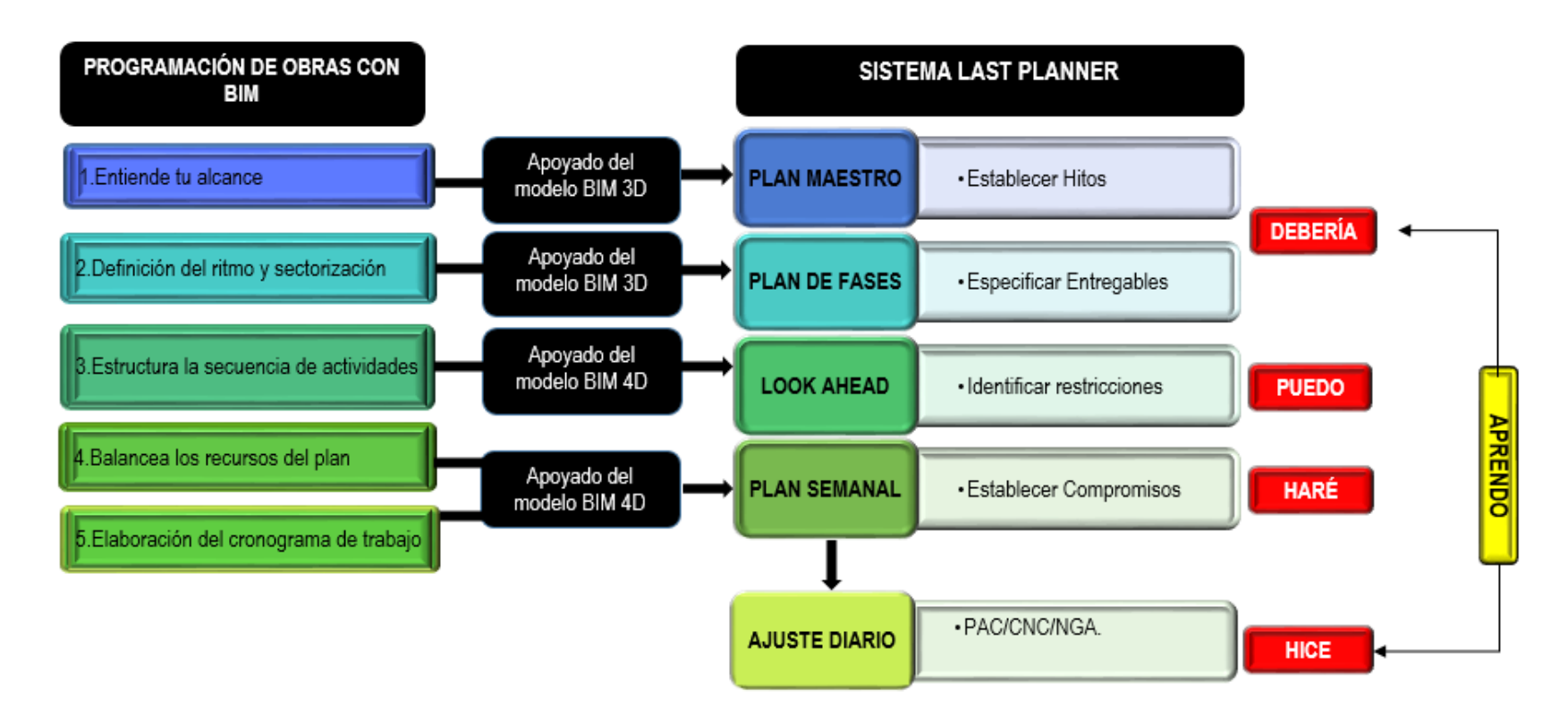

130

### **b) Plan maestro**

Apoyado del modelo BIM 3D se realizó el entendimiento del alcance del proyecto, para generar mayor visualización de todo el Hospital, pero como en este caso se va hacer el análisis del primer nivel, se trabajará con el mismo plan maestro ya que al inicio de obra se establecieron hitos, se realizó un esquema en el cual mencionamos 8 pasos importantes para general un Plan Maestro incluyendo el Modelo 3D.

### **Figura 60**

*Pasos para la elaboración del Plan Maestro.*

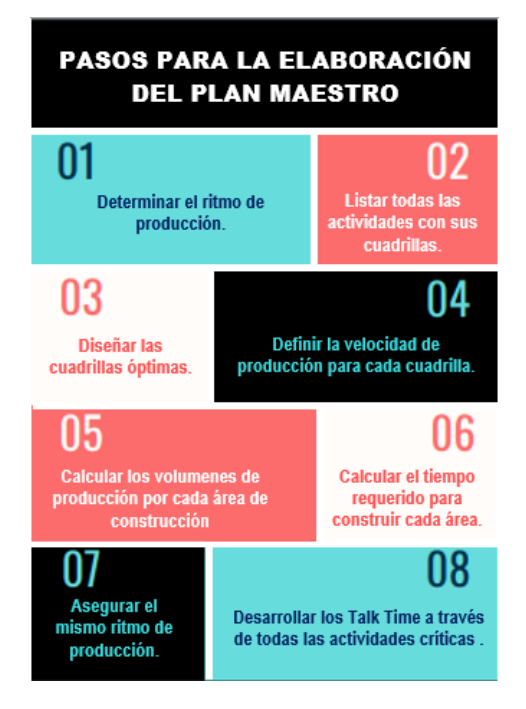

Los datos necesarios incluyen:

- ✓ Metrados extraídos del modelo BIM3D
- ✓ Planos/modelo BIM 3D
- ✓ Secuencia de producción (procesos) modelo BIM4D
- $\checkmark$  Recursos involucrados (MO, Mat, Equi, SC)

## **c) Plan por fase**

Este plan es de suma importancia ya que aquí se realizó parte de la implementación, utilizando el Modelo BIM3D se definió el ritmo, sectorización y la visualización global de la fase de albañilería Húmeda, al mismo tiempo se elimina los colchones propios de falta de información y se plantea metas y compromisos, con la finalidad de especificar entregables este plan es una herramienta altamente visual que se define siguiendo 8 pasos que se muestran a continuación.

### **Figura 61**

*Pasos para la elaboración del Plan por fases.*

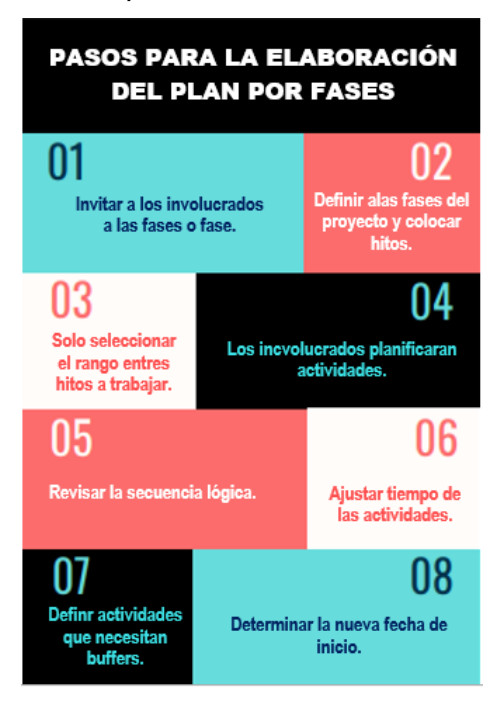

Luego se procedió a realizar el cálculo de los trenes de trabajo para eso se utilizó el modelo 3D para lograr el entendimiento del alcance del primer Nivel, la extracción de metrados, definir ritmos de trabajo, analizar cuellos de botella, estableciendo la secuencia de actividades para posteriormente hacer un balance de duración de todas las actividades necesarias para ejecutar la partida de albañilería en el Primer nivel, finalmente se genera un cronograma de ejecución con el cual se trabaja, El Plan por fase se muestra en el "Anexo

5".

### ✓ **Entendimiento del alcance del Primer nivel.**

### **Figura 61**

*Entendimiento del alcance del Primer nivel.*

### **Proyecto: "MEJORAMIENTO DE LA CAPACIDAD RESOLUTIVA DE LOS SERVICIOS DE SALUD DEL HOSPITAL REGIONAL HERMILIO VALDIZÁN DE HUÁNUCO, NIVEL III-1"**

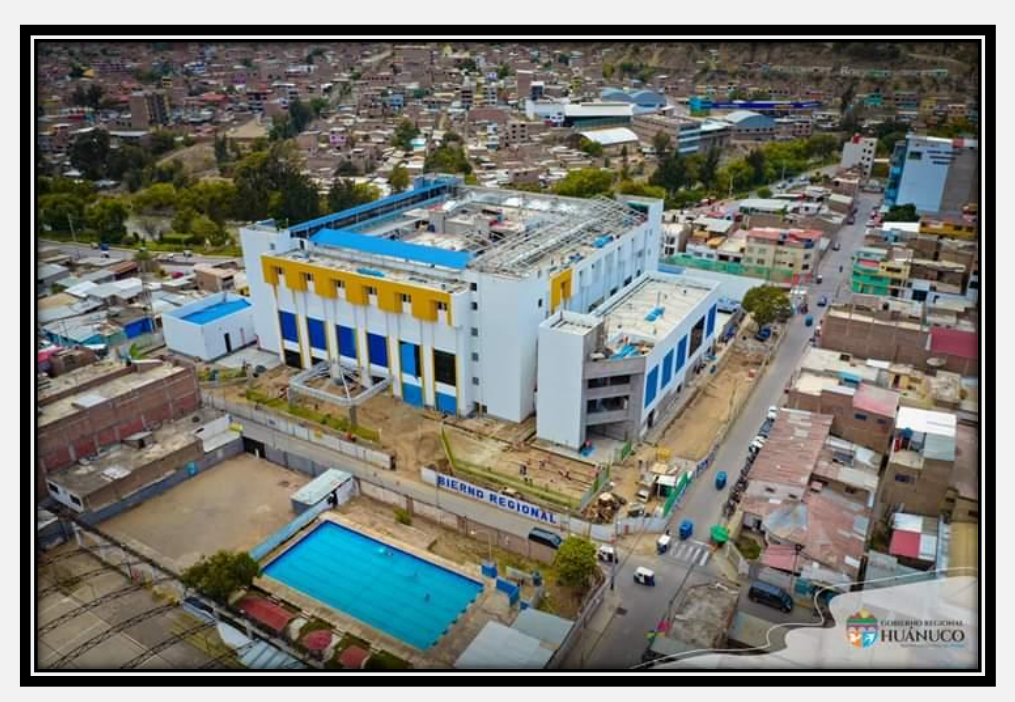

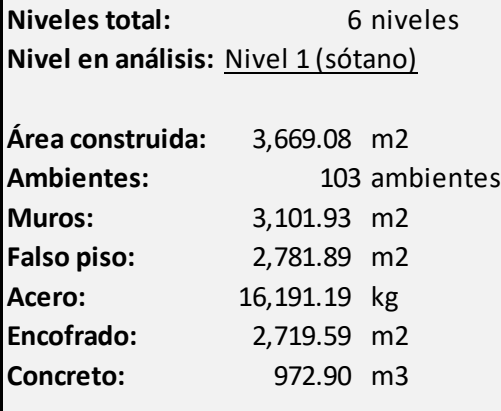

# ✓ **Extracción de Metrados:**

Una vez entendido el alcance del proyecto se extrae los metrados, esto mediante en Modelo 3D y el programa Dynamo; se crea un archivo de programación que utiliza Dynamo para extraer los metrados de forma automática, realizando un enlace con el Microsoft Excel, se sigue los siguientes pasos.

- 1) Crear un Script en el programa Dynamo que vincula las tablas de software Revit a una hoja de cálculo Microsoft Excel.
- 2) Determinar las variaciones de los metrados por sector.
- 3) Balancear en el software Revit los sectores de ser necesario.

# **Figura 61**

*Extracción de metrados del Primer nivel.*

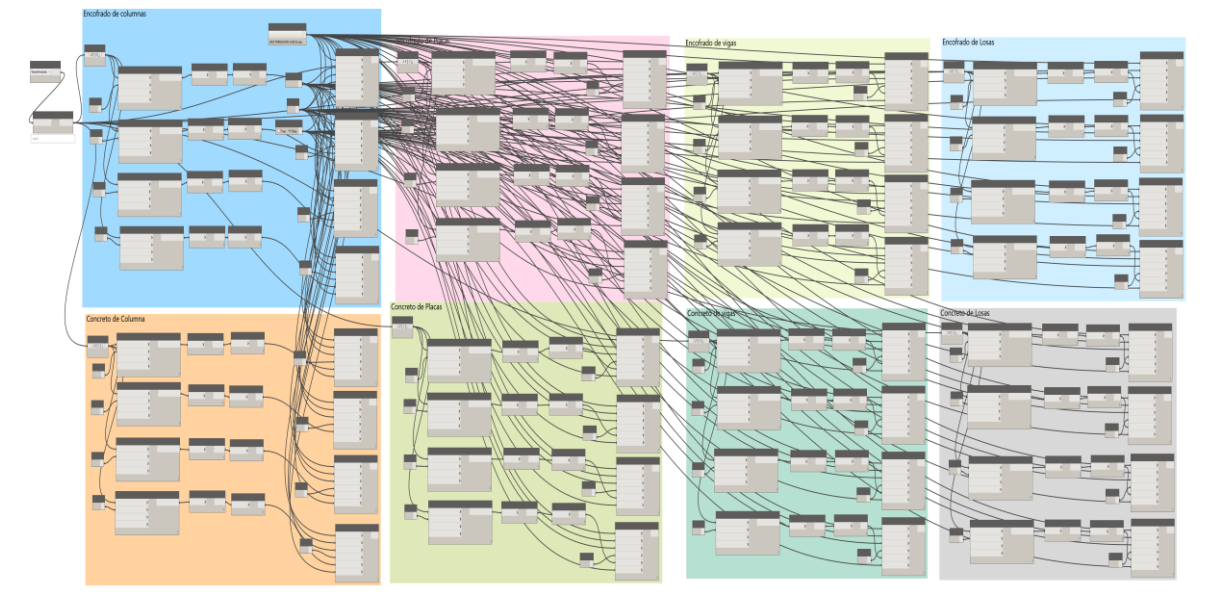

Obteniendo como resultado de la extracción una tabla en Excel, en la cual tenemos las cantidades según las unidades de todos los elementos a ejecutar, al cual se puede dar formato, para su presentación, a continuación, presentamos la hoja de metrados de todas las actividades a ejecutar en el Primer nivel.

## **Tabla 14**

*Metrados del Primer nivel.*

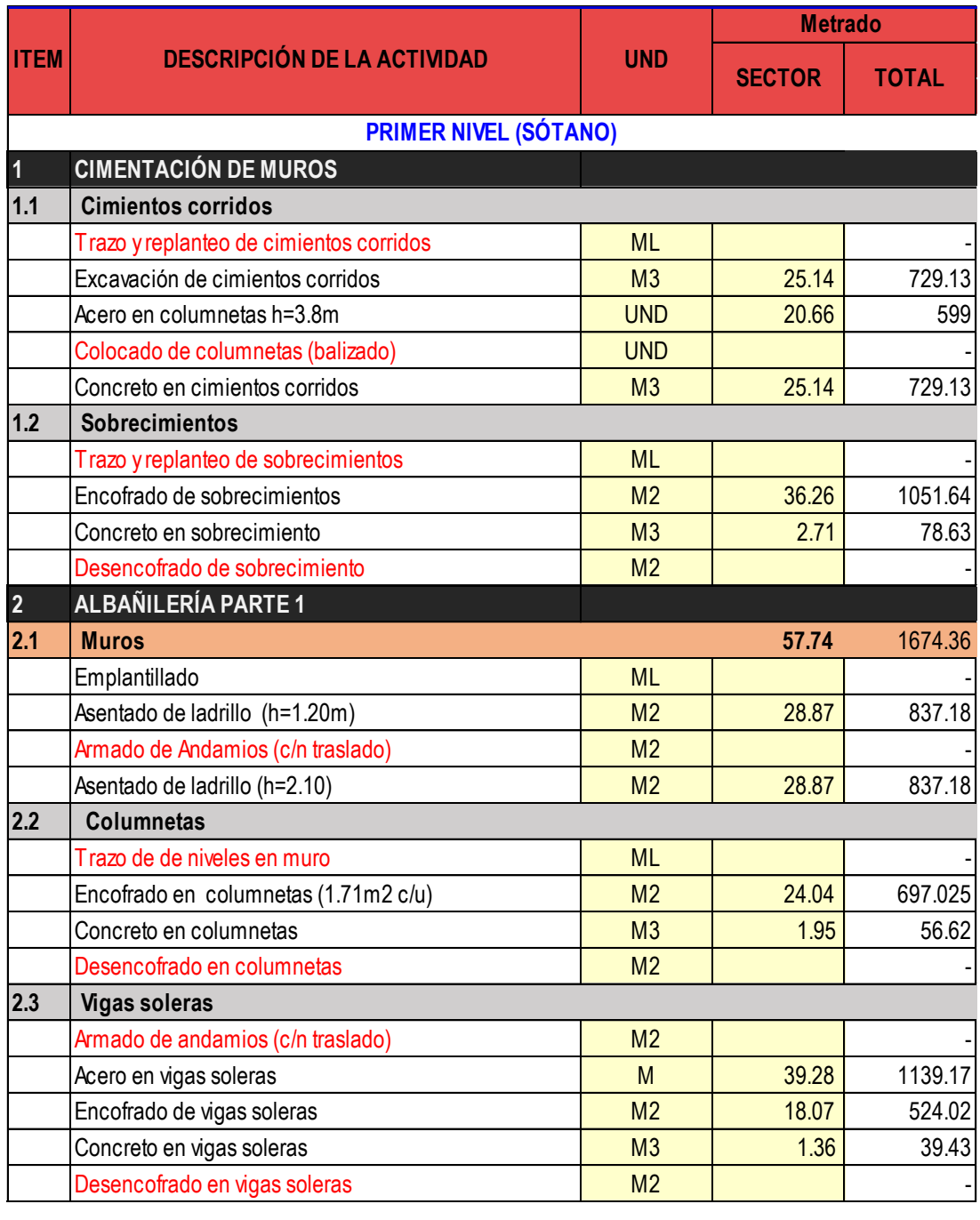

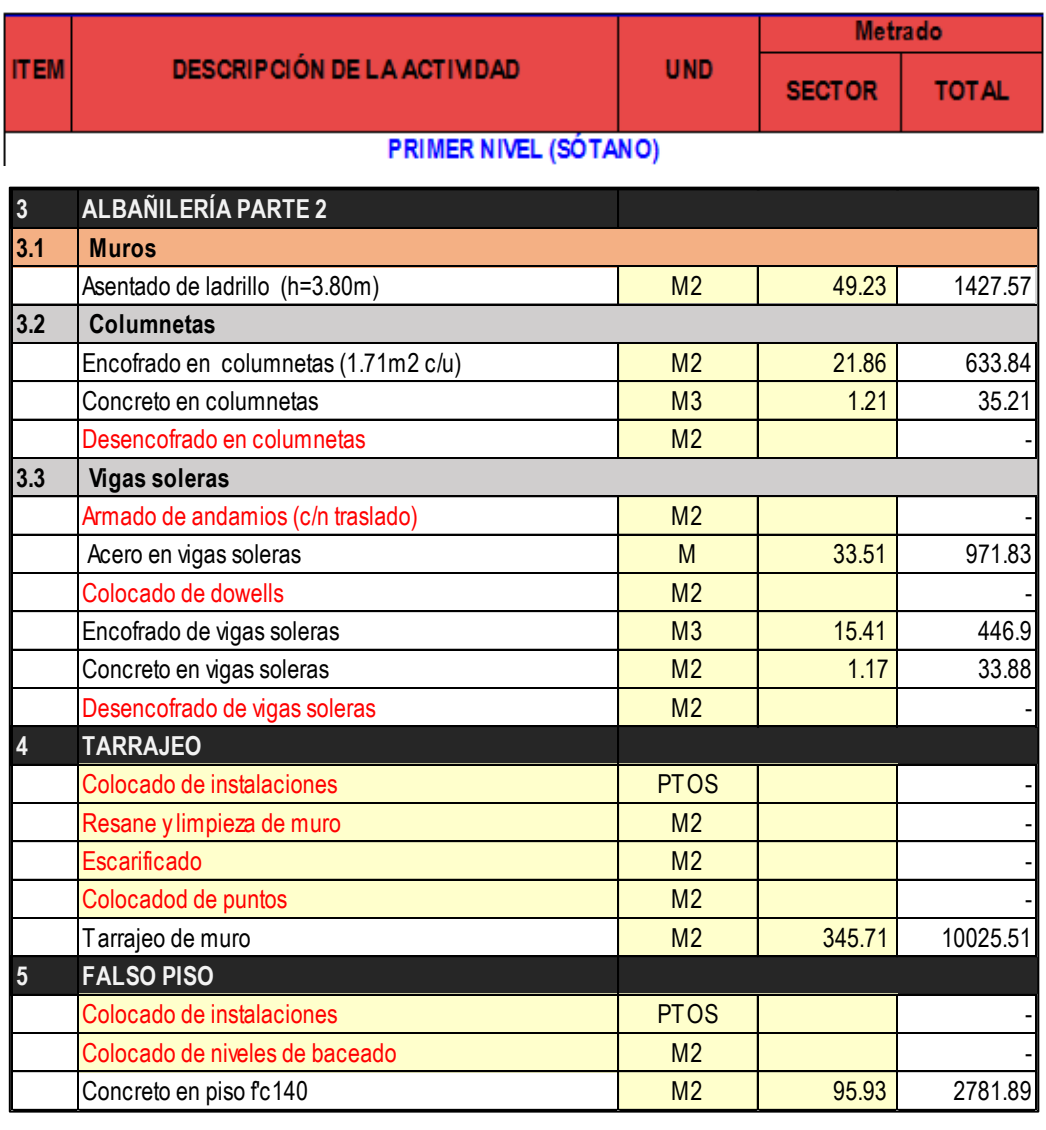

Las partidas mostradas están ordenadas según su proceso constructivo

Fase de Cimentación

- 1. Excavaciones para los trabajos de Cimiento
- 2. Colocado de las columnetas, centradas con las balizas para evitar des alineamientos durante el vaciado del concreto.
- 3. Vaciado de concreto en Cimiento Corrido
- 4. Trazo para encofrado de Sobrecimientos
- 5. Vaciado de Sobrecimientos

# **Fase 1 (Albañilería)**

- 1. Trazos para muros de albañilería
- 2. Armado y colocado de aceros de columnetas
- 3. Emplantillado de muros de albañilería para luego proceder con el asentado de ladrillos hasta una altura de 1.2m.
- 4. Armado de andamios para el llegar con los muros hasta una altura de 2.1m.
- 5. Armado de aceros de las vigas de amarre
- 6. Encofrado y vaciado de las columnetas primer tramo
- 7. Encofrado y vaciado de las vigas de amarre, llegando así a culminar la primera altura de los muros.

# **Fase 2 (Albañilería)**

- 1. Asentado de ladrillos de la segunda altura, hasta 3.8m.
- 2. Armado de aceros de vigas de amarre para cerrar el muro por completo
- 3. Encofrado y vaciado de columnetas del segundo tramo y
- 4. Encofrado y vaciado de vigas de amarre del último tramo dando así por finalizado el muro de albañilería.
- 5. Una vez terminado el muro de albañilería procedemos con los instalados de puntos de tomacorrientes, data, gases y sistemas contra incendio. Luego se realiza la limpieza de dichos muros y el colocado de los puntos de referencia para el tarrajeo para finalmente tarrajear.
- 6. Luego procedemos con escarificado del piso y colocado de puntos para realizar el vaciado de contrapiso y dar por culminado la fase de albañilería

### ✓ **Definimos ritmos de trabajo:**

Teniendo en cuenta que: cuadrillas con capacidades diferentes, provoca duraciones arrítmicas, lo que genera esperas; se utiliza el tipo de sectorización a un solo ritmo con el análisis de cuello de botella considerando los trenes de trabajo rítmica lineal y de producción constante, el cual tiene las siguientes características:

- Las actividades (Procesos) se consideran como una estación de trabajo.
- Se programan actividades secuenciales, una detrás de otra.
- Se realiza el balaceo de cuadrillas para que todas las actividades culminen un sector en el mismo lapso de tiempo (un día en nuestro caso).
- Se busca que todas las estaciones estén balanceadas en capacidad y demanda.
- Todos los procesos son cuello de botella, todas las actividades son Ruta Crítica (No existen holguras)
- Todos los días, cada cuadrilla produce prácticamente los mismos, consecuentemente, todos los días se tienen avances similares en el proyecto.
- La cantidad de recursos necesario es constante.
- La cantidad de trabajo Q que se ejecuta en todas las estaciones es la misma.
- La capacidad de cada estación está diseñada para la cantidad de trabajo Q.

La sectorización empleada fue de tipo Automática gracias al software Revit, Dynamo y Excel. La sectorización sólo se manejaba desde el modelo 3D y en simultáneo se tenía los metrados en una hoja de cálculo Excel.

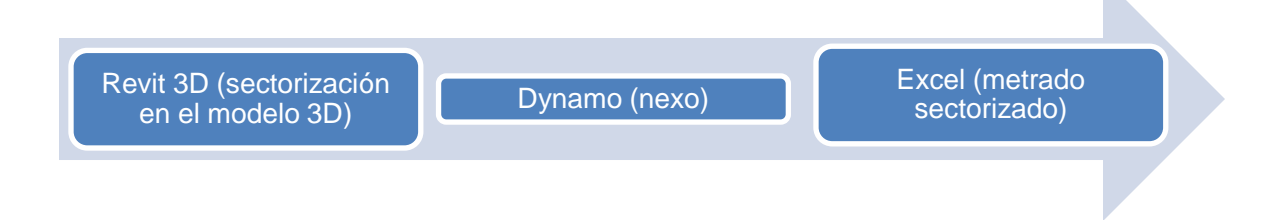

El ritmo y los sectores se relacionan entre si debido a la duración requerida para completar un determinado trabajo. La cantidad de sectores se definen de tres maneras:

- Como resultado de un análisis y mejora de los sectores establecidos en una fase anterior.
- Usando los ratios y rendimientos históricos.
- En función al ritmo de la actividad cuello de botella (actividad crítica o recursos críticos).

### **Tabla 15**

*Cálculo de ritmos de producción.* 

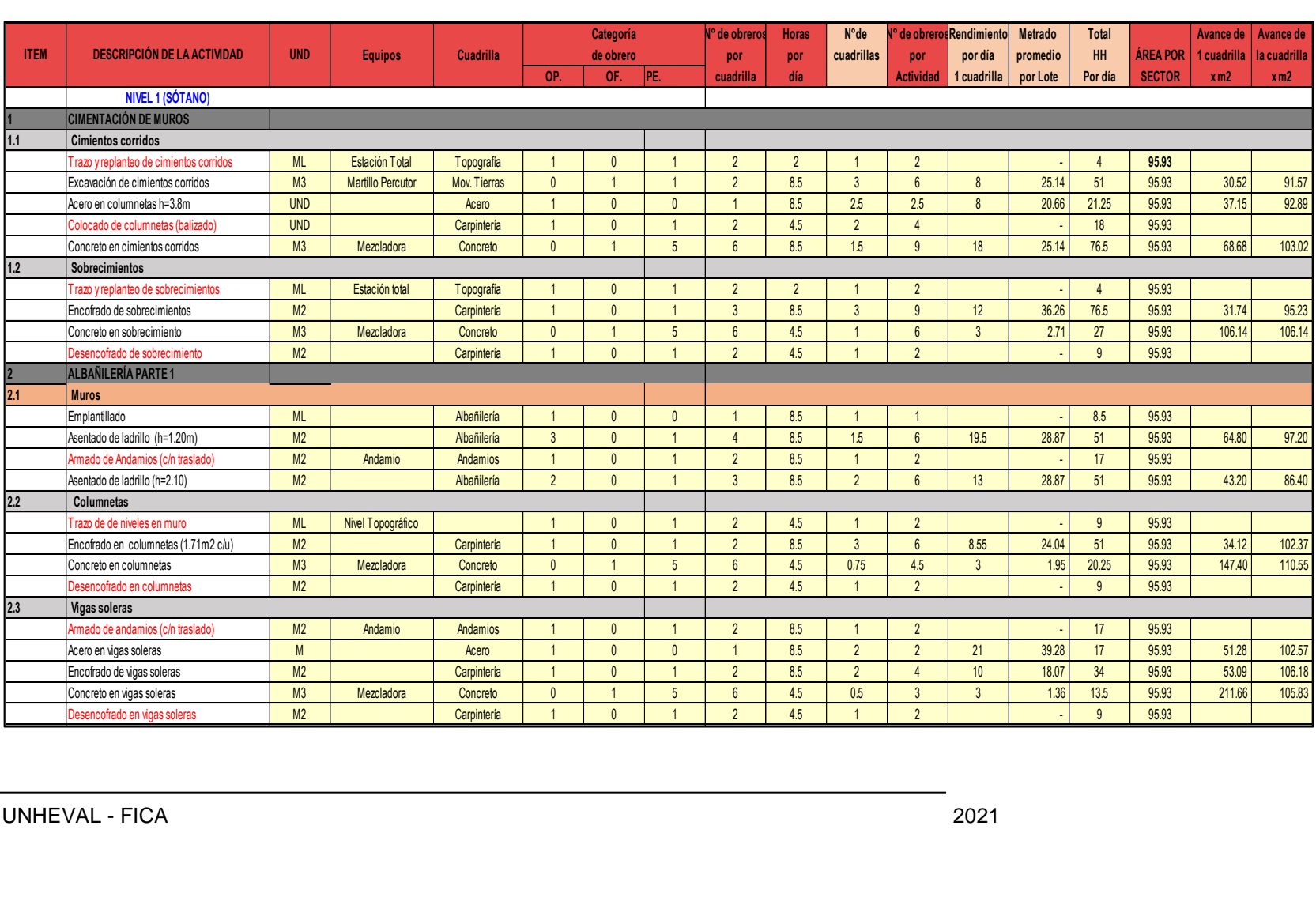

# ✓ **Análisis del Cuello de botella:**

Para la identificación del cuello de botella cada actividad es considerada una estación de trabajo y todas las actividades son cuellos de botella o ruta crítica, se muestra el análisis de identificación de cuello de botella.

# **Figura 62**

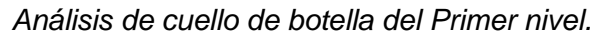

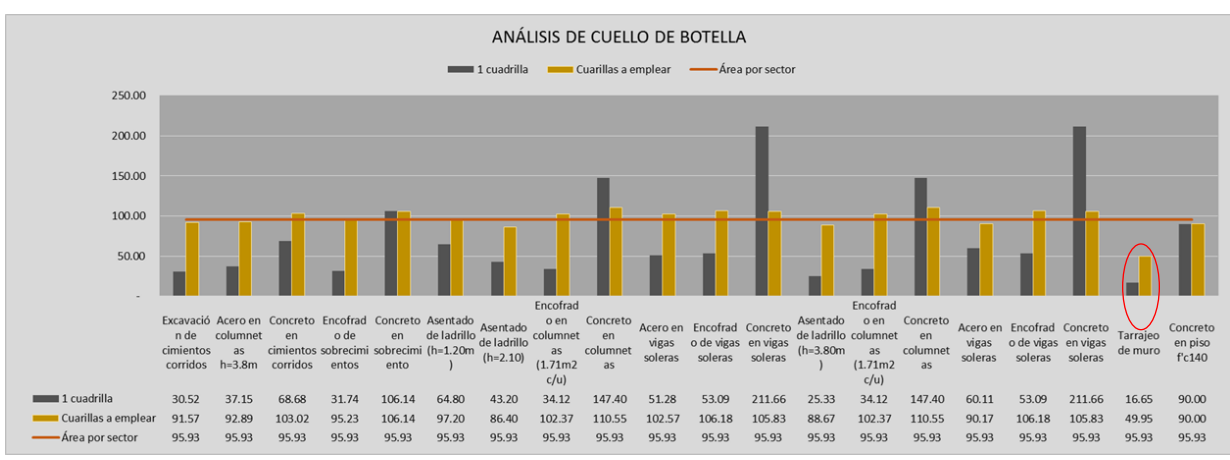

El cuello de botella vendría a ser la partida de tarrajeo, que para ser superado se trabajó en dos frentes.

# ✓ **Sectorización en BIM:**

En la sección 3.3 se obtiene el modelo 3D, luego se asigna sectores que nos permitan tener flujos constantes de trabajo, identificándolos de diferentes colores con los siguientes pasos:

- 1) Crear el parámetro Sector en: Muros de albañilería, columnetas, vigas soleras, tarrajeo, falso piso.
- 2) Crear filtros para cada sector con colores.
- 3) Asignar sectores a cada elemento.
- 4) Generar tablas de metrados según elementos y sectores.

*Sectorización del Primer nivel.*

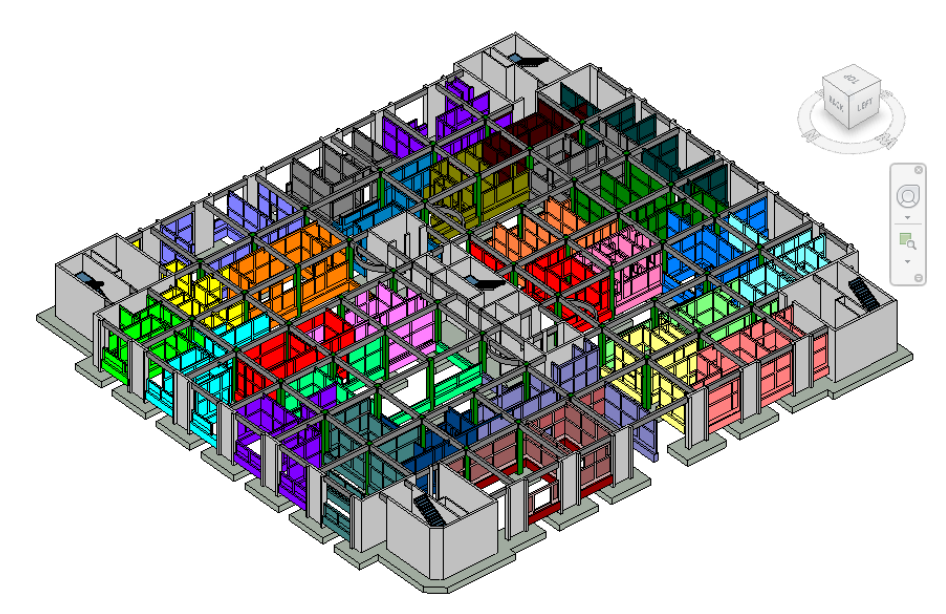

# **Figura 64**

*Sectorización de muro de albañilería del Primer nivel.*

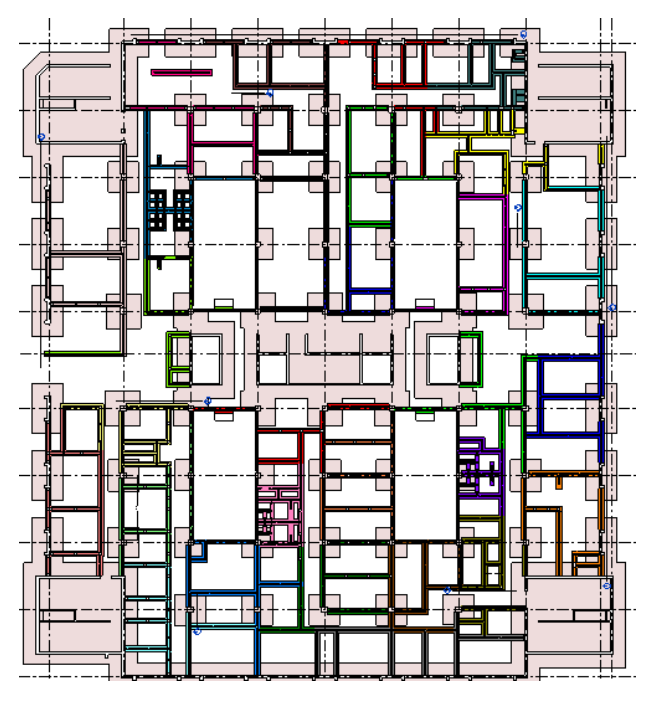

*Sectorización de pisos del Primer nivel.*

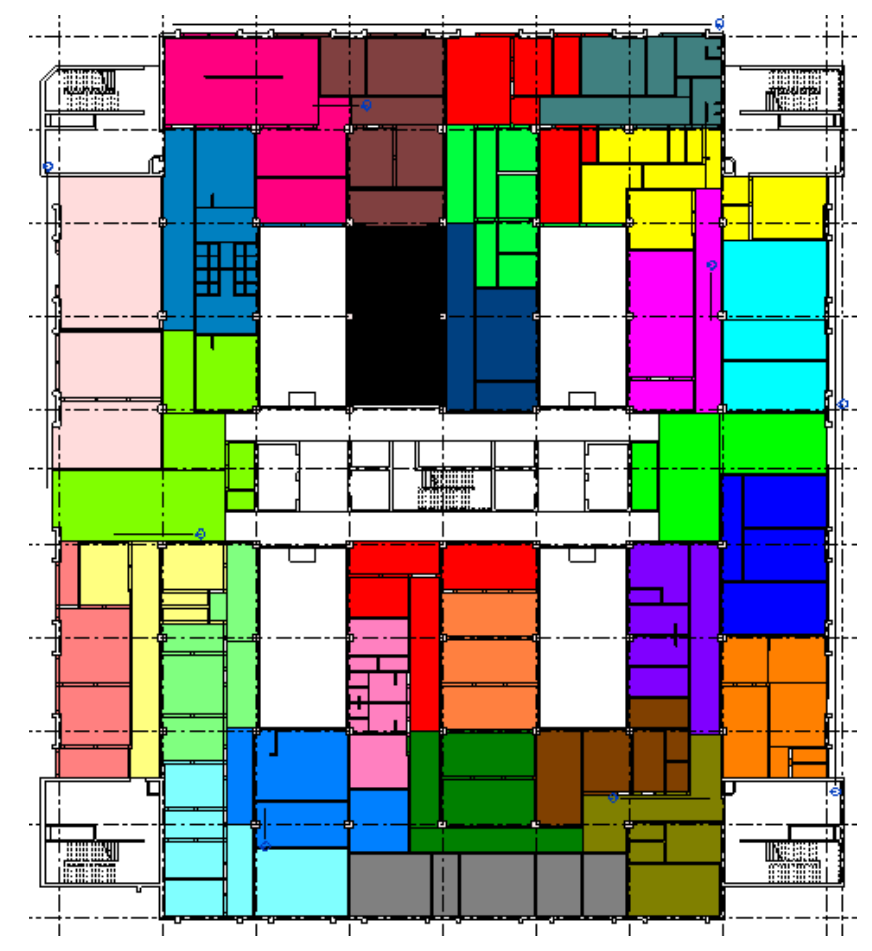

# ✓ **Secuencia de las actividades:**

La secuencia de actividades se determina en funcional sistema constructivo que se está realizando, a continuación, se detalla el tren de actividades.

### ✓ **Balance de recursos:**

Se realiza iteraciones hasta que se dé continuidad de trabajo a todas las cuadrillas. La curva debe estar suavizada y evitar ingresos y salidas de personal.

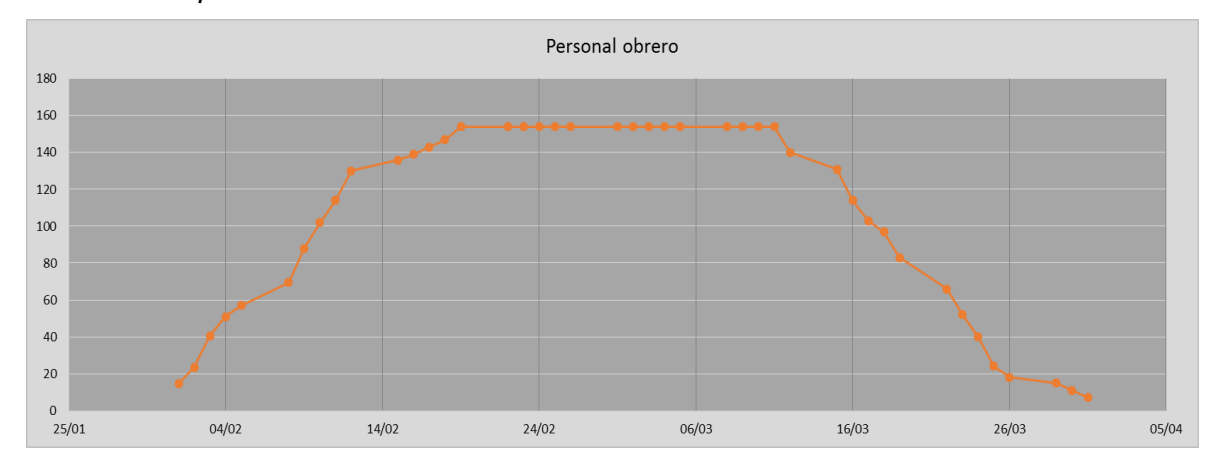

*Balanceo de personal del Primer nivel.*

Todos los pasos anteriores es de mucha importancia para obtener un plan por fases adecuado, teniendo la extracción de metrados, definiendo ritmos de trabajo, identificando el cuello de botella con la única finalidad de conseguir ritmos iguales de trabajo para general un tren de trabajo sin paralizaciones ni esperas, después de esto se realiza el sectorizado en el Revit Autodesk para manejar en el Plan Look Ahead, luego se pasa a definir la secuencia de trabajo y por último se realiza un balance del personal que se va emplear en toda la fase de la partida para asegurar la terminación de las actividades durante el tiempo establecido.

#### **Plan Look Ahead**

El desarrollo del Look Ahead se apoya del modelo BIM 4D, con la finalidad de determinar la estructura de la secuencia de actividades, recursos necesarios y definición de procesos de las 4 semanas siguientes, se analizan las restricciones para asegurar que los flujos de trabajo no paren, a continuación, se detalla los trabajos necesarios que se realizaron previo a la planificación del Look Ahead.

144
*Flujo del Plan Look Ahead.*

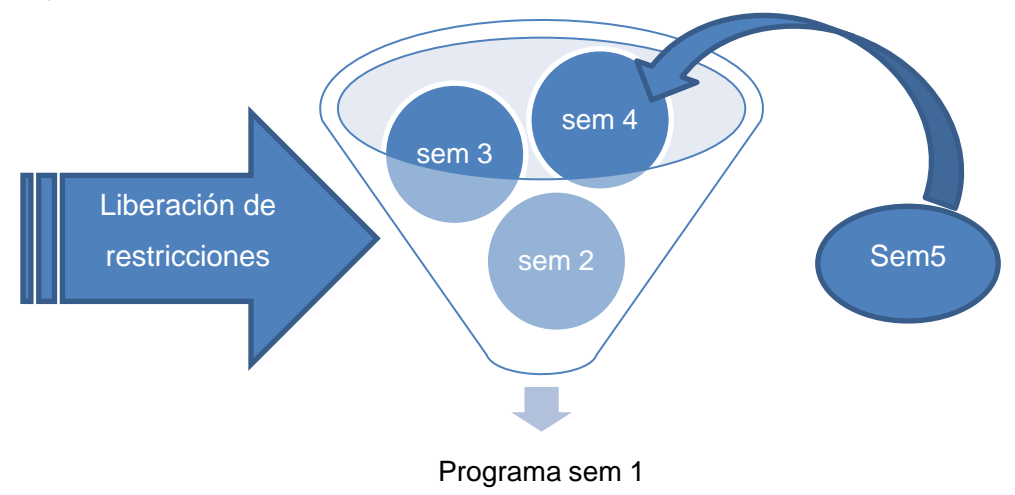

## ✓ **Elaboración de Cronograma de Ejecución:**

El look Ahead desarrollado se muestra en el "Anexo 6".

#### **Paso N°3: Coordinación-Programación**

El proceso típico de desarrollar un proyecto es: inducción, planificación y ejecución. Este paso es parte del aporte de los tesistas ya que la realidad de nuestra cultura de proyectos públicos lo demanda, es necesario un paso o etapa de coordinación y programación donde se realizan las ultimas configuraciones al expediente para ser ejecutados en campo. La teoría del Last Planner no contempla este paso, pero por temas de implementación se le acondicionó en 4 pasos.

Una vez elaborado el cronograma de trabajo se programa y simula la construcción del Primer Nivel en la fase de Albañilería Húmeda de los bloques A1 y A2, usaremos el Modelo 3D para la coordinación y el Modelo 4D para la programación. Esto es necesario por la complejidad de especialidades a considerar durante la ejecución de la albañilería.

# **Figura 68**

*Especialidades a coordinar en la partida de albañilería.*

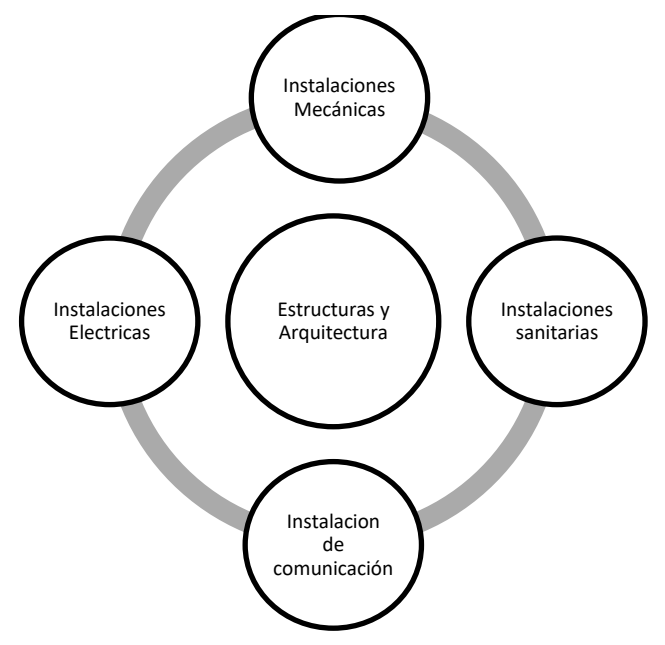

### **a) Elaboración del Plan semanal**

El primer plan semanal no va ser más que la extracción de una semana de la planificación Look Ahead, luego de trabajar la primera semana, se va a analizar y realizar un inventario de trabajo ejecutable en la primera reunión semanal.

Aquí se registró los sectores, el personal con el que se cuenta y las actividades para la semana próxima. A este nivel de programación ya las restricciones están levantadas, con respecto a los recursos como: falta de personal, materiales o equipos, etc.

## **Figura 68**

*Plan semanal del Primer nivel (sótano).*

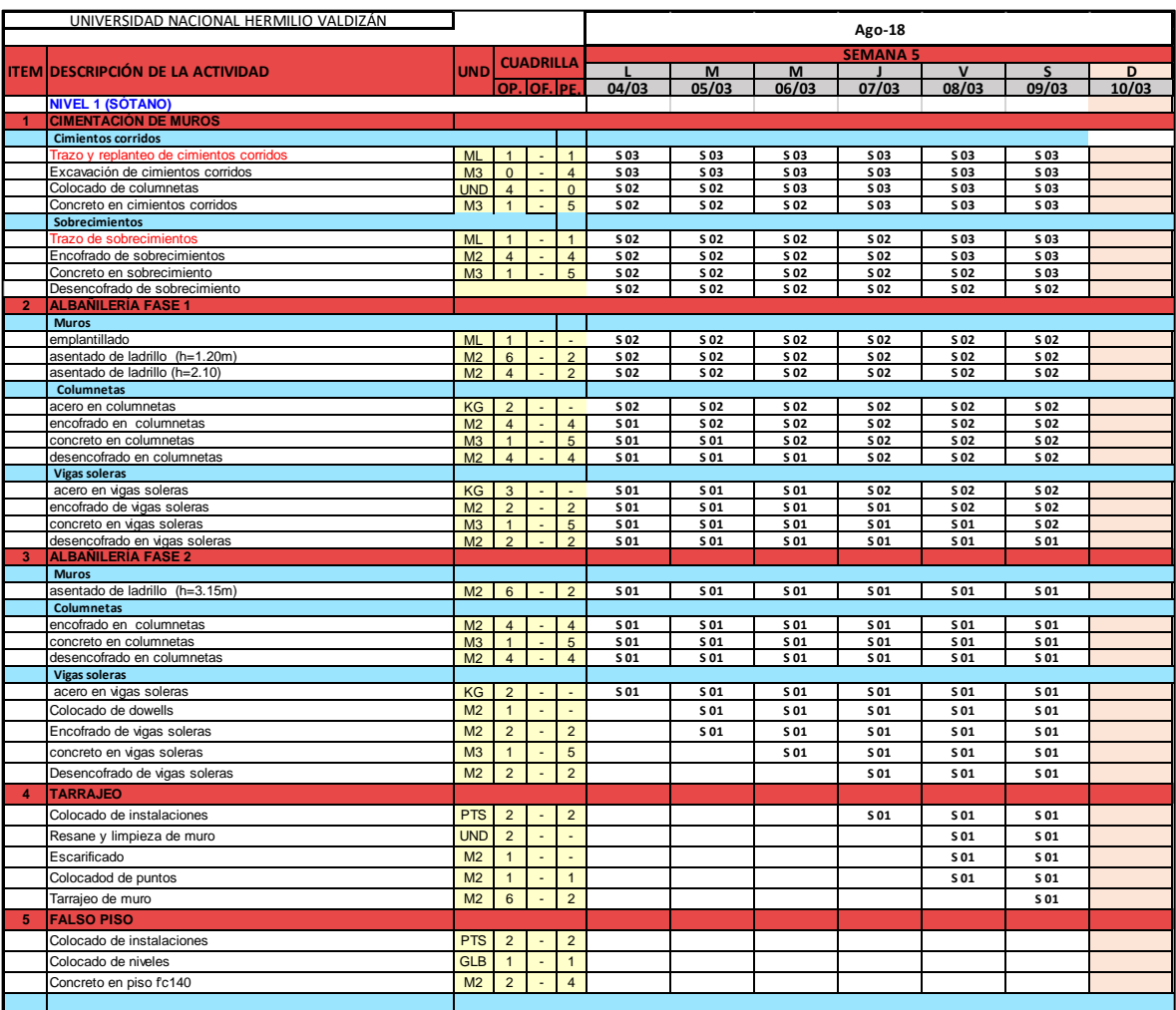

#### **b) Reunión diaria de producción**

Mediante las reuniones diarias de producción se controló el flujo del trabajo diario y revisión de la liberación de frentes y accesos que causan impacto a las semanas siguientes.

#### **c) Programación diaria**

Esto se realizó un día antes de iniciar las actividades para tener claro las ubicaciones de los personales y sus tareas.

#### **Figura 69**

*Programación diaria del Primer nivel (sótano).*

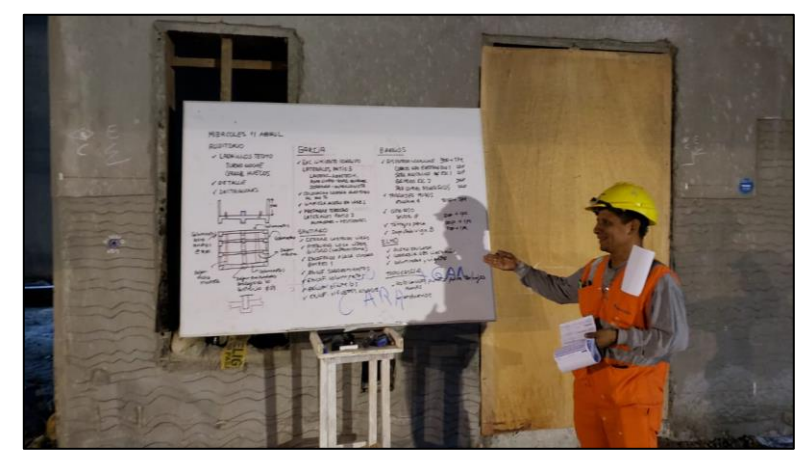

#### **d) Reunión Semanal de producción.**

La reunión semanal dura algo más de 3 horas y se consigue identificar las actividades principales, su duración, la cantidad de recursos que se destinaran a ella y la secuencia entre tareas para la siguiente semana. En esta reunión se gestiona a las personas las cuales empiezan a verse y sentirse como equipo, se genera la red de compromisos a través de las actividades de cada persona involucrada, indican lo que ha de realizarse y lo que necesita para poder llevar acabo. El resultado de esta reunión es una planificación de un diagrama Gantt (Que se adjunta en el "Anexo 7"), con actividades que se relacionan casi en su totalidad para la siguiente semana.

Este paso estuvo conformado principalmente por las reuniones semanales, realizados los días sábados por la tarde, donde se planteaban los avances semanales de obra en un modelo tridimensional para luego realizar su programación para la siguiente semana. En esta reunión participan las áreas de Planeamiento, Oficina técnica y producción para resolver los problemas e incompatibilidades de manera conjunta que surgen durante la programación.

Con lo programado en la reunión se actualiza el look Ahead y se registran a los responsables para la liberación de restricciones con un plazo definido no mayor a una semana.

Además de las reuniones semanales, es necesario reuniones mensuales (ICE) entre los jefes de las áreas mencionadas que involucre a la gerencia y residencia donde se toman decisiones más relevantes como cambio de flujo de trabajo, priorizaciones por tema climáticos, requerimientos que demoran en llegar a obra, etc. También en esta reunión concurren ingenieros especialistas y un moderador BIM quien expone las interferencias detectadas y se plantean soluciones técnicas a los problemas detectados tras superposición interdisciplinaria.

La clave para el éxito es la comunicación constante entre los grupos de trabajo ya que por la magnitud de la información que se maneja no es posible llevar a cabo trabajando por separado o tomar a la reunión como cumplimiento o protocolo.

Es preciso mencionar que durante la reunión también se hace uso del modelo 4D para la toma de decisiones en cuanto a seguridad y calidad, para evitar trabajos que se entorpecerían durante su ejecución, además que se pueden programar no solo actividades productivas sino también procesos que son contributorios que no se consideran en una programación tradicional.

#### **Paso N°4: Ejecución y Seguimiento**

Es muy importante el seguimiento y control de lo programado, en este caso se realizaron seguimientos mediante el modelo 3D, principalmente para evitar omisiones de las especialidades ya que se manejó una compleja diversidad de instalaciones, el cual se detalla en la figura 41.

### **a) Porcentaje de Actividades Completadas (PAC)**

Fueron evidente los resultados, ya que se manejaron de una mejor manera las programaciones teniendo en cuenta los modelos como base de programación. Esto fue evaluado semanalmente durante las actualizaciones del look Ahead. Los resultados se muestran a continuación:

#### **Tabla 16**

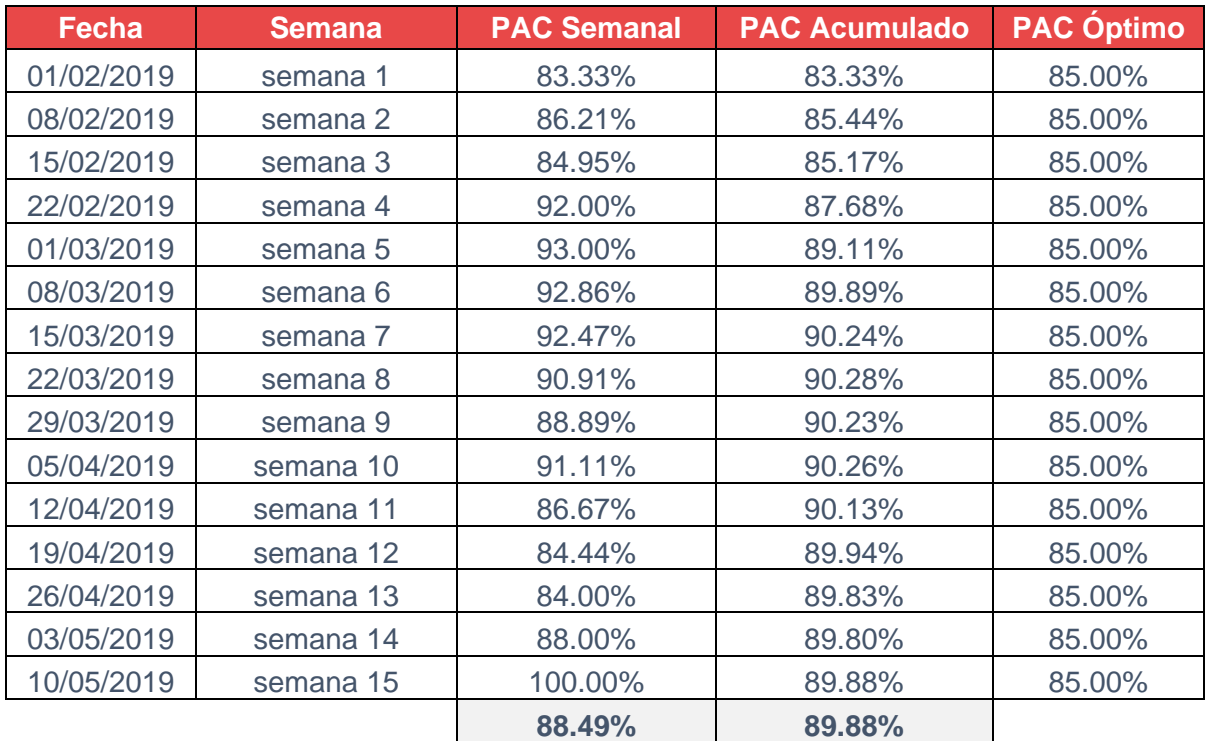

*Porcentaje de actividades completadas del Primer nivel (sótano).*

La semana 1 inició el 04 de febrero del 2019, se proyectó terminar en 14 semanas, pero por la variabilidad e incertidumbre del día a día las programaciones solo se cumplían en un 89.88% logrando extender 1 semana hasta el 10 de mayo del 2019, teniendo un cumplimiento en total de 15 semanas.

Se observa que para la implementación tenemos un acumulado bajo y conforme avanza esta se va incrementando hasta llagar a la mitad del plazo donde el PAC toma un valor casi constante del 96% de cumplimiento.

# **Figura 70**

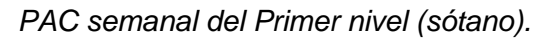

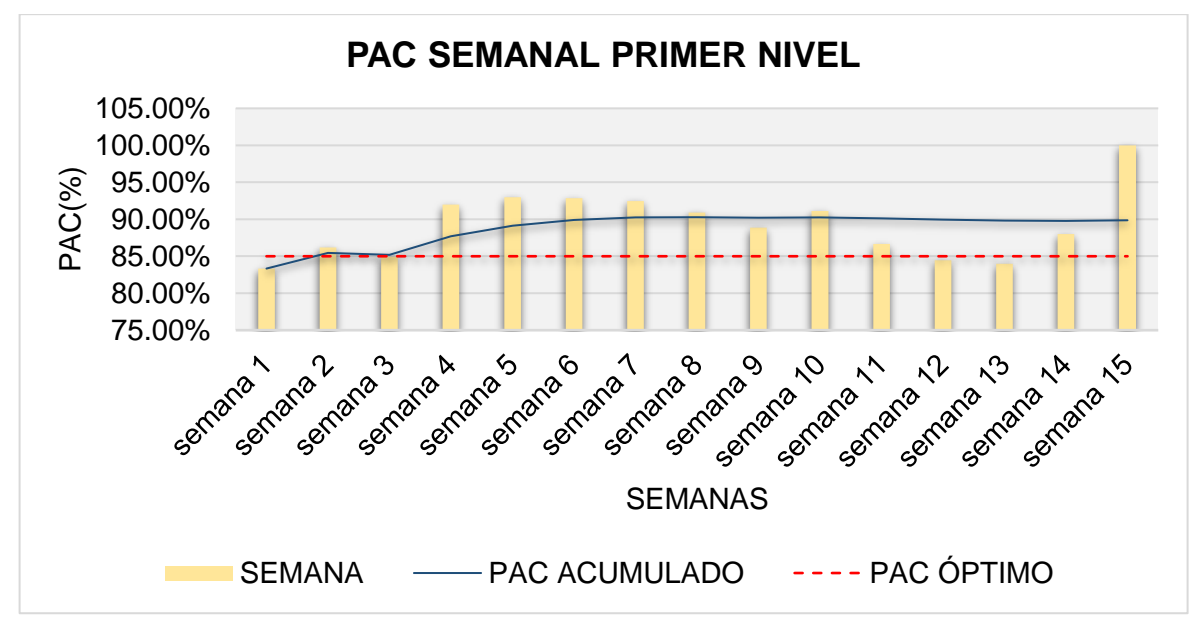

## **b) Causas de no cumplimiento (CNC)**

Las causas de no cumplimiento en esta etapa de implementación fueron diversas siendo en menor cantidad la programación y la de mayor cantidad la logística de materiales, esto se muestra a continuación.

### **Tabla 17**

*Causas de no cumplimiento del Primer nivel (sótano).*

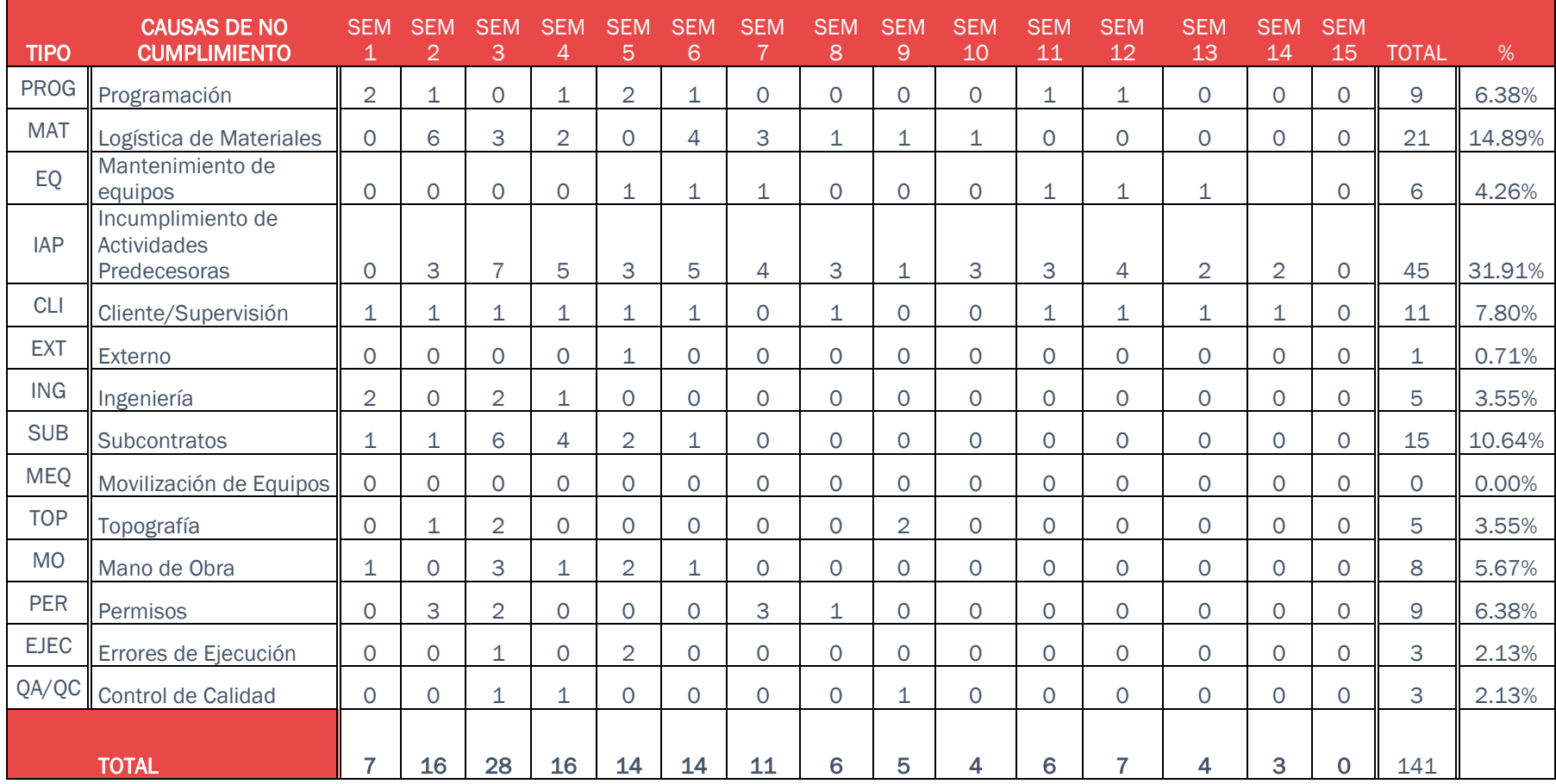

### **Figura 71**

*Balance de Causas de no cumplimiento del Primer nivel (sótano).*

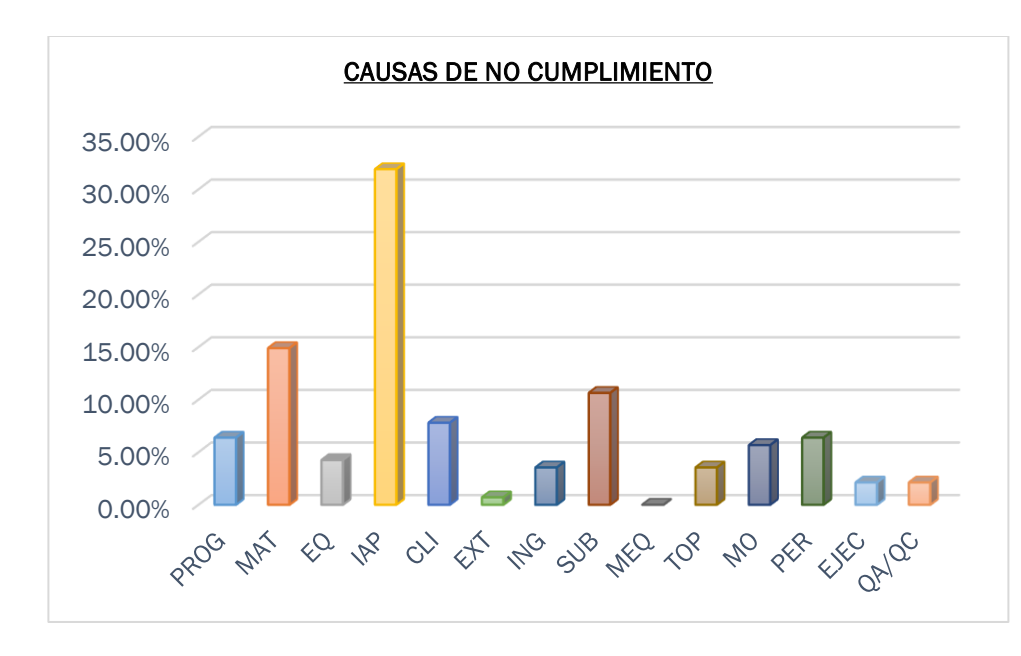

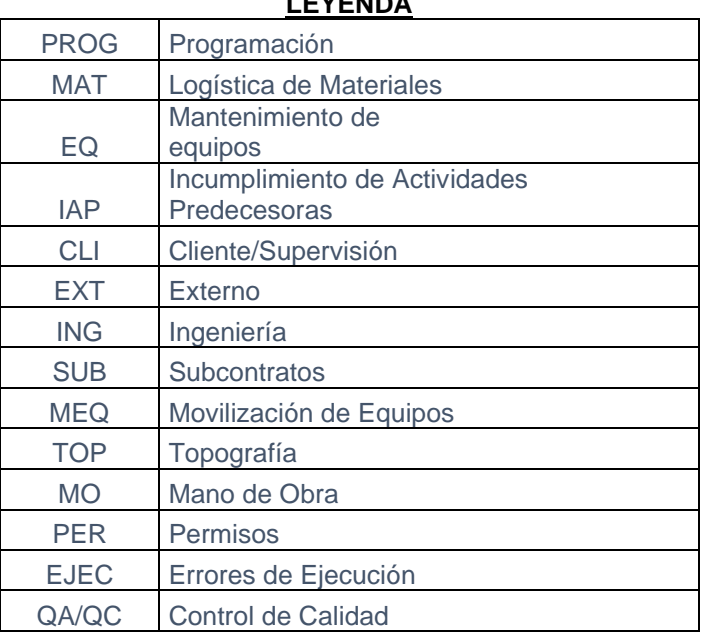

#### **LEYENDA**

## **c) Nivel General de Actividades**

Esto fue determinado estadísticamente en un sondeo improviso, se evaluaron al personal

del Primer nivel y los resultados fueron los siguientes:

# **Tabla 18**

*Control de la productividad del Primer nivel (sótano).*

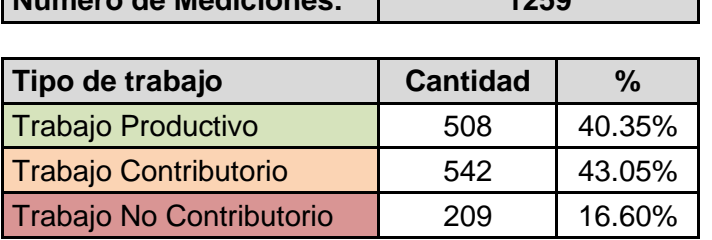

**Número de Mediciones: 1259**

# **Figura 72**

*Balance de Nivel general de actividades del Primer nivel (sótano).*

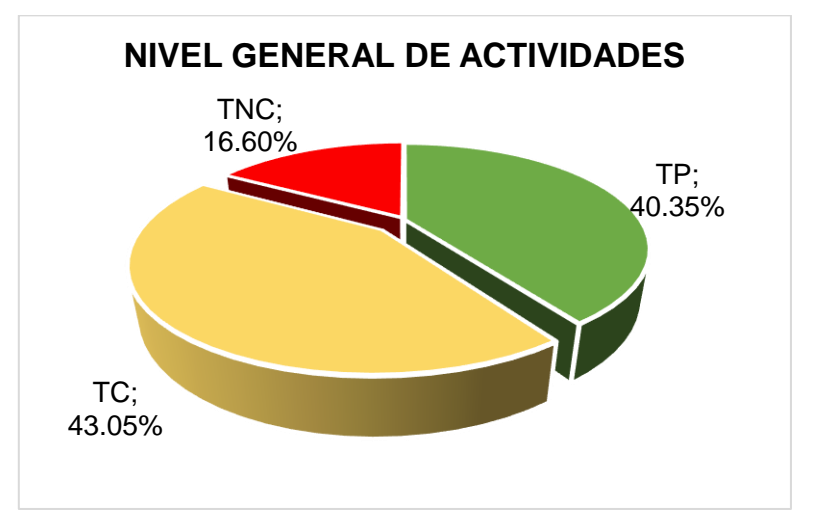

El formato de evolución se encuentra en el "Anexo 8

# **C.) Rentabilidad**

Comparación de rentabilidad entre la ejecución del Primer Nivel y el Quinto nivel

## **Tabla 19**

#### *Comparación de ventas en partidas de control entre el Primer y el Quinto nivel*

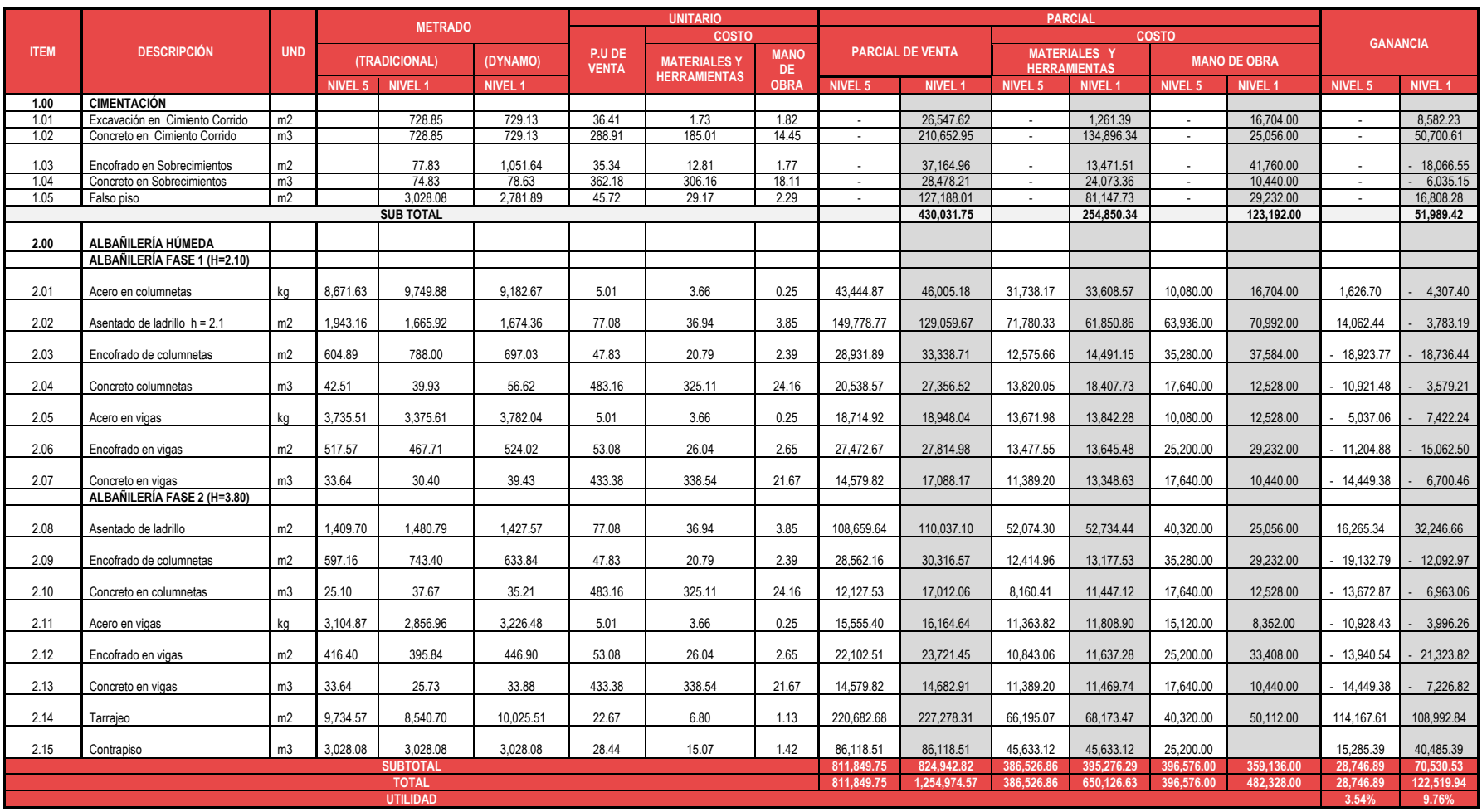

Con la implementación se terminó el primer nivel en 15 semanas y 2 días la partida de albañilería húmeda, realizando un metrado más exacto con la ayuda del programa Dynamo, lo que sirvió para cuantificar lo ejecutado durante este tiempo en términos económicos, teniendo una diferencia con el Quinto nivel de 443,124.82 (Cuatrocientos cuarenta y tres mil ciento veinticuatro con 82/100 nuevos soles).

Por otro lado, tenemos en cuenta que en la programación del primer nivel se tiene en cuenta las partidas de excavación, a continuación, se observa la cuantificación económica de esas partidas.

#### **Tabla 20**

*Venta en trabajos de cimentación, valor agregado del Primer nivel.*

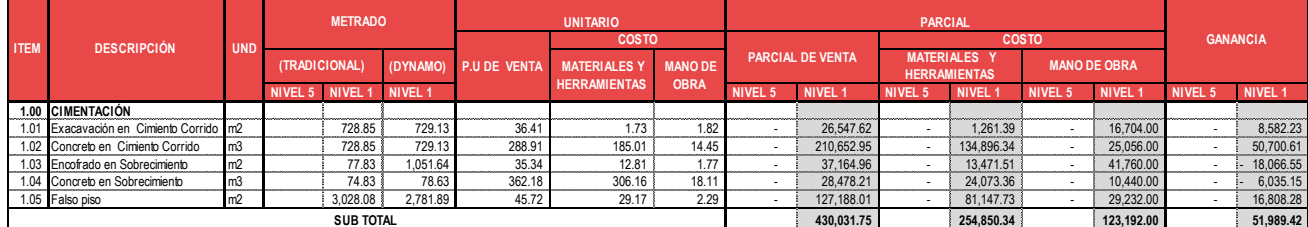

Como se observa tenemos un total de 430,031.75 (Cuatrocientos treinta mil treinta y uno con 75/100 nuevos soles).Descontando el costo de materiales, herramientas y mano de obra la ganancia es de 51,989.42 (Cincuenta y un mil novecientos ochenta y nueve con 42/100 nuevos soles). Se generó una utilidad total de 9.76% para el primer nivel y un 3.54% para el quinto nivel, esto por el adecuado cumplimiento de los niveles de planificación por el control de la productividad los trabajo no Contributorio y elevando los trabajos productivos, todo esto se logró mediante la implementación de la metodología BIM 4D al sistema de planificación tradicional.

## **Tabla 21**

*Re trabajos en Muros de albañilería del Primer y Quinto nivel.*

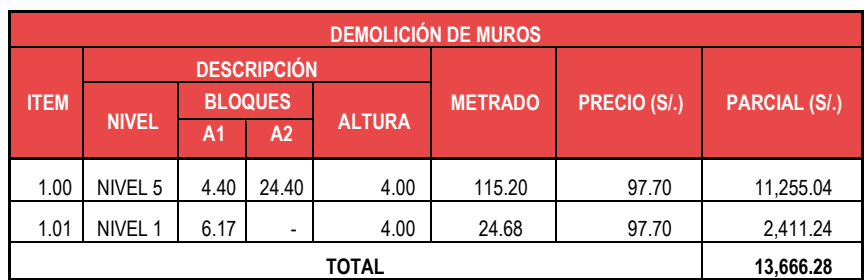

#### **Tabla 22**

*Re trabajos en pases de Muros de Albañilería del Primer y Quinto nivel.*

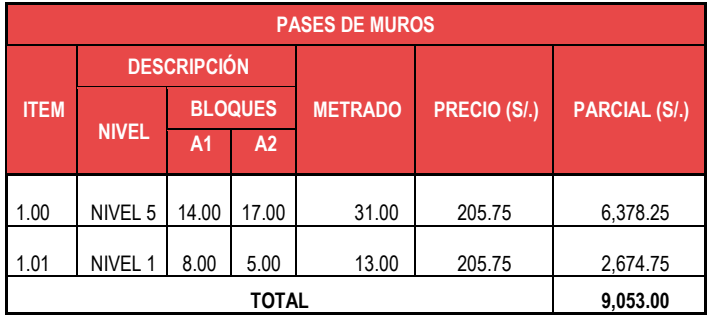

#### **Tabla 23**

*Gasto total por desperdicios de Muros de Albañilería del Primer y Quinto nivel.*

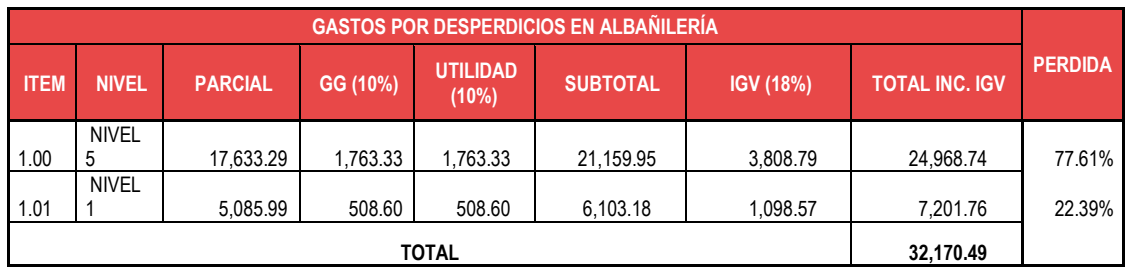

### **Tabla 24**

*Gasto de implementación de la metodología BIM4D del Primer nivel.*

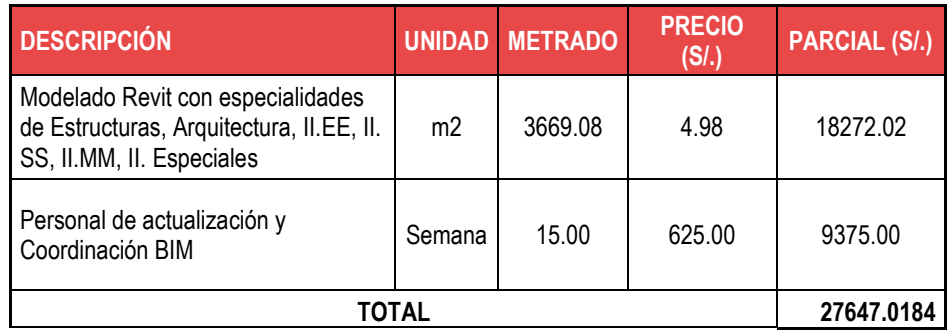

### **CAPÍTULO IV**

#### **4. DISCUSIÓN DE RESULTADOS**

Según el objetivo general, implementar la Metodología BIM 4D al sistema LAST PLANNER para mejorar la gestión de la productividad en la construcción del Hospital Regional Hermilio Valdizán nivel III-1 de Huánuco, los resultados obtenidos evidencian la mejora de la gestión de la productividad. Esta mejora se atribuye a la Implementación de la Metodología BIM 4D al sistema Last Planner, lo que permitió automatizar la información del proyecto, organizar y visualizar el proceso constructivo mediante información actualizada en todos los niveles de planificación, generando un mejor entendimiento del alcance del proyecto, definiendo mejor los sectores y ritmos de producción, balanceando los recursos a utilizar en cada actividad y visualizando la secuencia de actividades; obteniendo al final de la planificación la elaboración del cronograma de trabajo, libre de restricciones pasando de "lo que se puede hacer" a "lo que se hará", generando así una mejora continua.

Estos resultados guardan relación con lo que sostiene VICENCIO SALAZAR G. (2015). En su tesis titulada: "DESARROLLO DEL SISTEMA ÚLTIMO PLANIFICADOR USANDO METODOLOGÍA BIM-4D EN PROYECTOS DE CONSTRUCCIÓN"*,* quien señala que la inclusión de la Metodología BIM como soporte al Sistema Last Planner, facilito una mejor coordinación de trabajos, al permitir en reuniones de obra visualizar el modelo tanto en 3D y 4D el tiempo que tomaba en entender el plan de trabajo disminuyo (debido a que antes estos se hacían en base a planos los cuales no resultaban didácticos), contribuyendo a que las reuniones se tornen más agiles enfocando el esfuerzo en un análisis de mejora de proceso; finalmente se tenía una mayor convicción de que los planes habían sido entendidos por los integrantes del equipo. Este autor expresa que mejora el ritmo de trabajo y la productividad. Ello concuerda con los resultados de este estudio.

En lo que respecta el objetivo específico, diseñar el modelo BIM 4D como herramienta del sistema LAST PLANNER para mejorar el cumplimiento de los niveles planificación en la construcción del Hospital Regional Hermilio Valdizán nivel III-1 de Huánuco, con resultados obtenidos en la "tabla 25" se comprueba la mejora de los niveles de planificación(Plan Maestro, Plan por fases, Plan Look Ahead, Plan semanal),considerando el modelo BIM 4D durante las reuniones ICE semanales, logrando incrementar el Porcentaje de Actividades completadas (PAC) es de un 81.27% a un 89.88% y disminuyendo la Causa de No cumplimiento(CNC) con respecto a las programaciones de un 27.60% a 6.38%.

#### **Tabla 25**

*Cuadro de comparación de Niveles de planificación.*

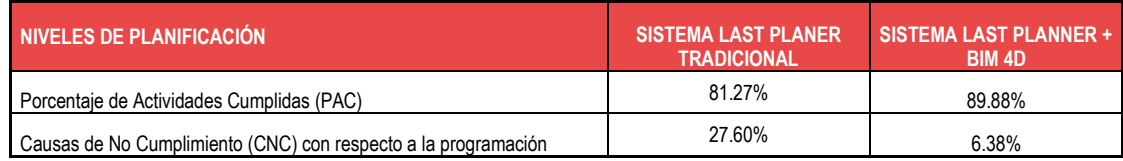

Estos resultados guardan relación con lo que sostiene MOJICA ARBOLEDA A. y VALENCIA RIVERA D. (2012). En su tesis titulada: *"IMPLEMENTACIÓN DE LAS METODOLOGÍAS BIM COMO HERRAMIENTA PARA LA PLANIFICACIÓN Y CONTROL DEL PROCESO CONSTRUCTIVO DE UNA EDIFICACIÓN EN BOGOTÁ",* Mencionan que el modelo paramétrico generado utilizando herramientas BIM permite una visualización acertada de la edificación; además cuenta con los parámetros necesarios para extracción de cantidades de obra y simulación de cronograma de obra. Es un modelo funcional y versátil que cumple con los requerimientos para considerarse un modelo paramétrico BIM.

Ello concuerda con los resultados de este estudio, con la diferencia que nosotros medimos los niveles de planificación y las causas de no cumplimiento para determinar la variación que se tiene.

Por otro lado, el objetivo específico, Aplicar la propuesta de implementación BIM 4D al Sistema LAST PLANNER para controlar la productividad en la construcción del Hospital Regional Hermilio Valdizán nivel III-1 de Huánuco, los resultados obtenidos en la "tabla 26" se demuestra el aumento del control de la productividad mediante los Niveles generales de Actividades (NGA) de un 33.70% a un 44.72%.

#### **Tabla 26**

*Cuadro de comparación de control de la productividad.*

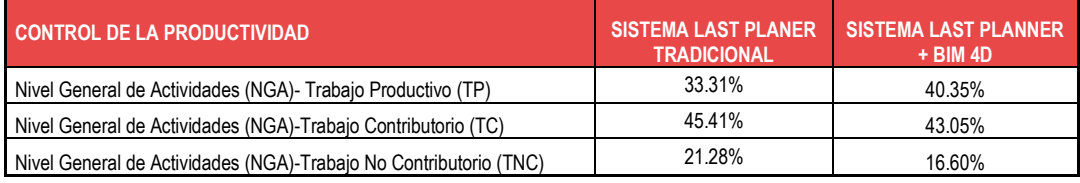

Estos resultados guardan relación con lo que sostiene BERNARDO CHÁVEZ H. (2018). En su tesis titulada: "Implementación del Last Planner System para mejorar el control de producción en un proyecto de construcción civil ejecutada por contrata"*,* quien sostiene que mejora el control de la productividad mediante la implementación del sistema Last Planner. Pero en este caso se suma la ventaja que tiene la implementación de la metodología BIM4D, apoyándonos de visualización de secuencia constructiva y así analizar cuales con los trabajos Contributorios (TC), trabajos no Contributorios (TNC) y los trabajos Productivos (TP), logrando disminuir los trabajos No Contributorios que generalmente son tiempos perdidos y aumentando los trabajos Contributorios generando así el control de la productividad.

*"Implementación de la Metodología BIM 4D al Sistema LAST PLANNER para mejorar la gestión de la productividad en la construcción del hospital Hermilio Valdizán nivel III-1 de Huánuco - 2019."*

Finalmente, el objetivo específico, Comparar los resultados antes y después de implementar BIM 4D al sistema LAST PLANNER para generar rentabilidad en la construcción del Hospital Regional Hermilio Valdizán nivel III-1 de Huánuco, los resultados obtenidos en la "tabla 27" evidencia la rentabilidad de s/. 83,893.02 (Ochenta y tres mil ochocientos noventa y tres con 02/100 nuevos soles) con respecto a la aplicación del sistema Last Planner tradicional.

#### **Tabla 27**

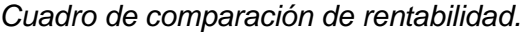

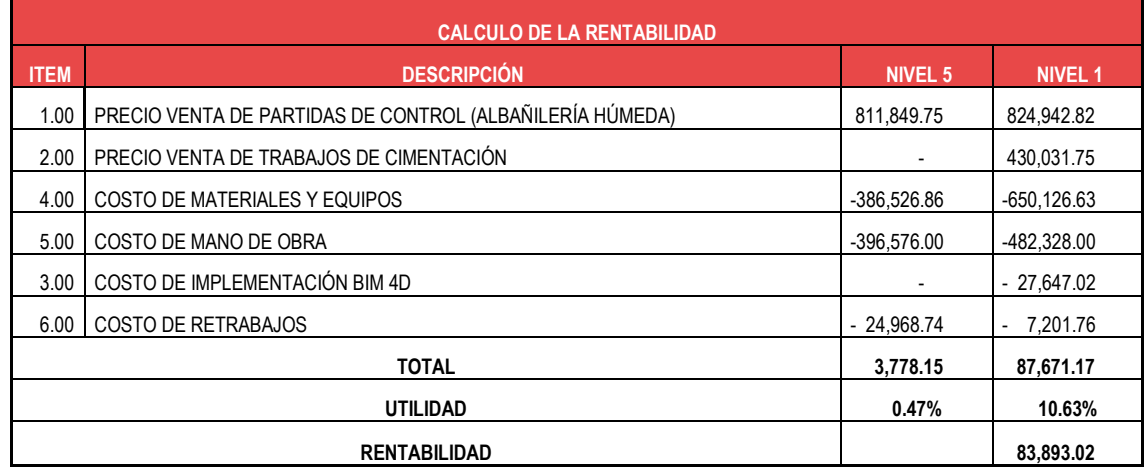

Estos resultados guardan relación con lo que sostiene HUAYNATE TITO R. y ORTIZ CHUJUTALLI C. (2015).En su tesis Metodología BIM aplicada al proyecto de mejoramiento de los servicios académicos de la Facultad de Ciencias Económicas de la Universidad Nacional Hermilio Valdizán para gestionar incompatibilidades - Huánuco 2015, quienes concluyen que detectan un total de 4,170 interferencias, de las cuales el 10.72% son sustanciales (generarán un cambio considerable en el proyecto) y el otro 89.28% no sustanciales (pueden ser resueltas sin una modificación sustancial en el proyecto o durante la ejecución de obra). Debido a las modificaciones sustanciales el proyecto presentará una variación de aproximadamente S/. 206, 035.61 en su costo total.

161

Cabe señalar que los recursos de mano de obra en cada partida control se estandarizaron para ambos niveles. Ambos se ejecutaron en 4 meses con la diferencia que en el primer nivel se consideró la fase de cimentación que según programación se realizó durante el primer mes, los metrados del primer y quinto nivel se mantiene aproximadamente iguales ya que tenían una parecida densidad de muros, el cual se prestó para este comparativo. A continuación, se presenta la tabla 28 con los resultados finales de esta investigación evidenciando la mejora que se obtuvo al implementar la metodología BIM4D al Sistema

Last Planner tradicional con el que trabaja la empresa contratista.

#### **Tabla 28**

*Cuadro de resultados final de la comparación del Primer y Quinto nivel.*

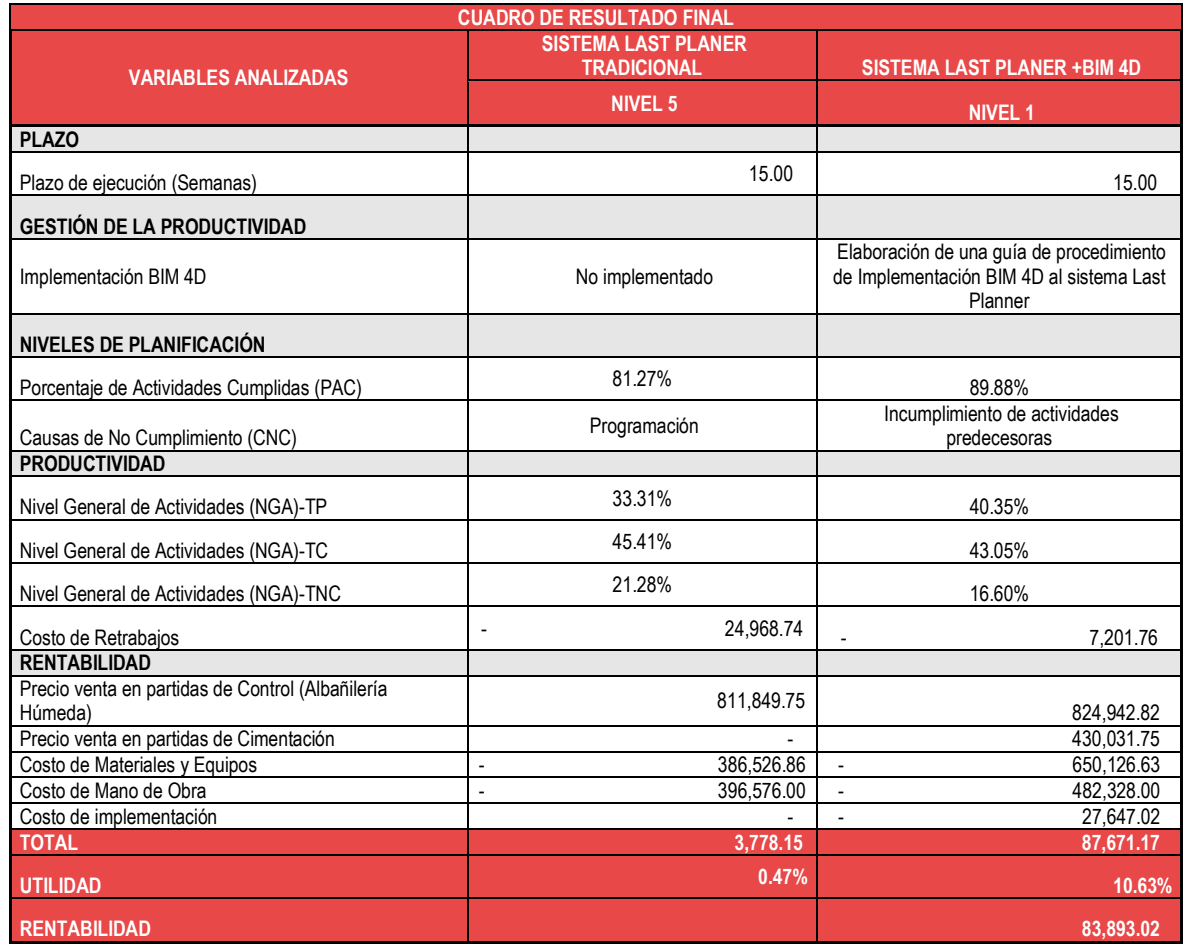

#### **CONCLUSIONES**

- La implementación de la metodología BIM 4D al sistema Last Planner logró mejorar la gestión de la productividad en la construcción del Hospital Regional Hermilio Valdizán nivel III-1 de Huánuco, se generó un modelo BIM que se utilizó como una herramienta en la planificación lo que permitió entender el alcance del proyecto, automatizar la extracción de metrados, visualización de proceso constructivo, sectorización, establecer hitos, optimizar el control de avance, controlar desperdicios, logrando identificar atrasos o adelantos en las diferentes actividades y tomar decisiones tempranas para evitar impactos negativos frente a la programación de obra ejecutable libre de restricciones y con una mejora continua semanal.
- Los niveles de Planificación del Sistema Last Planner mejoraron su cumplimiento con la inclusión de la metodología BIM4D, se logró aumentar el Porcentaje de Actividades Completadas (PAC) de 81.27% a 89.88% esto evidencia que las actividades programadas y las actividades ejecutadas tiene mayor similitud, también se logró disminuir las Causas de No Cumplimiento (CNC) debido a la programación de un 27.60% a un 6.38%, con esto se demuestra que el personal involucrado en las actividades tuvieron mayor entendimiento de los procesos constructivos y el alcance del proyecto.
- La aplicación de la metodología BIM 4D al sistema Last Planner permitió mejorar el control de la productividad mediante la medición del nivel general de actividades teniendo un aumento de 33.41% a 40.35% en los Trabajos Productivos y una disminución de 21.28% a 16.60% en los Trabajos no Contributorio.

163

• La aplicación de la metodología BIM4D al sistema Last Planner en la fase de albañilería del primer nivel significó una rentabilidad de s/.83,893.02 (Ochenta y tres mil ochocientos noventa y tres con 02/100 nuevos soles), esto significa una utilidad de 10.63 %; por consiguiente, se obtuvo mayor rentabilidad en la construcción del hospital Regional Hermilio Valdizán nivel III-1 de Huánuco, lo que permite concluir que en igual tiempo de ejecución se puede trabajar más actividades si se realiza una mejor y adecuada planificación.

## **SUGERENCIAS**

En base a lo estudiado en los casos prácticos para esta investigación, quedan temas por seguir investigando con la finalidad de mejorar la gestión de la productividad mediante implementación de nuevas tecnologías, con el fin de lograr una industrialización en el sector de la construcción, reduciendo variabilidad e incertidumbres al momento de ejecutar un proyecto.

- La implementación se debe realizar desde el inicio de la ejecución del proyecto y de una forma global, esto permitirá tener un mayor alcance en los resultados.
- Los niveles de planificación son muy importantes, pero si no se realiza un manejo adecuado el ritmo de producción puede generar programaciones muy optimas o pésimas con respecto a lo que se ejecuta en campo, por ello es necesario analizar el cuello de botella para generar planificaciones con un solo ritmo que no requiera de esperas ni adelantos de tiempo.
- Para controlar la productividad es necesario enlistar los tipos de trabajo que incluye ejecutar una partida, esto permite identificarlos al momento de recolectar datos en campo para la evaluación del nivel general de general de actividades.
- Usar la implementación que se aplicó en esta investigación en otros proyectos para poder observar más resultados y poder estandarizar estos procesos en las empresas privadas y públicas.
- Seguir la implementando BIM a los proyectos, ya que dieron muy buenos resultados. Puede ser adaptada para las demás dimensiones del BIM como 5D (Rentabilidad), 6D (Operabilidad) y 7D (Sostenibilidad).
- Se recomienda la difusión e investigando de temas relacionados a la metodología BIM y utilizar este trabajo como referencia de la línea de investigación.

### **BIBLIOGRAFIA**

- GOYZUETA BALAREZO G. y PUMA LUPO H. (2016). *Implementación de la metodología BIM y el sistema LAST PLANNER 4D para la mejora de gestión de la obra "residencial montesol-dolores"-tomo I*. TESIS GRUPAL con la que optaron el título profesional de ingeniero Civil, Universidad Nacional de San Agustín de Arequipa, Perú.
- LOYOLA, Mauricio y GOLDSACK, Luis (2010) *Constructividad y Arquitectura,* Universidad de Chile, Facultad de Arquitectura y Urbanismo. [Versión digital PDF] 1ra edición. Santiago.
- MOJICA ARBOLEDA A. y VALENCIA RIVERA D. (2012). *Implementación de las metodologías BIM como herramienta para la planificación y control del proceso constructivo de una edificación en Bogotá.* TESIS GRUPAL con la que optaron el título profesional de ingeniero Civil, Pontificia Universidad Javeriana, Bogotá, Colombia.
- VICENCIO SALAZAR G. (2015). D*esarrollo del sistema último planificador usando Metodología BIM-4D en proyectos de construcción.* TESIS con la que se optó el título profesional de ingeniero Civil*,* Universidad Nacional de Ingeniería, Lima, Perú.
- CHOKEWANKA BLANCO V. y SOTOMAYOR CHAVEZ J. (2018). *Sistema Last Planner para mejorar la Planificación en la Obra Civil del Centro de Salud Picota – San Martin.* TESIS GRUPAL con la que optaron el título profesional de ingeniero Civil, Universidad San Martin de Porras, Lima, Perú.
- Tamayo M. (2002)."El proceso de la investigación científica". México-Editorial Limusa 4ta Edición.

*"Implementación de la Metodología BIM 4D al Sistema LAST PLANNER para mejorar la gestión de la productividad en la construcción del hospital Hermilio Valdizán nivel III-1 de Huánuco - 2019."*

- Ghio, V. (2001). "Productividad en Obras de Construcción: Diagnostico, Crítica y Propuesta", Pontificia Universidad Católica, Fondo Editorial, Lima, Perú.
- BALLARD, G. (2007). "The Last Planner System WorkBook". University of California, Berkeley, EE.UU. Editorial Lean Construction Institute, 2da edición.
- Raúl Ralph Eyzaguirre Vela. POTENCIANDO LA CAPACIDAD DE ANÁLISIS Y COMUNICACIÓN DE LOS PROYECTOS DE CONSTRUCCIÓN, MEDIANTE HERRAMIENTAS VIRTUALES BIM 4D DURANTE LA ETAPA DE PLANIFICACIÓN, Lima: Pontificia Universidad Católica Del Perú, 2015.
- Hernández N. PROCEDIMIENTO PARA LA COORDINACION DE ESPECIALIDADES EN PROYECTOS CON PLATAFORMA BIM [Tesis] Santiago de Chile: Universidad de Chile Facultad de Ciencias Físicas y Matemáticas Departamento de Ingeniería Civil; 2011.
- ELSEVIER. (2019). "Automatización de la construcción". (revista). pág.246-254. Miroslaw J. Skibniewski.
- PIERRE CHEMILLIER. (1980). Industrialización de la construcción los procesos tecnológicos y su futuro.
- KOSKELA. (1992). Application of the new production philosophy to construction.
- Buleje Revilla K. (2012). Productividad en la construcción de un condominio aplicando
- LOYOLA, Mauricio y GOLDSACK, Luis (2010) Constructividad y Arquitectura, Universidad de Chile, Facultad de Arquitectura y Urbanismo. [Versión digital PDF] 1ra edición. Santiago.

### **ANEXOS**

**Anexo 1. Matriz de consistencia.**

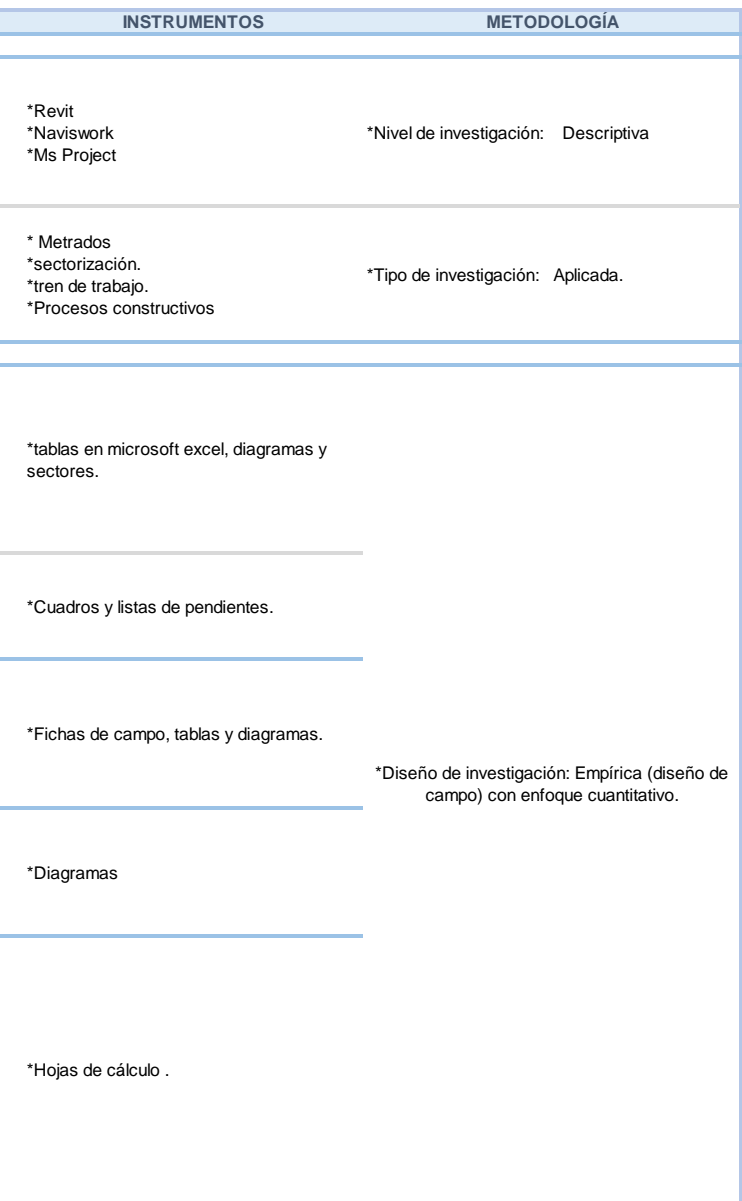

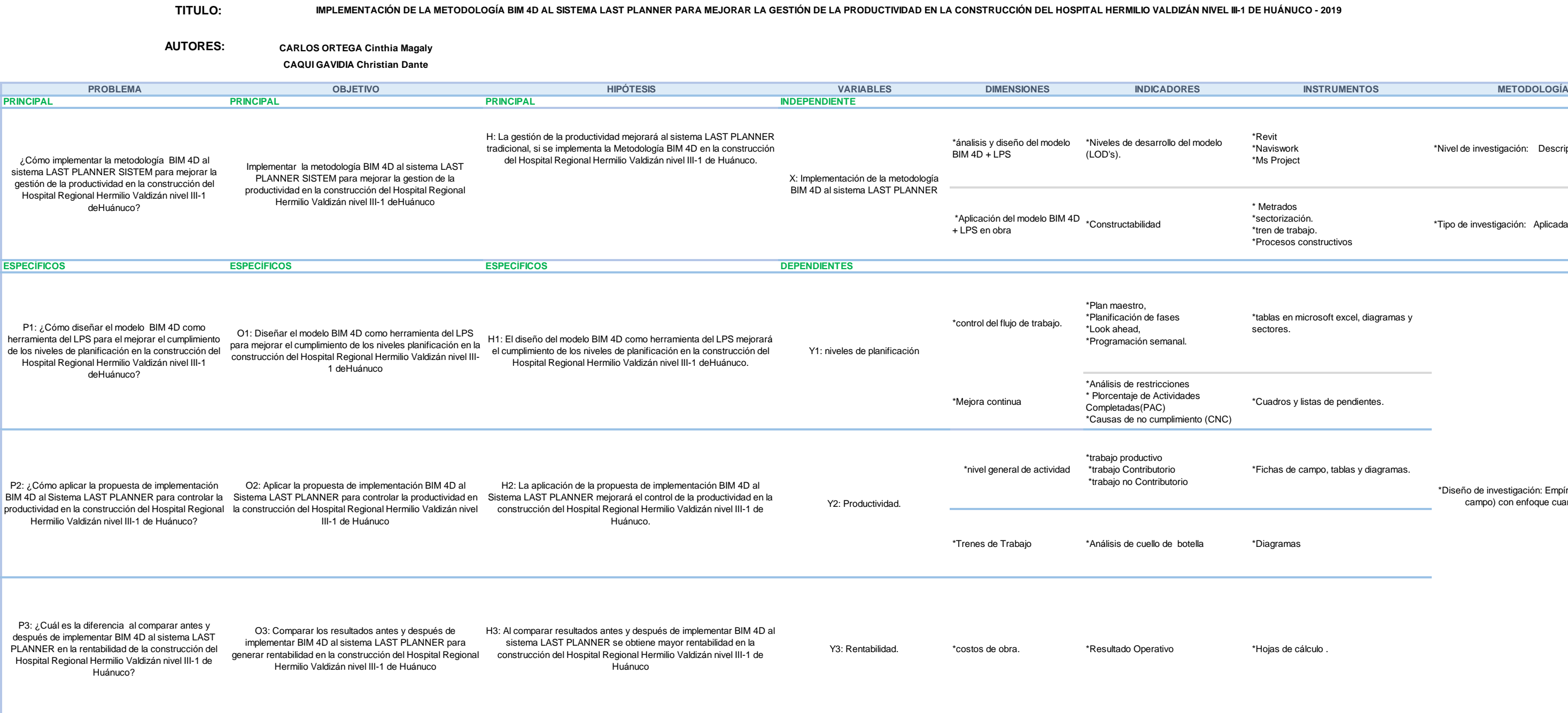

#### **II-1 DE HUÁNUCO - 2019**

# **MATRIZ DE CONSISTENCIA**

**Anexo 2. Plan Maestro.**

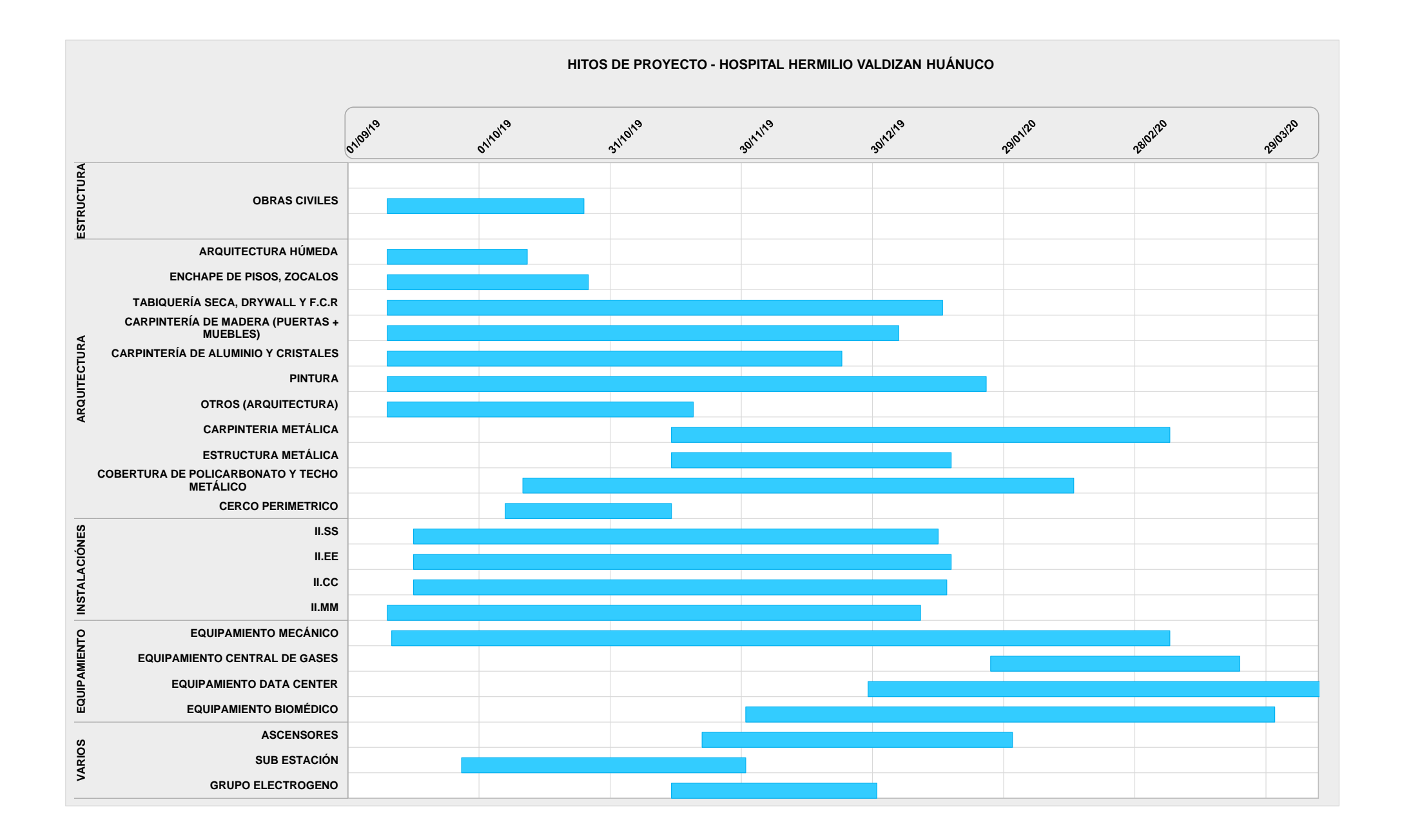

**Anexo 3. Plan por fases del nivel 5.**

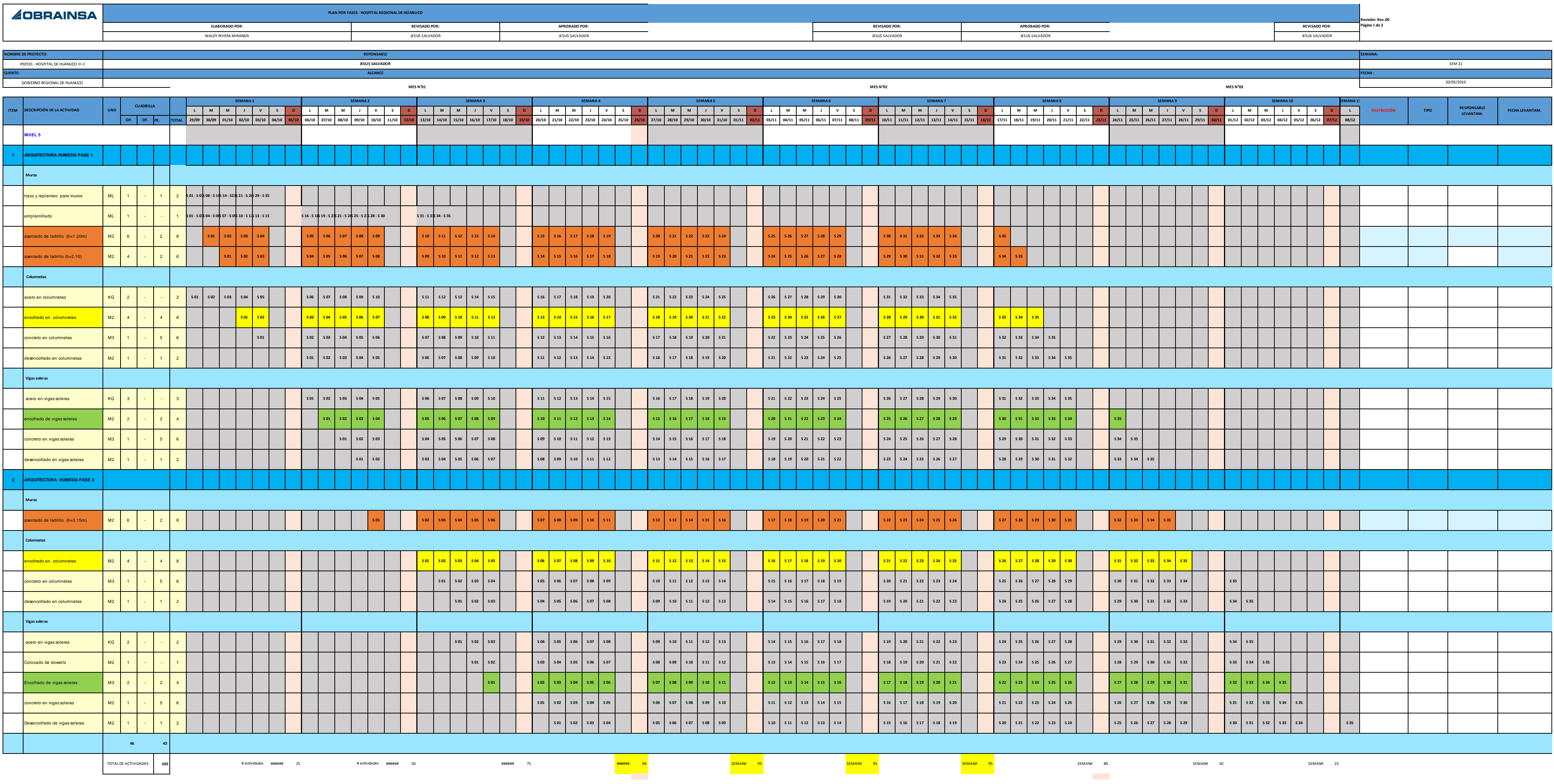

**Anexo 4. Plan por look Ahead del nivel 5.**

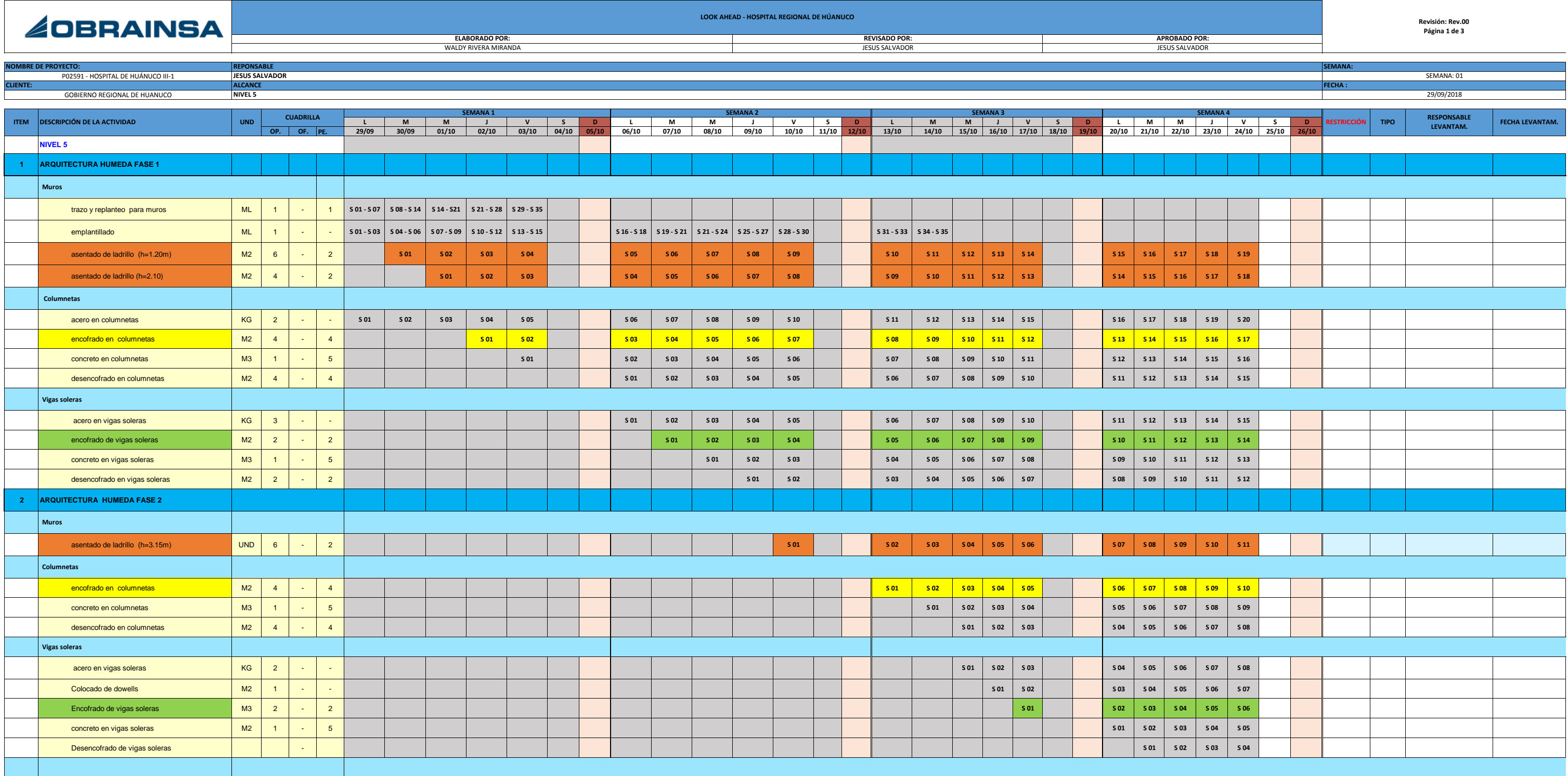

**Anexo 5. Plan por fases del nivel 1.**

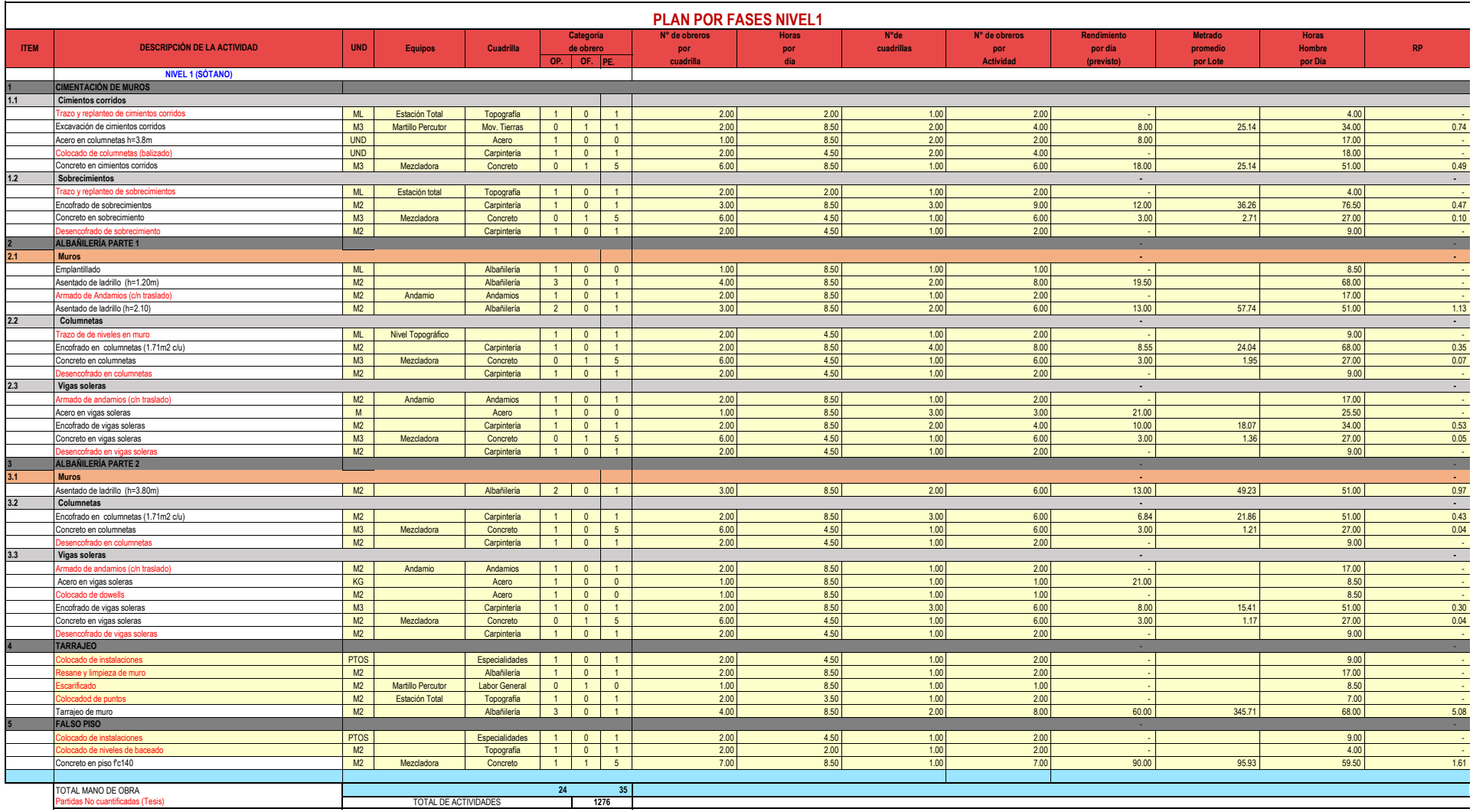

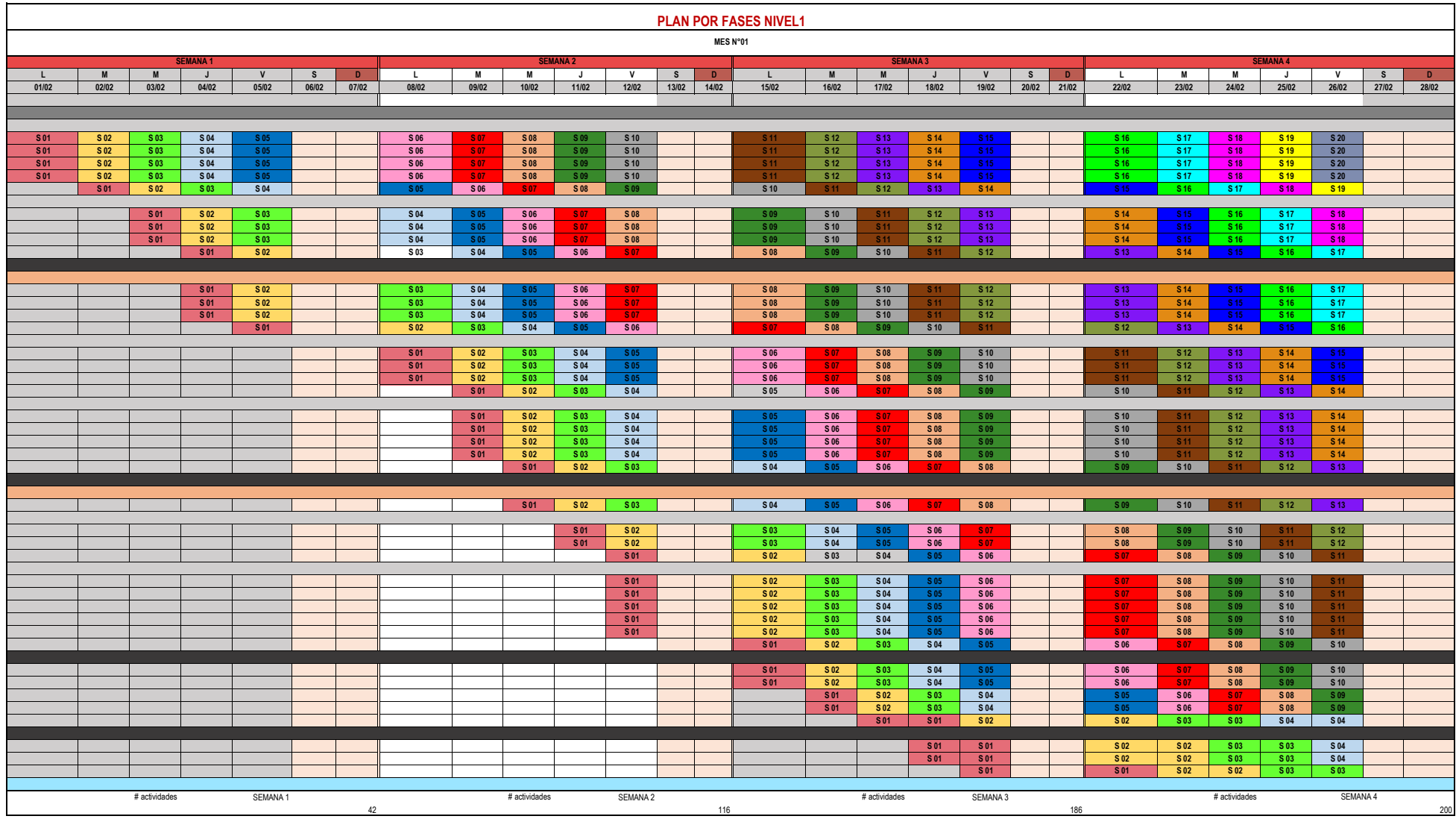

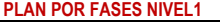

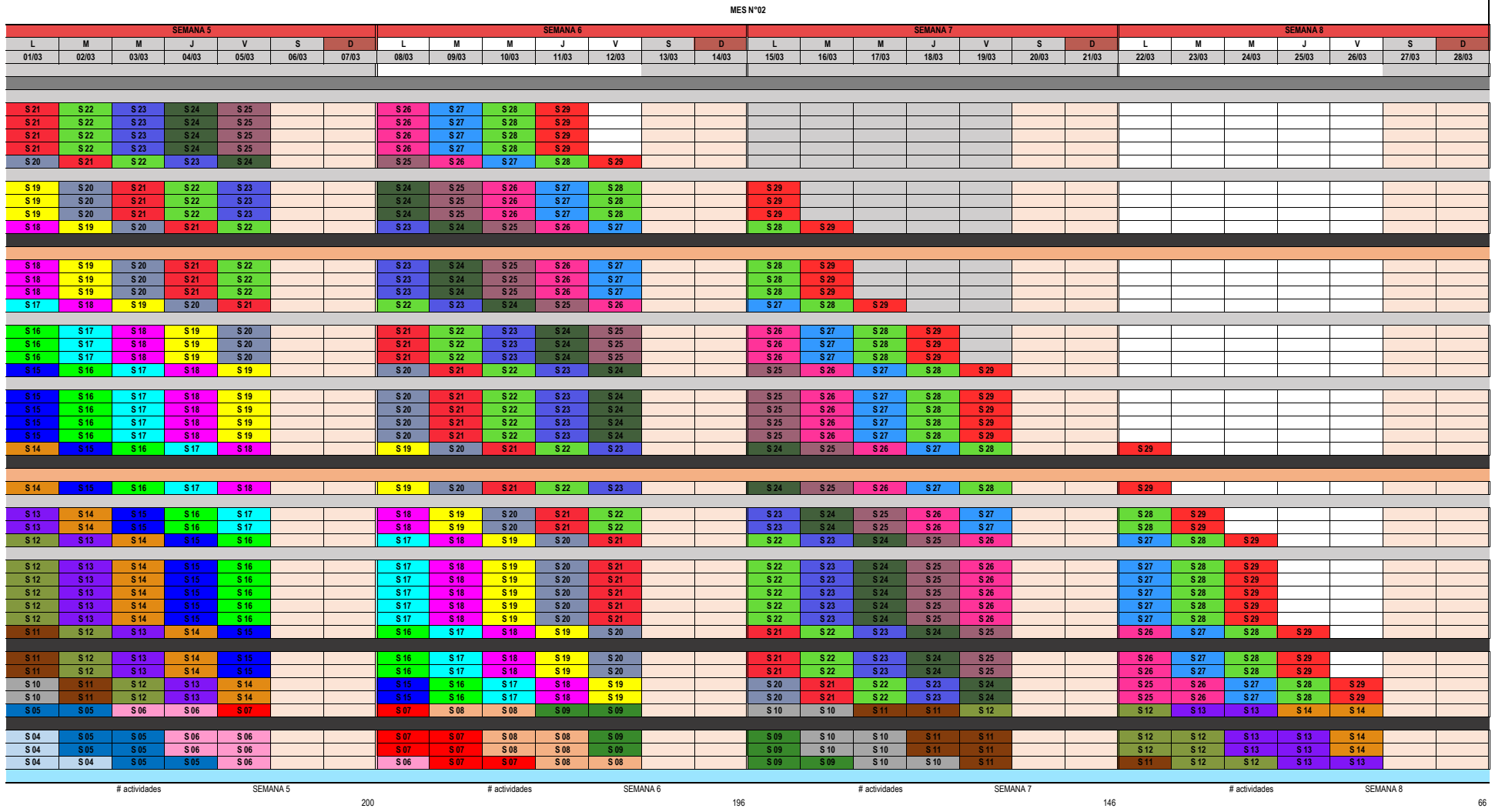
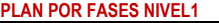

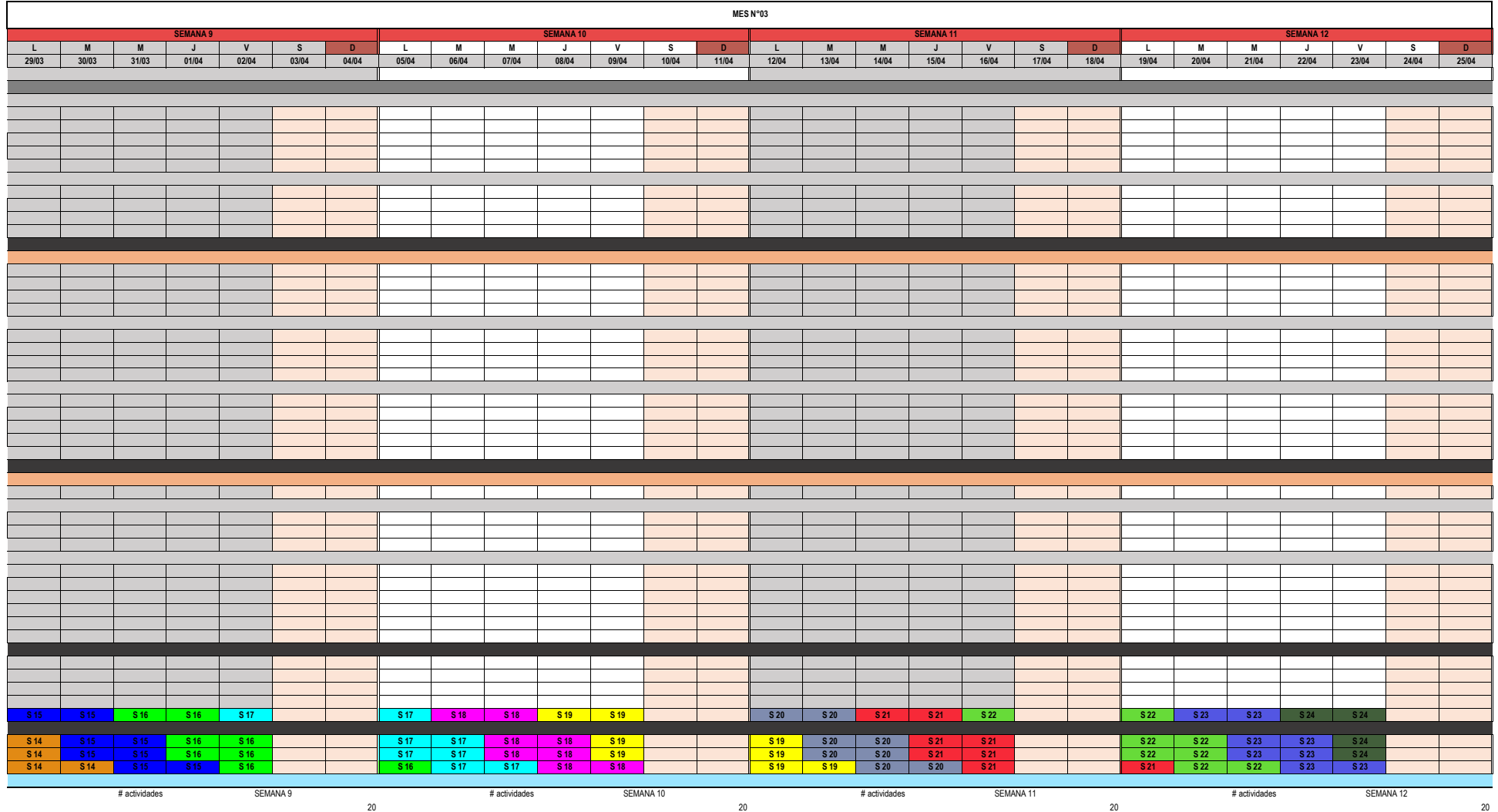

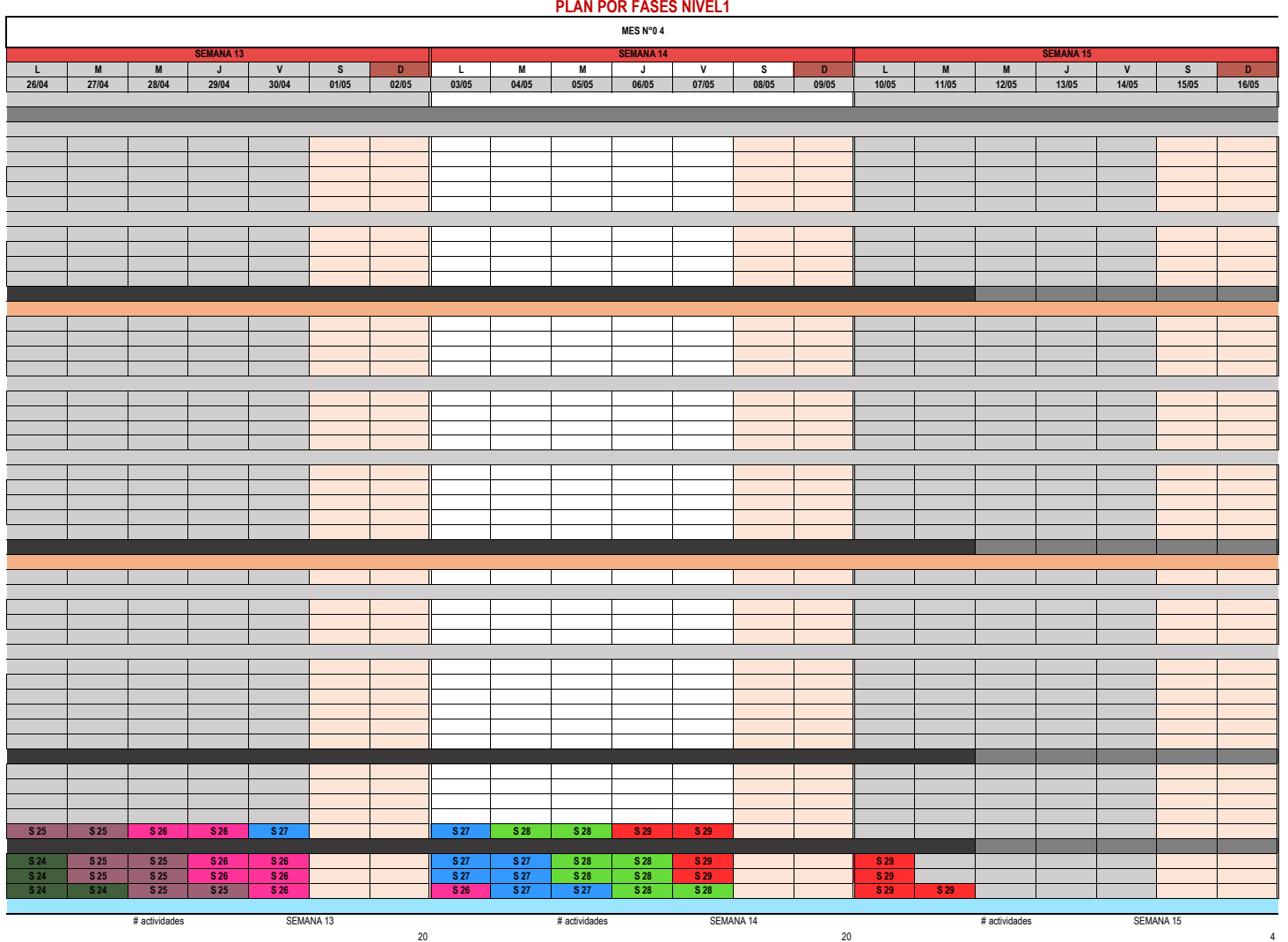

**Anexo 6. Plan por look Ahead del nivel 1.**

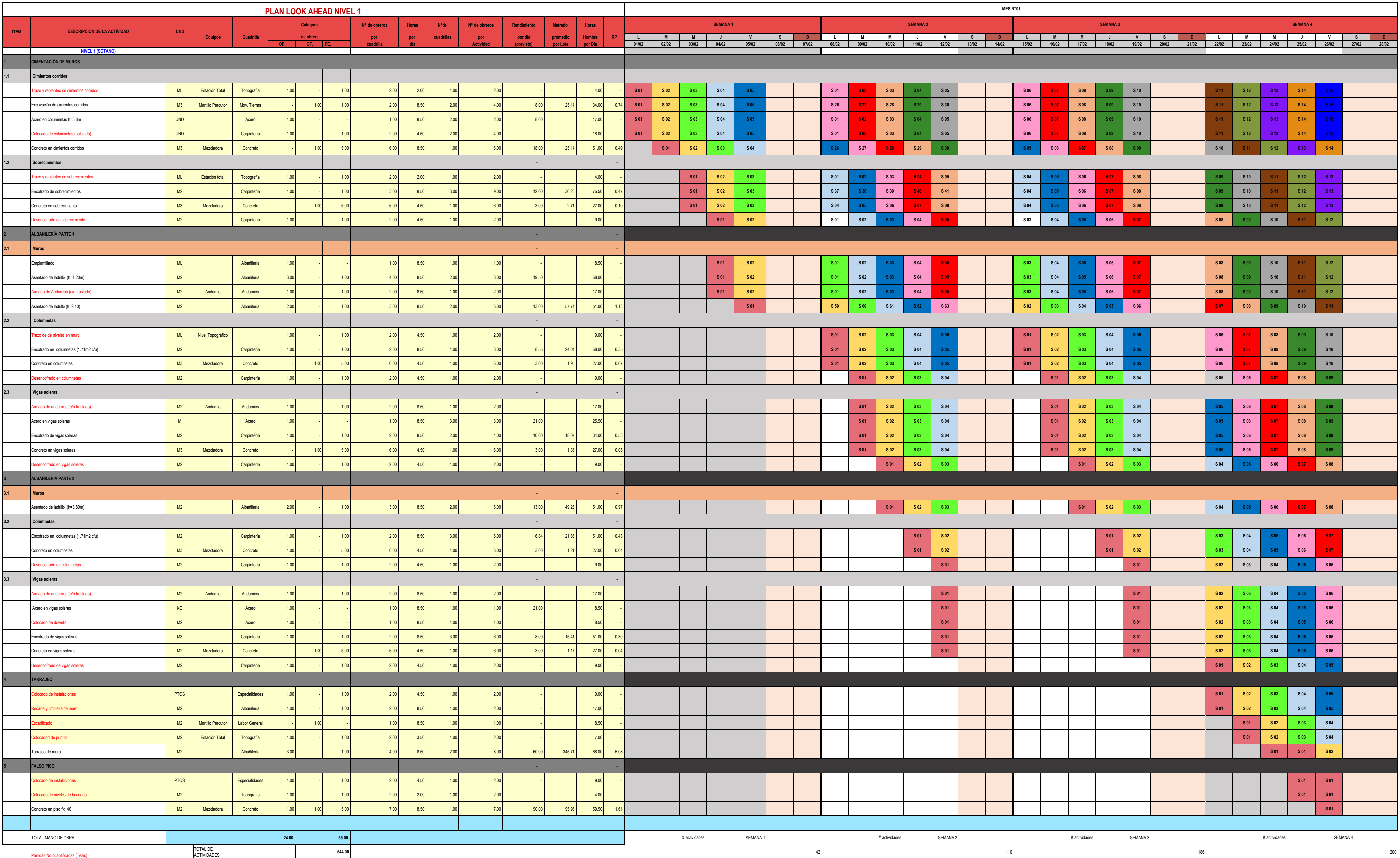

**Anexo 7. Plan semanal del nivel 1.**

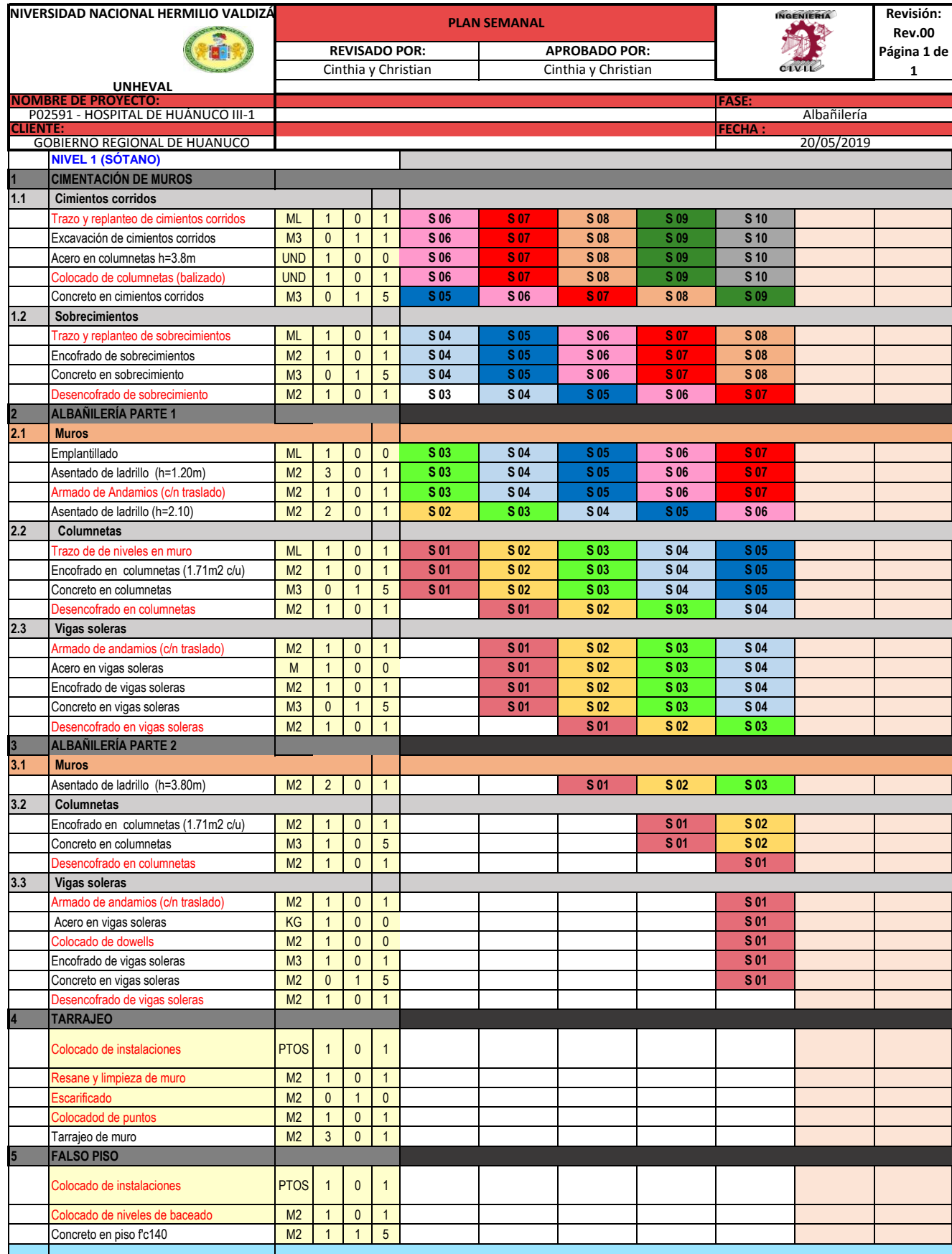

**Anexo 8. Formatos de Nivel General de actividades.**

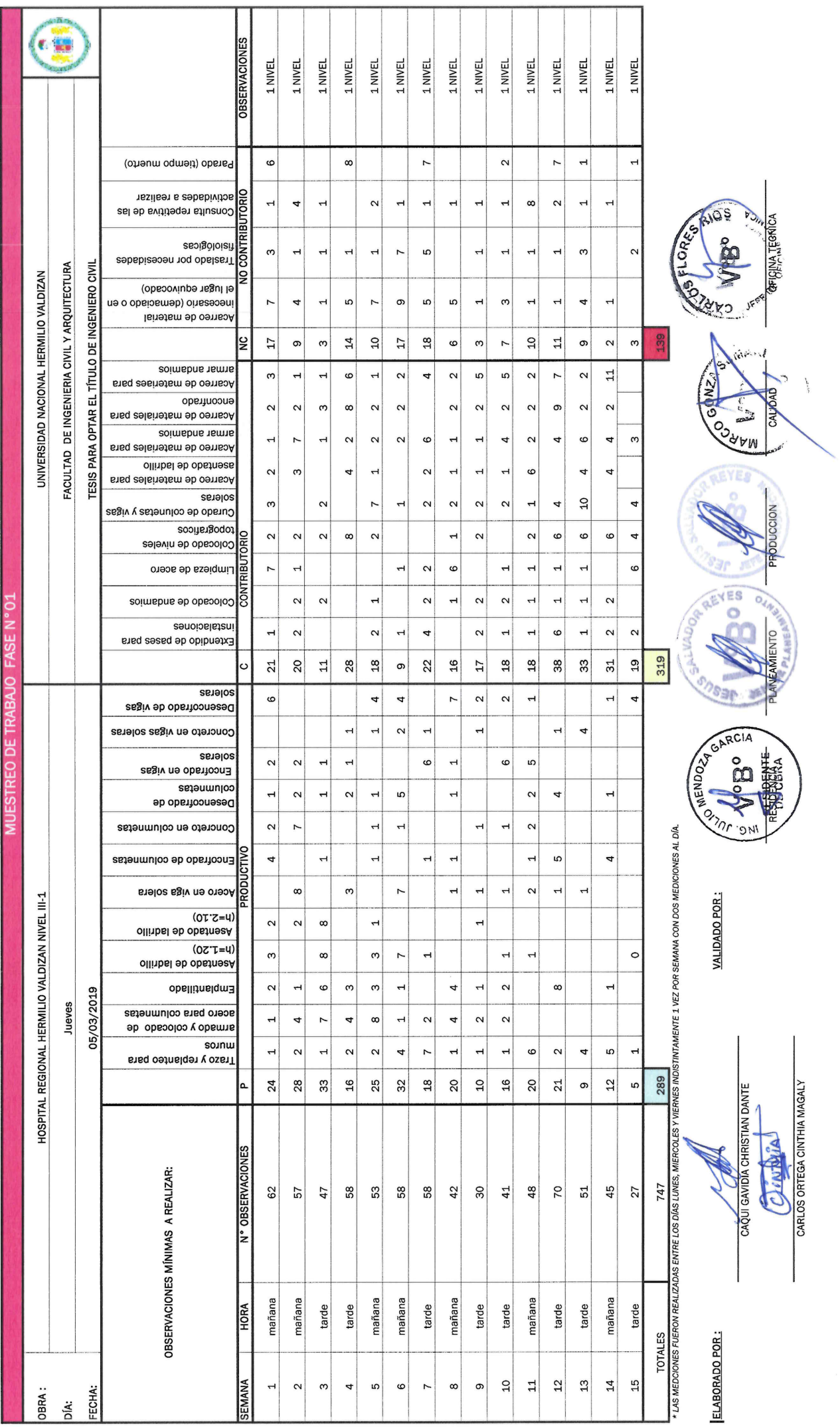

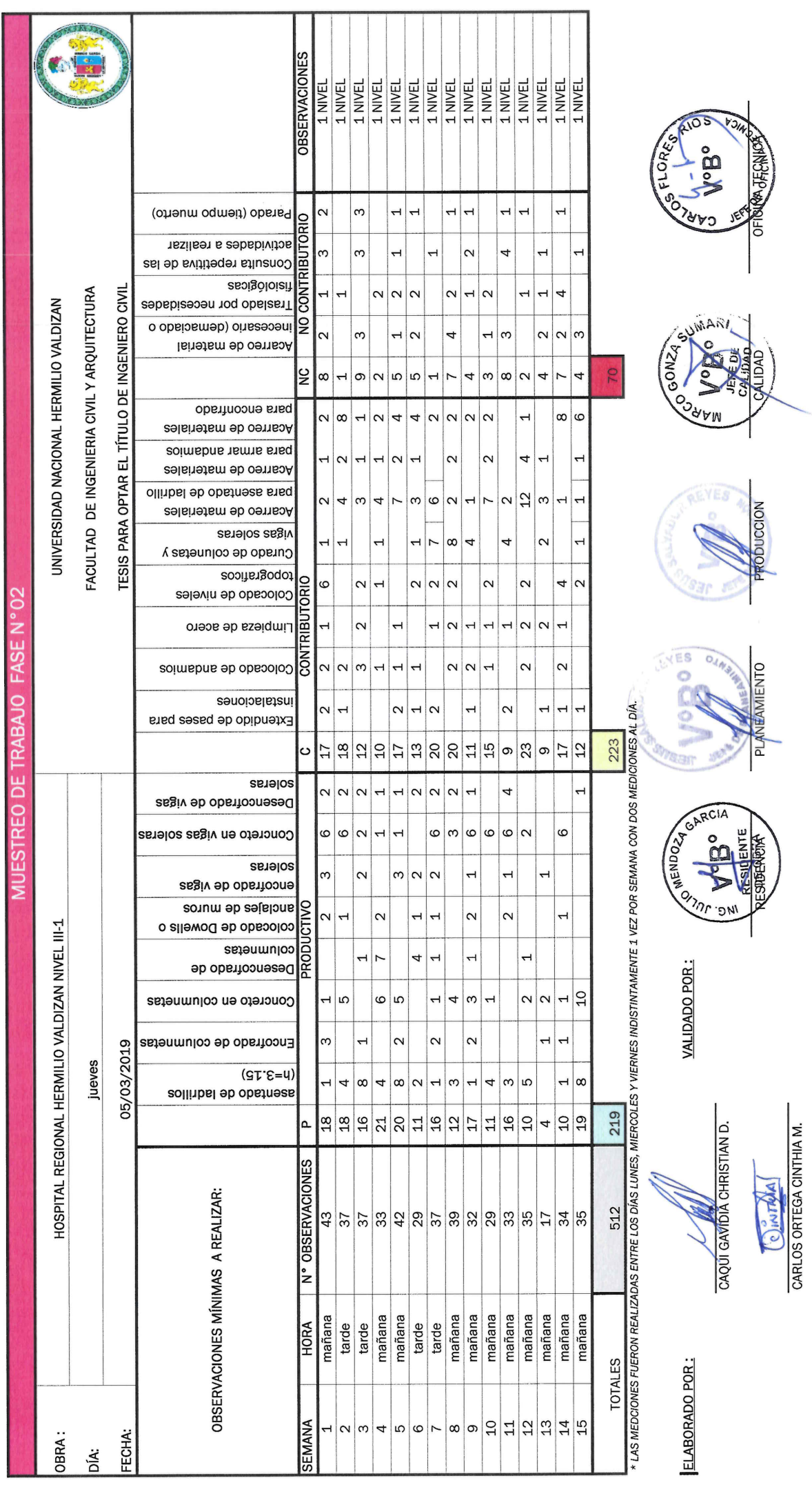

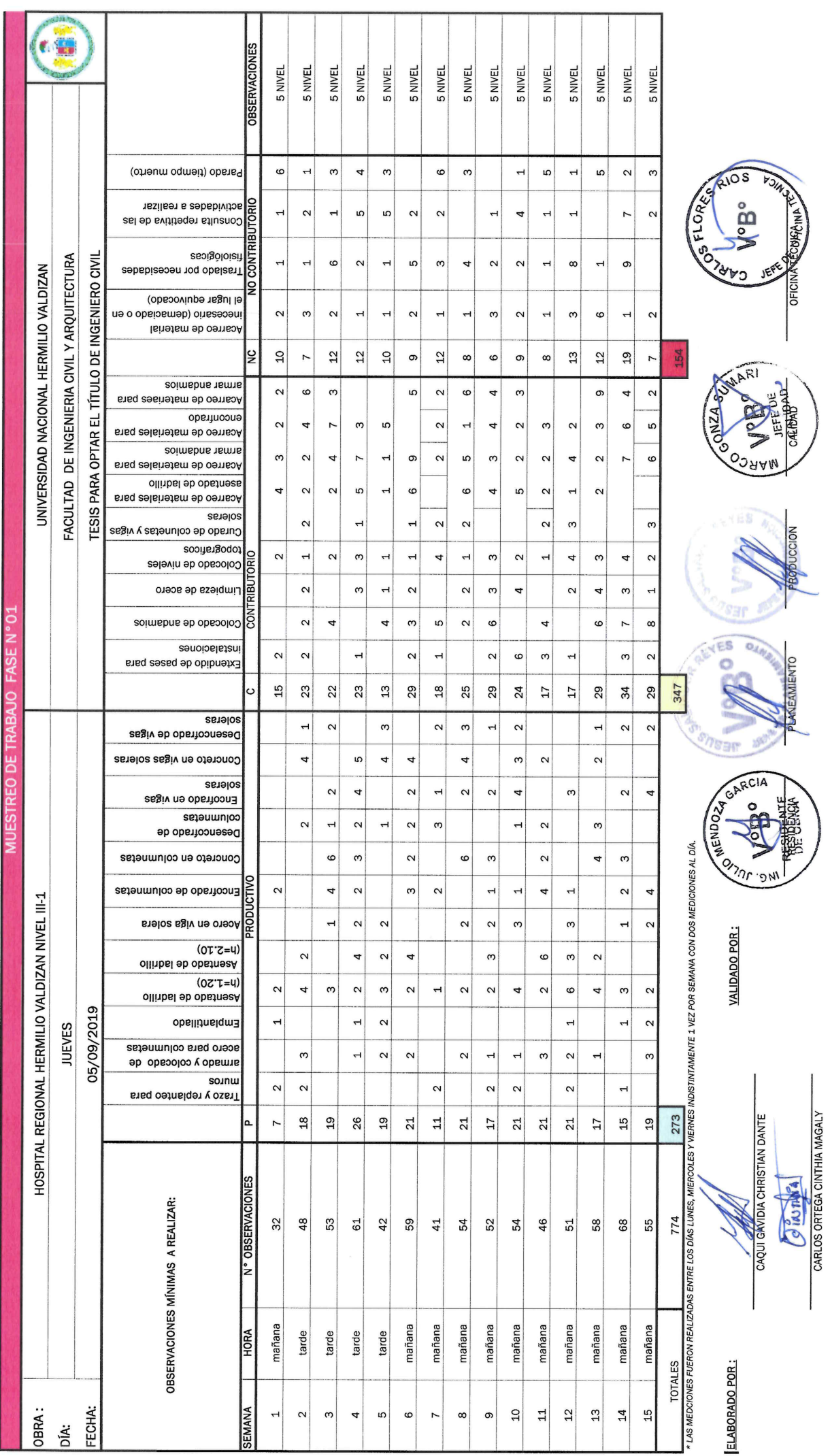

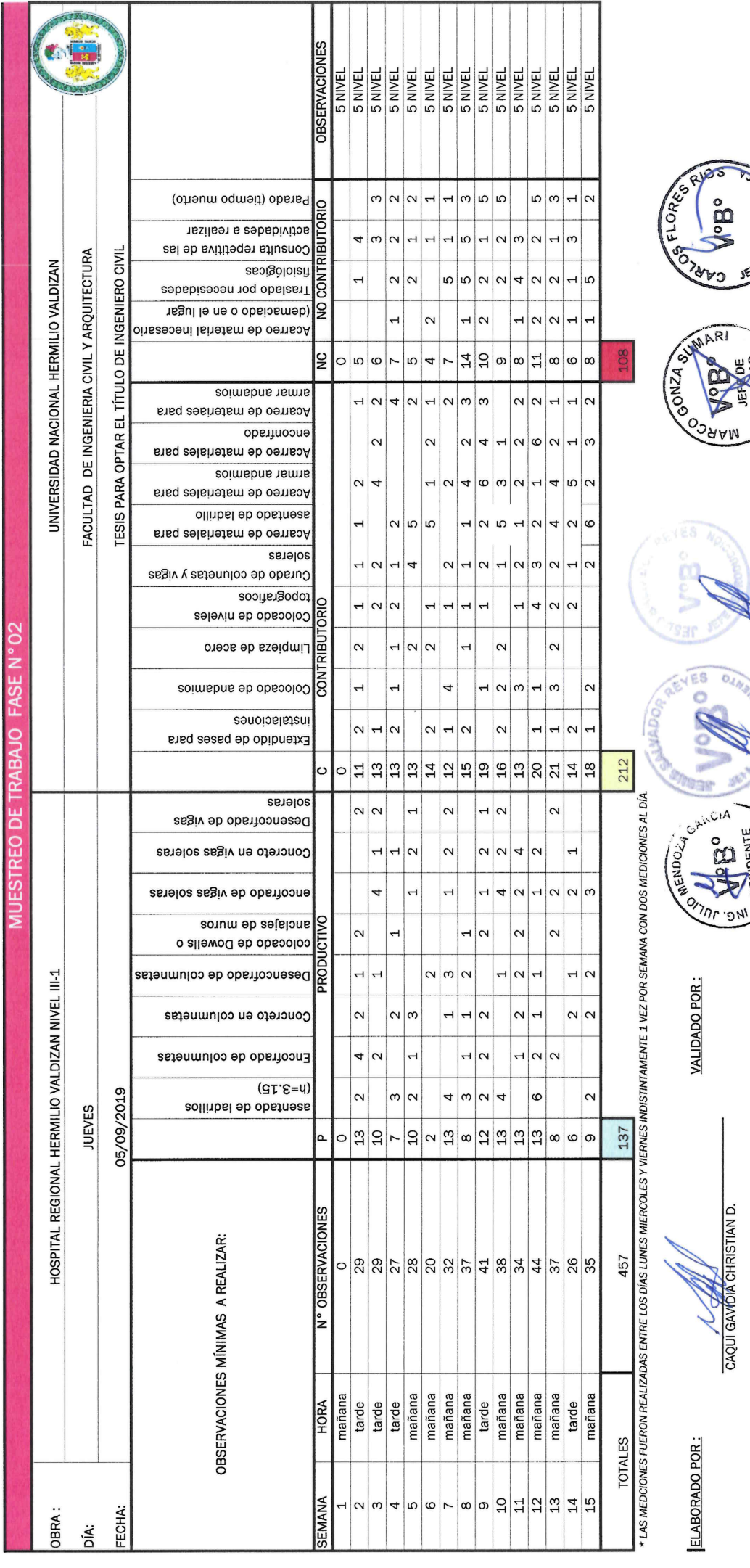

**O TAMA A** 

E REGIDENTE PLATEAMENTO

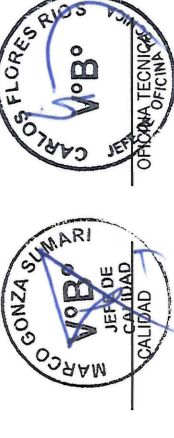

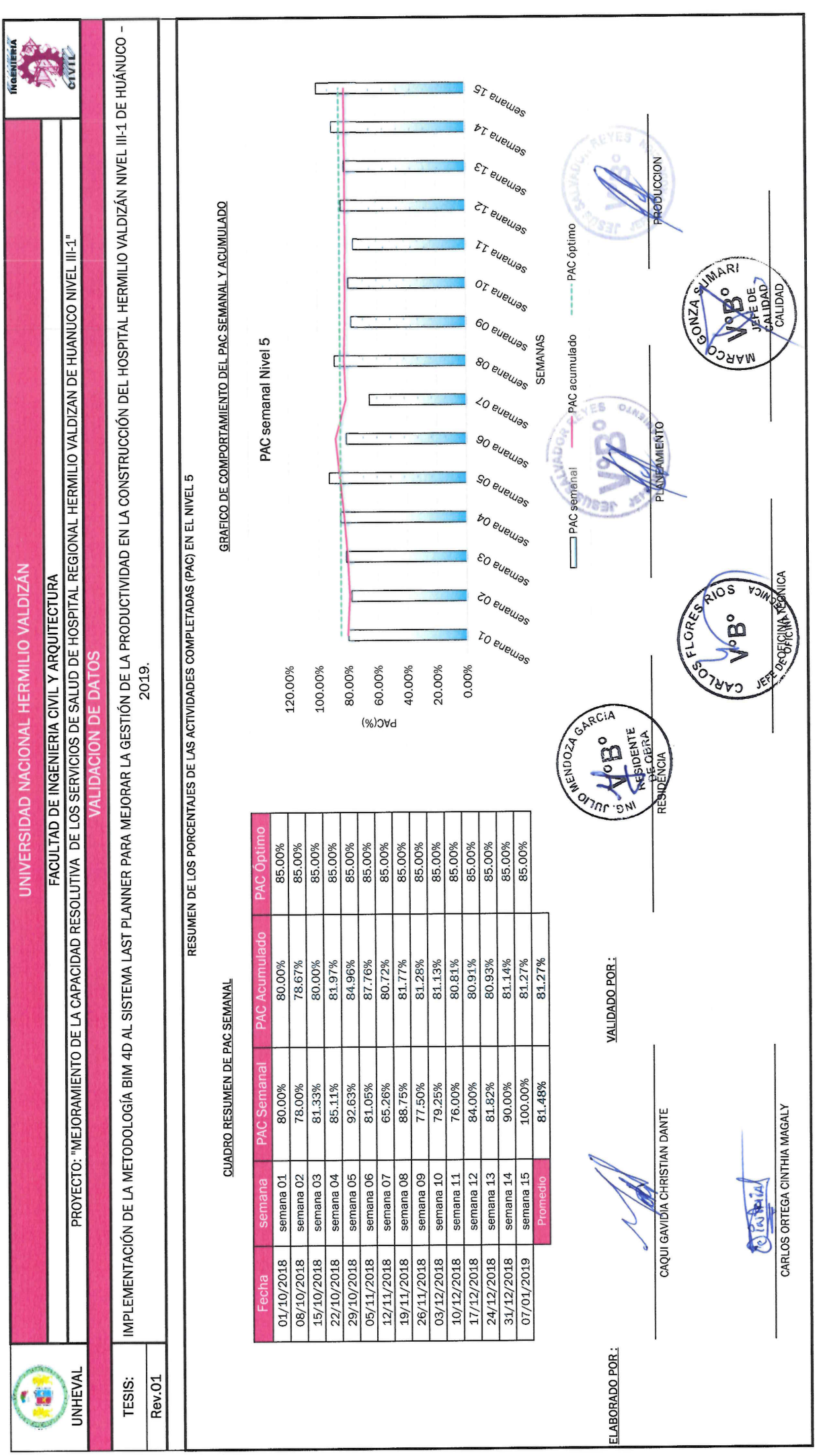

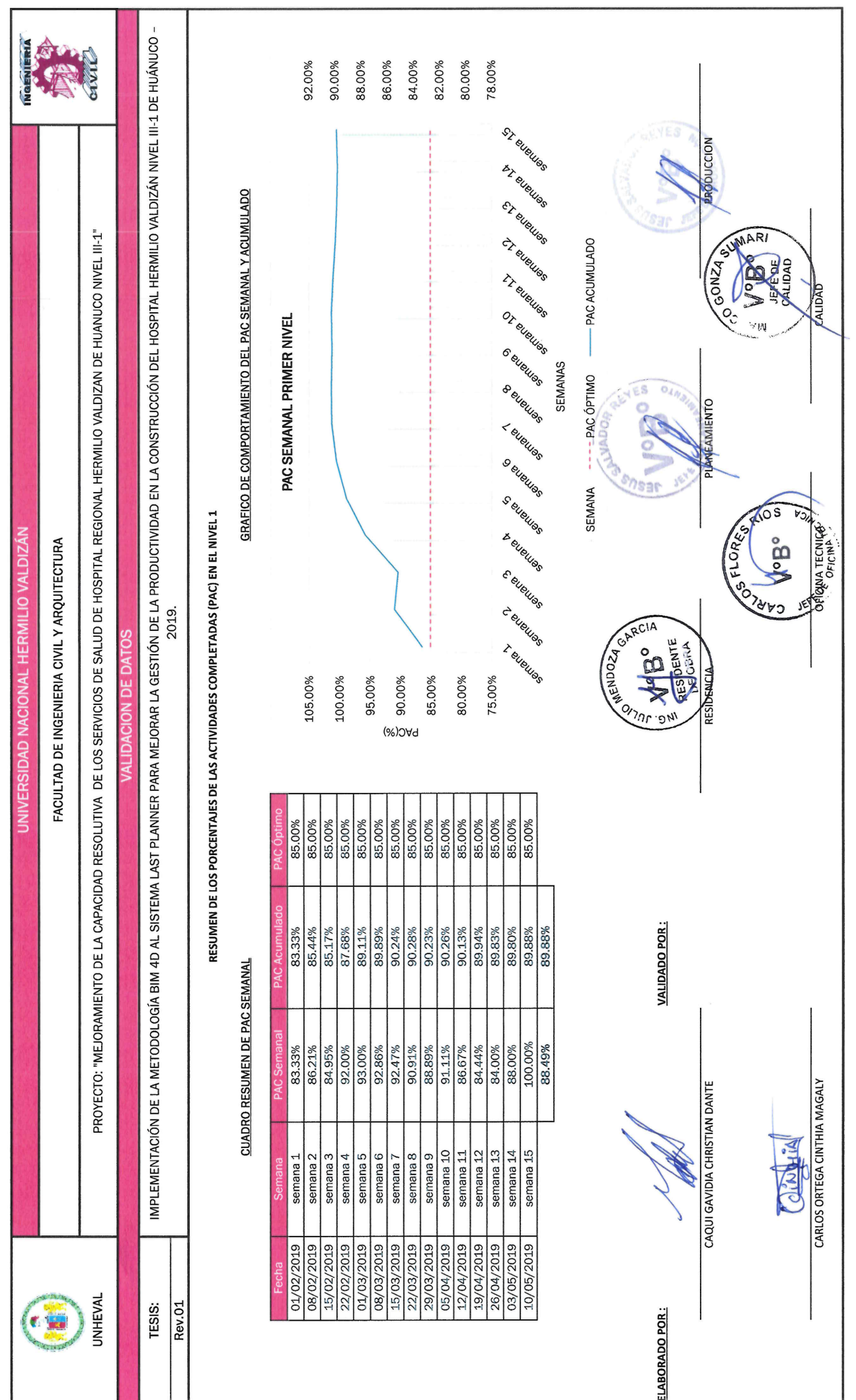

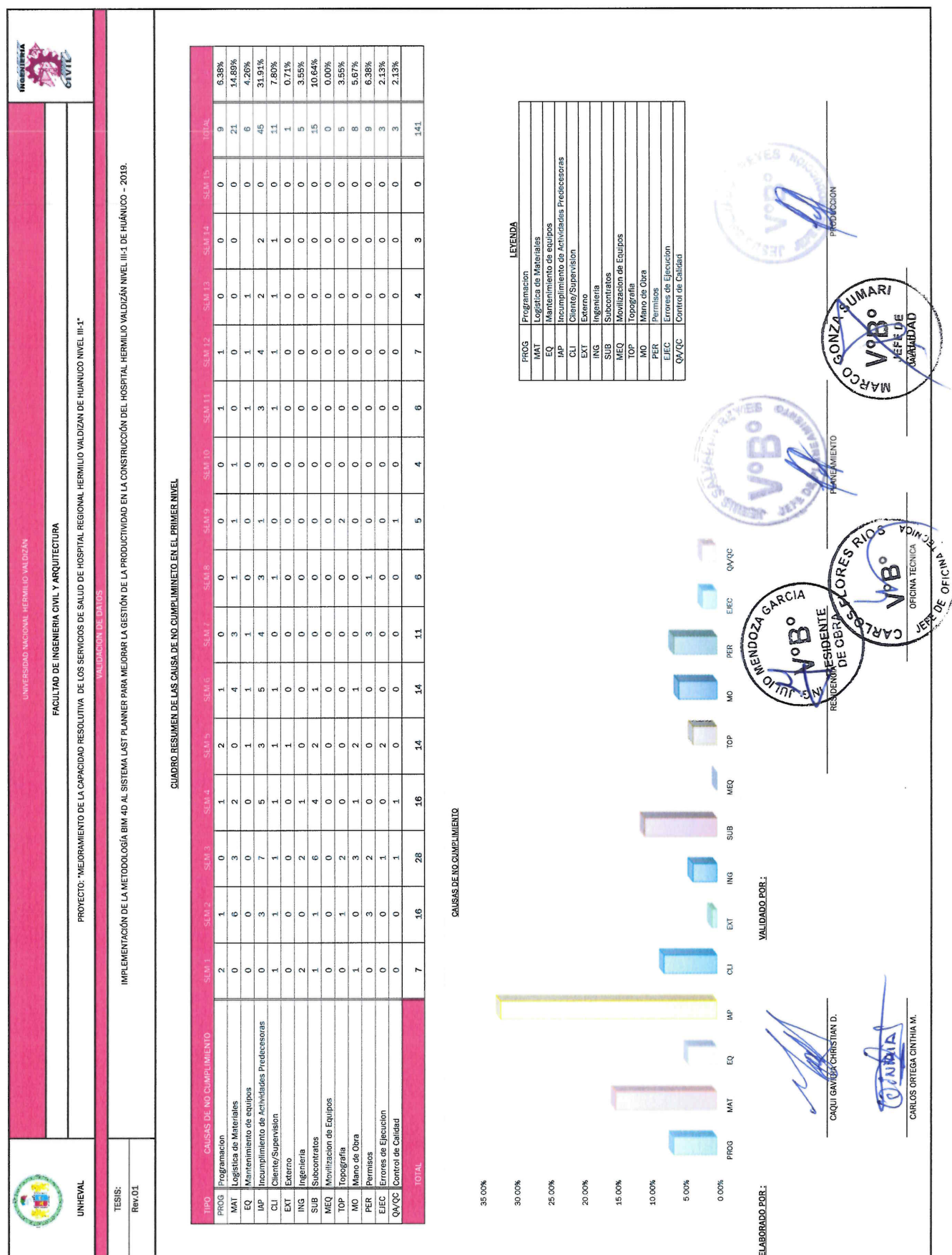

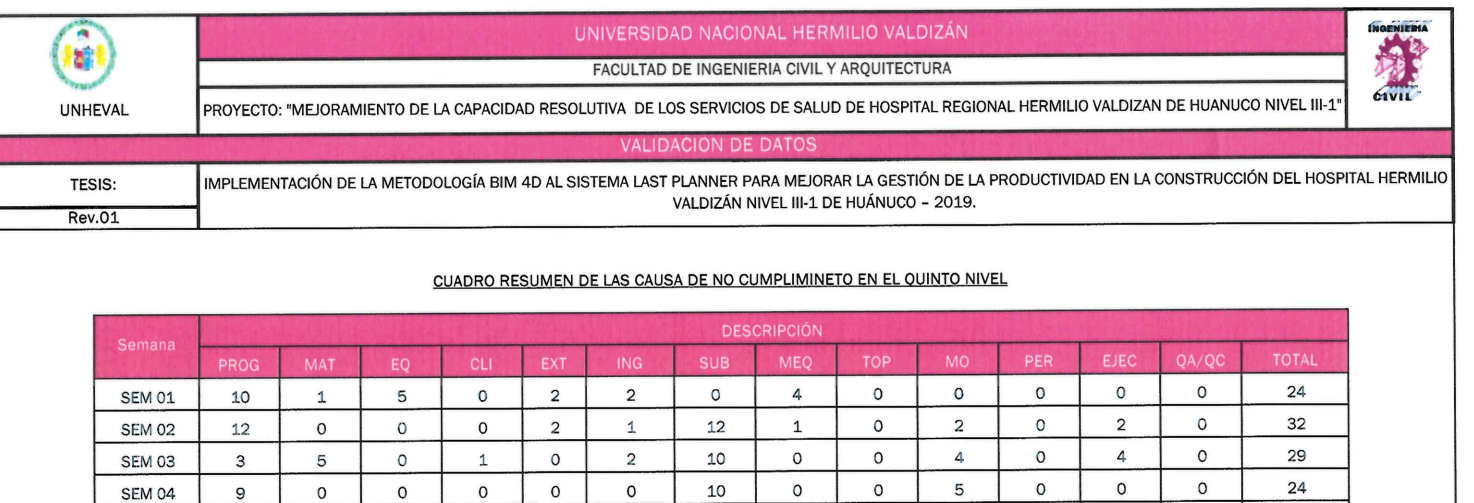

 $12$ 

 $\overline{a}$ 

 $\mathsf{o}$ 

 $\mathsf g$ 

 $\circ$ 

 $\circ$ 

 $\circ$ 

 $\circ$ 

 $\circ$ 

 $\circ$ 

 $\overline{4}$ 

 $\mathbf 6$ 

63.9

12.6%

 $\circ$ 

 $\circ$ 

 $\circ$ 

 $\circ$ 

 $\mathsf{O}\xspace$ 

 $\mathsf{o}$ 

 $\circ$ 

 $\mathsf{o}$ 

 $\circ$ 

 $\circ$ 

 $\mathsf{o}$ 

 $\mathsf{o}$ 

 $5.7$ 

1.1%

 $\circ$ 

 $\circ$ 

 $\mathbf 1$ 

 $\mathsf{o}$ 

 $\mathsf{o}$ 

 $\mathsf{o}$ 

 $\circ$ 

 $\mathsf{o}$ 

 $\circ$ 

 $\circ$ 

 $\circ$ 

 $\circ$ 

 $1.1$ 

 $0.2%$ 

5

 $\overline{5}$ 

 $\mathsf{3}$ 

 $\mathbf 5$ 

 $\overline{c}$ 

 ${\bf 11}$ 

 $\overline{5}$ 

 $14$ 

16

 $11$ 

6

5

99.3

19.6%

 $\mathsf{o}$ 

 $\overline{3}$ 

 $\mathsf{o}$ 

 $\mathsf{o}$ 

 $\mathbf 0$ 

 $\mathbf 2$ 

 $\circ$ 

 $\mathsf{o}$ 

 $\mathbf 0$ 

 $\pmb{\mathsf{O}}$ 

 $\mathsf{O}\xspace$ 

 $\mathsf{O}\xspace$ 

 $5.7$ 

1.1%

 $\circ$ 

 $\mathsf{o}$ 

12

 $\mathsf{o}$ 

 $\circ$ 

 $\circ$ 

 $\mathsf{o}$ 

 $\circ$ 

 $\circ$ 

 $\circ$ 

 $\mathbf 1$ 

 $\overline{3}$ 

 $20.1$ 

4.0%

 $6\overline{6}$ 

 $\overline{4}$ 

 $\circ$ 

6

 $\mathbf 6$ 

 $\mathbf 6$ 

 $\mathbf{1}$ 

 $\overline{1}$ 

 $\circ$ 

 $\overline{\mathbf{c}}$ 

3

 $\mathbf{3}$ 

 $42.3$ 

8.4%

 $\circ$ 

 $\mathsf{O}$ 

 $\mathsf{o}$ 

 $\overline{0}$ 

 $\mathsf{o}$ 

 $\circ$ 

 $\circ$ 

 $\circ$ 

 $\mathbf 0$ 

 $\mathbf 0$ 

 $\circ$ 

 $\mathsf{o}$ 

 $1.1\,$ 

 $0.2%$ 

**SEM 05** 

SEM 06

SEM 07

SEM 08

SEM 09

**SEM 10** 

**SEM 11** 

**SEM 12** 

**SEM 13** 

**SEM 14** 

**SEM 15** 

**SEM 16** 

 $\overline{R}$ 

10

 $\overline{4}$ 

 $12$ 

10

13

8

14

 $\overline{\mathbf{4}}$ 

 $\overline{4}$ 

9

10

139.6

27.6%

 $\mathbf 0$ 

 $\mathbf{1}$ 

 $\mathsf{o}$ 

5

18

 $21$ 

 $12$ 

14

9

 $\overline{7}$ 

 $\overline{7}$ 

 $\overline{\mathbf{3}}$ 

102.6

20.3%

 $\circ$ 

 $\mathsf{o}$ 

 $\mathsf{o}$ 

 $\mathbf 1$ 

 $\mathbf 2$ 

 $\mathsf{o}$ 

 $\circ$ 

 $\mathsf{o}$ 

 $\mathsf{o}$ 

 $\mathbf 0$ 

 $\mathbf{1}$ 

 $\mathbf{1}$ 

 $9.1$ 

1.8%

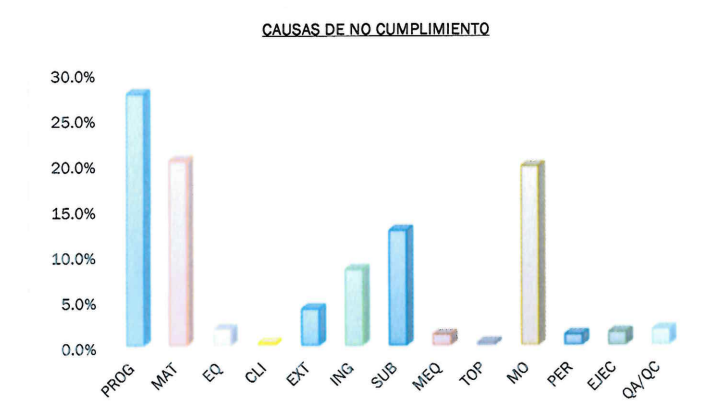

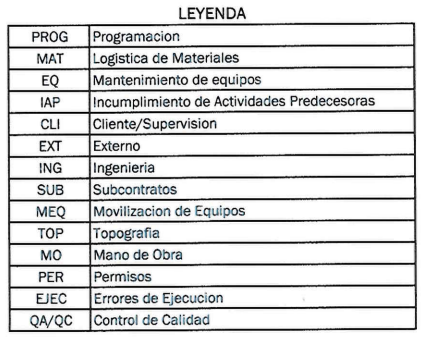

 $\circ$ 

8

 $\mathsf{o}$ 

 $\mathbf 0$ 

 $\mathsf{o}$ 

 $\mathsf{o}$ 

 $\mathsf{o}$ 

 $\mathsf{o}$ 

 $\mathsf{o}$ 

 $\mathsf{o}$ 

 $\mathbf 1$ 

 $\circ$ 

9

1.7%

 $\mathsf{o}$ 

 $\circ$ 

 $\mathsf{o}$ 

 $\mathsf{o}$ 

 $\mathsf{o}$ 

 $\mathsf{o}$ 

 $\mathsf{o}$ 

 $\mathsf{o}$ 

 $\circ$ 

 $\mathsf{o}$ 

 $\circ$ 

 $\mathsf{o}$ 

 $\overline{7}$ 

1.4%

31

35

20

35

38

53

26

43

29

 $24$ 

32

 $32$ 

506

100.0%

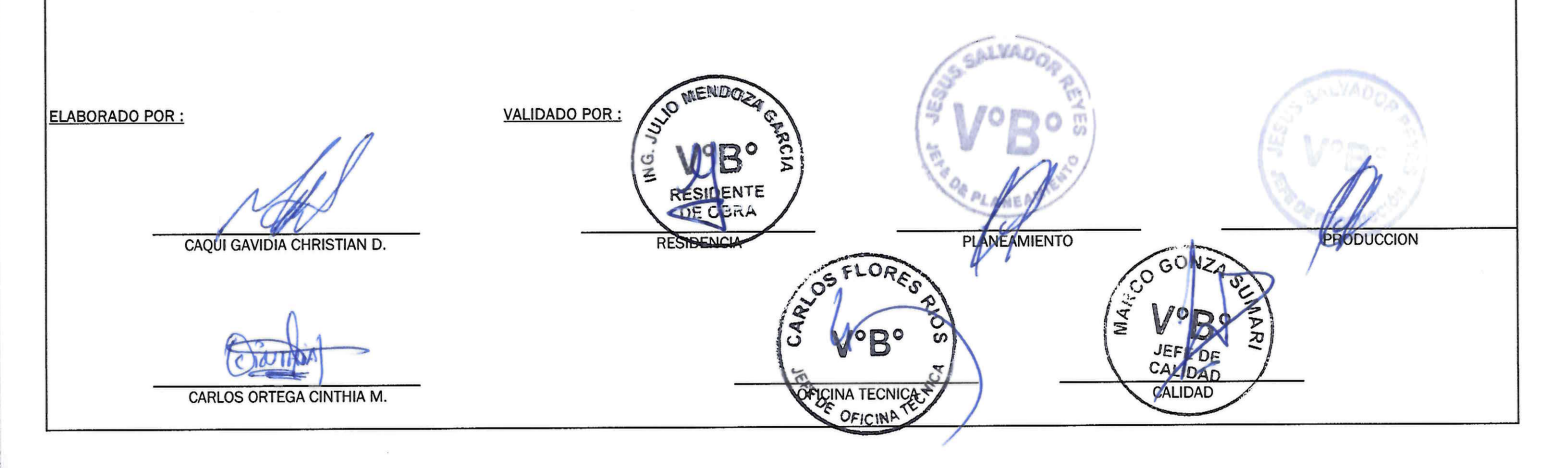

**Anexo 9. Cálculo de la sectorización nivel 1**

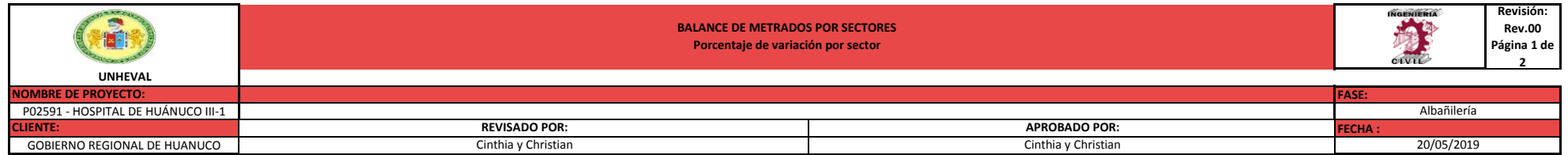

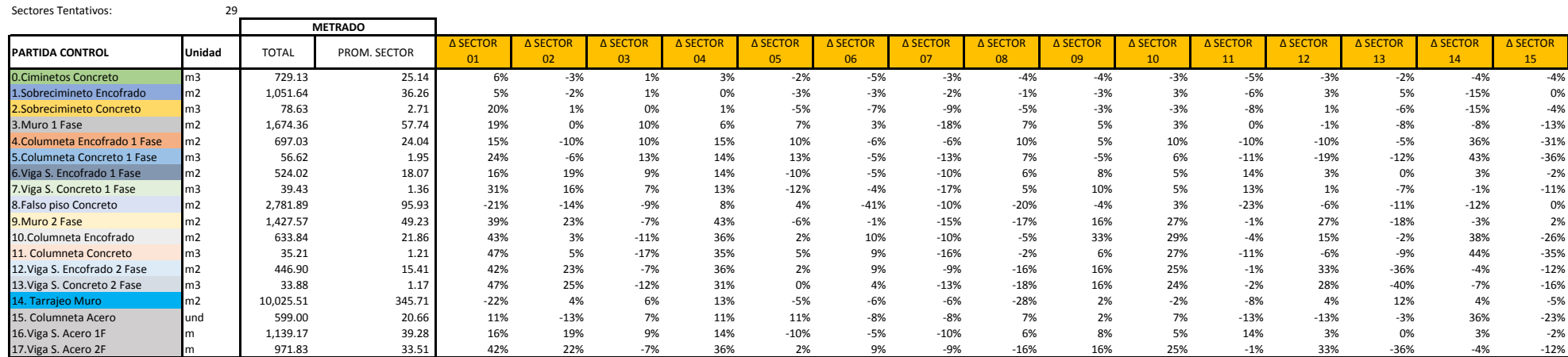

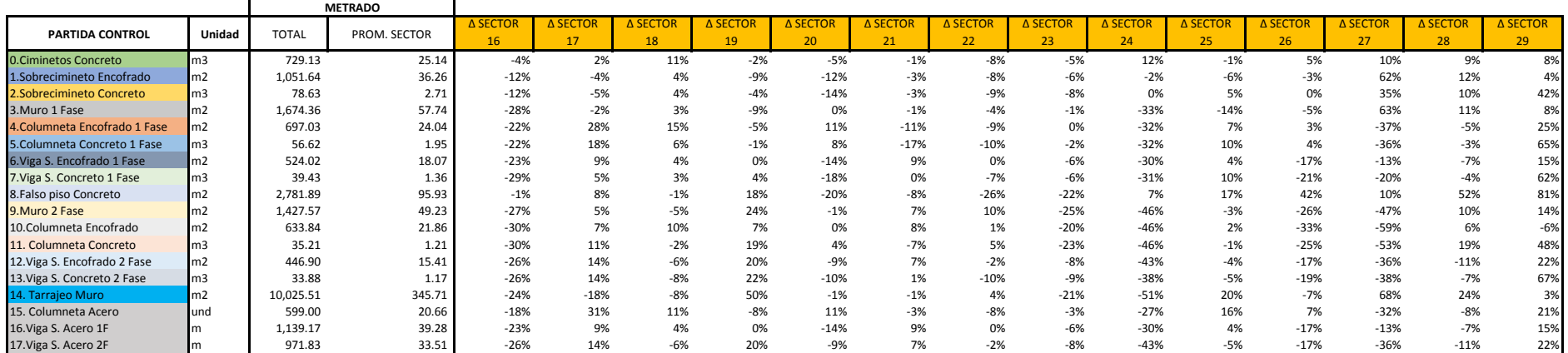

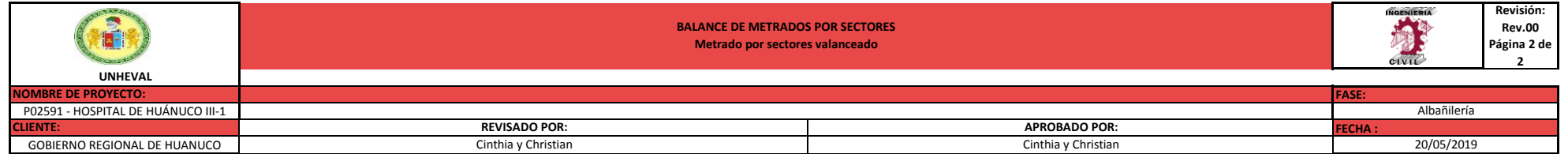

#### METRADO: ITERACIÓN 1

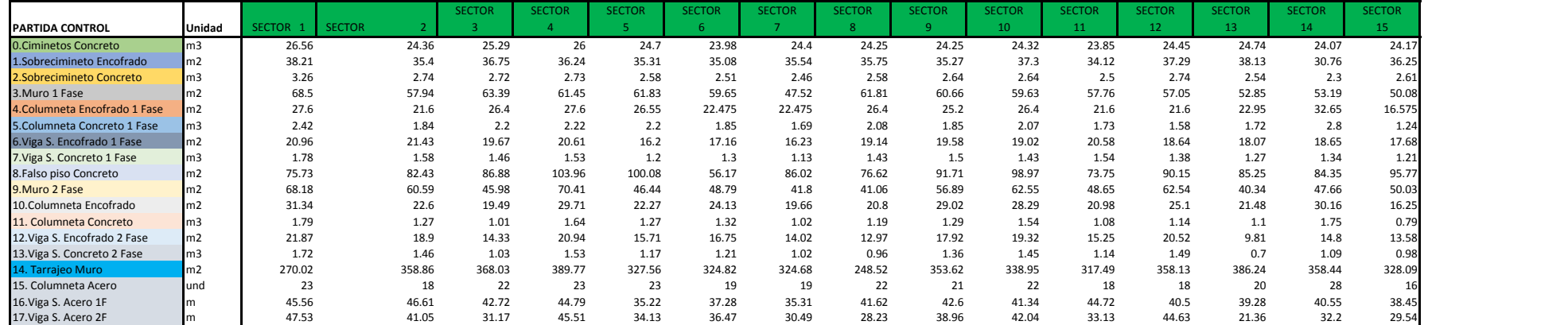

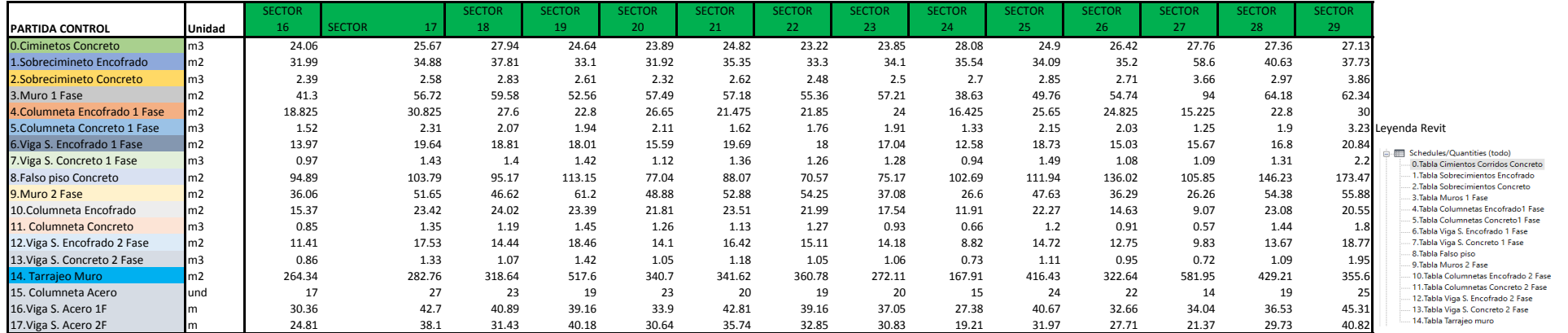

**Anexo 10. Cálculo de trenes de trabajo nivel 1**

# **Proyecto: "MEJORAMIENTO DE LA CAPACIDAD RESOLUTIVA DE LOS SERVICIOS DE SALUD DEL HOSPITAL REGIONAL HERMILIO VALDIZÁN DE HUÁNUCO, NIVEL III-1"**

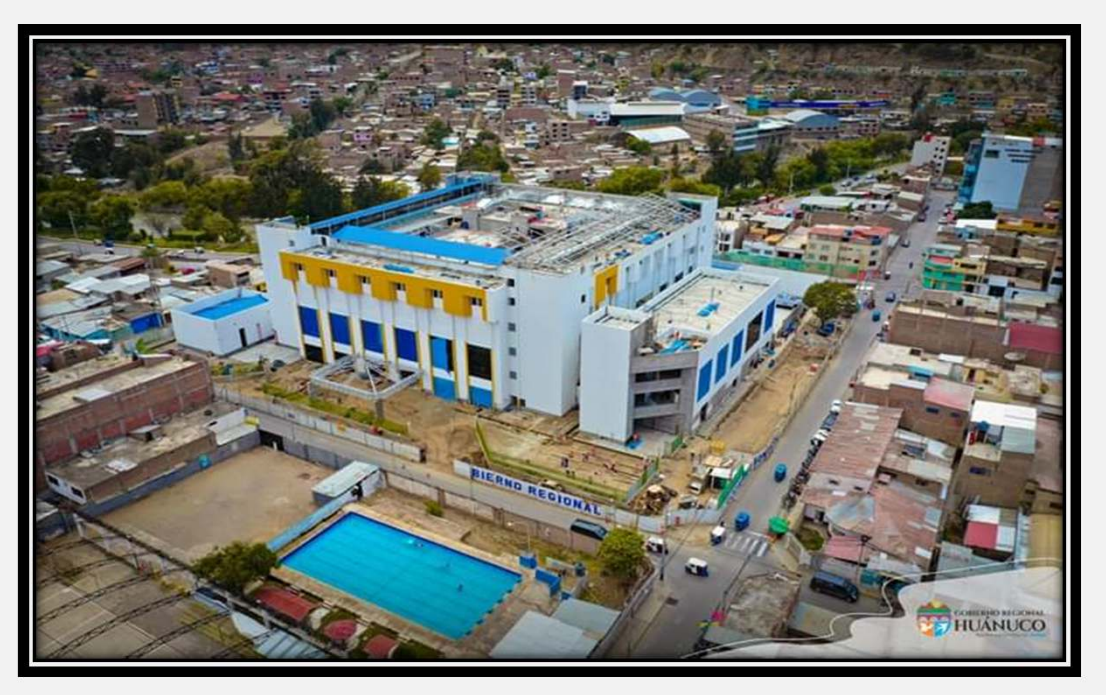

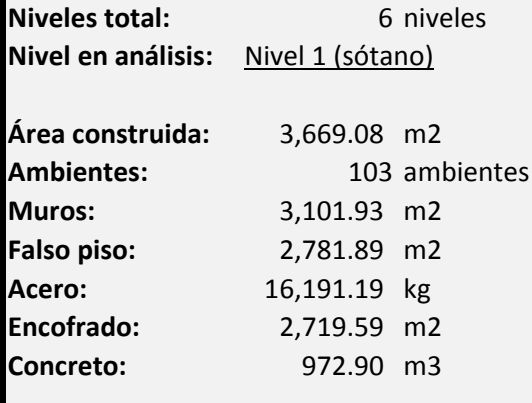

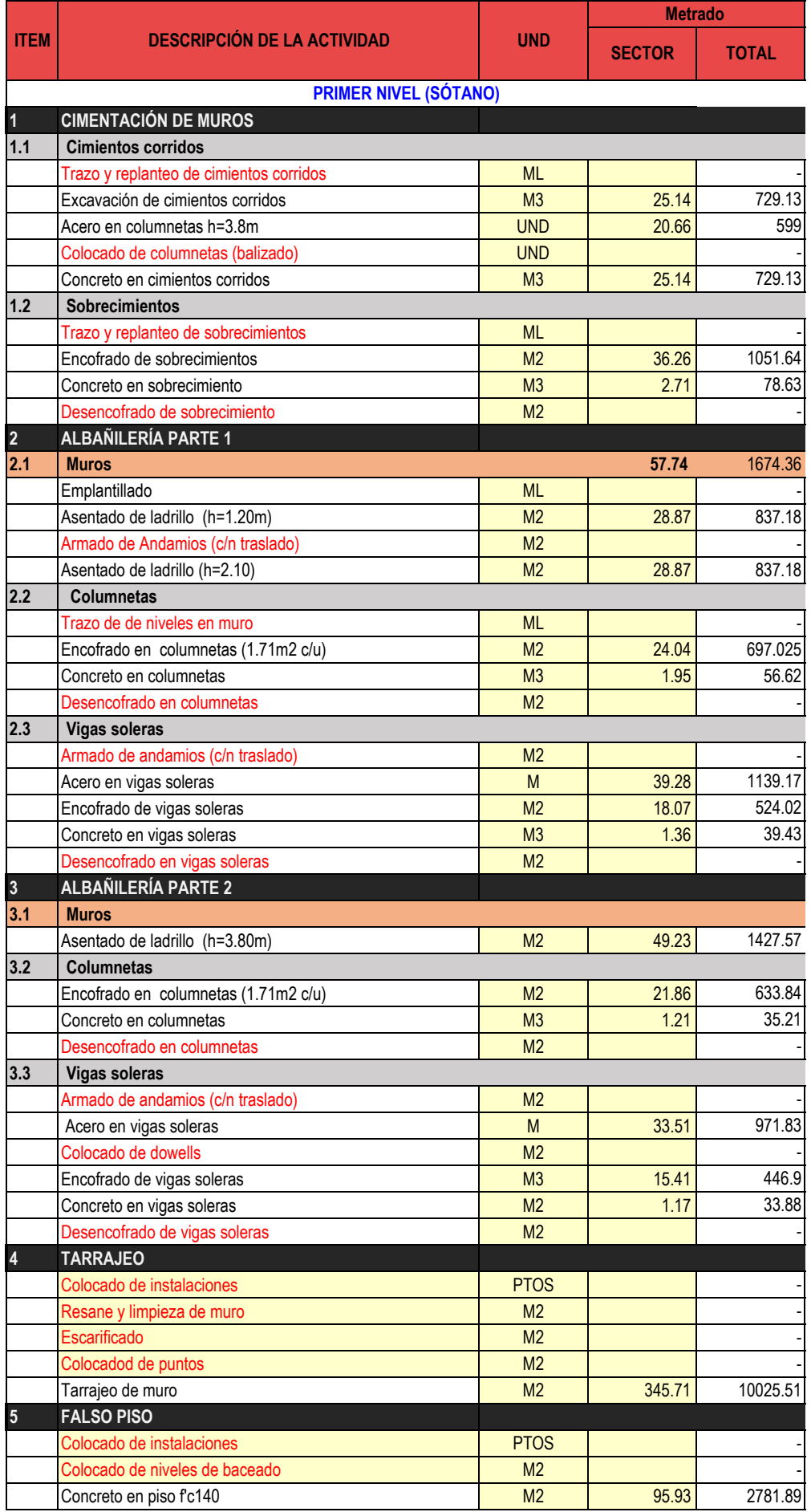

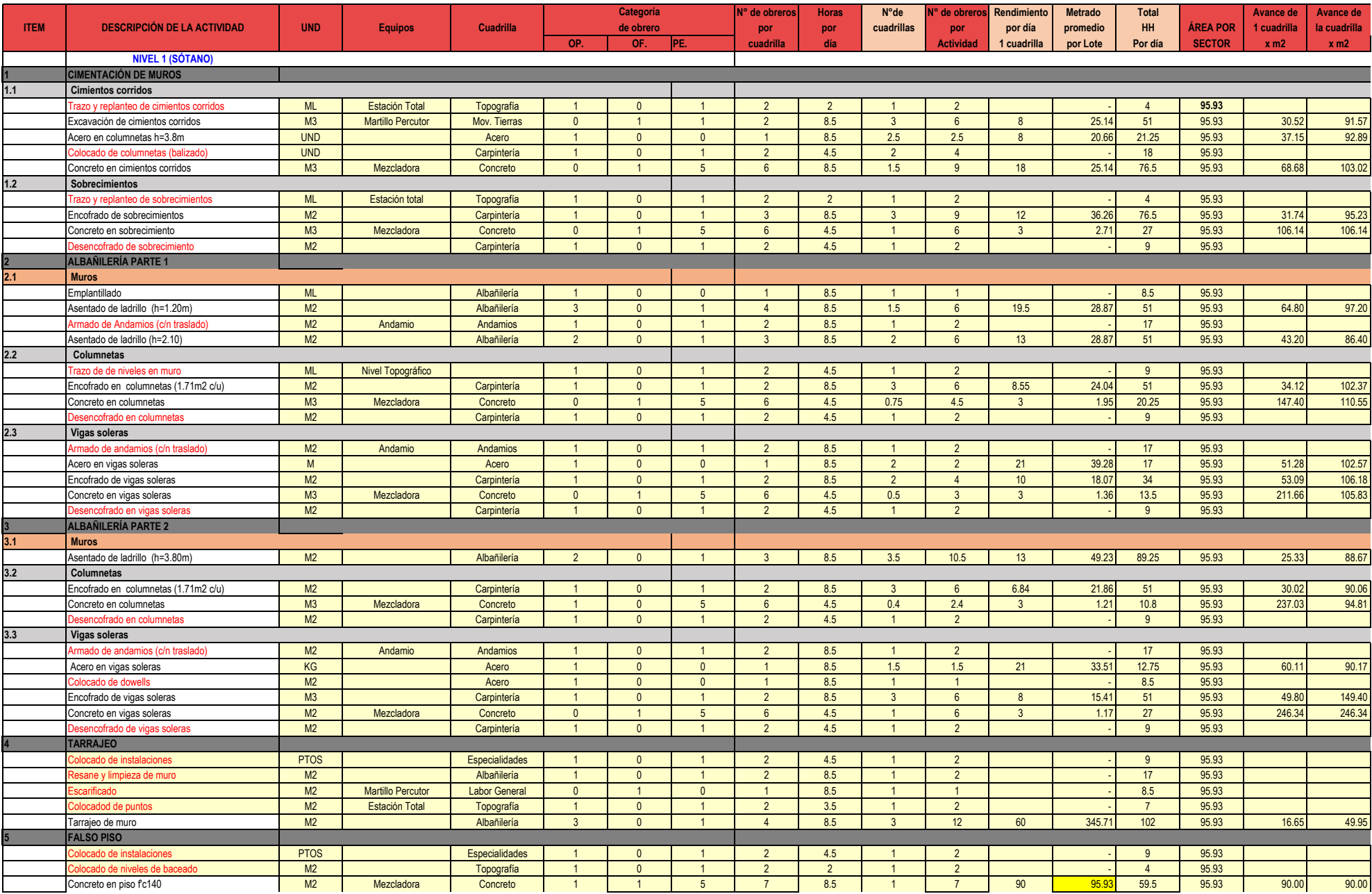

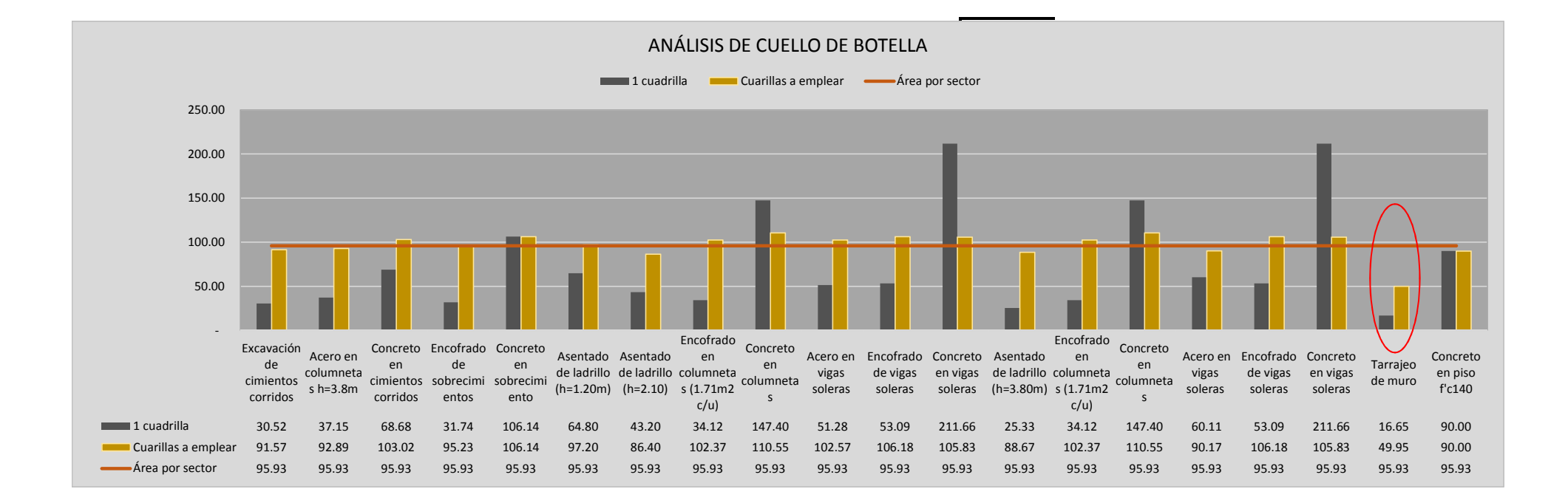

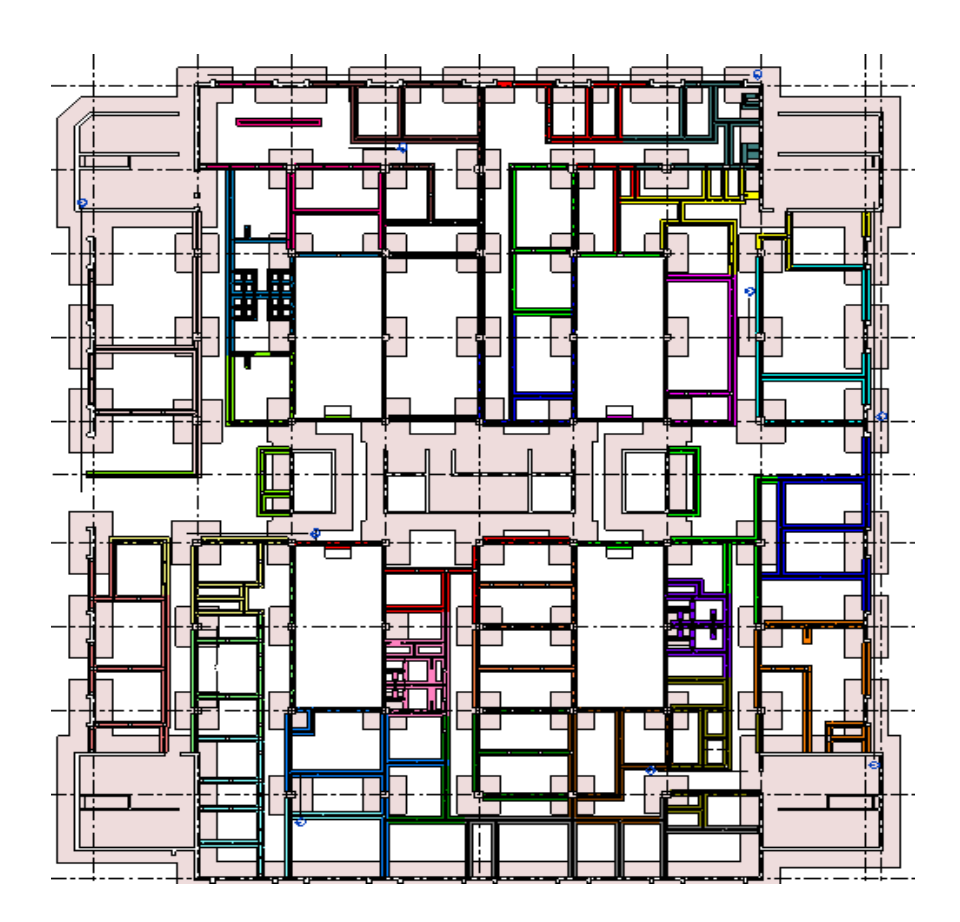

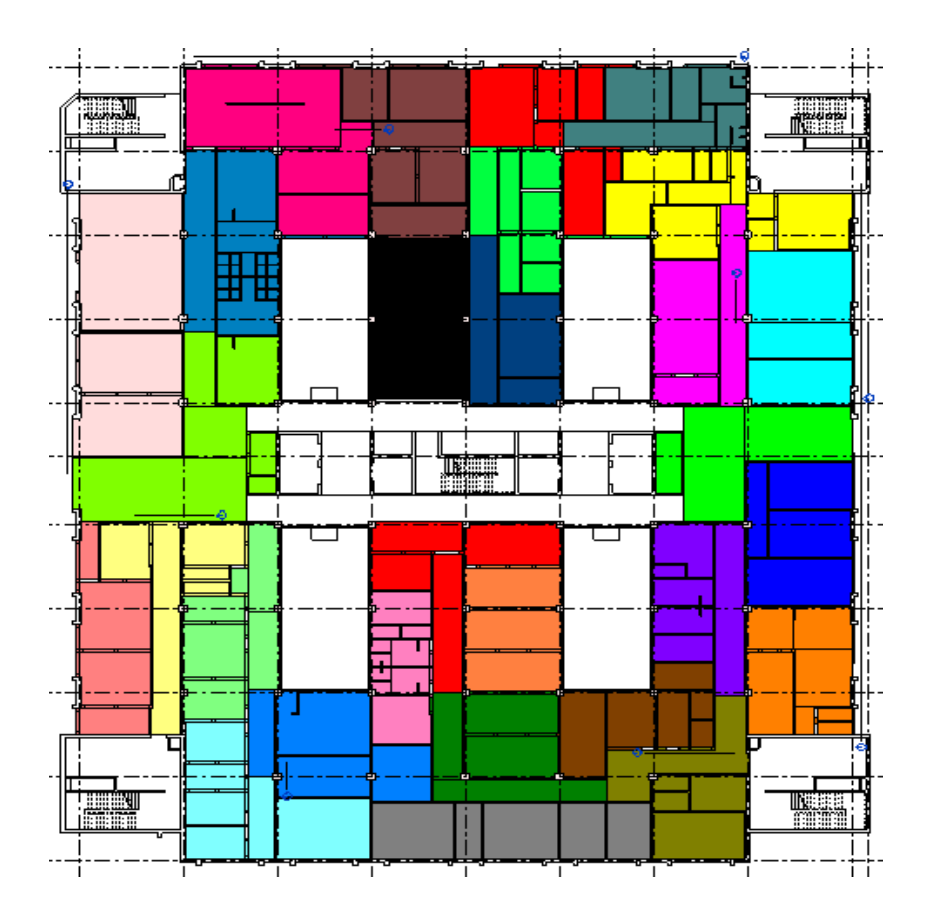

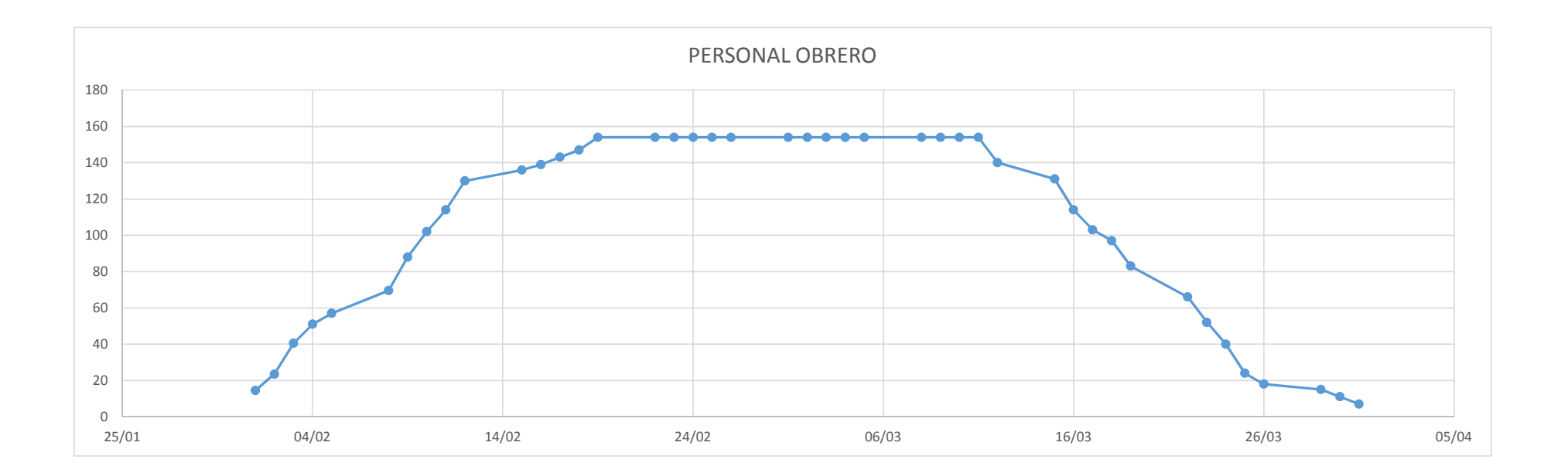

**Anexo 11. Casos de éxitos BIM 4D.**

# **CASOS DE ÉXITO BIM EN EL PERÚ**

La implementación BIM 4D se viene realizando con éxito en el Perú, son pocas empresas que lo usan, pero los resultados muestran vital importancia para los proyectos en ejecución, a continuación de realiza una comparación que se tomó como referencia de la videoteca del ministerio de economía y finanzas dentro del Plan BIM Perú-Casos con éxito.

# **COLEGIO DE ALTO RENDIMIENTO ICA**

# **Datos del proyecto**

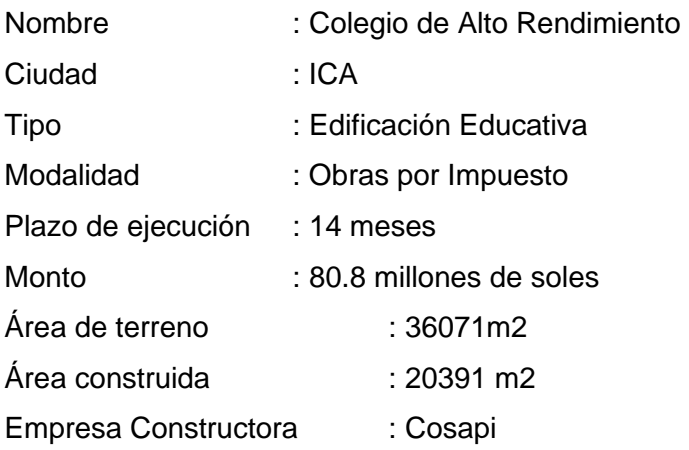

#### **Retos:**

- 1. Asegurar que todos los involucrados conozcan el alcance real del proyecto
- 2. Validación del presupuesto con el alcance de presupuesto
- 3. Identificar incompatibilidades y evitar retrabajos, minimizar la incertidumbre en la integración con documentación 2D.
- 4. Comprender realmente la planificación con avance real del proyecto. Optimizar el control y planificación de la obra.

# **Usos BIM:**

- 1. Uso de modelos BIM 3D para conocer por especialidades el alcance real del proyecto
- 2. Cuantificación por partidas mediante modelos BIM 3D para verificar el presupuesto inicial
- 3. Revisión de incompatibilidades usando CDE
- 4. Control de avance y seguimiento a las actividades de obra gruesa con modelo BIM 4D

# **Resultados:**

- 1. 90 % se logró tener un entendimiento del alcance real del proyecto
- 2. 70% revisión y validación de partidas del presupuesto e identificación
- 3. 400 incompatibilidades detectadas en el proyecto con al menos 10 incompatibilidades de mayor impacto previa ejecución
- 4. 100% se logró tener un seguimiento y control de avance diario.

# **Reflexiones finales:**

BIM 4D COMO UN MEDIO PARA UN FIN

- BIM 4D integrado a la gestión de proyectos
- Habilitador de la colaboración
- Mejor gestión de la información durante todo el ciclo de vida del activo

# BIM 4D PARA ORIENTAR ESFUERZOS A LOGRAR VICTORIAS TEMPRANAS

- Acciones con resultado a corto plazo
- Visión de futuro
- Enfoque de implementación a futuro

# **HOSPITAL NACIONAL PNP- LUIS N. SÁENZ**

Niveles : 6niveles, 4 sótanos

Capacidad : 602 Estacionamientos y 01 Helipuerto

Empresa Constructora : JJC Contratistas Generales S.A

Cuenta con aisladores sísmicos

# **Retos:**

- 1. Interferencias e incompatibilidad de información entre los recorridos de los sistemas MEP y sus respectivos equipos
- 2. Falta de entendimiento por parte del área usuaria (PNP) sobre los alcances del proyecto.
- 3. Documentación presentada en proyectos similares presentaba incoherencia (planos distaban de metrados, especificaciones técnicas, etc.)
- 4. Información entregada a la PNP para operación y mantenimiento no era fiable y poco amigable para administrar el activo en esta etapa.

# **Usos BIM:**

- 1. Detecciones de interferencias durante las sesiones ICE Usando programas de coordinación BIM 3D
- 2. Se compartieron videos a los involucrados del área usuaria (PNP) para que tengan una idea más amigable sobre cómo será el hospital antes que se construya.
- 3. Desde los modelos BIM generados de todas las especialidades se han extraído planos, asegurando la consistencia de información en ellos.
- 4. Se recopiló información en campo (obra) para colocar información relevante al modelo BIM 4D que servirá en la operación y mantenimiento.

# **Resultados:**

- 1. Se evitaron errores en campo
- 2. Se entendió mejor el proyecto
- 3. Se entregó planos compatibilizados
- 4. Se espera operar con información del modelo BIM

En cuanto a la implementación de La metodología BIM 4D al sistema Last Planner en el Hospital Regional Hermilio Valdizán de Huánuco Nivel III-1, se puede decir que para el primer nivel que se analizó, tuvo un aporte positivo y similar a los proyectos mencionados tanto técnico como económico, pero hubiera sido de mayor impacto si se hubiera implementado en todo el proyecto, eso fue un interviniente y políticas de la empresa que trabajan con su propio sistema, pero para futuras investigaciones sería recomendable implementar en todo el proyecto.

**Anexo 12. Panel Fotográfico**

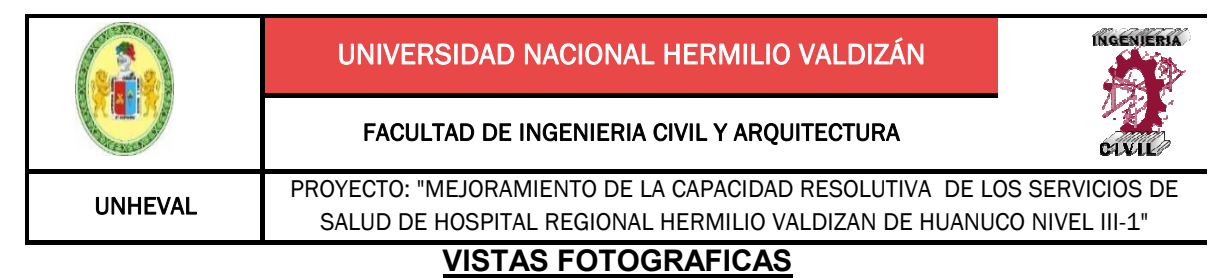

TEMA: Desperdicios por Retrabajos NIVEL 5

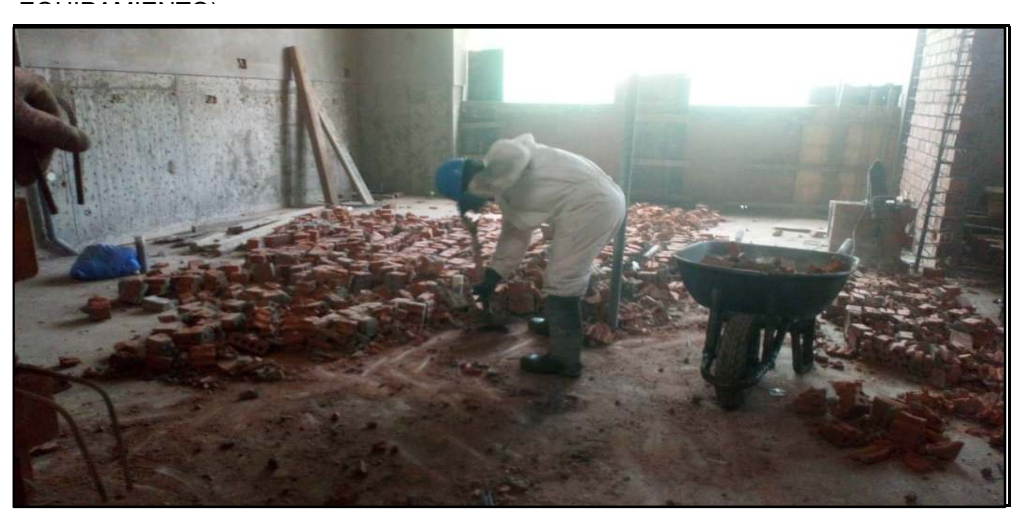

FOTO 01: Demolición de muro a causa de modificaciones en el 5to nivel.

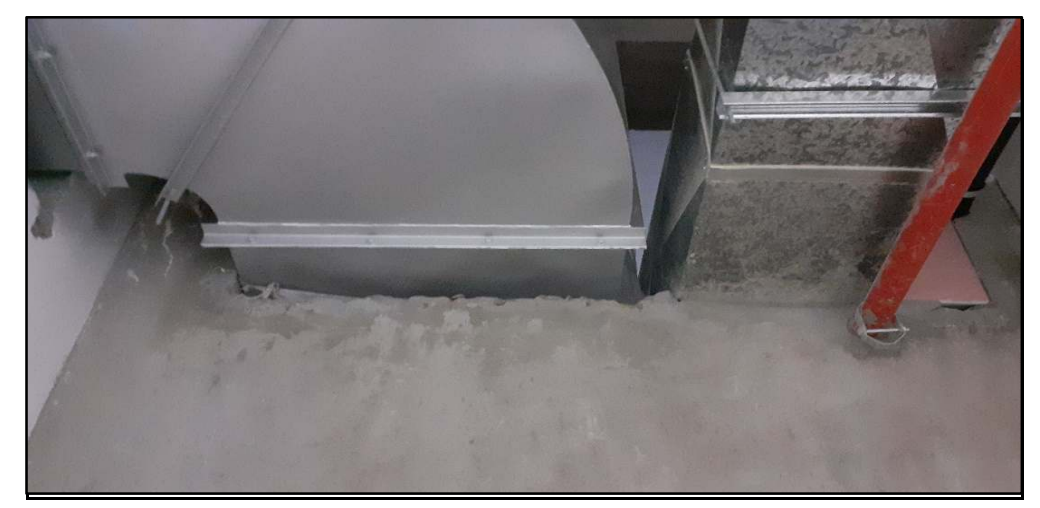

FOTO 02: Perforado de muro para pase de ducteria de Aire Acondicionado en el 5 Nivel.

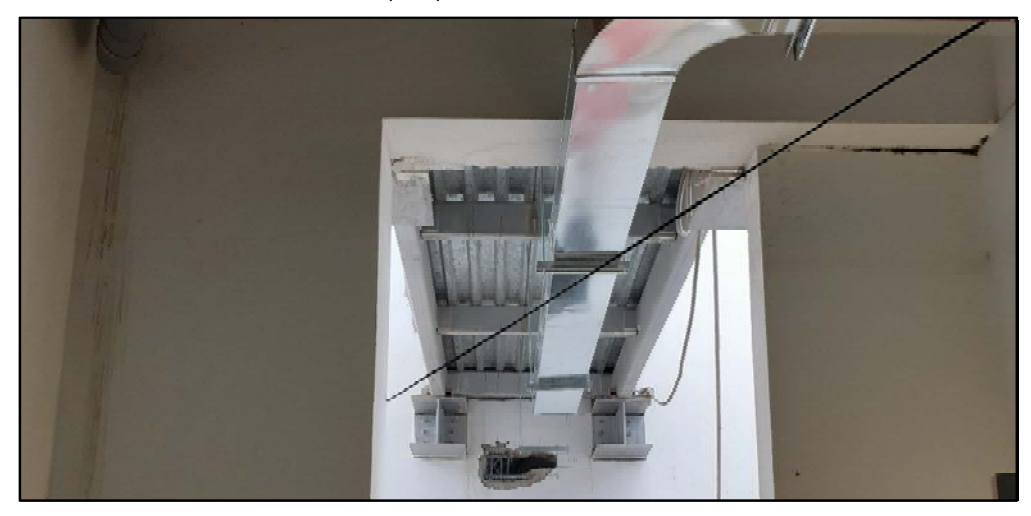

FOTO 03: Perforado para pase de aire acondicionado en el 5 nivel

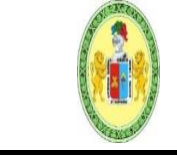

UNIVERSIDAD NACIONAL HERMILIO VALDIZÁN

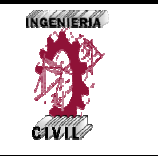

FACULTAD DE INGENIERIA CIVIL Y ARQUITECTURA

UNHEVAL PROYECTO: "MEJORAMIENTO DE LA CAPACIDAD RESOLUTIVA DE LOS SERVICIOS DE SALUD DE HOSPITAL REGIONAL HERMILIO VALDIZAN DE HUANUCO NIVEL III-1"

**VISTAS FOTOGRAFICAS**

TEMA: Desperdicios por Retrabajos NIVEL 5

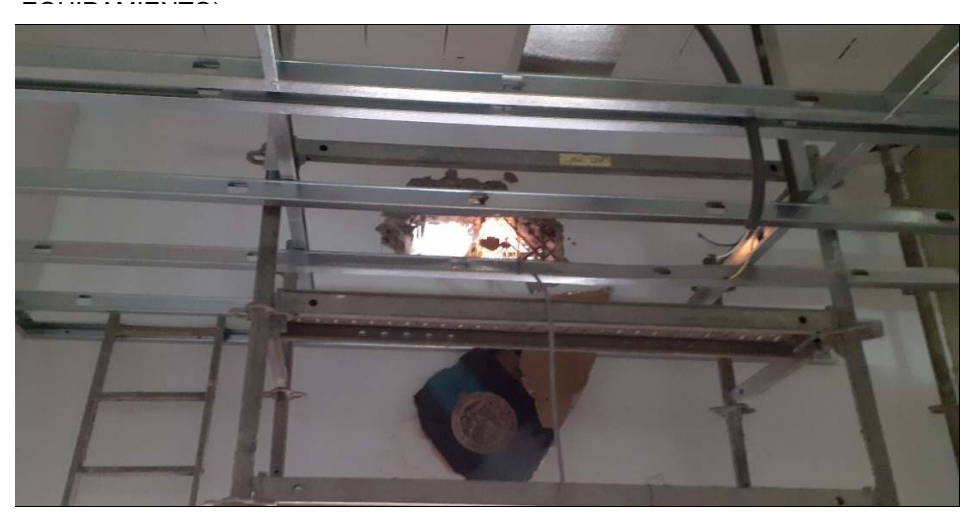

FOTO 01: Perforado de pase en muro de albañilería en el 5to nivel.

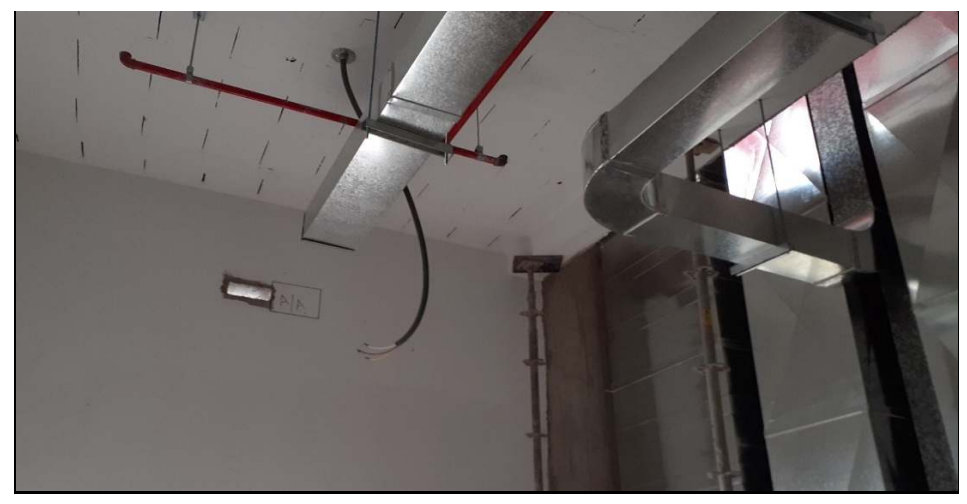

FOTO 02: Retrabajo de perforado de pases identificados a ultimo momento en el 5to nivel.

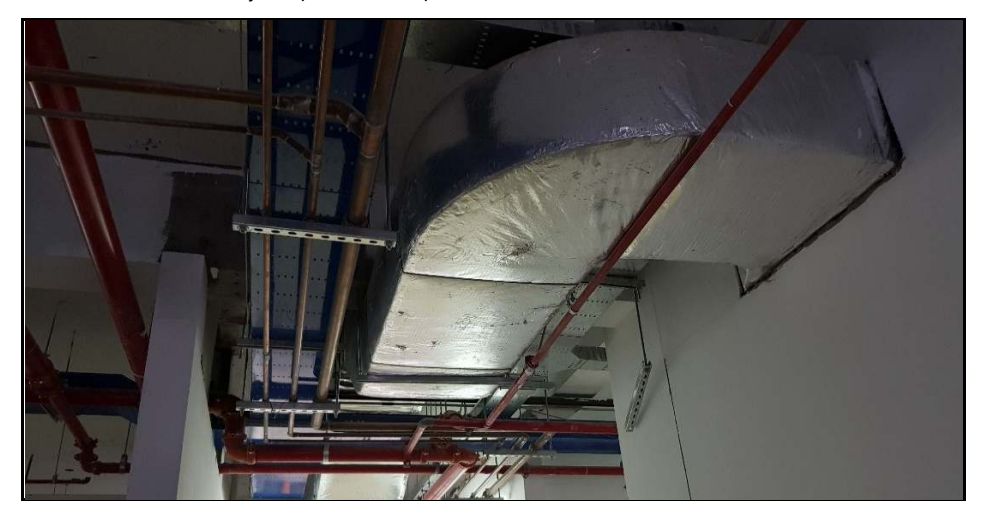

FOTO 03: Retrabajos de derrames en pases de ductos de Aire Acondicionado.

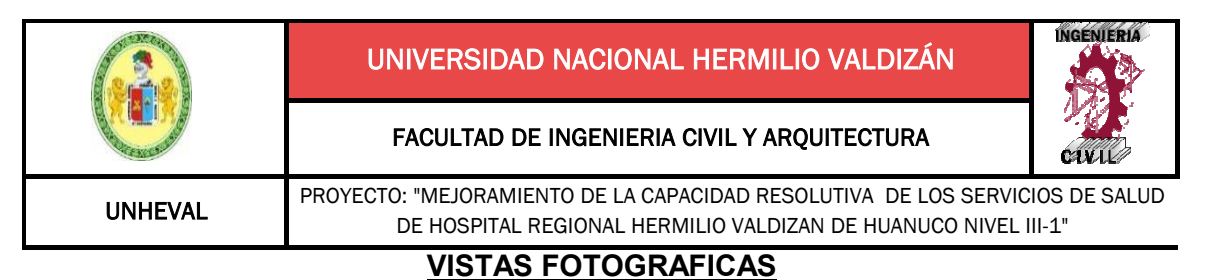

TEMA: Desperdicios por Retrabajos NIVEL 5

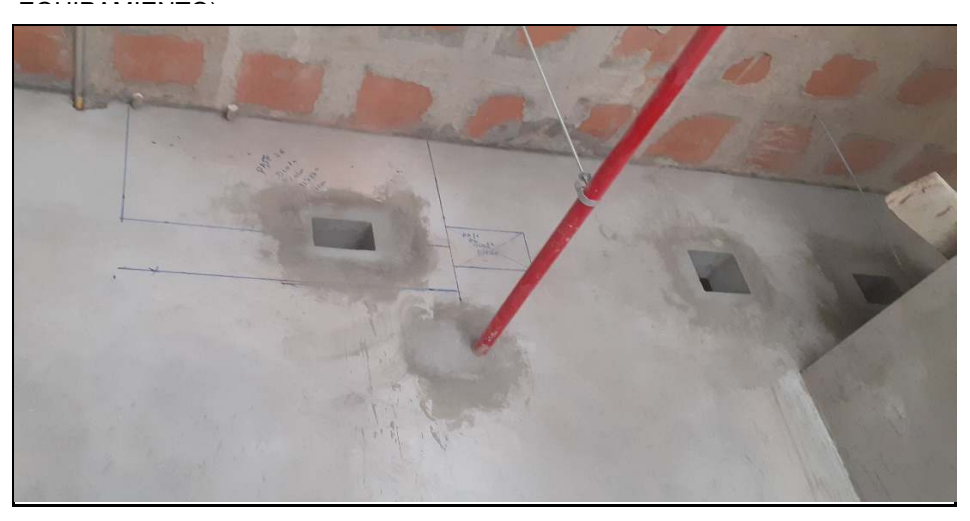

FOTO 01: Trazo para perforaciones de pases de Aire Acondicionado 5to nivel.

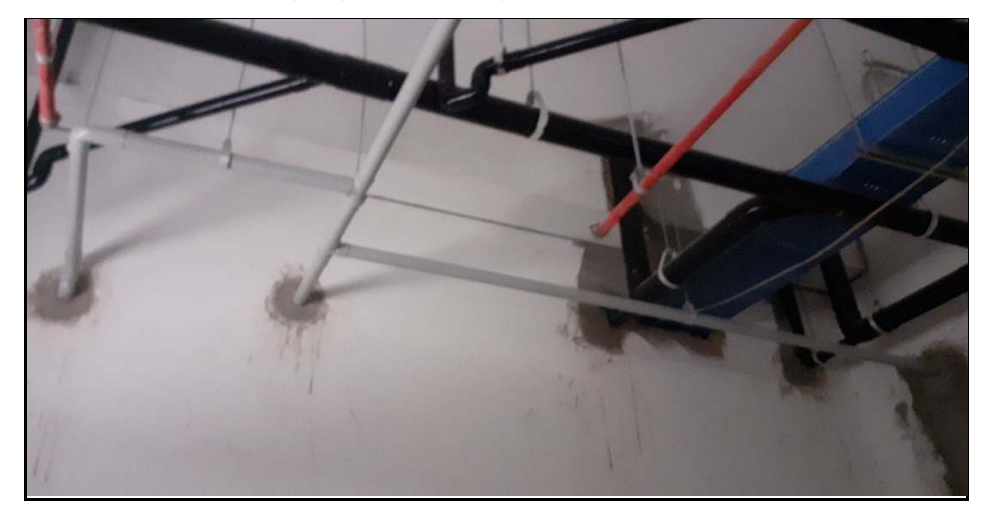

FOTO 02: Resane de pases de Bandejas eléctricas en el 5 Nivel.

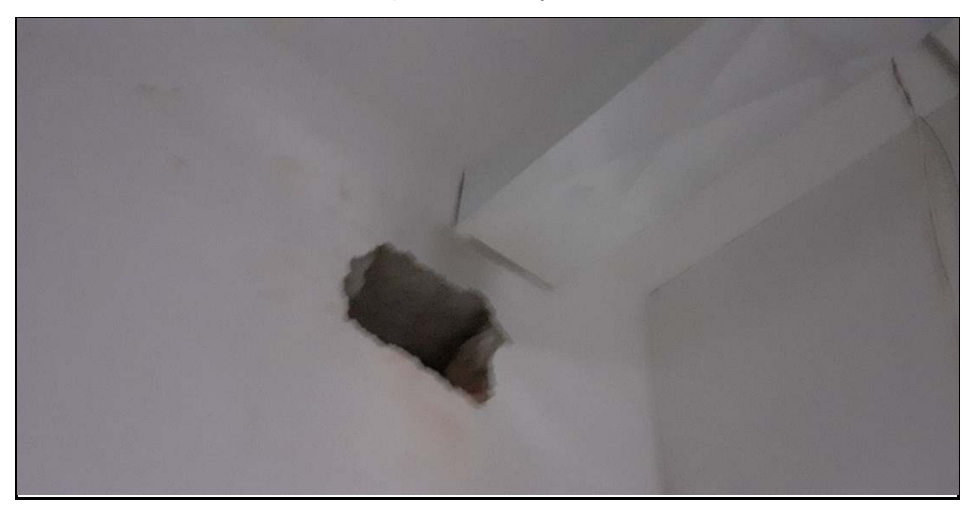

FOTO 03: Perforado para pase de aire acondicionado en el 5 nivel

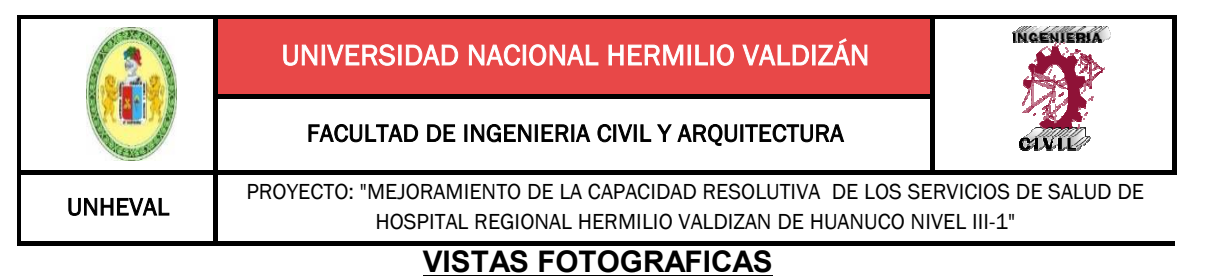

TEMA: Desperdicios por Retrabajos NIVEL 1

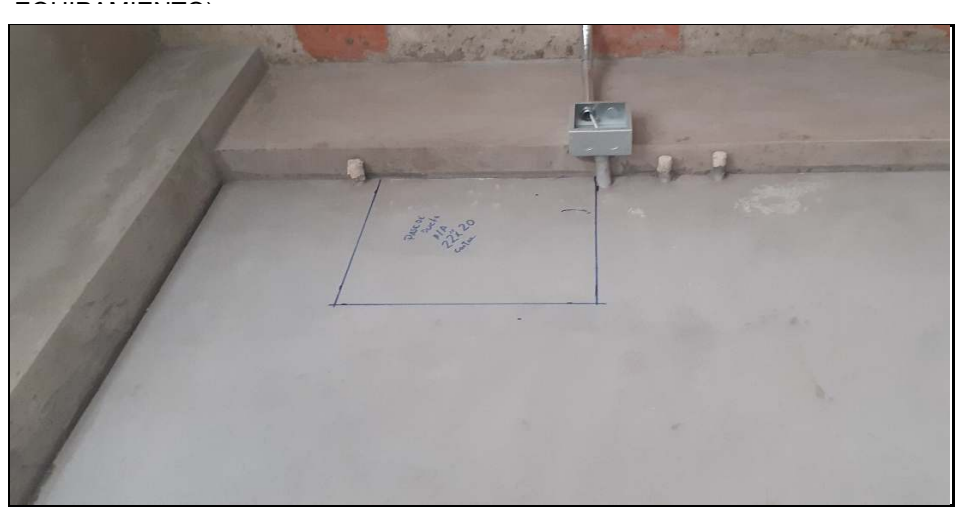

FOTO 01: Trazo para demolición de muro de albañilería en el nivel 1.

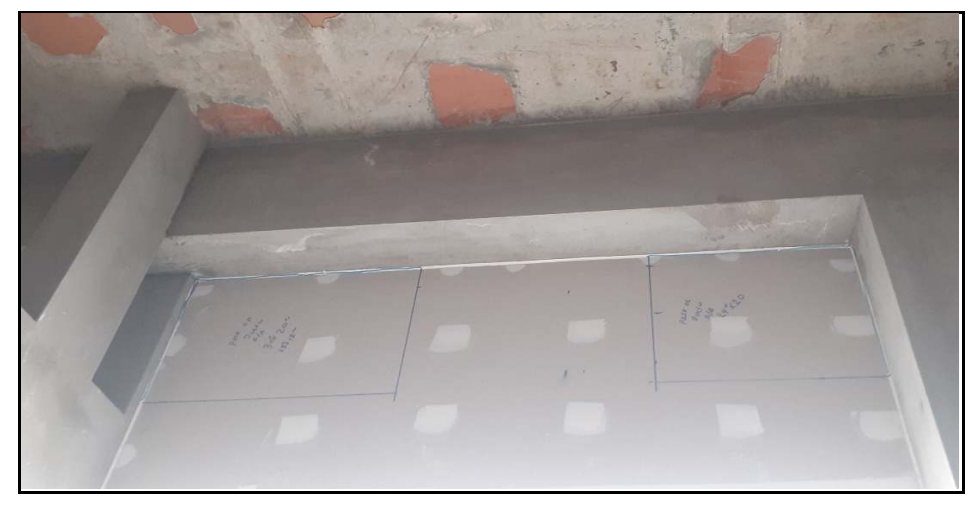

FOTO 02: Trazo para demolición de muro de drywall en el nivel 1.

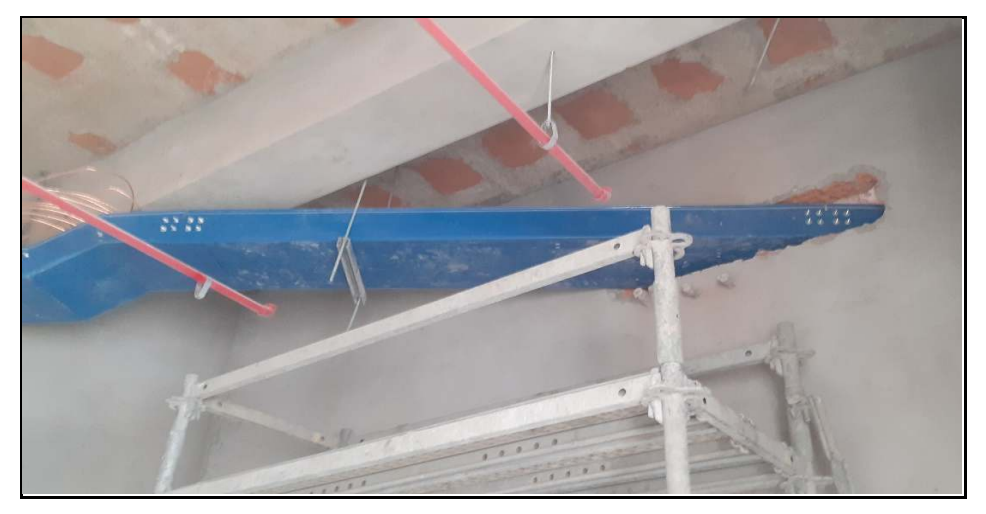

FOTO 03: Perforado para pase de bandeja electrica en el nivel 1.

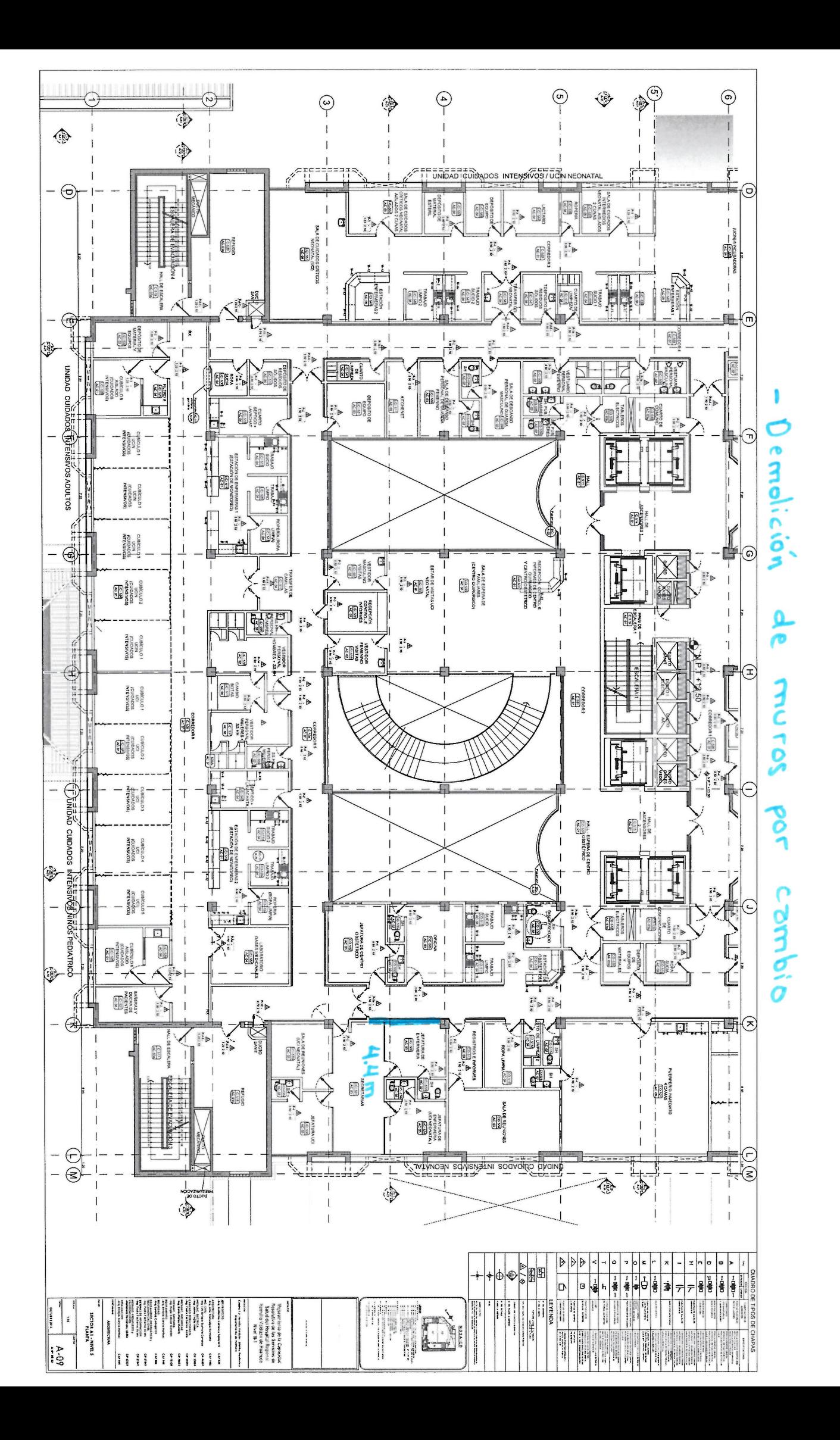

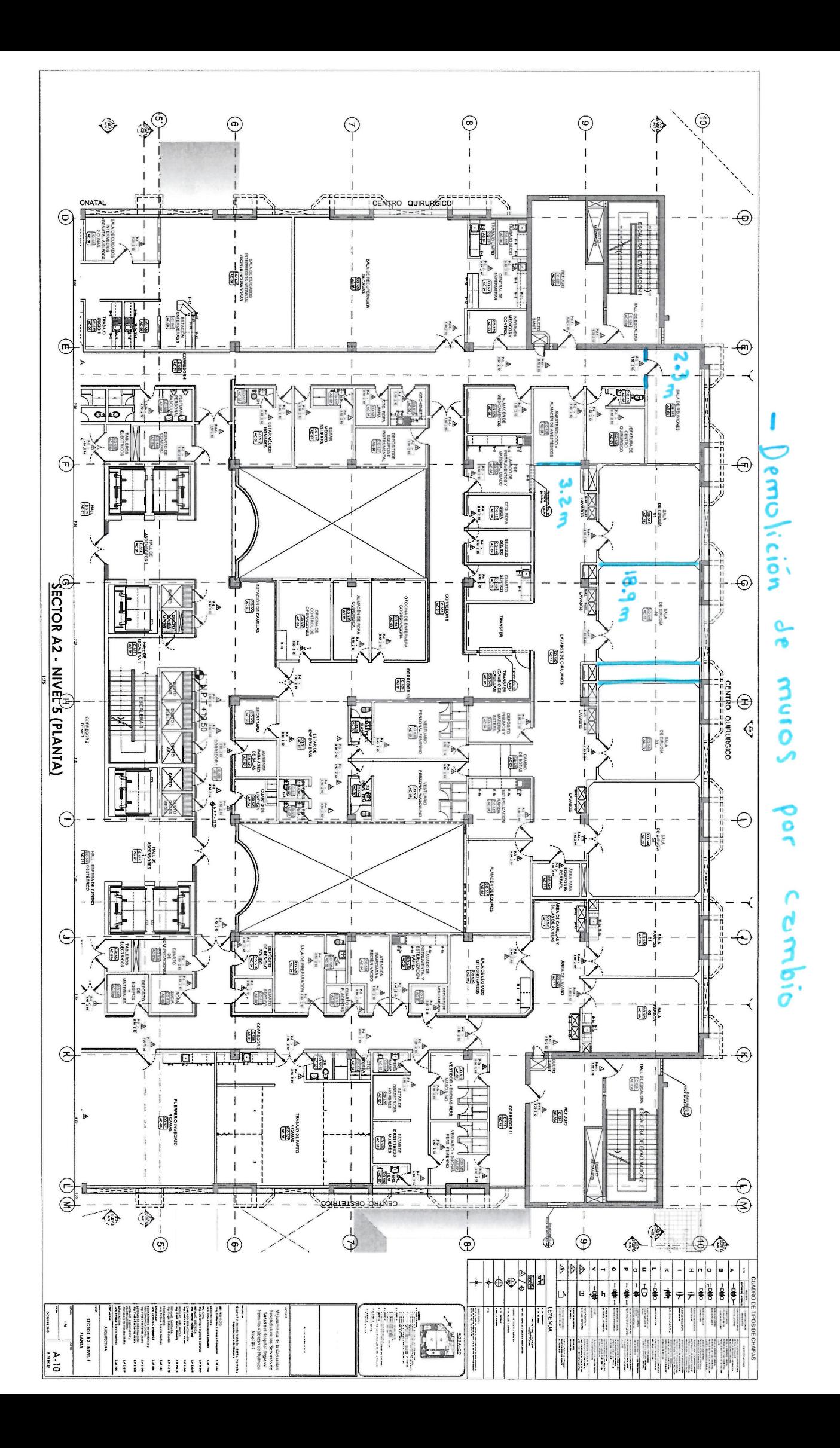
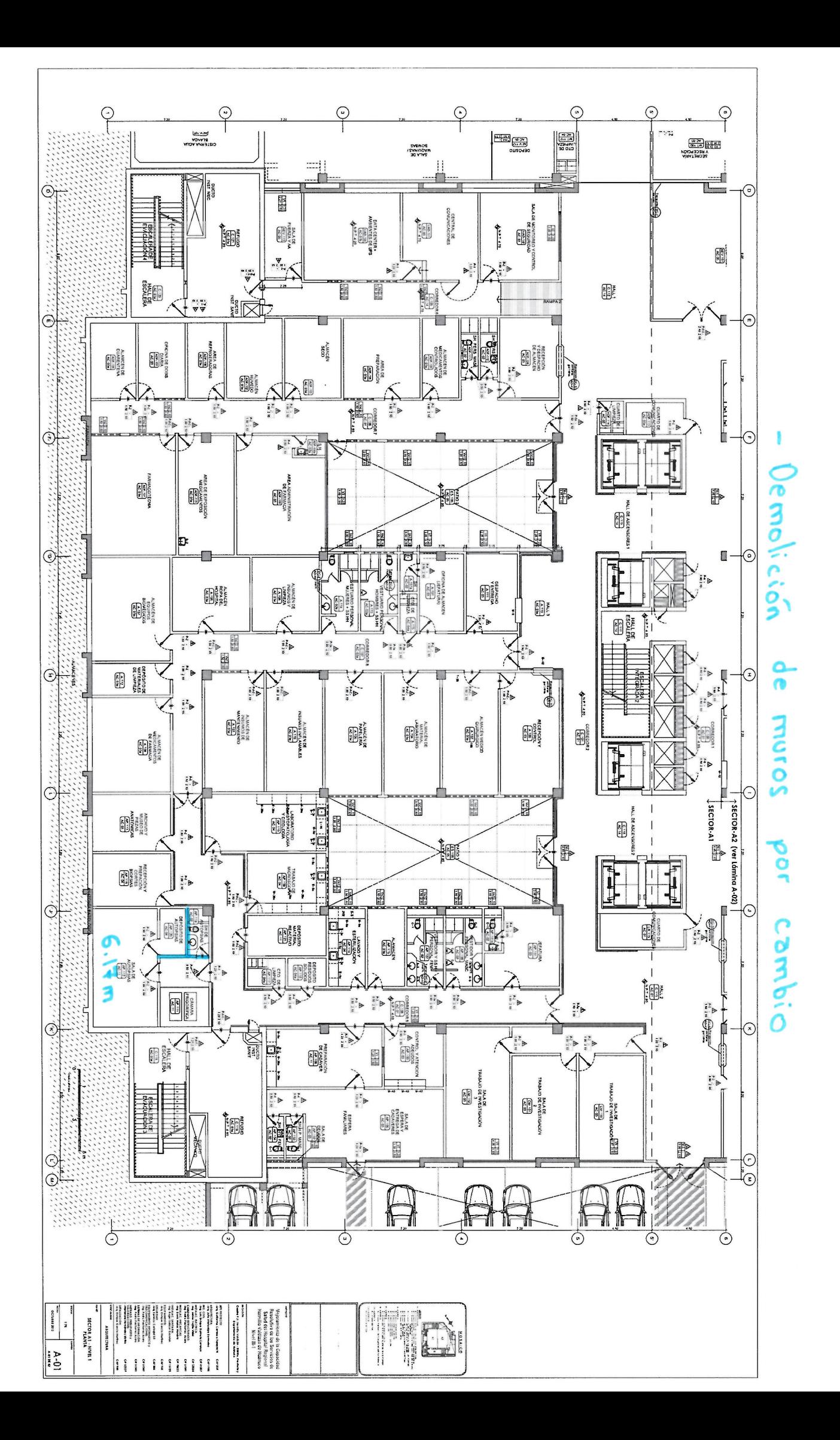

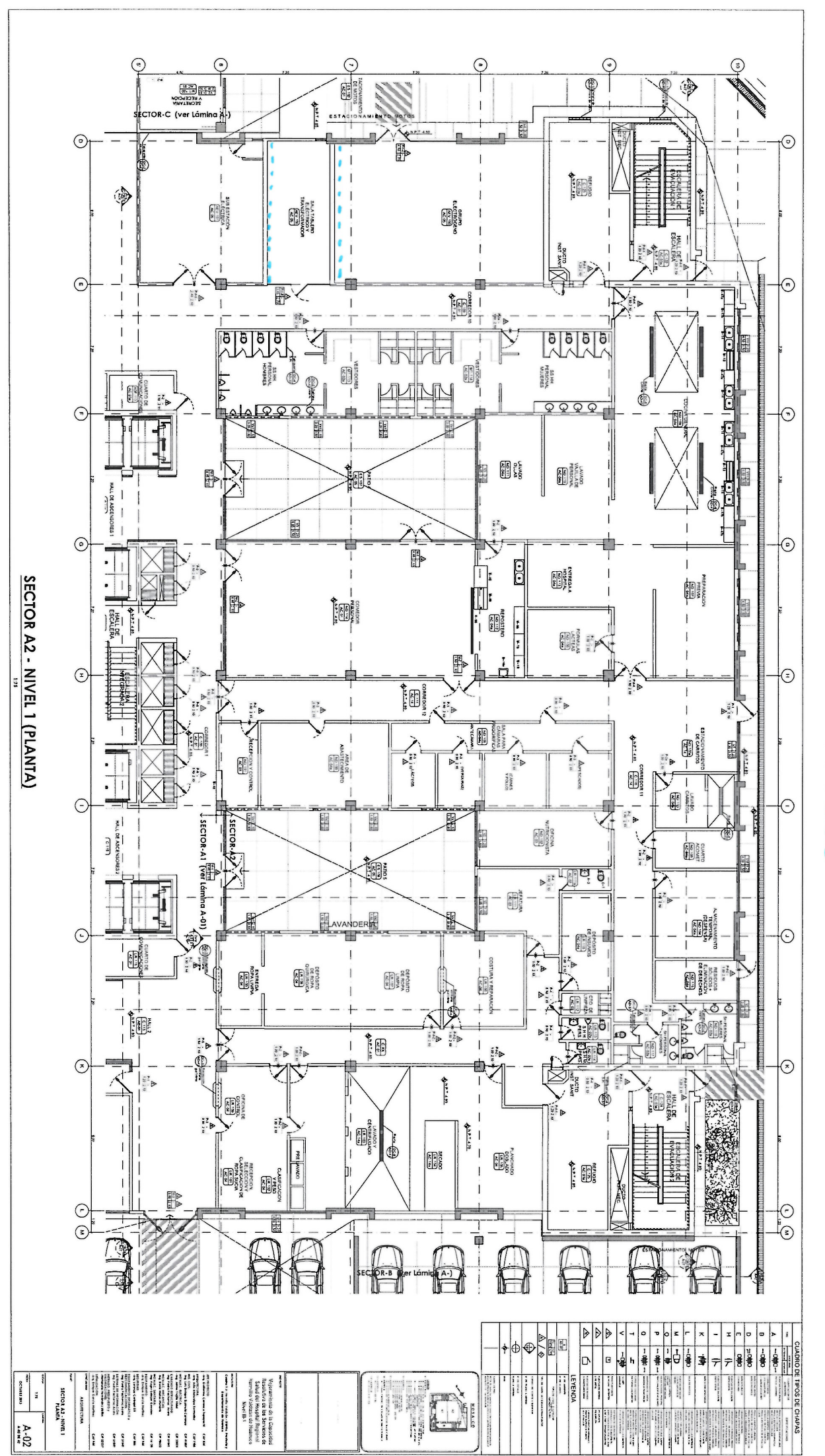

j Combio detectodo

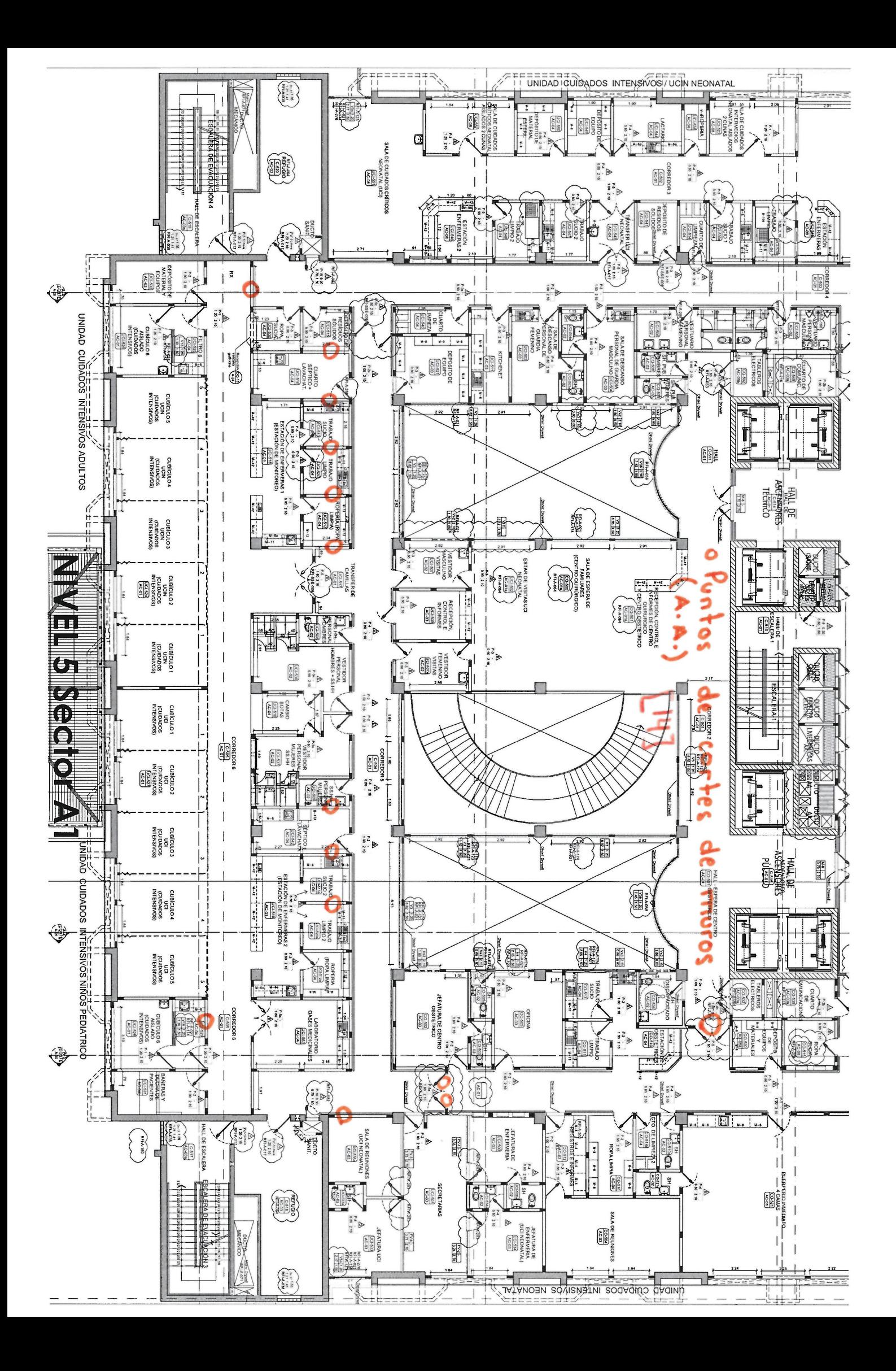

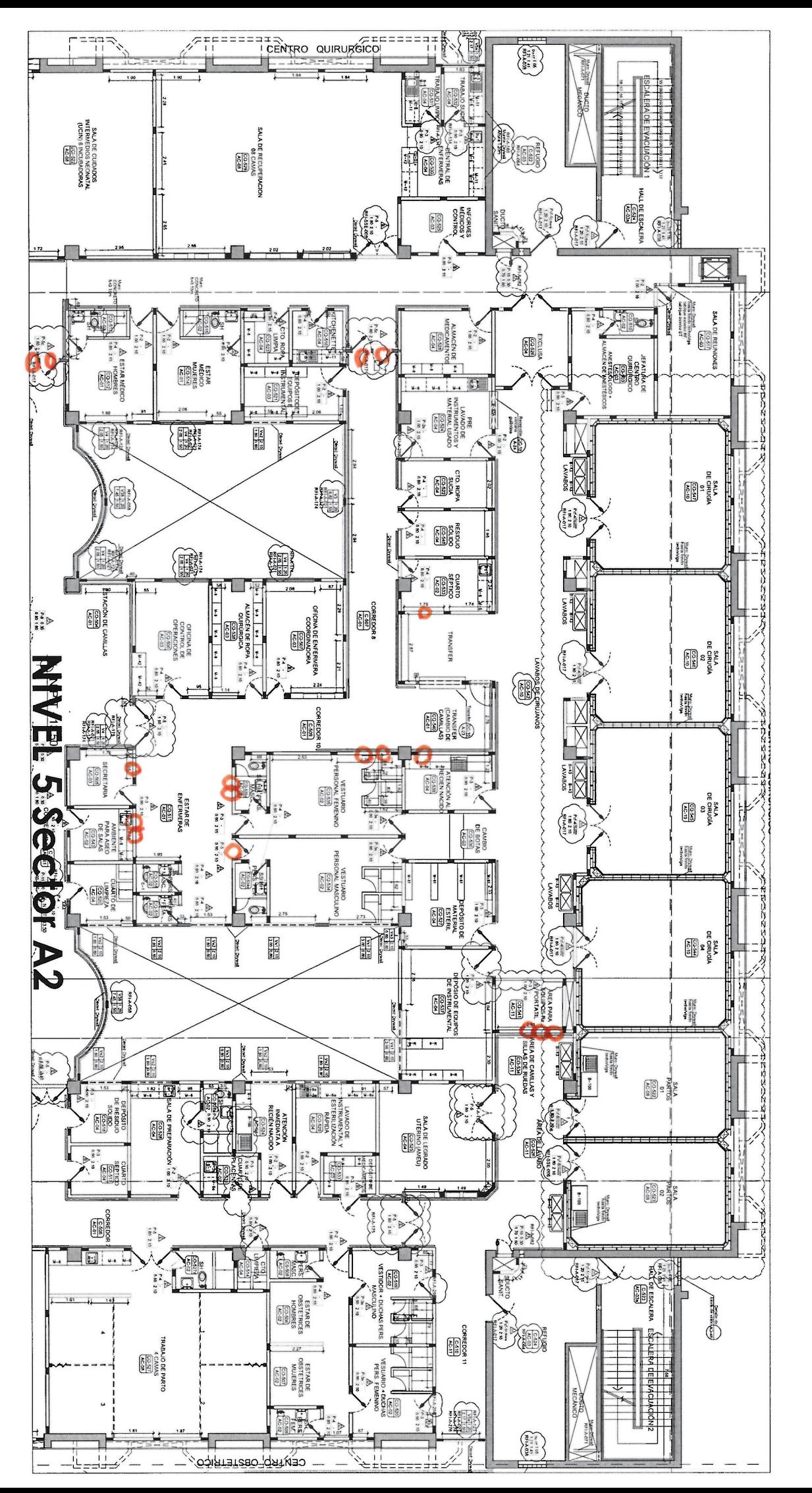

O Puntos de cortes de muros (A.A.) [17]

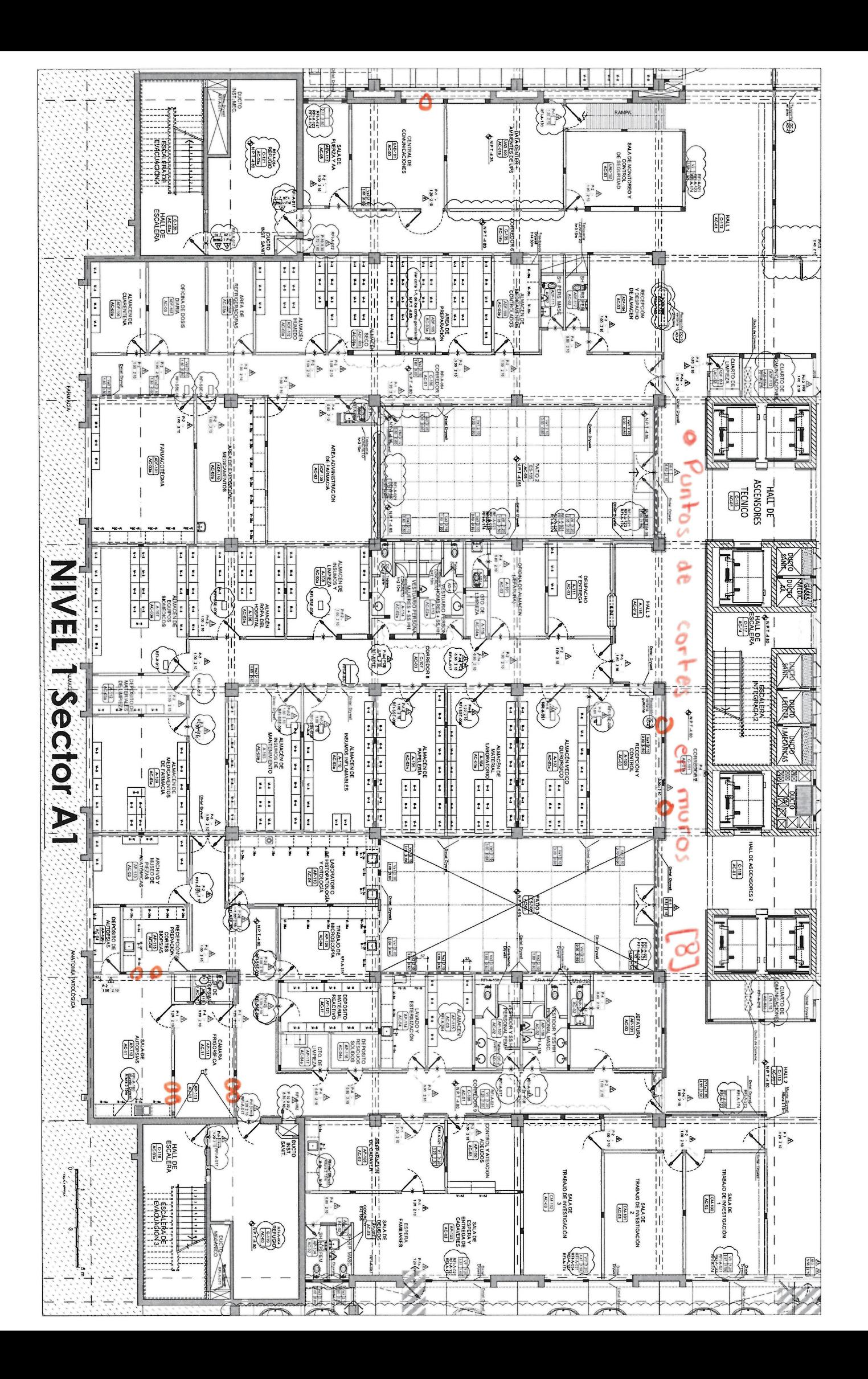

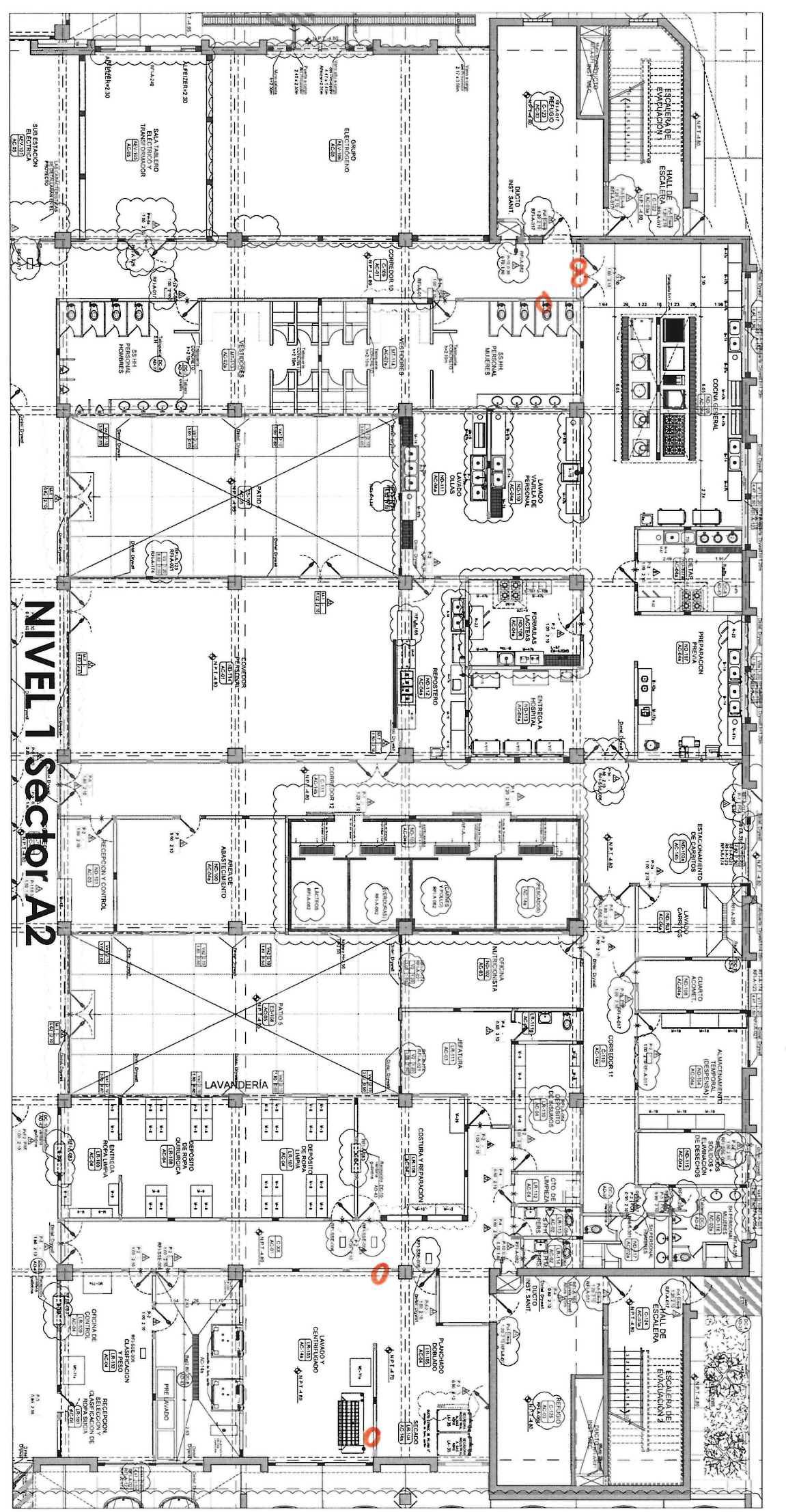

puntos de cortes en muros (A.A) [5]

o

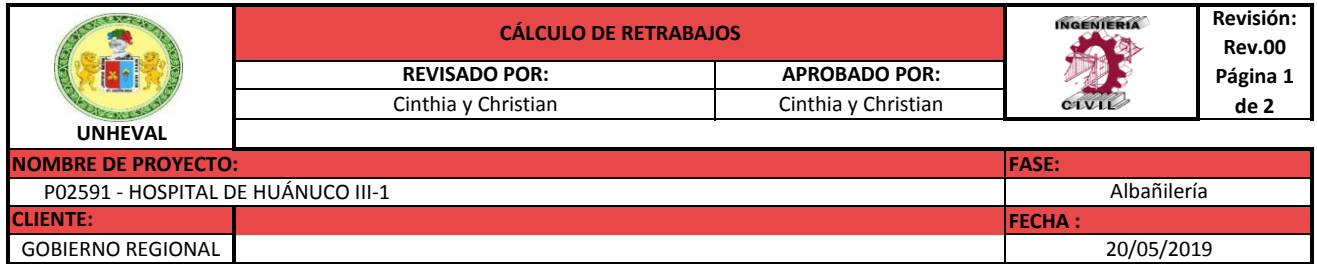

#### **ANÁLISIS DE COSTOS DE DESPERDICIOS EN LA PARTIDA DE ALBAÑILERÍA**

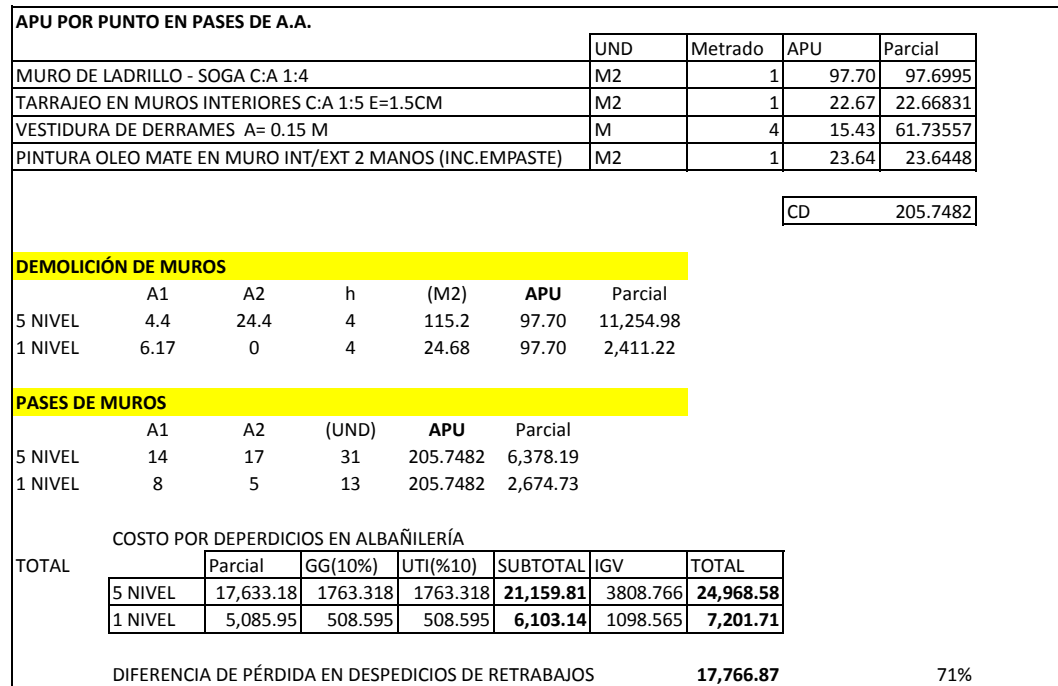

#### **ANÁLISIS DE COSTOS UNITARIOS**

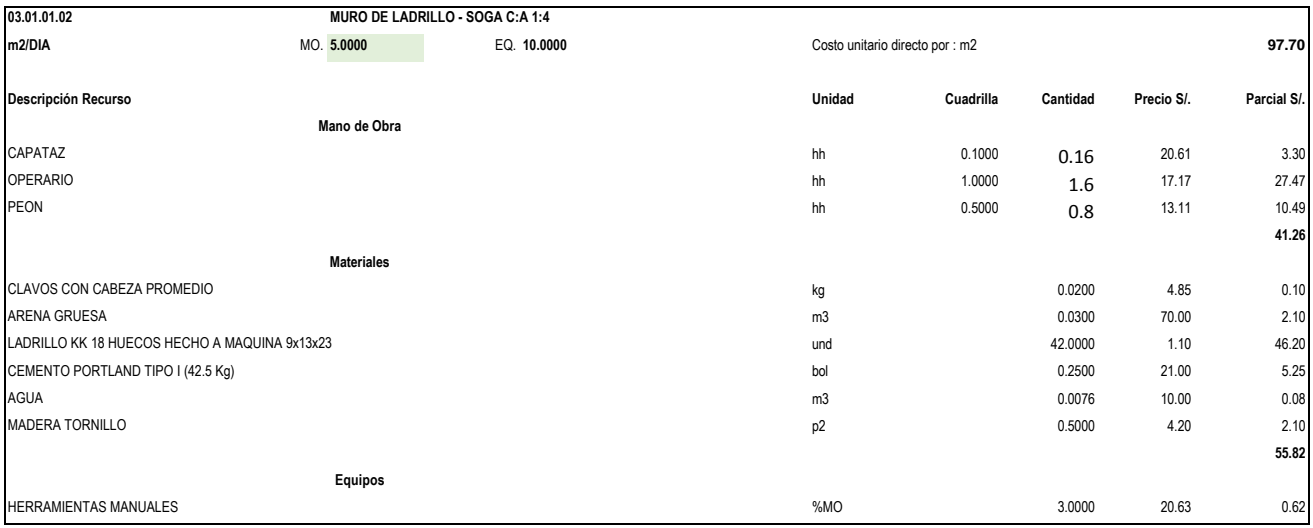

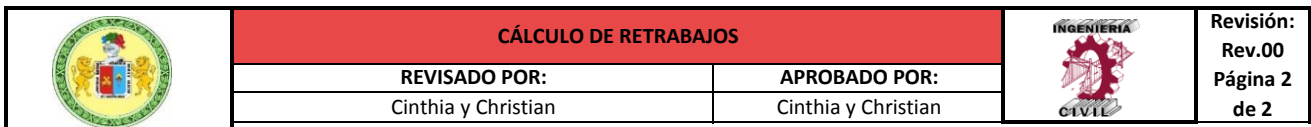

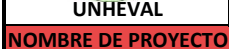

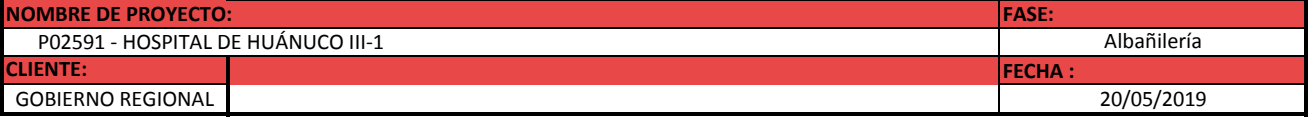

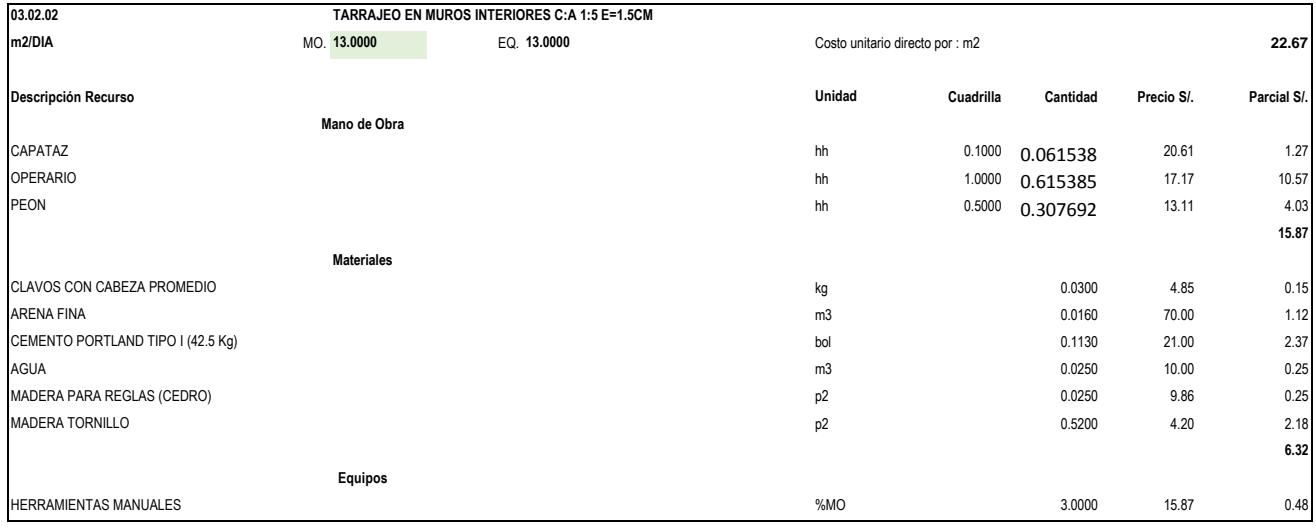

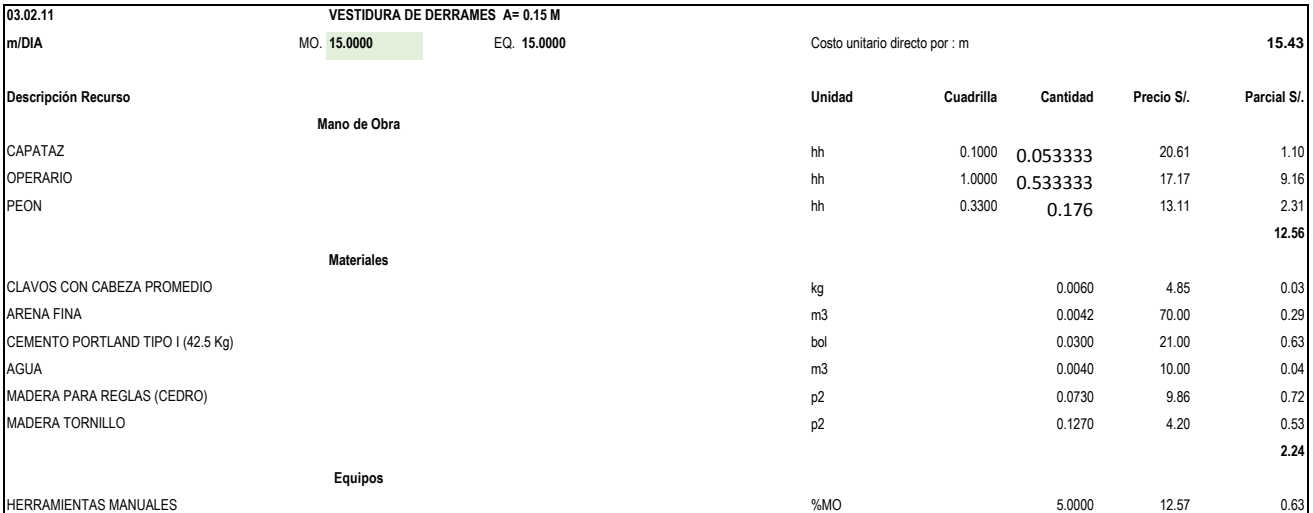

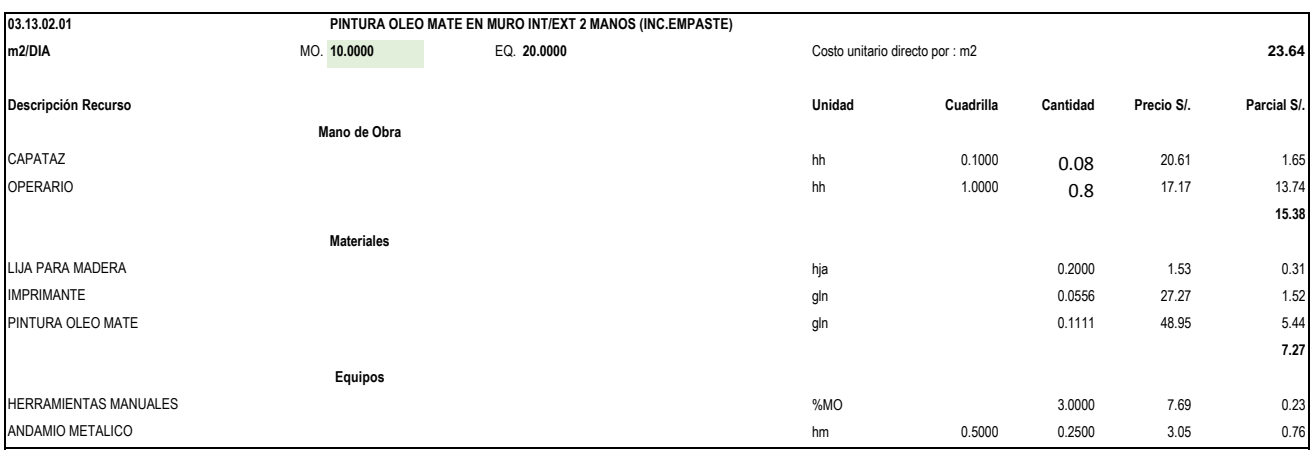

**Acta de sustentación de tesis**

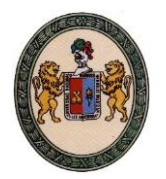

"Año de la Universalización de la Salud" UNIVERSIDAD NACIONAL "HERMILIO VALDIZAN"  **FACULTAD DE INGENIERIA CIVIL Y ARQUITECTURA DECANATO**

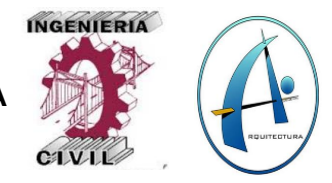

# **ACTA DE SUSTENTACION VIRTUAL DE TESIS PARA OPTAR EL TÍTULO DE INGENIERO CIVIL**

En la ciudad universitaria de Cayhuayna, a los once días del mes de marzo del 2021, siendo las 18:00 pm, se dará cumplimiento a la Resolución Virtual N°030-2020-UNHEVAL-FICA-D (Designando a la Comisión de Revisión y sustentación de tesis), y la Resolución Virtual N°027-2021-UNHEVAL-FICA-D, de fecha 04.MAR.2020 (Fijando fecha y hora de sustentación virtual de tesis), en concordancia con el Reglamento de Grados y Títulos de la Facultad de Ingeniería Civil y Arquitectura, para lo cual, en virtud de la Resolución Consejo Universitario N° 0970-2020-UNHEVAL (Aprobando la Directiva de Asesoría y Sustentación Virtual de PPP, Trabajos de Investigación y Tesis), los Miembros del Jurado van a proceder a la evaluación de la sustentación virtual de tesis titulada **"IMPLEMENTACIÓN DE LA METODOLOGÍA BIM 4D AL SISTEMA LAST PLANNER PARA MEJORAR LA GESTIÓN DE LA PRODUCTIVIDAD EN LA CONSTRUCCIÓN DEL HOSPITAL HERMILIO VALDIZÁN NIVEL III-1 DE HUÁNUCO – 2019."** para optar el Título de Ingeniero Civil de los Bachilleres **Cinthia Magaly CARLOS ORTEGA** y **Christian Dante CAQUI GAVIDIA** de la carrera profesional de Ingeniería Civil**,** a través de la plataforma virtual del Cisco Meeting Webex.

Finalizado el acto de sustentación virtual de tesis, se procedió a deliberar la calificación, obteniendo luego el resultado siguiente:

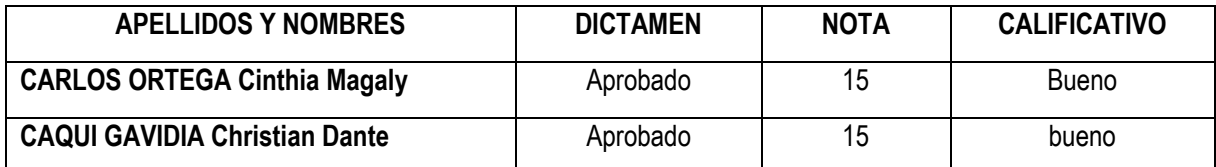

Dándose por finalizado dicho acto a las: 20:30 del mismo día 11/03/2021 con lo que se dio por concluido, y en fe de lo cual firmamos.

OBSERVACIONES: Ninguna.

Tha Marie N

**Dra. Ana María MATOS RAMÍREZ Ing.** *Anamí***cios E. TORRES RAMÍREZ** PRESIDENTE SECRETARIO

**Ing. Jorge ZEVALLOS HUARANGA** VOCAL

**Autorización para publicación de tesis electrónica** 

**UNIVERIDAD NACIONAL HERMILIO VALDIZAN** 

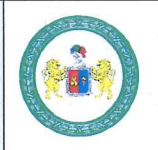

### **REGLAMENTO DE REGISTRO DE TRABAJOS DE INVESTIGACIÓN PARA OPTAR GRADOS ACÁDEMICOS Y TÍTULOS PROFESIONALES**

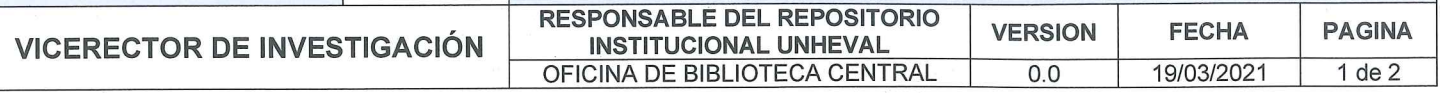

# **ANEXO2**

## AUTORIZACIÓN PARA LA PUBLICACIÓN DE TESIS ELECTRÓNICA DE PREGRADO

1. IDENTIFICACIÓN PERSONAL (especificar los datos de los autores de la tesis)

Apellidos y Nombres: Carlos Ortega Cinthia Magaly

DNI: 73667558 Correo electrónico: carlosortegacinthiamagaly@gmail.com

Celular: 900697617

Apellidos y Nombres: Caqui Gavidia Christian Dante

DNI: 75716313

Correo electrónico: christiandante.20@gmail.com

Celular: 966334390

2. IDENTIFICAR DE LA TESIS

Pregrado Facultad de : INGENIERÍA CIVIL Y ARQUITECTURA

: INGENIERIA CIVIL E. P.

Título profesional obtenido:

**TITULO PROFESIONAL** 

Título de la tesis:

IMPLEMENTACIÓN DE LA METODOLOGÍA BIM 4D AL SISTEMA LAST PLANNER PARA MEJORAR LA GESTIÓN DE LA PRODUCTIVIDAD EN LA CONSTRUCCIÓN DEL HOSPITAL HERMILIO VALDIZÁN NIVEL III-1 DE HUÁNUCO - 2019.

**UNIVERIDAD NACIONAL HERMILIO VALDIZAN** 

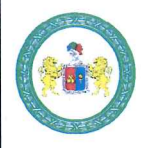

#### **REGLAMENTO DE REGISTRO DE TRABAJOS DE INVESTIGACIÓN PARA OPTAR GRADOS ACÁDEMICOS Y TÍTULOS PROFESIONALES**

**VICERECTOR DE INVESTIGACIÓN** 

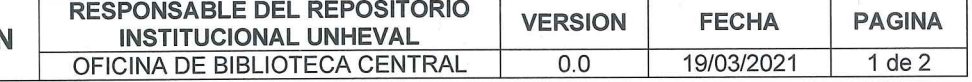

Tipo de acceso que autoriza(n) el (los) autor(es):

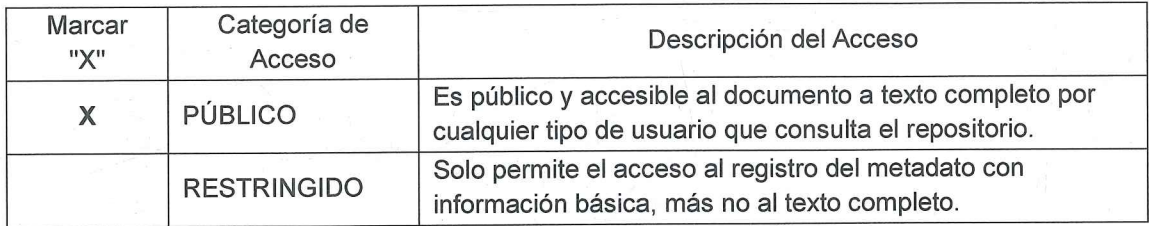

Al elegir la opción "público", a través de la presente autorizo o autorizamos de manera gratuita al Repositorio Institucional - UNHEVAL, a publicar la versión electrónica de esta tesis en el Portal Web repositorio.unheval.edu.pe, por un plazo indefinido, consintiendo que con dicha autorización cualquier tercero podrá acceder a dichas paginas de manera gratuita, pudiendo revisarla, imprimirla o grabarla, siempre y cuando se respete la autoría y sea citada correctamente.

En caso haya(n) marcado la opción "Restringido", por favor detallar las razones por las que se eligió este tipo de acceso:

Asimismo, pedimos indicar el periodo de tiempo en que la tesis tendría el tipo de acceso restringido:

) 1 año ) 2 años ) 3 años ) 4 años

Luego del periodo señalado por usted(es), automáticamente la tesis pasara a ser de acceso público.

Pillco Marca, 19 de marzo del 2021

Firma del autor y/o autores:

Cinthia Magaly Carlos Ortega **AUTOR** 

Christian Dante Caqui Gavidia **AUTOR**